# **User Guide Digital Photo Frame**

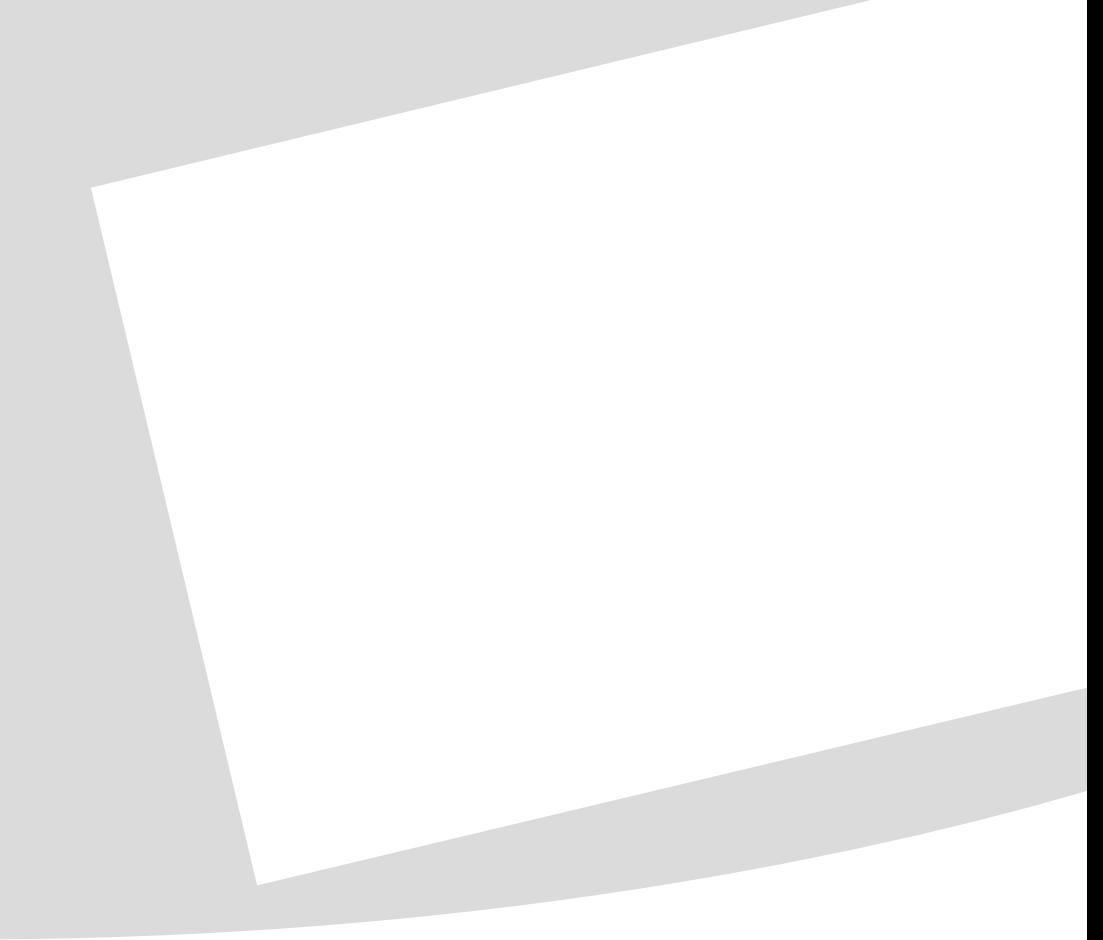

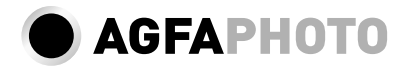

## **Sehr geehrter Kunde,**

Vielen Dank, dass Sie sich für unseren digitalen Bilderrahmen entschieden haben. Machen Sie sich auf ein ganz neues Fotoerlebnis gefasst! Mit Ihrem neuen digitalen Bilderrahmen lassen sich Fotos und Videos anschauen und Musik abspielen – alles ohne Computer.

Qualitativ hochwertiger TFT-LCD-Bildschirm

Ihr digitaler Fotorahmen hat einen internen 256-MB-Speicher, einen Speicherkartenleser und eine USB-Schnittstelle. Dateien können vom internen Speicher gelöscht und von Speicherkarten oder USB-Stick kopiert werden.

Mit der mitgelieferten Fernbedienung können Sie Foto-, Musik- und Videodateien einfach auswählen, Einstellungen ändern und vieles mehr.

Übersichtliche Kleinbildvorschau (Miniaturanzeige von neun Bildern gleichzeitig). Ihr digitaler Fotorahmen unterstützt Drehen und Ändern des Seitenformates.

Betrachten Sie Ihre Fotos ganz einfach mit der automatisch laufenden Diashow mit Hintergrundmusik.

Außerdem stehen Ihnen zusätzliche Funktionen wie Uhrzeit- und Datumsanzeige, Wecker und eine automatische Ein- und Ausschaltfunktion zur Verfügung.

Viel Spaß mit Ihrem Gerät und seinen vielfältigen Funktionen!

## **Zu dieser Bedienungsanleitung**

Mit der Installationshilfe auf den folgenden Seiten nehmen Sie Ihr Gerät schnell und einfach in Betrieb. Detaillierte Beschreibungen finden Sie in den folgenden Kapiteln dieser Bedienungsanleitung.

Lesen Sie die Bedienungsanleitung aufmerksam durch. Beachten Sie vor allem die Sicherheitshinweise, um einen einwandfreien Betrieb Ihres Gerätes zu gewährleisten. Der Hersteller übernimmt keine Haftung, sollten Sie die Hinweise nicht beachten.

#### **Verwendete Symbole**

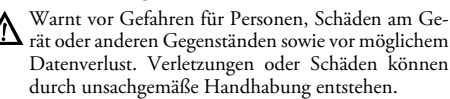

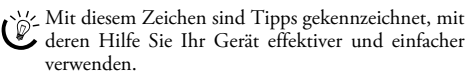

## **1 Sicherheitshinweise und Empfehlungen**

Nehmen Sie keine Einstellungen und Veränderungen vor, die nicht in dieser Bedienungsanleitung beschrieben sind.

#### **Gerät aufstellen**

Das Gerät ist ausschließlich für den Gebrauch im Innenbereich bestimmt. Das Gerät soll sicher und stabil auf einer ebenen Oberfläche stehen. Verlegen Sie alle Kabel so, dass niemand darüber stolpern und sich verletzen kann oder das Gerät beschädigt wird.

Gehen Sie immer sorgsam mit dem Gerät um. Vermeiden Sie Berührungen des LCD-Bildschirmes. Stellen Sie niemals schwere oder scharfkantige Gegenstände auf den Bildschirm, den Rahmen oder das Netzanschlusskabel.

Schützen Sie das Gerät vor direkter Sonneneinstrahlung Schützen Sie das Gerät vor direkter Sonneneinstrahlung, Hitze, großen Temperaturschwankungen und Feuchtigkeit. Stellen Sie das Gerät nicht in die Nähe von Heizungen oder Klimaanlagen. Beachten Sie die Angaben zu Temperatur und Luftfeuchtigkeit in den technischen Daten.

Wird das Gerät zu heiß, oder kommt Rauch aus dem Gerät, ziehen Sie sofort den Netzstecker aus der Steckdose. Lassen Sie Ihr Gerät von einer technischen Servicestelle untersuchen. Um das Ausbreiten von Feuer zu vermeiden, sind offene Flammen von dem Gerät fernzuhalten.

Schließen Sie das Gerät nicht in Feuchträumen an. Schließen Sie das Gerät nicht in Feuchträumen an. Berühren Sie weder Netzstecker noch Netzanschluss mit nassen Händen.

Es dürfen keine Flüssigkeiten in das Gerät kommen. Trennen Sie das Gerät vom Stromnetz, wenn Flüssigkeiten oder Fremdkörper in das Gerät gelangt sind und lassen Sie Ihr Gerät von einer technischen Servicestelle untersuchen.

Lassen Sie Kinder nicht unbeaufsichtigt am Gerät hantieren. Die Verpackungsfolien dürfen nicht in Kinderhände gelangen.

#### **Stromversorgung**

Verwenden Sie nur das mitgelieferte Netzteil (siehe Anhang / Technische Daten). Prüfen Sie, ob die Netzspannung Ihres Gerätes (Typenschild) mit der vorhandenen Netzspannung am Aufstellort übereinstimmt. Sämtliche Teile entsprechen der auf dem Gerät angegebenen Spannungsart.

Berühren Sie niemals das Netzkabel, wenn die Isolation beschädigt ist.

Trennen Sie Ihr Gerät vom Stromnetz, bevor Sie die Oberfläche reinigen. Verwenden sie auf keinen Fall flüssige, gasförmige oder leicht entflammbare Reinigungsmittel (Sprays, Scheuermittel, Polituren, Alkohol).

Reinigen Sie das Display mit einem trockenen, weichen Tuch. Bricht das Display, kann eine schwach ätzende Flüssigkeit austreten. Vermeiden Sie Haut- und Augenkontakt.

#### **Reparaturen**

Nehmen Sie keine Reparaturarbeiten am Gerät vor. Unsachgemäße Wartung kann zu Personen- oder Geräteschäden führen. Lassen Sie Ihr Gerät ausschließlich von einer autorisierten Servicestelle reparieren.

Entfernen Sie nicht das Typenschild von Ihrem Gerät, anderenfalls erlischt die Garantie.

#### **Fotospeichermedien**

Verwenden Sie nur Speichermedien, die mit dem Gerät kompatibel sind. Um Beschädigungen an der Karte oder dem Gerät vorzubeugen, darf die Karte nur in das Gerät eingeführt bzw. entfernt werden, wenn es ausgeschaltet ist.

Ziehen Sie die eingesetzte Speicherkarte keinesfalls heraus, während das Gerät darauf zugreift. Dadurch können Daten beschädigt werden oder verloren gehen.

#### **Batterien**

WARNUNG! BEI VERWENDUNG DES FALSCHEN BATTERIETYPS BESTEHT EXPLOSIONSGEFAHR.

Wenn Sie den Bilderrahmen über einen längeren Zeitraum nicht benutzen, entnehmen Sie bitte die Batterien. So laufen sie nicht aus und können keine Schäden an der Fernbedienung verursachen.

Die verwendeten Batterien sind entsprechend den Recycling-Bestimmungen Ihres Landes zu entsorgen.

# **2 Übersicht**

Das Hauptmenü beinhaltet vier Symbole.

- <sup>0</sup> Photomenü
- **2** Musikmenü
- **8** Videomenü
- 4 Einstellungen

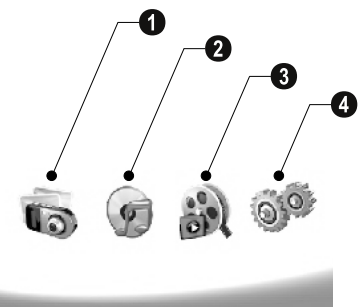

#### **Im Menü navigieren**

- **1** Drücken Sie auf der Fernbedienung (MENU)
- **2** Wählen Sie mit ⊖/⊖ das gewünschte Menü.
- **3** Bestätigen Sie mit  $\bigoplus$ .

Sie können die Menüs auch mit den entsprechenden Tasten auf der Rückseite des Gerätes aufrufen.

#### **Menüs direkt aufrufen**

Drücken Sie auf der Fernbedienung (D), um das Fotomenü aufzurufen.

Drücken Sie auf der Fernbedienung **D**, um das Musikmenü aufzurufen.

Drücken Sie auf der Fernbedienung (, um das Videomenü aufzurufen.

## **Symbole auf dem Display**

Mit den Tasten auf der Rückseite des Gerätes rufen Sie die entsprechende Funktion auf, die auf dem Display angezeigt wird.

Erfolgt keine Betätigung innerhalb von fünf Sekunden nach Drücken der Tasten auf der Rückseite, verschwindet das Anzeigesymbol.

#### **Foto-/Musik-/Video-Modus**

- Zur vorhergehenden Menüstufe zurück ¥ Zur vorhergehenden Menüstufe zurück
- $\Delta$  Nach oben
- $\nabla$  Nach unten
- $\bigwedge$  Nach links
- $\triangleright$  Nach rechts
- Löschen ³ Löschen von Dateien aus dem internen Speicher
- Kopieren ² Kopieren von Dateien in den internen Speicher
- $\mathscr{\mathscr{A}}$  Auswahl bestätigen

#### **Diashow-Modus**

- Zur vorhergehenden Menüstufe zurück ¥ Zur vorhergehenden Menüstufe zurück
- Zur nächsten Fotodatei ¤ Zur nächsten Fotodatei
- Zur vorherigen Fotodatei £ Zur vorherigen Fotodatei
- Wiedergabe starten oder anhalten § Wiedergabe starten oder anhalten

 $\boxed{\mathbf{\mathbf{\mathbf{\mathbf{W}}}}}$  – Einstellungsmenü für Helligkeit ( $\frac{\mathbf{\mathbf{\mathsf{X}}}}{2^{\mathsf{c}}_2}$ ), Kontrast ( $\mathbf{\mathbf{\mathsf{Q}}})$ und Farbsättigung (·). Drücken Sie die entsprechende Taste auf der Rückseite des Bilderrahmens, um ins Einstellungsmenü zu gelangen. Durch wiederholtes Drücken der entsprechenden Taste stellen Sie Helligkeit, Kontrast und Farbsättigung ein.

Optionsmenü ± – Optionsmenü zum Drehen des Bildes (X), Ändern des Seitenformates ( $\textcircled{=}$ ) und Anpassen der Diashow-Ablösezeit (V). Drücken Sie die entsprechende Taste auf der Rückseite des Bilderrahmens, um ins Optionsmenü zu gelangen. Wiederholtes Drücken der entsprechenden Taste zeigt die verschiedenen Effekte an.

 $\Box$  – Einstellungsmenü für Hintergrundmusik

#### **Musik-/Video-Wiedergabe-Modus**

- Zur vorhergehenden Menüstufe zurück ¥ Zur vorhergehenden Menüstufe zurück
- Zur nächsten Musik- oder Videodatei ¤ Zur nächsten Musik- oder Videodatei
- Zur vorherigen Musik- oder Videodatei £ Zur vorherigen Musik- oder Videodatei
- Wiedergabe starten oder anhalten § Wiedergabe starten oder anhalten
- Lautstärke einstellen ª/© Lautstärke einstellen
- Zeigt den aktuellen Musik- oder Videotitel an  $\mathring{\mathcal{U}}$  – Zeigt den aktuellen Musik- oder Videotitel an

#### **Geräteübersicht**

Mit den Tasten auf der Rückseite des Gerätes rufen Sie die entsprechende Funktion auf, die auf dem Display angezeigt wird.

 $\bullet$   $J$  – Menüfunktionen aufrufen / Zur vorhergehenden Menüstufe zurück

 $\bullet$   $\Delta$  – Menüfunktionen aufrufen / Im Menü navigieren / Springen zum nächsten Bild, Musik oder Video / Erhöhen der Helligkeit

 $\overline{\phantom{a}}$  $\mathbf{\Theta} \nabla$  – Menüfunktionen aufrufen / Im Menü navigieren / Springen zum vorherigen Bild, Musik oder Video / Verringern der Helligkeit

 $\bullet\triangleright$  – Menüfunktionen aufrufen / Im Menü navigieren / Starten oder Anhalten der Wiedergabe / Erhöhen des Kontrastes / Einstellen der Diashow-Ablösezeit

 $\bullet$   $\triangleleft$  – Menüfunktionen aufrufen / Im Menü navigieren / Zugang zum Einstellungsmenü für Helligkeit, Kontrast und Farbsättigung / Verringern des Kontrastes / Erhöhen der Helligkeit

<sup>1</sup> **in** /**a** – Menüfunktionen aufrufen / Kopieren oder Löschen von Dateien / Zugang zum Optionsmenü / Verringern der Lautstärke

 $\bullet$   $\mathscr O$  – Auswahl bestätigen / Starten der Diashow

8 Ein-/Ausschalter 8 **ON/OFF** – Ein-/Ausschalter

**O SD/SDHC/MMC/MS/XD/CF** – Steckplatz für Speicherkarte

 $\mathbf{0}$  ·< -Buchse – USB-Anschluss für den PC

 $\mathbf 0 \Theta \boldsymbol{\epsilon} \Theta$ -Buchse – Netzkabelanschluss

 $\bullet$  Knopf für den Rahmenwechsel

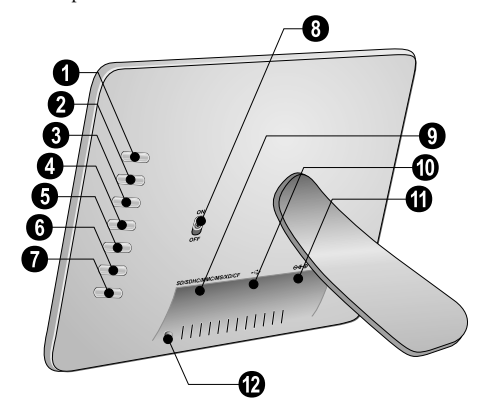

## **Fernbedienung**

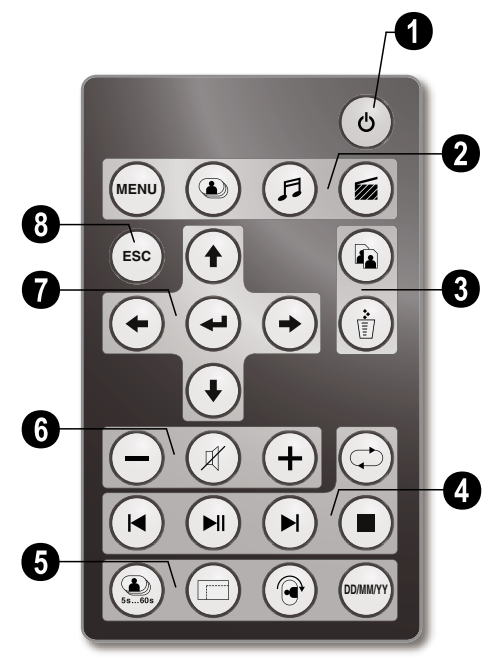

#### 1 **Ein-/Ausschalten**

B – Ein-/Ausschalten / Bereitschaftsbetrieb

#### 2 **Menüfunktionen aufrufen**

- A Hauptmenü aufrufen
- C Fotomenü aufrufen
- D Musikmenü aufrufen
- E Videomenü aufrufen

#### 3 **Dateien kopieren/löschen**

- L Im Foto-, Musik- oder Videomenü: Datei kopieren
- M Im Foto-, Musik- oder Videomenü: Datei löschen

#### 4 **Wiedergabefunktionen**

R – Während der Einzelwiedergabe: Zur vorherigen Foto-, Musik- oder Videodatei

 $\widehat{\mathbb{M}}$  – Wiedergabe starten oder anhalten

S – Während der Einzelwiedergabe: Zur nächsten Foto- , Musik- oder Videodatei

U – Wiedergabe beenden / Zur vorhergehenden Menüstufe zurück

Q – Wiedergabe von Foto-, Musik- oder Videodatei wiederholen

#### 5 **Zusätzliche Funktionen**

V – Mehrfach drücken: Anzeige der verschiedenen Diashow-Ablösezeiten

W – Anzeigeformat ändern (4:3 oder 16:9)

X – Drehen des Bildes in der Einzelbildansicht

Y – Anzeige der eingestellten Zeit während der Wiedergabe

#### 6 **Lautstärke einstellen**

 $\Theta$ / $\Theta$  – Lautstärke einstellen

 $(\mathcal{R})$  – Stumm schalten

#### 7**/**8 **Navigationstasten**

 $\bigoplus/\bigoplus/\bigoplus/\bigoplus$  – Im Menü navigieren / Optionen wählen

- $\bigodot$  Menüfunktionen aufrufen / Eingaben bestätigen
- F Zur vorhergehenden Menüstufe zurück

## **3 Erste Inbetriebnahme**

### **Verpackungsinhalt**

- $\bullet$  Digitaler Bilderrahmen mit Standfuß
- <sup>2</sup> Wechselrahmen
- 3 Fernbedienung (mit Batterie) 3 Fernbedienung (mit Batterie)
- $\bullet$  Netzteil
- $\bigcirc$  USB-Kabel

Bedienungsanleitung (ohne Abbildung) Bedienungsanleitung (ohne Abbildung)

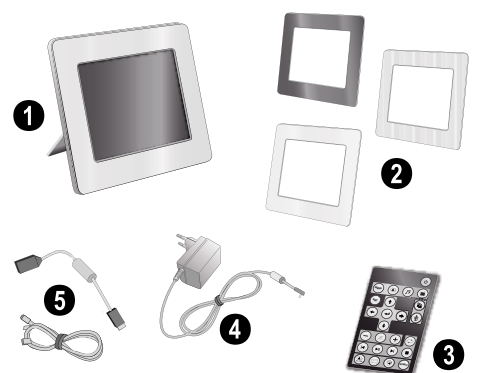

Sollte eines der Teile fehlen oder Beschädigungen aufweisen, wenden Sie sich bitte an Ihren Fachhändler oder an unseren Kundendienst.

## **Standfuß anbringen**

Befestigen Sie den Standfuß auf der Rückseite des Bilderrahmens.

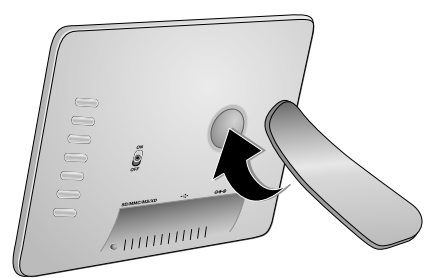

## **Netzkabel anschließen**

A Prüfen Sie, ob die Netzspannung Ihres Gerätes (Typenschild) mit der vorhandenen Netzspannung am Aufstellort übereinstimmt.

**1** Stecken Sie das Netzkabel in den Anschluss auf der Rückseite des Gerätes. Schließen Sie das Netzkabel an die Steckdose an. Schalten Sie das Gerät nicht ein!

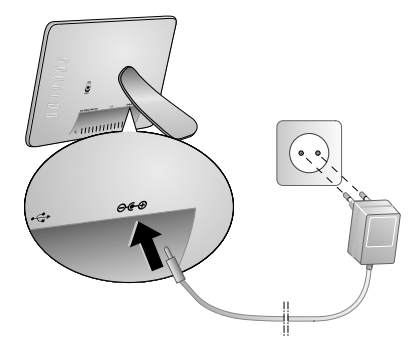

## **An den PC anschließen**

Mit den USB Kabel können Sie den Bilderrahmen mit einem Computer verbinden, um Dateien zwischen dem internen Speicher und dem Computer zu übertragen.

Wenn Sie den Rahmen an einen Computer angeschlossen haben, wird die eingelegte Speicherkarte nicht erkannt.

- **1** Schalten Sie das Gerät mit dem Ein/Ausschalter auf der Rückseite aus.
- **2** Verbinden Sie das schmale Ende des Kabels mit dem ausgeschalteten Rahmen und das dicke Ende mit dem Computer.

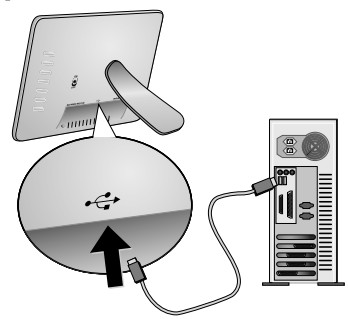

**3** Schalten Sie das Gerät mit dem Ein/Ausschalter auf der Rückseite ein. Warten Sie einen Moment, bis der Computer die neue Hardware erkannt hat. Kompatible Foto-, Musik- und Videodateien können mit dem Explorer auf den internen Speicher kopiert werden.

## **Speicherkarte einsetzen**

- **1** Schalten Sie das Gerät mit dem Ein/Ausschalter auf der Rückseite aus.
- **2** Setzen Sie eine Speicherkarte in den entsprechenden Steckplatz auf der Rückseite des Gerätes. Ihr Gerät unterstützt folgende Speicherkarten: SD/SDHC/MMC/ MS/XD/CF.

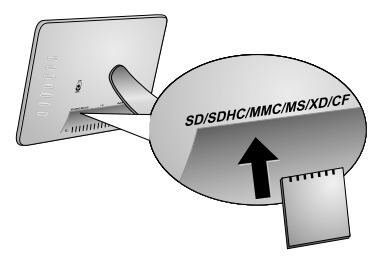

Verwenden Sie nur Speichermedien, die mit dem Gerät kompatibel sind. Um Beschädigungen an der Karte oder dem Gerät vorzubeugen, darf die Karte nur in das Gerät eingeführt bzw. entfernt werden, wenn es ausgeschaltet ist.

Ziehen Sie die eingesetzte Speicherkarte keinesfalls heraus, während das Gerät darauf zugreift. Dadurch können Daten beschädigt werden oder verloren gehen.

**3** Schalten Sie das Gerät mit dem Ein/Ausschalter auf der Rückseite ein. Nach der Anzeige des Startbildschirms startet die Diashow. Drücken Sie auf der Fernbedienung (Esc), um die Diashow zu stoppen.

#### **Batterie der Fernbedienung einlegen oder wechseln**

WARNUNG! BEI VERWENDUNG DES FAL-SCHEN BATTERIETYPS BESTEHT EXPLOSI-ONSGEFAHR.

**1** Nehmen Sie das Batteriefach aus der Fernbedienung, indem Sie die Verriegelung öffnen ( $\bigcirc$ ) und das Batteriefach herausziehen  $\left( \bullet \right)$ .

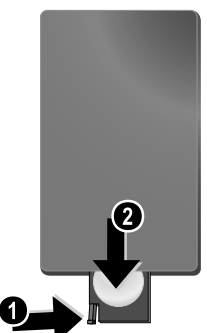

**2** Legen Sie die neue Batterie so mit den Plus- und Minuspolen in das Batteriefach ein, wie auf der Zeichnung auf der Rückseite der Fernbedienung beschrieben. Achten Sie dabei auf die Polarität!

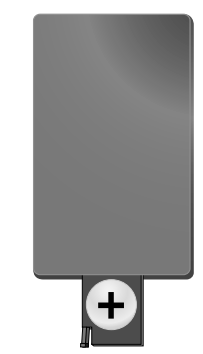

**3** Schieben Sie das Batteriefach in die Fernbedienung bis die Verriegelung einrastet.

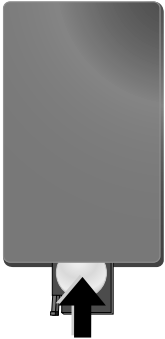

In der Regel halten die Batterien ungefähr ein Jahr. Sollte die Fernbedienung nicht funktionieren, ersetzen Sie bitte die Batterien. Wenn Sie den Bilderrahmen über einen längeren Zeitraum nicht benutzen, entnehmen Sie bitte die Batterien. So laufen sie nicht aus und können keine Schäden an der Fernbedie-

Die verwendeten Batterien sind entsprechend den Recycling-Bestimmungen Ihres Landes zu entsorgen.

## **Fernbedienung verwenden**

nung verursachen.

Richten Sie die Fernbedienung auf den Sensor an der Vorderseite des Gerätes. Die Fernbedienung funktioniert nur, wenn der Winkel weniger als 30 Grad und die Entfernung höchstens 2 Meter beträgt. Wenn Sie die Fernbedienung verwenden, sollten sich keine Gegenstände zwischen ihr und dem Sensor befinden.

# **4 Wiedergabe**

## **Foto-Wiedergabe**

**1** Wählen Sie das Fotomenü im Hauptmenü, und bestätigen Sie mit  $\bigoplus$ . Ein Bildschirm mit Symbolen für die Speichermedien erscheint.

Sie können das Fotomenü auf der Fernbedienung auch mit **(@)** aufrufen.

- **2** Folgen Sie den Schritten zur Auswahl des internen Speichers und des Speicherkartenlesers, um ein Speichermedium auszuwählen, und drücken Sie  $\bigoplus$ .
- **3** Auf dem Bildschirm werden je neun Miniaturfotos pro Seite wie untenstehend angezeigt.

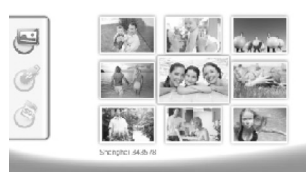

- 4 Wählen Sie auf der Fernbedienung mit  $\bigoplus/\bigoplus$  oder G/I das Bild, das Sie anzeigen möchten.
- **5** Drücken Sie ( $\leftrightarrow$ ), um die Diashow zu starten.

Mit A rufen Sie während der Wiedergabe das Menü auf.

Drücken Sie Während einer Diashow, um ein einzelnes Bild anzusehen. Drücken Sie  $(\bigtriangleup)(\bigtriangleup)$ , um zum vorherigen oder nächsten Bild zu springen.

#### **Fotos drehen**

Wenn ein Bild angezeigt wird, können Sie dieses auf der Fernbedienung mit ® drehen und schließlich zur Originalansicht zurückkehren. Bei jedem Tastendruck dreht sich das Bild um 90 Grad im Uhrzeigersinn.

#### **Anzeigeformat ändern**

Der digitale Bilderrahmen hat ein Display im 16:9-Format. Üblicherweise nehmen digitale Kameras Fotos im Format 4:3 auf. Sie können zwischen dem Seitenformat 16:9 und 4:3 wechseln, indem Sie auf der Fernbedienung wiederholt  $\textcircled{\textsf{F}}$  drücken. Wenn Sie das Seitenformat auf 4:3 wechseln, wird das Bild mittig mit schwarzen Balken am linken und rechten Bildschirmrand angezeigt.

## **Diashow einrichten**

#### **Diashow-Ablösezeit ändern**

Die Ablösezeit der Diashow können Sie auf der Fernbedienung mit <sup>®</sup> ändern. Durch wiederholtes Drücken können Sie zwischen 5, 10, 30 und 60 Sekunden wählen.

#### **Diashow-Hintergrundmusik einstellen**

Als Hintergrundmusik können Sie nur Dateien verwenden, die zusammen mit den Fotos im internen Speicher, auf der Speicherkarte oder der USB-Verbindung gespeichert sind.

- **1** Drücken Sie während einer Diashow auf die Taste des Symbols <I auf der Rückseite des Gerätes. Das Einstellungsmenü für die Hintergrundmusik öffnet sich.
- 2 Drücken Sie  $\sum \parallel \parallel$ , um die Hintergrundmusik zu starten.

Mit **<]⊕/<]=** stellen Sie die Lautstärke ein. Mit  $\leq$  beziehungsweise  $\geq$  springen Sie zum vorherigen beziehungsweise nächsten Titel.

## **Musik-Wiedergabe**

**1** Öffnen Sie das Musikmenü im Hauptmenü, und bestätigen Sie mit  $\bigodot$ . Ein Bildschirm mit Symbolen für die Speichermedien erscheint.

Sie können das Musikmenü auf der Fernbedie-nung auch mit D aufrufen.

- **2** Folgen Sie den Schritten zur Auswahl des internen Speichers und des Speicherkartenlesers, um ein Speichermedium auszuwählen, und drücken Sie  $\bigoplus$ .
- **3** Wählen Sie auf der Fernbedienung mit  $\bigoplus$ / $\bigoplus$  oder G/I die Datei, die Sie wiedergeben möchten.
- **4** Drücken Sie ↔, um die Wiedergabe zu starten. Zum Stoppen drücken Sie auf der Fernbedienung (D oder  $(\text{csc})$ .
	- Während der Wiedergabe können Sie mit **O**/ **G** oder (DI) zum vorherigen oder nächsten Titel springen.

Drücken Sie auf der Fernbedienung (D), um die Wiedergabe anzuhalten und um fortzufahren.

Mit Q wählen Sie aus, ob der laufende Titel wiederholt werden soll, ob alle Titel wiederholt gespielt werden sollen oder ob Sie die Wiederholung ausschalten möchten.

#### **Lautstärke einstellen**

Während der Wiedergabe können Sie auf der Fernbedienung die Lautstärke mit (→**//**<sup>→</sup>) einstellen. Drücken Sie  $(\mathbb{R})$  oder wiederholt  $\bigoplus$ , um die Lautstärke ganz auszuschalten.

## **Video-Wiedergabe**

**1** Öffnen Sie das Videomenü im Hauptmenü, und bestätigen Sie mit  $\bigodot$ . Ein Bildschirm mit Symbolen für die Speichermedien erscheint.

Sie können das Videomenü auf der Fernbedie-nung auch mit E aufrufen.

- **2** Folgen Sie den Schritten zur Auswahl des internen Speichers und des Speicherkartenlesers, um ein Speichermedium auszuwählen, und drücken Sie  $\bigoplus$ .
- **3** Wählen Sie auf der Fernbedienung mit  $\bigoplus$ / $\bigoplus$  oder G/I die Datei, die Sie wiedergeben möchten.
- **4** Drücken Sie ↔, um die Wiedergabe zu starten. Zum Stoppen drücken Sie auf der Fernbedienung (D) oder  $\left(\mathrm{csc}\right)$ .

Während der Wiedergabe können Sie mit R**/**

J oder S**/**H zum vorherigen oder nächsten Titel springen.

Drücken Sie auf der Fernbedienung O, um die Wiedergabe anzuhalten und um fortzufahren.

Mit  $\odot$  wählen Sie aus, ob der laufende Titel wiederholt werden soll, ob alle Titel wiederholt gespielt werden sollen oder ob Sie die Wiederholung ausschalten möchten.

#### **Lautstärke einstellen**

Während der Wiedergabe können Sie auf der Fernbedienung die Lautstärke mit  $\bigodot$ / $\bigoplus$  einstellen. Drücken Sie  $\oslash$  oder wiederholt  $\ominus$ , um die Lautstärke ganz auszuschalten.

# **5 Einstellungen**

## **Einstellungen ändern**

- **1** Öffnen Sie das Einstellungsmenü im Hauptmenü, und bestätigen Sie mit  $\left( \rightarrow \right)$ .
- **2** Wählen Sie mit  $\bigoplus_{\ell}(\bigoplus_{\ell}$ , welche Einstellung Sie vornehmen möchten.
- **3** Bestätigen Sie mit  $(\rightarrow)$ .
- Sie können folgende Einstellungen vornehmen:

¶ (Uhrzeit) – Einstellung von Uhrzeit und Datum. Drücken Sie Y, um die Uhrzeit auf dem Bildschirm anzuzeigen.

· (Helligkeit, Kontrast, Farbsättigung) – Einstellung von Helligkeit, Kontrast und Farbsättigung des LCD-Displays

¬ (Übergangseffekte) – Einstellung verschiedener Übergangseffekte im Diashow-Modus

¸ (Alarm und Ausschalten)

**Alarm:** Der Alarm kann jeden Tag zu einer bestimmten Zeit ertönen. Die Stunden und Minuten entsprechen der in den Einstellungen gewählten Uhrzeit.

**Ausschalten:** Automatisches Ausschalten zu einer festgelegten Tageszeit. Das Ausschalt-Symbol muss auf  $\Box$  gestellt werden.

¹ (Auto Start) – Einstellen verschiedener Autostart-Wiedergabe-Funktionen im Hauptmenü (Diashow mit einem Bild, Diashow mit vier Bildern oder Video). Nach erneutem Starten wird der entsprechende Inhalt nach dem Startlogo angezeigt.

 $\circled{c}$  (Werkseinstellung) – Wählen Sie  $\circled{I}$ , um die Einstellungen auf Werkseinstellung zurückzusetzen.

- **4** Wählen Sie die gewünschte Einstellung mit (<del>↑</del>)/(↓).
- **5** Bestätigen Sie mit  $\bigoplus$ .

Mit **€sc)** oder ↔ beenden Sie das Menü und kehren in den Ausgangsmodus zurück.

## **Dateien kopieren und löschen**

Aus dem internen Speicher können Sie Foto-, Musik- und Videodateien löschen. Von einer Speicherkarte oder einem USB-Stick können Sie Foto-, Musik- und Video-Dateien kopieren.

#### **Datei kopieren**

- **1** Markieren Sie die Datei, die Sie kopieren möchten.
- **2** Drücken Sie auf der Fernbedienung  $\textcircled{1}$ .
- **3** Markieren Sie das Symbol  $\mathcal{A}$ , und drücken Sie  $\mathcal{A}$ , um den Kopiervorgang zu starten.
- **4** Auf dem Display erscheint ein Bearbeitungsbalken. Nach dem Kopieren, finden Sie die Datei im internen Speicher.

 $\mathcal{C}_{\widehat{\omega}}$  Markieren Sie das Symbol  $\chi$ , und drücken Sie  $\Theta$ , um das Bearbeitungsmenü zu verlassen.

#### **Datei löschen**

- **1** Markieren Sie die Datei, die Sie löschen möchten.
- **2** Drücken Sie auf der Fernbedienung (ii).
- **3** Markieren Sie das Symbol  $\sqrt{\phantom{a}}$  und drücken Sie  $\overline{\phantom{a}}$ , um die Datei zu löschen.

 $\gamma$  Markieren Sie das Symbol  $\boxtimes$ , und drücken Sie  $\bigoplus$ , Um das Bearbeitungsmenü zu verlassen.

#### **Musik und Zeit für Alarmfunktion einstellen**

Achten Sie darauf, dass eine Speicherkarte in das Gerät eingelegt ist oder eine USB-Verbindung zu einem Computer besteht.

- **1** Drücken Sie auf der Fernbedienung (月).
- 2 Wählen Sie mit  $\bigoplus$ / $\bigoplus$  die USB-Verbindung oder eine Speicherkarte als Quelle.
- **3** Bestätigen Sie mit  $\bigoplus$
- **4** Wählen Sie mit ⊕/(→) oder ⊕/(→) die Datei, die Sie als Musik für die Alarmfunktion einstellen möchten.
- **5** Drücken Sie auf der Fernbedienung (a).
- **6** Wählen Sie mit  $\bigodot$ / $\bigodot$  das Symbol der Alarmfunktion  $\circ$
- **7** Bestätigen Sie mit  $\bigoplus$ . Die Musikdatei wird in den internen Speicher kopiert und als Musik für die Alarmfunktion eingestellt.
- Drücken Sie auf der Fernbedienung (AR), um das Einstellungssymbol zu markieren  $(\mathbf{E})$ .
- **9** Bestätigen Sie mit  $\bigoplus$ .
- **10** Wählen Sie mit  $\bigoplus_{\ell}$  ( $\bigoplus_{\ell}$ ) **a**.
- **11** Folgen Sie den Schritten zur Einstellung der Alarmzeit. Der Alarm-Modus sollte auf *MP3* gesetzt werden.

# **6 Service**

## **Rahmen wechseln**

Sie können den Rahmen des Gerätes mit den mitgelieferten Wechselrahmen austauschen. Die Rahmen werden mit Magneten gehalten.

**1** Drücken Sie auf den Knopf für den Rahmenwechsel auf der Rückseite des Gerätes. Nehmen Sie den Rahmen ab.

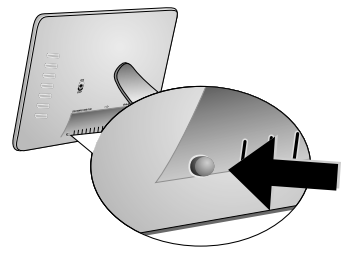

**2** Setzen Sie den Wechselrahmen auf das Gerät, bis er auf den Magneten einrastet.

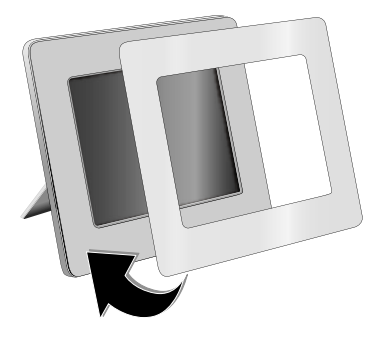

## **Hinweise**

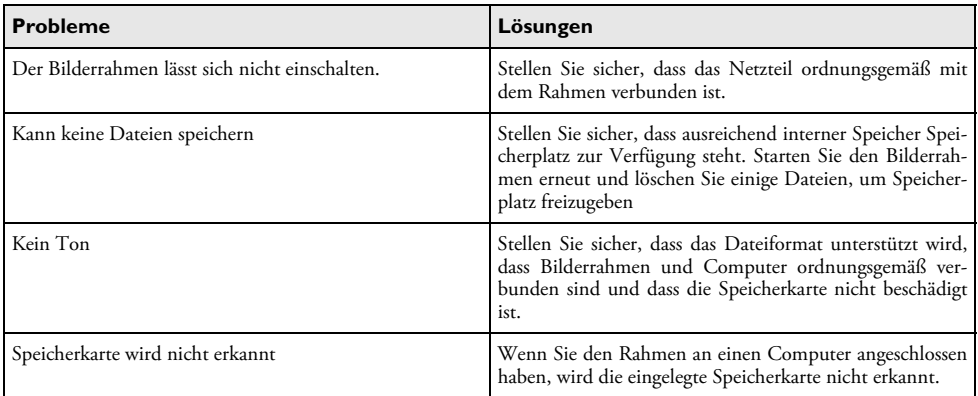

# **7 Anhang**

#### **Technische Daten AF 5086MS**

#### **Übersicht**

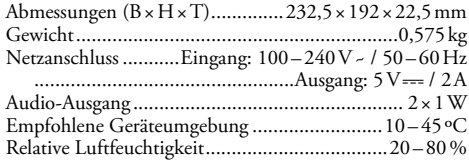

#### **Display**

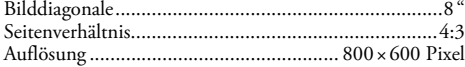

#### **Speicher**

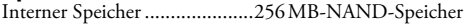

#### **Anschlüsse**

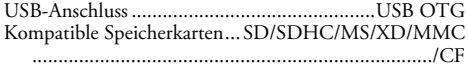

#### **Unterstützte Formate**

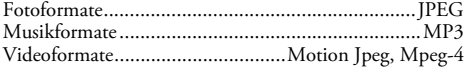

### **Technische Daten AF 5105MS**

#### **Übersicht**

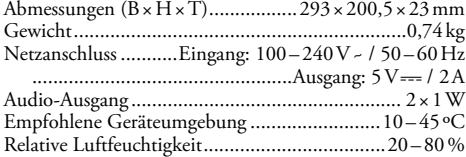

#### **Display**

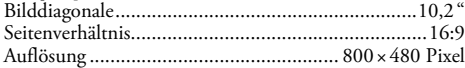

#### **Speicher**

Interner Speicher ......................256 MB-NAND-Speicher

#### **Anschlüsse**

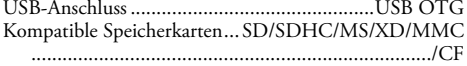

#### **Unterstützte Formate**

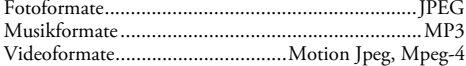

#### **Technische Daten AF 5135MS**

#### **Übersicht**

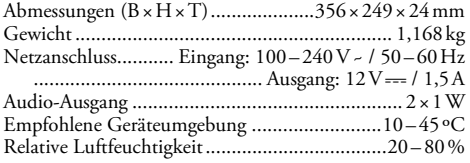

#### **Display**

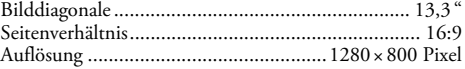

#### **Speicher**

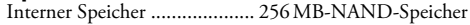

#### **Anschlüsse**

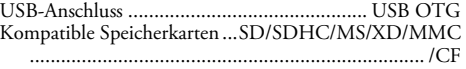

#### **Unterstützte Formate**

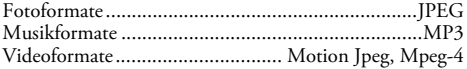

Alle Daten dienen nur als Richtbestimmung. **AgfaPhoto** behält sich das Recht vor, ohne vorhergehende Ankündigungen Änderungen vorzunehmen.

**AgfaPhoto Holding GmbH: AGFAPHOTO wird unter Lizenz von Agfa-Gevaert NV & Co. KG verwendet. Agfa-Gevaert NV & Co. KG ist nicht der Hersteller dieser Produkte und stellt keinerlei Gewährleistung oder Support zur Verfügung. Kontakt: www.agfaphoto.com**

**Für Informationen zu Service, Support oder Gewährleistungen wenden Sie sich bitte an Ihren Händler oder den Hersteller: Verkauf und Vertrieb durch Sagem Communications. Kontakt: www.sagem-communications.com**

Das CE-Zeichen gewährleistet, dass dieses Produkt hinsichtlich Sicherheit und Gesundheit des Benutzers sowie elektromagnetischer Interferenz der Richtlinie 1999/5/CE des Europäischen Parlaments und des Rates zu Telekommunikationsendgeräten entspricht.

Die Einhaltungserklärung können Sie auf der Internetseite www.agfaphoto.com nachlesen.

Die Erhaltung der Umwelt im Rahmen eines Konzepts nachhaltiger Entwicklung liegt AgfaPhoto sehr am Herzen. AgfaPhoto ist bestrebt, umweltfreundliche Systeme zu betreiben. Daher hat AgfaPhoto beschlossen, der ökologischen Leistung in allen Produktphasen, von der Herstellung über die Inbetriebnahme bis hin zum Gebrauch und zur Entsorgung, einen hohen Stellenwert beizumessen.

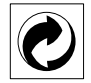

**Verpackung:** Das Logo (Grüner Punkt) drückt aus, dass eine anerkannte nationale Organisation eine Beitragszahlung erhält, um die Verpackungserfassung und die Recycling-Infrastrukturen zu verbessern. Bitte halten Sie sich bei der Entsorgung dieser Verpackung an die bei Ihnen geltenden Vorschriften zur Mülltrennung.

**Batterien:** Sollte Ihr Produkt Batterien enthalten, müssen diese an den dafür vorgesehenen Sammelstellen entsorgt werden.

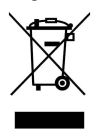

**Produkt:** Der durchgestrichene Mülleimer auf dem Produkt bedeutet, dass es sich bei diesem Produkt um ein elektrisches oder elektronisches Gerät handelt. Die europäische Gesetzgebung schreibt hierfür eine gesonderte Entsorgung vor:

• An Verkaufsstellen, falls Sie ein ähnliches Gerät kaufen.

• An den örtlichen Sammelstellen (Wertstoffhof, Sonderabholdienste etc.).

So können auch Sie Ihren Beitrag zu Wiederverwendung und Recycling von elektronischen und elektrischen Altgeräten leisten, was sich auf die Umwelt und die Gesundheit der Menschen auswirken kann.

Diese Bedienungsanleitung wurde auf chlorfrei gebleichtem Recyclingpapier gedruckt. Das entspricht den höchsten Standards in Bezug auf Umweltverträglichkeit. Die verwendeten Kartonverpackungen und die Verpackungshalbschalen aus Papier und Karton können wie Altpapier entsorgt werden. Die Plastikfolien geben Sie zum Recycling oder in den Restmüll, je nach den Anforderungen Ihres Landes.

**Warenzeichen:** Die im vorliegenden Handbuch genannten Referenzen sind Warenzeichen der jeweiligen Firmen. Das Fehlen der Symbole ® und ™ rechtfertigt nicht die Annahme, dass es sich bei den entsprechenden Begriffen um freie Warenzeichen handelt. Andere im vorliegenden Dokument verwendete Produktnamen dienen lediglich Kennzeichnungszwecken und können Warenzeichen der jeweiligen Inhaber sein. AgfaPhoto lehnt jegliche Rechte an diesen Marken ab.

Weder AgfaPhoto noch angeschlossene Gesellschaften sind gegenüber dem Käufer dieses Produktes oder Dritten haftbar in Bezug auf Schadenersatzansprüche, Verluste, Kosten oder Ausgaben, die dem Käufer oder Dritten in Folge eines Unfalles, des falschen Gebrauches oder Missbrauches dieses Produktes oder nicht autorisierten Modifikationen, Reparaturen, Veränderungen des Produktes oder der Nichteinhaltung der Betriebs- und Wartungshinweise von AgfaPhoto erwachsen.

AgfaPhoto übernimmt keine Haftung für Schadensersatzansprüche oder Probleme in Folge der Verwendung jeglicher Optionen oder Verbrauchsmaterialien, die nicht als Originalprodukte von AgfaPhoto oder von AgfaPhoto genehmigte Produkte gekennzeichnet sind.

AgfaPhoto übernimmt keine Haftung für Schadensersatzansprüche in Folge elektromagnetischer Interferenzen bedingt durch den Einsatz von Verbindungskabeln, die nicht als Produkte von AgfaPhoto gekennzeichnet sind.

Alle Rechte vorbehalten. Kein Teil dieser Publikation darf ohne vorherige schriftliche Zustimmung durch AgfaPhoto vervielfältigt, in einem Archivsystem gespeichert oder in irgendeiner Form oder auf sonstigem Wege – elektronisch, mechanisch, durch Fotokopie, Aufnahme oder anderweitige Möglichkeit – übertragen werden. Die im vorliegenden Dokument enthaltenen Informationen sind ausschließlich zur Verwendung mit diesem Produkt gedacht. AgfaPhoto übernimmt keine Verantwortung, wenn diese Informationen auf andere Geräte angewendet werden.

Diese Bedienungsanleitung ist ein Dokument ohne Vertragscharakter.

Irrtümer, Druckfehler und Änderungen vorbehalten.

Copyright © 2008 Sagem Communications

## **Très cher client,**

Nous vous remercions d'avoir choisi notre cadre numérique. Préparez-vous à une toute nouvelle expérience photo ! Avec votre nouveau cadre numérique, regardez des photos et des vidéos et écoutez de la musique – tout cela sans ordinateur.

Ecran LCD-TFT haute valeur qualitiative

Votre cadre photo numérique possède une mémoire interne de 256 MB, un lecteur de carte mémoire et une interface USB. Les fichiers peuvent être supprimés de la mémoire interne et copiés de la carte mémoire ou de la clé USB.

Avec la télécommande fournie, vous pouvez facilement échanger des photos, de la musique et des fichiers vidéo, modifier les paramètres et beaucoup d'autres choses.

Présentation claire des formats miniatures (affichage miniature de nouvelles photos en même temps). Votre cadre photo numérique supporte la rotation et la modification du format de la page.

Regardez vos photos en toute simplicité avec le diaporama automatique accompagné d'une musique de fond.

En outre, vous avez également à votre disposition des fonctions additionnelles comme l'heure, l'affichage de date, un réveil et une fonction de marche/arrêt automatique.

Nous vous souhaitons bien du plaisir avec votre appareil et ses multiples fonctions !

## **A propos du guide d'utilisation**

L'aide à l'installation des pages suivantes vous permet de mettre en service votre appareil rapidement et facilement. Vous trouverez des descriptions détaillées dans les chapitres suivants de ce guide d'utilisation.

Lisez attentivement le présent guide d'utilisation. Veillez surtout aux consignes de sécurité pour assurer un parfait fonctionnement de votre appareil. Le fabricant n'endosse aucune responsabilité si vous ne respectez pas ces consignes.

#### **Symboles utilisés**

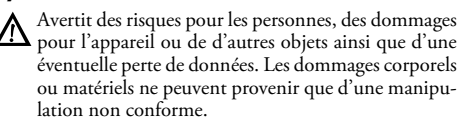

 $\sum_{n=0}^{N}$ Ce symbole signale des astuces vous permettant d'utiliser plus simplement votre appareil.

## **1 Conseils de sécurité et recommandations**

Ne procédez à aucun réglage et changement qui ne sont pas décrits dans le présent mode d'emploi.

#### **Installation de l'appareil**

L'appareil est exclusivement destiné à un usage privé. L'appareil doit reposer sur une surface stable et plane. Posez tous les câbles de façon à ce que personne ne puisse trébucher ni se blesser ou que l'appareil ne soit endommagé.

Soyez toujours soigneux avec l'appareil. Evitez de toucher l'écran LCD. Ne jamais déposer d'objets lourds ou à extrémité tranchante sur l'écran, le cadre où le câble de branchement secteur.

Protégez l'appareil du rayonnement solaire direct, de la chaleur, des grandes variations de températures et de l'humidité. Ne placez pas l'appareil à proximité d'un chauffage ou d'une climatisation. Veillez aux indications concernant la température et l'humidité de l'air dans les caractéristiques techniques.

Si votre appareil devient trop chaud ou si de la fumée sort de l'appareil, retirez aussitôt la prise du secteur. Laissez examiner votre appareil par un spécialiste. Afin d'éviter la propagation d'un feu en cas d'incendie, tenez cet appareil éloigné des flammes.

N'installez pas l'appareil dans des salles humides. N'installez pas l'appareil dans des salles humides. Ne touchez jamais les fiches/prises secteur avec les mains humides.

Aucun liquide ou corps étranger ne doit entrer dans l'appareil. Séparez l'appareil du secteur au cas où des liquides ou corps étrangers parviennent dans l'appareil et faites contrôler votre appareil par un technicien.

Ne laissez pas les enfants sans surveillance autour de l'appareil. Ne pas laisser les feuilles d'emballage à portée des enfants.

#### **Alimentation électrique**

Utilisez uniquement le bloc d'alimentation de fourni avec votre appareil (Cf. chapitre Annexe / Caractéristiques techniques). Contrôlez si la tension secteur de votre appareil (plaque signalétique) est identique à celle du lieu d'installation. Les parties complètes correspondent au mode de tension indiqué sur l'appareil.

Ne touchez jamais les câbles électriques s'ils sont endommagés.

Débranchez votre appareil du réseau électrique avant de nettoyer la surface. N'utilisez en aucun cas des produits de nettoyage liquides, gazeux ou légèrement inflammables (sprays, produits abrasifs, vernis brillants, alcools).

Nettoyez l'écran avec un chiffon doux et sec. En cas de bris de l'écran d'affichage, un liquide légèrement corrosif peut se répandre. Evitez tout contact avec la peau et les yeux.

#### **Réparations**

Ne réparez pas vous-même l'appareil. Une maintenance non conforme peut occasionner des dommages corporels ou matériels. Laissez examiner votre appareil exclusivement par un spécialiste agréé.

N'enlevez pas la plaque signalétique de votre appareil, autrement la garantie s'éteint.

#### **Supports mémoire photo**

Utilisez uniquement les supports d'enregistrement compatibles avec l'appareil. Afin de prévenir tout dommage sur la carte ou sur l'appareil, la carte doit être uniquement introduite dans l'appareil ou en être retirée quand ce dernier est éteint.

Ne retirer en aucun cas la carte mémoire installée pendant que l'appareil y accède. Ceci pourrait endommager ou effacer des données.

#### **Batteries :**

AVERTISSEMENT ! L'UTILISATION D'UN MAU-VAIS TYPE DE BATTERIE ENTRAINE UN RISQUE D'EXPLOSION.

 Si vous n'utilisez pas le cadre sur une longue période, retirez la batterie. Ainsi, vous ne l'épuisez pas et vous ne pouvez causer aucun dommage à la télécommande.

Les batteries utilisées doivent être éliminées conformément aux dispositions y afférentes en vigueur dans votre pays.

# **2 Aperçu**

## **Aperçu des fonctions du menu**

Le menu principal comporte quatre symboles.

- <sup>1</sup> Menu photo
- <sup>2</sup> Menu musique
- <sup>3</sup> Menu vidéo
- <sup>4</sup> Paramètres

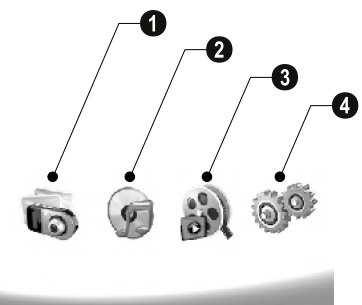

#### **Naviguer dans le menu**

- **1** Appuyez sur la télécommande (MENU).
- **2** Sélectionnez le menu souhaité avec  $\bigoplus$ / $\bigoplus$ .
- **3** Confirmez par  $\bigodot$ .

 $\bigcap_{k=1}^{N}$ Vous pouvez également appeler les menus avec les touches correspondantes situées à l'arrière de l'appareil.

#### **Appeler les menus directement**

Appuyez sur la touche **⑧**, télécommande, pour appeler le menu photo.

Menu musique Appuyez sur la touche D, télécommande, pour appeler le menu musique.

Appuyez sur la touche ( ) de la télécommande pour appeler le menu vidéo.

## **Symboles sur l'écran**

La touche située à l'arrière de l'appareil vous permet d'appeler la fonction correspondante, qui sera affichée à l'écran.

Le symbole d'affichage disparaît si il n'y a aucune activité cinq secondes après avoir appuyé sur la touche située à l'arrière.

#### **Mode Photo/Musique/Vidéo**

- Retour au menu précédent ¥ – Pour accéder au menu précédent
- $\Delta$  En haut
- $\nabla$  En bas
- $\overline{\phantom{a}}$ £ – A gauche
- $\triangleright$  A droite
- ³ Suppression de fichiers de la mémoire interne
- <sup>5</sup> Copier des fichiers dans la mémoire interne
- $\mathscr{\mathscr{D}}$  Valider une option

#### **Mode Diapositives**

- $\mathcal{Y}$  Pour accéder au menu précédent
- Fichier photo suivant ¤ Pour accéder au fichier photo suivant
- Fichier photo précédent £ Pour accéder au fichier photo précédent
- Démarrer ou arrêter la lecture § Démarrer ou arrêter la lecture

<u>िस्त्र</u> –Paramètres de luminosité (ॶॢऀ९), Contraste (**©**) et de Couleurs ( $\Box$ ). Appuyez sur le bouton correspondant sur l'arrière du cadre afin de accéder au menu des paramètres. Appuyer de manière répétitive sur la touche correspondante vous permet de régler la luminosité, le contraste et la couleur.

 $\mathcal{C}_b$  – Options pour faire pivoter la photo ( $\circledcirc$ ), pour modifier le format de la page (W) et régler le temps de latence du diaporama ((2)). Appuyez sur la touche correspondante à l'arrière du cadre afin d'accéder au menu options. Appuyer de manière répétitive sur la touche correspondante affiche les différents effets.

Paramètres pour musique de fond  $\zeta$  – Paramètres pour musique de fond

#### **Mode lecture musique/vidéo**

- ¥ Pour accéder au menu précédent
- Fichier musique ou vidéo suivant ¤ Fichier musique ou vidéo suivant
- Fichier musique ou vidéo précédent £ – Fichier musique ou vidéo précédent
- Démarrer ou arrêter la lecture § Démarrer ou arrêter la lecture
- dald Régler le volume

Retour au menu précédent

 $\mathring{\mathscr{U}}$  – Affiche le titre de la musique ou de la vidéo en cours

#### **Aperçu de l'appareil**

La touche située à l'arrière de l'appareil vous permet d'appeler la fonction correspondante, qui sera affichée à l'écran.

 $\bullet$   $J$  – Appeler les fonctions menu / Retourner au menu précédent

 $\bullet$   $\Delta$  – Appeler les fonctions menu / naviguer dans le menu / passer à la photo, la musique ou la vidéo suivante / augmenter la luminosité

 $\bullet \nabla$  – Appeler les fonctions menu / naviguer dans le menu / passer à la photo, la musique ou la vidéo précédente / diminuer la luminosité

 $\bullet\triangleright$  – Appeler les fonctions menu / naviguer dans le menu / démarrer ou arrêter la lecture / augmenter le contraste / régler le temps de latence du diaporama

 $\bigcirc$   $\bigcirc$  – Appeler les fonctions menu / naviguer dans le menu / accès au menu paramètres pour la luminosité, le contraste et la couleur / diminuer le contraste / augmenter la luminosité

**O**  $\blacksquare/\blacksquare$  – Appeler les fonctions menu / copier ou supprimer des fichiers / accès au menu options / diminuer le volume

 $\bullet$   $\mathscr O$  – Confirmer le choix / démarrer le diaporama

8 Commutateur Marche/Arrêt 8 **ON/OFF** – Commutateur Marche/Arrêt

**@ SD/SDHC/MMC/MS/XD/CF** – Connecteur pour carte mémoire

**10 ·< -** Prise – Connexion USB pour PC

 $\mathbf 0$   $\Theta \boldsymbol{\epsilon} \boldsymbol{\Theta}$ - Prise femelle – Connexion de câble réseau

 $\bullet$  Bouton pour le changement de cadre

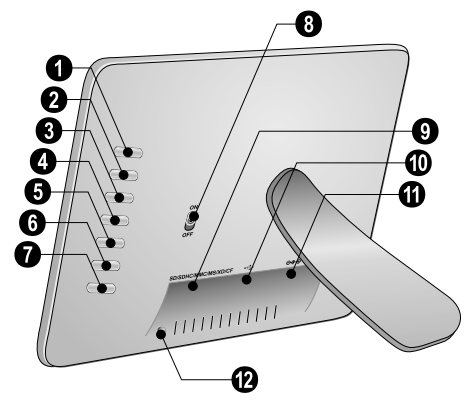

## **Télécommande**

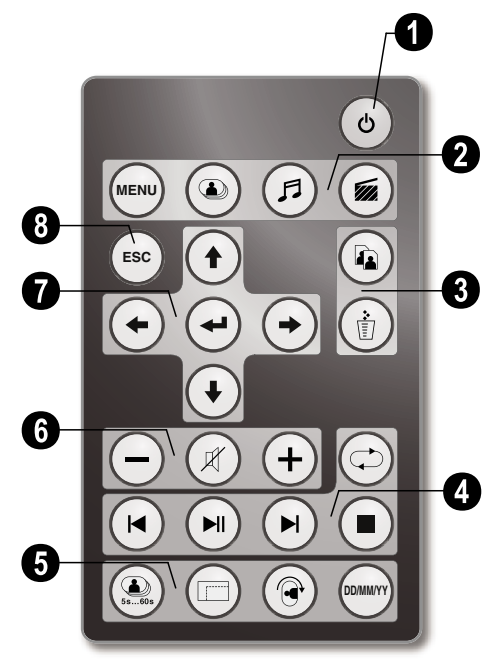

#### 1 **Activer et désactiver**

B – Commutateur marche/arrêt / conditions de veille

#### 2 **Appeler les fonctions du menu**

 $(\text{MEN})$  – Appeler le menu principal

- C Appeler le menu photo
- D Appeler le menu musique
- E Appeler le menu vidéo

#### 3 **Copier/enregistrer des fichiers**

L – Dans le menu photo, musique ou vidéo: Copier un fichier

M – Dans le menu photo, musique ou vidéo: Suppression de fichier

#### 4 **Fonctions de lecture**

R – Pendant la lecture seule : Fichier photo, musique ou vidéo précédent

T – Démarrer ou arrêter la lecture

S – Pendant la lecture seule : Fichier photo, musique ou vidéo suivant

U – Terminer la lecture / accéder au menu précédent

Q – Répéter la lecture de fichier photo, musique ou vidéo

#### 5 **Fonctions supplémentaires**

V – Appuyer plusieurs fois : Affichage des différents temps de latence du diaporama

- W Modifier le format d'affichage (4:3 ou 16:9)
- X Faire pivoter la photo en position d'arrêt.
- $\blacksquare$  Affichage du temps paramétré lors de la lecture

#### 6 **Régler le volume**

- $\bigodot$ / $\bigoplus$  Régler le volume
- $(\mathcal{R})$  Fonction secret

#### 7**/**8 **Touches de navigation**

 $\left(\widehat{\mathbf{f}}\right)/\left(\widehat{\mathbf{f}}\right)/\left(\widehat{\mathbf{f}}\right)$  – Naviguer dans le menu / sélectionner les options

- $\bigodot$  Accéder aux fonctions du menu / confirmer entrée
- F Pour accéder au menu précédent

## **3 Première mise en service**

## **Contenu de l'emballage**

- $\bullet$  Cadre photo numérique avec support
- $\bullet$  Un Cadre
- 3 Télécommande (avec Piles) 3 Télécommande (avec Piles)
- $\bigcirc$  Bloc d'alimentation
- $\bigcirc$  Câble USB

Manuel d'utilisation (sans illustration) Manuel d'utilisation (sans illustration)

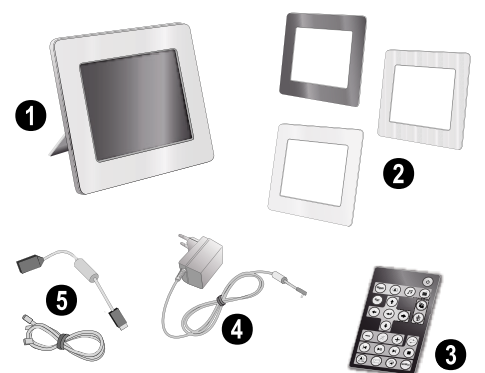

 $\bigcap_{k=0}^{N} S'$ il manquait un des composants ou si vous constatiez des dommages, adressez-vous à votre revendeur ou à notre service après-vente.

## **Monter le support**

Fixez le support sur la partie arrière du cadre.

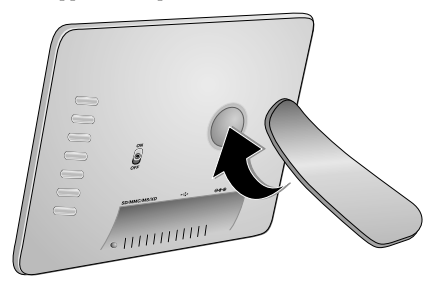

## **Brancher le câble d'alimentation**

A Contrôlez si la tension secteur de votre appareil (plaque signalétique) est identique à celle du lieu d'installation.

**1** Branchez le câble d'alimentation sur le port situé à l'arrière de l'appareil. Branchez le câble d'alimentation sur la prise secteur. N'allumez pas l'appareil !

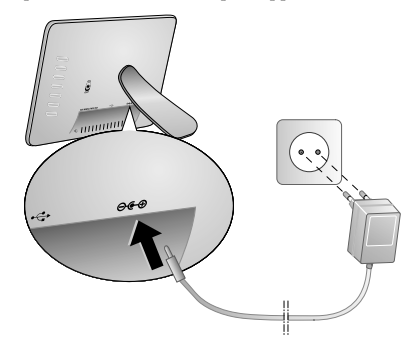

## **Connectez au PC**

Le câble USB vous permet de relier le cadre photo à l'ordinateur pour transférer des fichiers entre la mémoire interne et l'ordinateur.

 $\bigcup_{k=1}^{N}$  Lorsque vous avez branché le cadre à un ordinateur, la carte mémoire introduite n'est pas détectée.

- **1** Allumez l'appareil avec le commutateur marche/arrêt situé à l'arrière.
- **2** Reliez l'extrémité étroite du câble avec le cadre éteint et l'extrémité large à l'ordinateur.

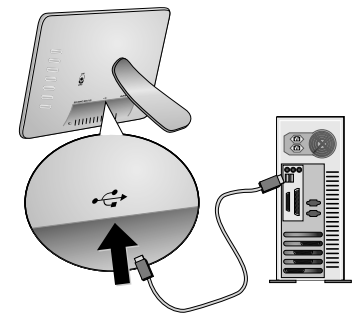

**3** Allumez l'appareil avec le commutateur marche/arrêt situé à l'arrière. Attendez un moment, jusqu'à ce que l'ordinateur détecte le nouveau matériel. Les fichiers photo, musique et vidéo compatibles peuvent être copiés sur la mémoire interne avec l'Explorer.

## **Mise en place d'une carte mémoire**

- **1** Allumez l'appareil avec le commutateur marche/arrêt situé à l'arrière.
- **2** Introduisez une carte mémoire dans l'emplacement correspondant sur la partie arrière de l'appareil. Votre appareil supporte les cartes mémoires suivantes : SD/ SDHC/MMC/MS/XD/CF.

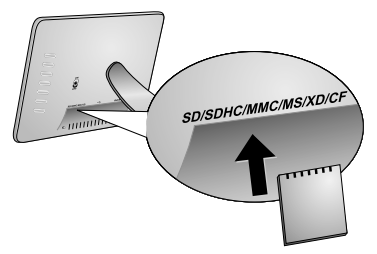

Utilisez uniquement les supports d'enregistrement compatibles avec l'appareil. Afin de prévenir tout dommage sur la carte ou sur l'appareil, la carte doit être uniquement introduite dans l'appareil ou en être retirée quand ce dernier est éteint.

Ne retirer en aucun cas la carte mémoire installée pendant que l'appareil y accède. Ceci pourrait endommager ou effacer des données.

**3** Allumez l'appareil avec le commutateur marche/arrêt situé à l'arrière. Le diaporama commence après l'affichage de l'écran de démarrage. Appuyez sur le bouton F, de la télécommande pour arrêter le diaporama.

### **Introduire les batteries de la télécommande ou les changer**

- AVERTISSEMENT ! L'UTILISATION D'UN MAUVAIS TYPE DE BATTERIE ENTRAINE UN RISQUE D'EXPLOSION.
- **1** Retirez le boîtier à piles de la télécommande pour déverrouiller  $(①)$  puis remettre le boîtier à piles  $(②)$ .

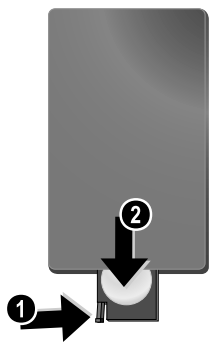

**2** Introduisez la nouvelle batterie avec les pôles positif et négatif placés dans le boîtier à piles comme décrit sur le dessin à l'arrière de la télécommande. Faîtes bien attention à la polarité !

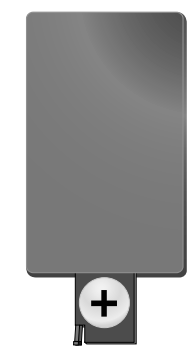

**3** Introduisez le boîtier à piles dans la télécommande jusqu'à ce que le verrouillage s'enclenche.

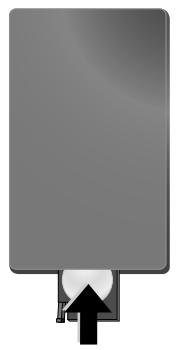

 $\sum_{k=1}^{N}$ En général, les batteries ont une durée de vie d'environ un an. Si la télécommande ne fonctionne pas, remplacez les batteries. Si vous n'utilisez pas le cadre sur une longue période, retirez la batterie. Ainsi, vous ne l'épuisez pas et vous ne pouvez causer aucun dommage à la télécommande.

Les batteries utilisées doivent être éliminées conformément aux dispositions y afférentes en vigueur dans votre pays.

## **Utiliser la télécommande**

Orientez la télécommande vers le capteur situé à l'avant de l'appareil. La télécommande fonctionne uniquement si l'angle est inférieur à 30 degrés et si la distance est supérieure à 2 mètres. Lorsque vous utilisez la télécommande, aucun objet ne doit se trouver entre vous et le capteur.

## **4 Lecture**

#### **Lecture Photo**

**1** Sélectionnez le menu photo dans le menu principal, et confirmez avec  $\Theta$ . Un écran avec les symboles des supports de mémoire apparaît.

Vous pouvez également appeler le menu photo sur la télécommande avec la touche  $\circledast$ .

- **2** Suivez les étapes de sélection de la mémoire interne et du lecteur de carte mémoire pour sélectionner un support de mémoire et appuyez sur  $\left(\right)$ .
- **3** Neuf photos miniatures par page sont affichées à l'écran comme indiqué ci-dessous.

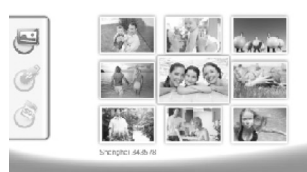

- **4** Sélectionnez la photo que vous souhaitez afficher à l'aide des touches  $\bigodot$ / $\bigodot$  ou  $\bigodot$ / $\bigodot$  de la télécommande.
- **5** Appuyez sur  $\bigoplus$  pour démarrer le diaporama.

 $\overbrace{\mathcal{C}}^{\setminus\prime}$  La touche  $\overbrace{\mathcal{C}}^{\setminus\prime}$  vous permet d'appeler le menu pendant la lecture.

Appuyez sur  $\left( \right)$  pendant un diaporama pour regarder un seule photo. Appuyez sur  $\bigoplus$ / $\bigoplus$ , pour passer à la photo précédente ou suivante.

#### **Faire pivoter les photos**

Lorsqu'une photo est affichée, vous pouvez faire pivoter cette dernière avec la touche ® de la télécommande et la remettre en position initiale. Chaque fois que vous appuyez sur la touche, la photo pivote à 90 degrés dans le sens horaire.

#### **Modifier le format d'affichage**

Le cadre photo numérique possède un affichage en format 16:9. Les caméras numériques prennent habituellement des photos en format 4:3. Vous pouvez passer du format 16 :9 au format 4:3 en appuyant de manière répétitive sur la touche  $\textcircled{1}$  de la télécommande. Lorsque vous passez au format 4:3, la photo est affichée au milieu avec des bandes noires à gauche et à droite de la fenêtre principale.

## **Créer un diaporama**

#### **Modifier le temps de latence du diaporama**

Vous pouvez modifier le temps de latence du diaporama sur la télécommande avec la touche (.). En appuyant de manière répétitive, vous pouvez choisir entre 5, 10, 30 ou 60 secondes.

#### **Régler la musique de fond du diaporama**

 $\bigotimes_{n=1}^{\infty}$  Comme musique de fond, vous pouvez uniquement utiliser des fichiers qui sont enregistrés sur la carte mémoire avec les photos de la mémoire interne ou sur la connexion USB.

- **1** Appuyez sur la touche du symbole  $\bigcap$  située à l'arrière de l'appareil pendant un diaporama. Le menu paramètres pour la musique de fond s'ouvre.
- **2** Appuyez sur  $\|\cdot\|$  pour lancer la musique de fond.

ª/© vous permet de régler le volume. La touche  $\bigcirc$  et/ou  $\bigtriangledown$  vous permet de passer au titre précédent et/ou suivant.

### **Lecture musique**

**1** Ouvrez le menu musique dans le menu principal, et confirmez avec  $\bigodot$ . Un écran avec les symboles des supports de mémoire apparaît.

Vous pouvez également appeler le menu musique  $\hat{\phantom{\phi}}$  sur la télécommande avec la touche  $\oslash$ .

- **2** Suivez les étapes de sélection de la mémoire interne et du lecteur de carte mémoire pour sélectionner un support de mémoire et appuyez sur  $\bigodot$ .
- **3** Sélectionnez le fichier que vous souhaitez lire avec la touche  $\left(\bigstar\right)/\left(\bullet\right)$  ou  $\left(\bullet\right)/\left(\bullet\right)$  de la télécommande.
- **4** Appuyez sur ↔ pour démarrer la lecture. Appuyez sur le bouton  $\bigcirc$  ou (ESC) de la télécommande pour arrêter le diaporama.
	- Pendant le diaporama, vous pouvez passer au titre précédent ou au titre suivant avec la touche R**/**  $\bigoplus$  ou  $\bigoplus$ / $\bigoplus$ .

Appuyez sur la touche (+1) de la télécommande pour arrêter ou continuer la lecture.

Avec la touche Q, vous pouvez choisir de répéter le titre en cours, de répéter tous les titres ou d'éteindre l'option de répétition.

#### **Régler le volume**

Pendant la lecture, vous pouvez régler le volume avec la toucher  $\bigodot$ / $\bigoplus$  de la télécommande. Appuyez sur la touche  $(\mathcal{B})$  ou de façon répétée sur la touche  $\left(\rightarrow\right)$  pour fermer complètement le volume.

## **Lecture vidéo**

**1** Ouvrez le menu vidéo dans le menu principal, et confirmez avec  $\bigoplus$ . Un écran avec les symboles des supports de mémoire apparaît.

Vous pouvez également appeler le menu vidéo sur<br>la télécommande avec la touche <mark>@</mark>.

- **2** Suivez les étapes de sélection de la mémoire interne et du lecteur de carte mémoire pour sélectionner un support de mémoire et appuyez sur  $\bigoplus$ .
- **3** Sélectionnez le fichier que vous souhaitez lire avec la touche  $\bigoplus$ / $\bigoplus$  ou  $\bigoplus$ / $\bigoplus$  de la télécommande.
- **4** Appuyez sur **↔** pour démarrer la lecture. Appuyez sur le bouton (O ou (SS) de la télécommande pour arrêter le diaporama.

Pendant le diaporama, vous pouvez passer au titre précédent ou au titre suivant avec la touche R**/**  $\bigoplus$  **ou**  $\bigoplus$ **/** $\bigoplus$ **.** 

Appuyez sur la touche  $\bigcirc$  de la télécommande pour arrêter ou continuer la lecture.

Avec la touche  $\bigcirc$ , vous pouvez choisir de répéter le titre en cours, de répéter tous les titres ou d'éteindre l'option de répétition.

#### **Régler le volume**

Pendant la lecture, vous pouvez régler le volume avec la toucher  $\bigodot$ **/** $\bigoplus$  de la télécommande. Appuyez sur la touche  $\emptyset$  ou de façon répétée sur la touche  $\ominus$  pour fermer complètement le volume.

## **5 Paramètres**

### **Modifier les paramètres**

- **1** Ouvrez le menu paramètres dans le menu principal, et confirmez avec  $\bigoplus$ .
- **2** Sélectionnez le paramètre que vous souhaitez appliquer avec la touche  $\bigoplus_{\ell}(\bigoplus_{\alpha}$ .
- **3** Confirmez par  $\bigoplus$ .
- Vous pouvez appliquer les paramètres suivants :

**@** (Heure) – Régler l'heure et la date. Appuyez sur (www.) pour afficher l'heure à l'écran.

· (Luminosité, Contraste, Couleur) – Régler la luminosité, le contraste et la couleur de l'affichage LCD

¬ (Effets de transition) – Régler les différents effets de transition en mode diaporama

**a** (Alarme et arrêt)

**Alarme:** L'alarme peut sonner tous les jours à une heure précise. Les heures et les minutes correspondent à l'heure sélectionnée dans les paramètres.

**Eteindre :**Arrêt automatique pour une heure déterminée de la journée . Le symbole d'arrêt doit être réglé sur  $\mathcal{A}$ .

¹ (Démarrage automatique) – Réglage de différentes fonctions de démarrage automatique de lecture dans le menu principal (diaporama avec une photo, diaporama avec quatre photos ou vidéo). Après le redémarrage, le contenu correspondant est affiché après le logo de démarrage.

 $\bigcirc$  (Configuration d'origine) – Sélectionnez  $\bigcirc$  pour remettre les paramètres sur configuration d'origine.

- **4** Sélectionnez avec  $(\triangle)$ / $(\triangle)$  les paramètres souhaités.
- **5** Confirmez par  $(\rightarrow)$ .

**Esc)** ou  $\bigoplus$  vous permet de quitter le menu et de revenir au mode initial.

## **Copier et supprimer des fichiers**

Vous pouvez supprimer des fichiers photo, musique et vidéo de la mémoire interne. Vous pouvez copier des fichiers photo, musique et vidéo d'une carte mémoire ou d'une clé USB.

#### **Copier un fichier**

- **1** Marquez le fichier que vous souhaitez copier.
- **2** Appuyez sur la télécommande (a).
- **3** Marquez le symbole  $\mathcal{A}$ , et appuyez sur  $\mathcal{A}$  pour démarrer la copie.
- **4** Une barre de traitement apparaît sur l'affichage. Une fois la copie terminée, le fichier se trouvera dans la mémoire interne.

 $\mathbb{W}_{\widehat{\mathbb{D}}}$  Marquez le symbole  $\boxtimes$ , et appuyez sur  $\bigoplus$  pour quitter le menu de traitement.

#### **Suppression de fichier**

- **1** Marquez le fichier que vous souhaitez supprimer.
- **2** Appuyez sur la télécommande (t).
- **3** Marquez le symbole  $\Box$  et appuyez sur  $\bigodot$  pour supprimer le fichier.

 $\angle$  Marquez le symbole  $\boxtimes$ , et appuyez sur  $\ominus$  pour quitter le menu de traitement.

#### **Régler la musique et l'heure pour la fonction alarme**

Veillez à ce qu'une carte mémoire soit introduite dans l'appareil ou à ce qu'une connexion USB avec un ordinateur soit établie.

- **1** Appuyez sur la télécommande **(F)**.
- **2** Sélectionnez la connexion USB ou une carte mémoire source avec la touche  $(\bigoplus)(\bigoplus)$ .
- **3** Confirmez par  $\bigodot$ .
- **4** Sélectionnez le fichier que vous souhaitez utiliser comme musique pour la fonction alarme avec  $(\bigstar)/(\rightarrow)$  ou  $(f)/F(\cdot)$ .
- **5** Appuyez sur la télécommande **(a)**.
- **6** Sélectionnez le symbole de la fonction alarme avec  $\left(\bigstar\right)$  $\left( \biguplus \left( \bigcircled{{\bf 0}}\right) .$
- **7** Confirmez par  $\bigodot$ . Le fichier musique est copié dans la mémoire interne et utilisé comme musique dans la fonction alarme.
- Appuyez sur la touche (WENN) de la télécommande pour marquer le symbole paramètres ( $\mathbb{R}$ ).
- **9** Confirmez par  $\bigoplus$ .
- **10** Sélectionnez avec  $\bigoplus$ / $\bigoplus$   $\bigotimes$ .
- **11** Suivez les étapes pour régler l'heure de l'alarme. Le mode alarme doit être réglé sur *MP3*.

# **6 Service**

## **Changer de cadre**

Vous pouvez remplacer le cadre de l'appareil avec le cadre de rechange fourni. Les cadres sont fixés avec des aimants.

**1** Pour effectuer le changement de cadre, appuyez sur le bouton situé à l'arrière de l'appareil. Retirez le cadre.

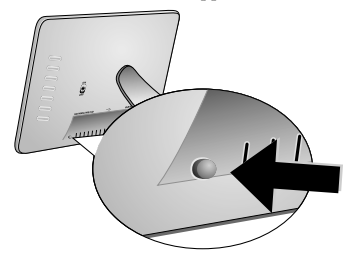

**2** Placez le cadre de rechange sur l'appareil jusqu'à ce qu'au contact avec les aimants.

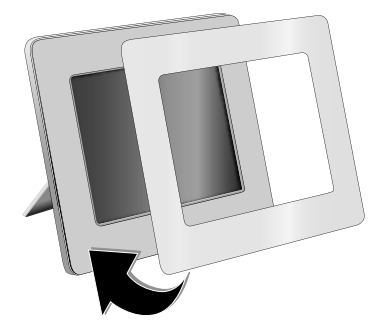

## **Informations**

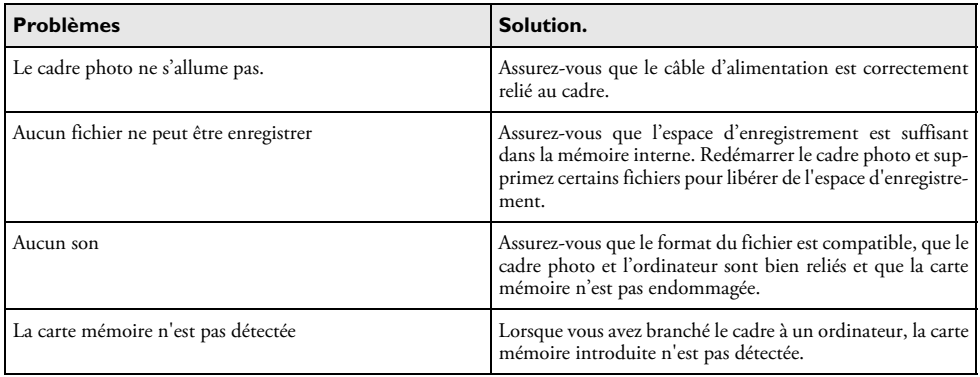

## **7 Annexes**

#### **Caractéristiques techniques AF 5086MS**

#### **Aperçu**

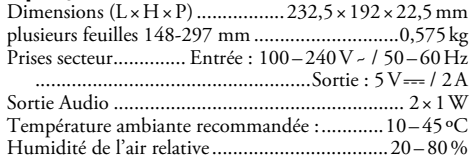

#### **Écran**

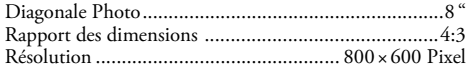

#### **Mémoire**

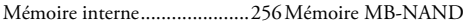

#### **Connexions**

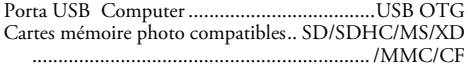

#### **Formats compatibles**

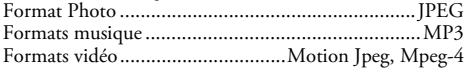

#### **Caractéristiques techniques AF 5105MS**

#### **Aperçu**

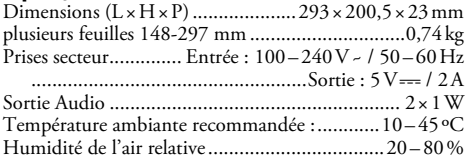

#### **Écran**

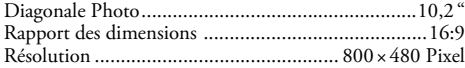

#### **Mémoire**

Mémoire interne.......................256 Mémoire MB-NAND

#### **Connexions**

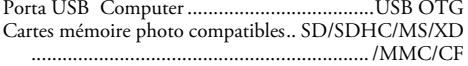

#### **Formats compatibles**

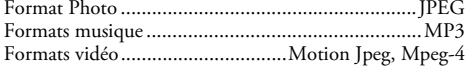

### **Caractéristiques techniques AF 5135MS**

#### **Aperçu**

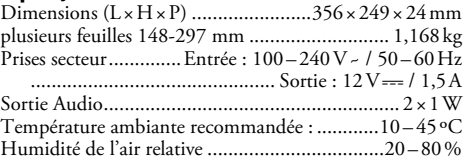

#### **Écran**

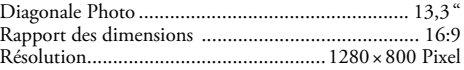

#### **Mémoire**

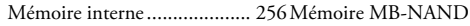

#### **Connexions**

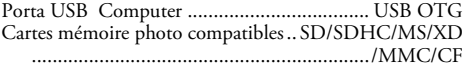

#### **Formats compatibles**

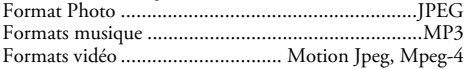

Toutes les données ne sont que des indications.

**AgfaPhoto** se réserve le droit d'effectuer des changements sans notification préalable.

**AgfaPhoto Holding GmbH: AGFAPHOTO est sous licence d'Agfa-Gevaert NV & Co. KG. Agfa-Gevaert NV & Co. KG n'est pas le fabricant de ce produit et ne fournit aucune forme de garantie ou d'assistance. Contact: www.agfaphoto.com**

**Pour obtenir des informations sur le service ou les prestations de garantie, adressez-vous à votre revendeur ou au fabricant : Achat et entretien par l'intermédiaire de Sagem Communications. Contact:www.sagem-communications.com**

# $\epsilon$

Le symbole CE garantie que ce produit ne présente aucun risque pour la sécurité et la santé de son utilisateur et qu'il est conforme à la directive CE 1999/5 relative au interférences électromagnétiques du Parlement Européen et du Conseil de la radiodiffusion et de la télécommunication.

Vous pouvez consulter la déclaration de conformité sur le site internet www.agfaphoto.com.

La protection de l'environnement dans le cadre d'un concept de développement durable est très importante pour AgfaPhoto. AgfaPhoto s'efforce d'utiliser des systèmes écologiques. C'est pourquoi AgfaPhoto a décidé d'accorder une grande valeur à la performance écologique à toutes les phases du produit, de la fabrication à la mise en service, et de l'utilisation à l'élimination.

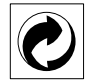

**Emballage :** Le logo (Point vert) signifie qu'une organisation nationale reconnue paie une cotisation pour améliorer le mode d'emballage et les infrastructures de recyclage. Veuillez respecter les procédures de tri de déchets en vigueur dans votre pays l'élimination de cet emballage.

**Batteries :** Si votre produit contient des batteries, ces dernières doivent être éliminées au dépôt prévu à cet effet.

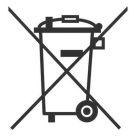

**Produit :** Le symbole poubelle barrée sur le produit signifie que ce produit est un appareil électrique ou électronique. La législation européenne prescrit donc une élimination séparée :

• Sur les lieux de vente, si vous achetez un appareil similaire.

• Aux dépôts locaux (Déchetterie, service déchets spécial etc.)

Ainsi, vous pouvez également contribuer à la réutilisation et au recyclage de vieux appareils électroniques et électriques et avoir un impact sur l'environnement et la santé des gens.

Le présent manuel d'utilisation est imprimé sur du papier de recyclage blanchi sans chlore. Ceci correspond aux normes les plus élevées en matière de compatibilité avec l'environnement. Les emballages carton utilisés et les demi-coques d'emballage en papier et carton peuvent être dépollués comme du papier usagé. Les feuilles en plastique peuvent être recyclées ou déposées en déchets résiduels, selon les spécifications de votre pays.

**Marques déposées :** Les références citées dans le présent manuel sont des marques déposées des entreprises respectives. L'absence des symboles ® et ™ ne signifie pas que les termes utilisés sont des marques libres. Les autres noms de produit utilisés dans le présent document servent uniquement à des fins de désignation et peuvent être des marques des propriétaires respectifs. AgfaPhoto rejette tous droits sur ces marques.

Ni AgfaPhoto ni les sociétés affiliées ne sont responsables vis-à-vis de l'acheteur de ce produit ou de tiers en rapport aux demandes de dommages et intérêts, pertes, frais ou dépenses qui incombent à l'acheteur ou à des tiers à la suite d'un accident, d'un usage erroné ou abusif de ce produit ou à des modifications et réparations du produit non autorisées ou au non respect des instructions de service et de maintenance de AgfaPhoto.

AgfaPhoto n'endosse aucune responsabilité pour les demandes de dommages et intérêts ou les problèmes à la suite de l'utilisation d'options ou de consommables qui ne sont pas des produits d'origine de AgfaPhoto ou de produits agréés par AgfaPhoto.

AgfaPhoto n'endosse aucune responsabilité pour les demandes de dommages et intérêts à la suite d'interférences électromagnétiques dues à l'emploi de câbles de connexion qui ne sont pas des produits de AgfaPhoto.

Tous droits réservés. Aucune partie de la présente publication n'est autorisée à être reproduite, enregistrée dans un système d'archive ou sous quelque forme que ce soit ou bien transmise par n'importe quel moyen – électronique, mécanique, par photocopie, enregistrement ou autre. Les informations contenues dans le présent document sont destinées exclusivement à l'utilisation du produit décrit. AgfaPhoto n'endosse aucune responsabilité si ces informations sont appliquées à d'autres appareils.

Le manuel d'utilisation est un document n'ayant pas un caractère contractuel.

Sous réserve d'erreurs, de fautes d'impression et de modifications.

Copyright © 2008 Sagem Communications

## **Dear Customer,**

Thank you for purchasing our photo frame. Get ready to experience photography like never before! The photo frame allows you to view photos, audio and video files—all without a computer.

High definition LCD screen

Your digital photo frame includes 256MB of built-in memory, a memory card slot and a USB port. Files on the built-in memory can be deleted and files on memory card and USB-disc can be copied.

The included remote control makes it simple to select photo-, music- and movies files, change settings and more.

Supports browse mode (thumbnails of nine images per page at a time). Your digital photo frame supports photo rotate and stretch function.

An automatic, continuous slide show with background music lets you enjoy all of your photos with ease.

Additional functions like time and date display, alarm clock and an automatic on and off switch are also available.

We hope you enjoy your machine and its many functions!

## **About this User Manual**

With the installation guide on the following pages, you can start using your machine quickly and easily. Detailed descriptions can be found in the following sections of this user manual.

Read the entire user manual carefully. Follow all safety instructions in order to ensure proper operation of your machine. The manufacturer accepts no liability if these instructions are not followed.

#### **Symbols Used**

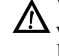

Warns about dangers for people, damage to the device or other objects as well as possible loss of data. Injuries or damage can result from improper handling.

 $\sum_{n=0}^{N}$  This symbol designates tips that will help you to use your machine more effectively and easily.

**EN**

## **1 Safety Instructions and Recommendations**

Do not make any changes or settings that are not described in this user manual.

#### **Setting Up the Device**

The unit is for indoor use only. The device should rest securely on a stabile, flat surface. Position all cables in such a way that no one will stumble on them, thus avoiding possible injuries to persons or damage to the device itself.

Always handle the unit with care. Avoid touching the LCD screen. Never place heavy or sharp objects on the LCD panel, frame or power cord.

Protect the device against direct sunlight Protect the device against direct sunlight, heat, large temperature fluctuations and moisture. Do not place the device in the vicinity of heaters or air conditioners. Observe the information on temperature and humidity in the technical data.

In the event that the device becomes too hot, or if you see smoke coming from the device, you must immediately pull the power cable out of the power socket. Have your device examined by trained professionals at a technical service location. To prevent the spread of fire, open flames should be kept away from the device.

Do not plug in the device in moist rooms. Do not plug in the device in moist rooms. Never touch the mains cable or the mains connection with wet hands.

Do not allow liquids to enter into the device. Disconnect the device from the power socket if liquids or foreign objects have entered the device and have your device examined by trained professionals at a technical service location.

Do not allow children to handle the device without supervision. The packing materials should be kept out of the hands of children.

#### **Power Supply**

Use only the enclosed power adapter (see chapter Appendix / Technical Data). Check whether the mains voltage of your device (indicated on the type label) matches the mains voltage available at the setup location. This equipment complies with the voltage type specified on the unit.

Never touch the power cable if the insulation is damaged.

Before cleaning the surface of your device, disconnect it from the power network. Never use liquid, gaseous or easily flammable cleansers (sprays, abrasives, polishes, alcohol).

Only clean the display with a dry, soft cloth. Only clean the display with a dry, soft cloth. If the display breaks, a mildly corrosive liquid may escape. Avoid all contact with your skin and eyes.

#### **Repairs**

Do not make any repairs to the device yourself. Improper maintenance can result in injuries or damage to the device. Only have your device repaired by an authorised service centre.

Do not remove the type label from your device; this would void the warranty.

#### **Photo Memory Media**

Only use storage media that are compatible with the device. In order to prevent damage to the card or the unit, please turn off the power before removing or inserting the card.

Never pull out the memory card while the device is accessing it. This could cause data to be damaged or lost.

#### **Batteries**

CAUTION! RISK OF EXPLOSION IF BATTERY IS REPLACED BY AN INCORRECT TYPE.

If the player is not used for a long time, take out the batteries. So you can prevent leakage and possible damage to the remote control.

The batteries used should be disposed of according to the recycling regulations of your country.

## **2 Overview**

## **Overview of the Menu Functions**

There are four items on the main menu.

- **0** Photo Menu
- **2** Music Menu
- <sup>3</sup> Video Menu
- **4** Settings

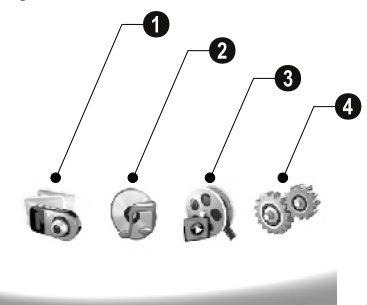

#### **Navigating in the Menu**

- **1** Press (MENU) on the remote control.
- **2** Select the desired menu using  $\bigoplus$ / $\bigoplus$ .
- **3** Confirm with  $\bigoplus$ .

 $\bigcap_{k=0}^{N} Y$ ou can also call up the menus using the corresponding keys on the back of the device.

#### **Call up menus directly**

Press  $\textcircled{\textbf{}}$  on the remote control to calling the photo menu.

Press  $\bigcircled{D}$  on the remote control to calling the music menu.

Press @ on the remote control to calling the video menu.

### **Symbols on the LCD Display**

Using the keys on the back of the device, you can call up the corresponding function which is shown on the display.

 $\bigcup_{k=1}^{N} I_k$  if there is no operation within five seconds after pressing the button on the rear, the on-screen con will disappear.

#### **Photo- / Music- / Movie- Mode**

- Return to the previous menu level ¥—Return to the previous menu level
- $\Delta$ —Move up
- $\nabla$ —Move down
- Move left £—Move left
- $\triangleright$ —Move right
- -Delete the files from the internal memory
- **Copy files to the internal memory**
- $\mathscr{\mathscr{D}}$ —Confirms selection

#### **Slide Show Mode**

- Return to the previous menu level ¥—Return to the previous menu level
- $\sum$ —To the next photo file
- $\triangle$ —To the previous photo file
- Starts or pauses the playback. §—Starts or pauses the playback.

 $\boxtimes$  --Adjustment menu for Brightness ( $\frac{a}{b^2}$ ), contrast ( $\bigcirc$ ) and color saturation ( $\Box$ ). Press the corresponding button on the rear of the photo frame to enter the adjustment menu. Repeatedly pressing the corresponding button to adjust the brightness, contrast and saturation.

Optional menu ±—Optional menu to rotating the image (X), to changing the aspect ratio  $(\bigoplus)$  and adjusting the slide show speed  $(\mathbf{Q})$ . Press the corresponding button on the rear of the photo frame to enter the options menu. Repeatedly pressing the corresponding button to get different effects.

Background Music setting Menu ¨—Background music setting menu

#### **Music-/Movie-Playback Mode**

- Return to the previous menu level ¥—Return to the previous menu level
- To the next music or movie file ¤—To the next music or movie file
- To the previous music or movie file £—To the previous music or movie file
- Starts or pauses the playback. **SIII**—Starts or pauses the playback.
- G+G-Adjust the volume
- $\mathring{\mathit{Z}}$ —Shows current music or video title

### **Device Overview**

Using the keys on the back of the device, you can call up the corresponding function which is shown on the display.

**1** Menu 1 and 1  $\mathbb{R}$  alling the menu functions / Return to the previous menu level

 $\bullet$   $\Delta$ —Calling the menu functions / Navigating in the Menu / Skips to the next image, music or movie / Increase the brightness

 $\bf 3 \nabla$ —Calling the menu functions / Navigating in the Menu / Skips to the previous image, music or movie / Decrease the brightness

<sup>4</sup> Arrow keys 4 arrow functions / Navigating in the Menu / Start or pauses the playback / Increase the contrast / To adjust the slide show delay

**6** < - Calling the menu functions / Navigating in the Menu / Enters the adjustment menu for brightness, contrast and colour saturation / Decrease the contrast / Increase the brightness.

<sup>0</sup> **m**/ $\Omega$ —Calling the menu functions / Copy or delete the file / Enters options menu / Decrease the volume

 $\bullet$   $\!\!\mathscr{\blacktriangle}$   $\!\!$   $\!\!$   $\!\!$   $\!\!$   $\!\!$   $\!\!$   $\!\!$   $\!\!$   $\!\!$   $\!\!$   $\!\!$   $\!\!$   $\!\!$   $\!\!$   $\!\!$   $\!\!$   $\!\!$   $\!\!$   $\!\!$   $\!\!$   $\!\!$   $\!\!$   $\!\!$   $\!\!$   $\!\!$   $\!\!$   $\!\!$   $\!\!$   $\!\!$   $\!\!$   $\!\!$   $\!\!$   $\!\!$   $\!\!$ 

**8 ON/OFF** – On/Off switch

**9 SD/SDHC/MMC/MS/XD/CF**-Slot for Memory card

 $\mathbf{0}$  ·< -socket—USB port for PC

 $\mathbf{0}$   $\Theta \mathbf{\Theta}$  -socket-Mains cable socket

 $\pmb{\mathcal{D}}$  button for changing the frame

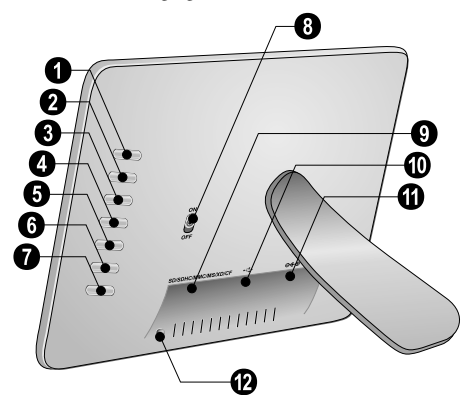

## **Remote Control**

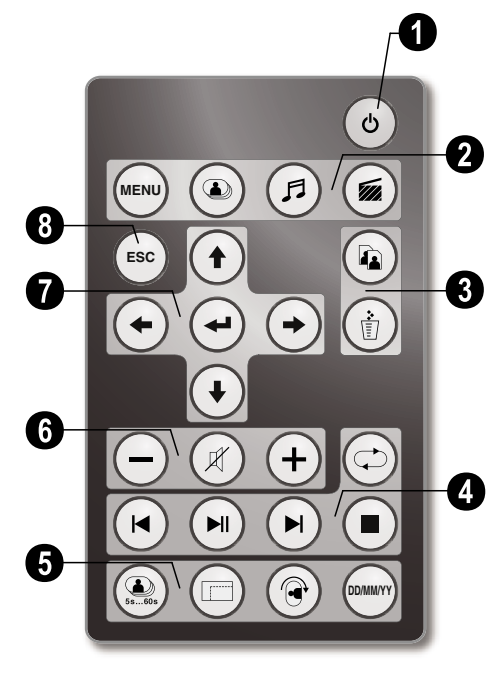

#### **0** Switching On and Off

B – On/Off / Standby mode

#### 2 **Calling the menu functions**

- A—Calling the menu functions
- $\circledcirc$ —Calling the photo menu
- D—Calling the music menu
- E—Calling the video menu

#### 3 **Copy / Delete Files**

- $\binom{2}{1}$  In the photo, music, video menu: copy files
- $\binom{2}{1}$  In the photo, music, video menu: delete files

#### 4 **playback functions**

 $\left(\bigcirc \right)$  – While enjoy a single image, a music, a movie: To the previous image, music or movie file

 $M$ —Starts or pauses the playback.

 $(\blacktriangleright)$  – While enjoy a single image, a music, a movie: To the next image, music or movie file

- U—Stop playback / Return to the previous menu level
- Q—Repeat playback of image, music, video file

#### 5 **Additional Functions**

V—Press repeatedly: display of the various slide show speeds

W—Switches aspect ratio (4:3 or 16:9)

X—To rotate the orientation of an image while enjoy a single photo or slide show with one image.

Y—During playback, press to display or hide the time information that you set on the setting menu.

#### 6 **Adjusting Volume Level**

- $\Theta$ / $\Theta$ —Adjust the volume
- P—Mute mode

#### 7**/**8 **Direction Buttons**

 $\left(\frac{1}{\sqrt{2}}\right)/\left(\frac{1}{\sqrt{2}}\right)$ —Navigating in the Menu / Select options

 $\Theta$ —Calling the menu functions / confirming input

F—Return to the previous menu level

# **3 Initial Operation**

## **EN**

**Packing Contents**

- $\bigcirc$  Digital photo frame with bracket  $\bullet$  Interchangeable frames
- $\bigodot$  A remote control (with battery)
- $\bullet$  Power supply
- $\bullet$  USB cable

User Guide (not depicted) User Guide (not depicted)

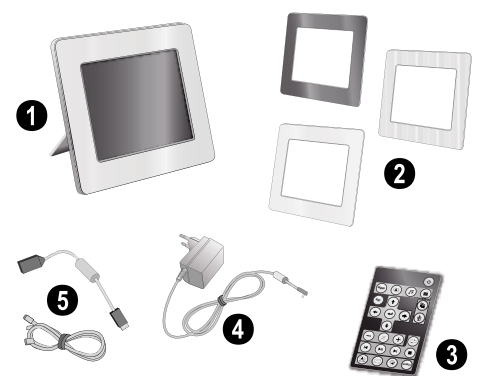

If one of the parts is missing or damaged, please con- $Q - \frac{1}{2}$  tact your retailer or our customer service.

## **Mount the Bracket**

Assemble the Photo Frame bracket on the back to prop the player up.

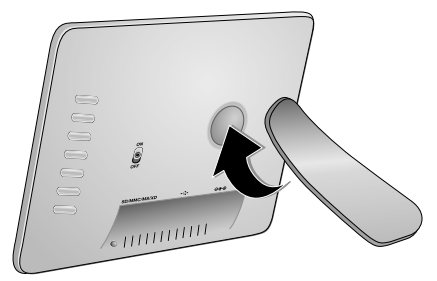

## **Connecting the Mains Cable**

A Check whether the mains voltage of your device (indicated on the type label) matches the mains voltage available at the setup location.

**1** Insert the mains cable into the connection located on the rear side of the device. Connect the mains cable to the electrical socket. Do not switch on the device!

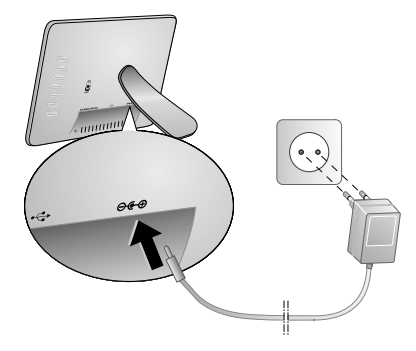

## **Connecting to a PC**

Using the USB cable, you can connect your photo frame to a computer to transfer files between the internal memory and computer.

 $\hat{C}^{1/2}_{\varphi}$  If you connected the photo frame to a computer, the inserted memory card can not be recognized.

- **1** Switch the device off using the on/off switch on the rear.
- **2** With the photo frame turned off, connect the small end of the cable to the frame and the large end to your computer.

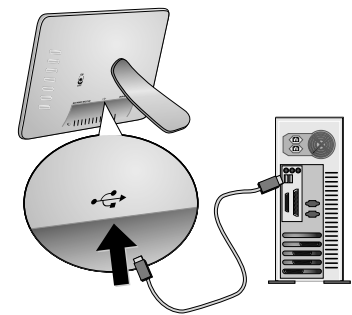

**3** Switch the device on using the on/off switch on the rear. Allow the computer a few moments to recognize the new hardware. Compatible photo, music and video files can be copied using Explorer onto the internal memory
## **Inserting a Memory Card**

- **1** Switch the device off using the on/off switch on the rear.
- **2** Insert a memory card into the appropriate card slot at the rear of the device. Your photo frame supports the following memory cards: SD/SDHC/MMC/MS/XD/ CF.

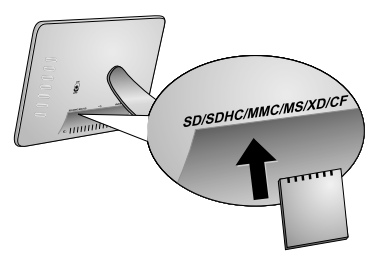

Only use storage media that are compatible with **the device.** In order to prevent damage to the card or the unit, please turn off the power before removing or inserting the card.

Never pull out the memory card while the device is accessing it. This could cause data to be damaged or lost.

**3** Switch the device on using the on/off switch on the rear. The player will start slide show after the start screen be displayed. Press (ESC) on the remote control to stop the slide show.

### **Installing or Changing the Batteries of the Remote Control**

CAUTION! RISK OF EXPLOSION IF BATTERY IS REPLACED BY AN INCORRECT TYPE.

**1** Take the battery compartment from the remote control by opening the locking mechanism  $(①)$  and pulling out the battery compartment  $(②)$ .

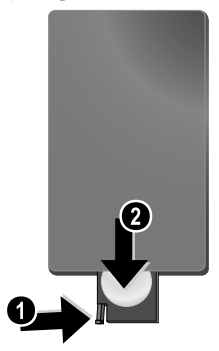

**2** Insert the new batteries into the battery compartment with the positive and negative poles as shown on the back of the remote control. Make sure the polarities(+ and -) are aligned correctly.

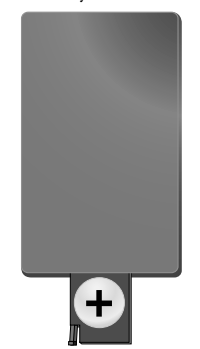

**3** Push the battery compartment back into the remote control until the locking mechanism engages.

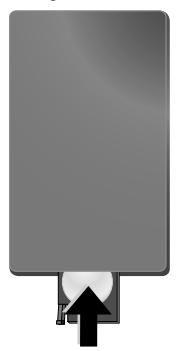

 $\bigvee_{k=1}^{N}$  Normally the batteries will last for around one year. If the remote control does not work, please replace the batteries. If the player is not used for a long time, take out the batteries. So you can prevent leakage and possible damage to the remote control.

The batteries used should be disposed of according to the recycling regulations of your country.

## **Using the Remote Control**

Point the remote control to the remote sensor on the front panel of the device. Its working limits is within an angle of 30 degrees and a distance of 2 meter. When using the remote control, no obstacle should be placed between the remote control and remote sensor.

## **4 Playback**

**EN**

### **Photo Playback**

**1** Select the photo menu in the main menu and confirm using  $\bigodot$ . A screen with memory type icons will appear.

> You can call the photo menu also using  $\textcircled{\lnot}$  on the remote control.

- **2** Follow the steps on the Internal Memory and Memory Card Slot section to select the memory type and press  $\boldsymbol{\Theta}$
- **3** Then the frame will display nine thumbnail images per page as below.

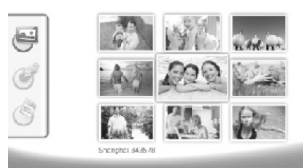

- **4** Select the image you want to view using  $\bigoplus$  / $\bigoplus$  or  $\bigoplus$ /  $\P$  on the remote control.
- **5** Press  $\bigoplus$  to start the slide show.
	- $\leq$  During playback call up the menu using  $\binom{MEN}{N}$ .

During a slide show, you can press  $\bigoplus$  to view a single image. Press  $\bigodot$ / $\bigodot$  to skip top the previous or next image.

#### **Rotate Photos**

When a single image is displayed, you can rotate the image using  $\circledR$  button on the remote and finally return to original image. Every time you press this button, the image rotates 90 degrees clockwise.

#### **Switches the Aspect Ratio**

The digital photo frame has a wide screen with 16:9 aspect ratio. However most of the consumer camera's take photo in 4:3 aspect ratio. You can alternate aspect ratios between 16:9 and 4:3 by repeatedly pressing  $\textcircled{1}$  on the remote control. If you change the display aspect ratio to 4:3, the images will appear in the middle of the screen with black bars on both sides.

## **Set up Slide Show**

#### **Adjust the slide show speed**

The slide show speed can be changed using  $\circledR$  on the remote control. Repeatedly pressing this button will get different time delay such as  $5s$ , 10s, 30s and 60s.

#### **Setting the Background Music of the Slide Show**

 $\bigcirc \widehat{\mathbb{D}}^2$  As background music, you can only use files that are stored together with the photos in the internal memory on the memory card or the USB connection.

- **1** Press on the  $\Box$  symbol on the back of the device during a slideshow. The settings menu for the background music appears.
- **2** Press  $\sim$  to start the background music.

 $\bigcup_{k=1}^{N} U\$  Using  $\bigoplus_{k=1}^{N} U$  , set the volume. You can skip to the previous or next song by using the  $\langle \rangle$  or  $\rangle$ button on the remote control.

### **Music Playback**

- **1** Select the music menu in the main menu and confirm using  $\bigoplus$ . A screen with memory type icons will appear.
	- You can call the music menu also using  $\textcircled{f}$  on the remote control.
- **2** Follow the steps on the Internal Memory and Memory Card Slot section to select the memory type and press  $\left( \biguplus \right)$
- **3** Select the file you want to play back using  $\bigoplus_{\alpha}$  ( $\bigoplus_{\alpha}$ ) or  $\bigoplus$   $\bigoplus$  on the remote control.
- **4** Press  $\bigodot$  to start playback. To stopp press  $\bigcirc$  or  $\bigcirc$ on the remote control.
	- During playback , you can skip to the previous or next song by using  $\bigcirc$ / $\bigcirc$  oder  $\bigcirc$ / $\bigcirc$  on the remote control.

During playback, press the  $\Theta$  on the remote control to pause and to resume playback.

Using  $\bigcirc$  to select if the actual song is repeated, all songs are repeated or to switch off the repeat function.

#### **Adjusting Volume Level**

During playback you can adjust the volume using  $\bigodot$  / $\bigoplus$ on the remote control. Press  $(\mathcal{R})$  or repeatedly  $\overline{\left( \bullet \right)}$  to switch off the volume (mute function).

## **Movie Playback**

**1** Select the movie menu in the main menu and confirm using  $\bigodot$ . A screen with memory type icons will appear.

You can call the movie menu also using  $\circledast$  on the remote control.

- **2** Follow the steps on the Internal Memory and Memory Card Slot section to select the memory type and press  $\bigodot$
- **3** Select the file you want to play back using  $\bigoplus/\bigoplus$  or  $\left(\frac{1}{2}\right)$  on the remote control.
- **4** Press  $\bigodot$  to start playback. To stopp press  $\bigcirc$  or  $\text{fss}$ on the remote control.

During playback , you can skip to the previous or next song by using **(∀)/↔** oder  $\bigcirc$ *H*)/→ on the remote control.

During playback, press the  $\bigoplus$  on the remote control to pause and to resume playback.

Using  $\bigcirc$  to select if the actual song is repeated, all songs are repeated or to switch off the repeat function.

#### **Adjusting Volume Level**

During playback you can adjust the volume using  $\bigcirc$  **(+)** on the remote control. Press  $\mathcal{B}$  or repeatedly  $\Theta$  to switch off the volume (mute function).

## **5 Settings**

### **Modifying the Settings**

- **1** Select the settings menu in the main menu and confirm using  $\left(\leftarrow$ ).
- **2** Use  $\bigoplus$  / $\bigoplus$  to select the setting you would like to allocate.
- **3** Confirm with  $\bigoplus$ .
- You can allocate the following settings:

圖 (Clock)—Setting the time and date. Press (www) to display the time on the screen.

· (Brightness, Contrast, Colour saturation)—This setting allows you to adjust the brightness, contrast, color saturation of the LCD screen.

 $\boxed{\mathbf{M}}$  (Transition Effects)—Allows you to choose different styles of slide show effects.

¸ (Alarm & Power off)

**Alarm:** The alarm can be set to ring at a specific time each day. The hours and minutes are set in the same manner as used in setting the clock.

**Power Off:** Allows the frame to automatically power off at a particular time of the day. The Power icon must be set to  $\mathcal{Q}$ .

¹ (Auto Start)—Allows you to set different auto start playback item among Main Menu, Slide show with one image, Slide Show with four images and Play video). The photo frame will play the corresponding content after the start-up screen logo be displayed.

 $\textcircled{S}$  (Default)—-Select  $\textcircled{I}$  to restore the settings to the factory default.

- **4** Select the desired setting using  $(\hat{\mathbf{T}})/(\hat{\mathbf{T}})$ .
- **5** Confirm with  $\bigodot$ .

Press  $\left(\mathsf{ss}\right)$  or  $\bigodot$  to close the menu and return to the starting mode.

## **Copy / Delete Files**

Images, music and video files in the internal memory can be deleted. Images, music and video files on the memory card or USB disk can be copied.

#### **Copy Files**

- **1** Highlight the file you want to copy.
- **2** Press (a) on the remote control.
- **3** Highlight  $\sqrt{\phantom{a}}$  icon and press  $\overline{(\cdot)}$  to start copying.
- **4** The screen will display the processing bar. After finish copying, you can find the image in the internal memory.

 $\bigcap_{k=1}^{N}$  Highlight  $\bigotimes$  icon and press  $\bigoplus$  to exit the current operation menu.

#### **Delete Files**

- **1** Highlight the file you want to delete.
- **2** Press ( $\circled{r}$ ) on the remote control.
- **3** Highlight  $\sqrt{\phantom{a}}$  icon and press  $\widehat{\mathbf{A}}$  to delete the file.

 $\Diamond$  Highlight  $\boxtimes$  icon and press  $\ominus$  to exit the current **O** operation menu.

### **Setting Music and time for the Alarm Function**

Ensure that a memory card is inserted in the device or an USB connections to a computer exists.

- **1** Press  $\textcircled{F}$  on the remote control.
- **2** Using  $\bigoplus$  / $\bigoplus$  select the USB connection or a memory card as the source.
- **3** Confirm with  $\bigoplus$
- **4** Using  $\bigoplus$ / $\bigoplus$  or  $\bigoplus$ / $\bigoplus$  select the file that you would like to set as music for the alarm function.
- **5** Press (a) on the remote control.
- **6** Select the symbol for the alarm function  $(\mathbf{Q})$  using  $\bigoplus I\bigoplus$ .
- **7** Confirm with  $\bigodot$ . The music will be copied to the internal memory and be set the as the alarm music.
- Press (MENU) on the remote control to highlight the setting symbol  $(\mathbb{R})$ .
- **9** Confirm with  $\bigoplus$ .
- **10** Using  $\bigoplus$  / $\bigoplus$  select  $\bigotimes$ .
- **11** Follow the steps on the Setting the Alarm Time. The Alarm Mode must be set to *MP3*.

## **6 Service**

## **Changing the frame**

You can change the frame of the device using the picture frames supplied. The frames are held with magnets.

**1** Press on the change frames button on the back of the device. Remove the frame.

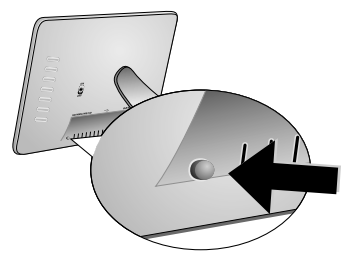

**2** Place the picture frame onto the device until it engages on the magnets.

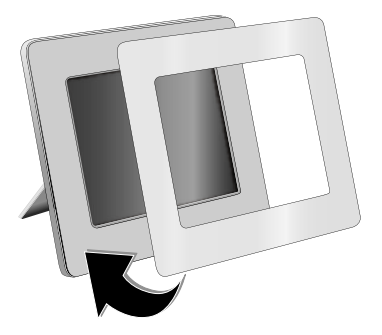

## **Information**

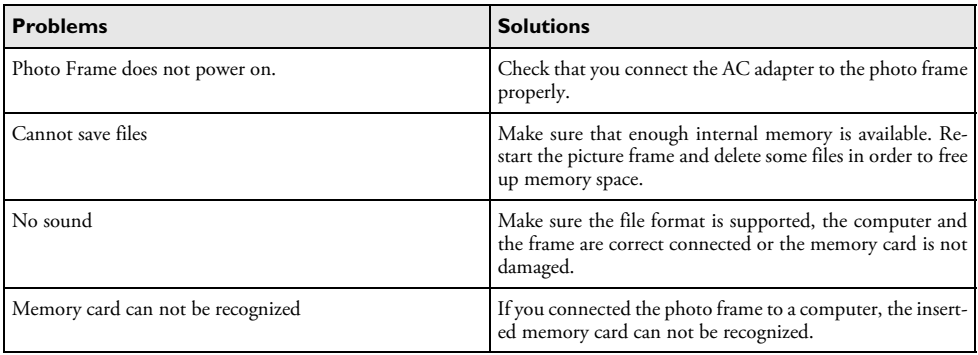

## **7 Appendix**

#### **Technical Data AF 5086MS**

#### **Overview**

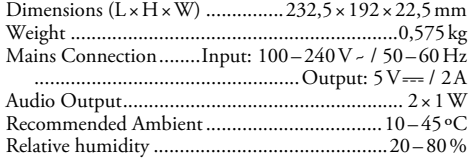

#### **Display**

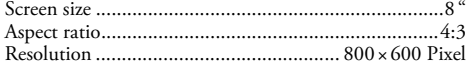

#### **Memory**

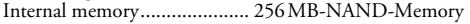

#### **Connections**

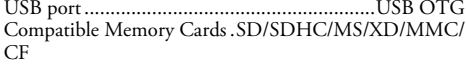

#### **Supported formats**

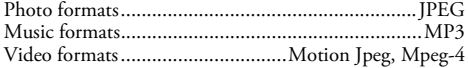

### **Technical Data AF 5105MS**

#### **Overview**

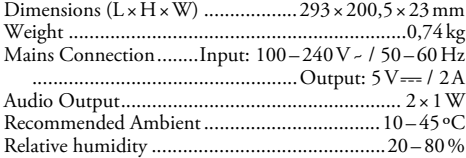

#### **Display**

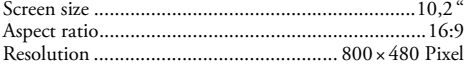

#### **Memory**

Internal memory........................ 256<sub>MB-NAND-Memory</sub>

#### **Connections**

USB port USB port ........................................................USB OTG Compatible Memory Cards .SD/SDHC/MS/XD/MMC/  $CF$ 

#### **Supported formats**

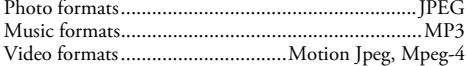

#### **Technical Data AF 5135MS**

#### **Overview**

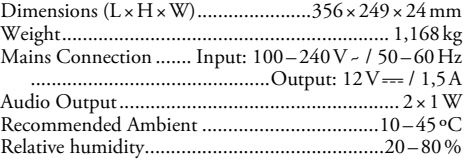

#### **Display**

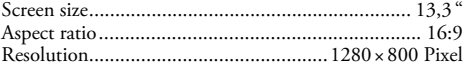

#### **Memory**

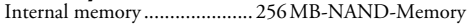

#### **Connections**

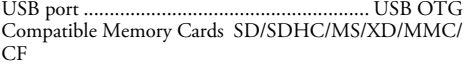

#### **Supported formats**

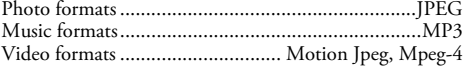

All data are provided for reference purposes only.

**AgfaPhoto** reserves the right to make any changes without prior notice.

**AgfaPhoto Holding GmbH: AGFAPHOTO is used under license of Agfa-Gevaert NV & Co.KG. Agfa-Gevaert NV & Co.KG does not manufacture these products or provide any product warranty or support. Contact: www.agfaphoto.com**

**For service, support and warranty information, contact the distributor or manufacturer:sold and distributed by Sagem Communications. Contact: www.sagem-communications.com**

# $\epsilon$

requirements of the European Parliament and Council directive 1999/5/CE on telecommunications terminal equipment, regarding safety and health of users and regarding electromagnetic interference.

The declaration of compliance can be consulted on the site www.agfaphoto.com

Preservation of the environment as part of a sustainable development logic is an essential concern of AgfaPhoto. The desire of AgfaPhoto is to operate systems observing the environment and consequently it has decided to integrate environmental performances in the life cycle of this products, from manufacturing to commissioning use and elimination.

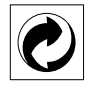

**Packaging:** The presence of the logo (green dot) means that a contribution is paid to an approved national organisation to improve package recovery and recycling infrastructures to facilitate. Please respect the sorting rules set up locally for this kind of waste.

**Batteries:**If your product contains batteries, they must be disposed of at appropriate collection points.

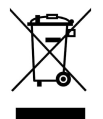

**Product:** The crossed-out waste bin stuck on the product means that the product belongs to the family of electrical and electronic equipment. In this respect, the European regulations ask you to dispose of it selectively;

• At sales points in the event of the purchase of similar equipment.

• At the collection points made available to you locally(drop-off centre, selective collection, etc.).

In this way you can participate in the re-use and upgrading of Electrical and Electronic Equipment Waste, which can have an effect on the environment and human health.

This user manual was printed on recycled paper bleached without chlorine. This satisfies the highest standards for low environmental impact. The cardboard packaging used and the packaging inserts of paper and cardboard can be disposed of as waste paper. The plastic foil may be submitted for recycling or disposed of with waste not intended for recycling, depending on the requirements in your country.

The CE marking certifies that the product meets the main **EN Trademarks:** The references mentioned in this manual are trademarks of the respective companies. The lack of the symbols ® and ™ does not justify the assumption that these dedicated terms are free trademarks. Other product names used herein are for identification purposes only and may be trademarks of their respective owners. AgfaPhoto disclaims any and all rights in those marks.

> Neither AgfaPhoto nor its affiliates shall be liable to the purchaser of this product or third parties for damages, losses, costs, or expenses incurred by the purchaser or third parties as a result of accident, misuse, or abuse of this product or unauthorized modifications, repairs, or alterations to this product, or failure to strictly comply with AgfaPhoto operating and maintenance instructions.

> AgfaPhoto shall not be liable for any damages or problems arising from the use of any options or any consumable materials other than those designated as original AgfaPhoto products or AgfaPhoto approved products.

> AgfaPhoto shall not be held liable for any damage resulting from electromagnetic interference that occurs from the use of any interface cables other than those designated as AgfaPhoto products.

> All rights reserved. No part of this publication may be reproduced, stored in a retrieval system or transmitted in any form or by any means, electronic, mechanical, photocopying, recording, or otherwise, without the prior written permission of AgfaPhoto. The information contained herein is designed only for use with this product. AgfaPhoto is not responsible, if this information is applied to other devices.

> This user manual is a document that does not represent a contract.

Errors, printing errors and changes are reserved. Copyright © 2008 Sagem Communications

**EN**

## **Stimato cliente,**

Grazie per aver scelto la nostra cornice digitale. Preparatevi ad una esperienza visiva del tutto nuova! La vostra nuova cornice digitale vi permette di guardare foto e filmati e di ascoltare musica – senza bisogno di un computer.

Schermo TFT LCD ad alta definizione

La vostra cornice digitale include una memoria interna da 256MB, uno slot per schede di memoria e una porta USB. I file nella memoria interna della cornice possono essere cancellati, i file nella scheda di memoria o nel disco USB possono essere copiati

Il telecomando incluso consente di selezionare con facilità i file immagine, musicali e video, modificare le impostazioni ed eseguire molte altre funzioni.

Supporta modalità browse (fino a nove immagini per pagina). La cornice digitale supporta la modalità di rotazione e di allungamento dell'immagine.

Lo slide show automatico e continuo vi consente di godervi comodamente tutte le vostre foto con un sottofondo musicale.

Inoltre sono disponibili ulteriori funzioni come l'indicazione di data e ora, la sveglia e la funzione di attivazione e disattivazione automatica.

Buon divertimento con il vostro nuovo apparecchio e le sue numerose funzioni!

## **A proposito del manuale d'uso**

La guida all'installazione riportata nelle pagine seguenti permette di mettere in funzione l'apparecchio in modo rapido e semplice. Le descrizioni dettagliate sono riportate nei capitoli seguenti di questo manuale d'uso.

Leggere con attenzione il manuale d'uso. Seguire soprattutto le avvertenze per la sicurezza, in modo da garantire il miglior funzionamento dell'apparecchio. Il costruttore non si assume alcuna responsabilità se queste istruzioni non vengono seguite.

#### **Simboli utilizzati**

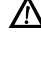

Fornisce avvertenze sui pericoli per persone, sui danni per l'apparecchio o altri oggetti, nonché sulla prevenzione per evitare la perdita dei dati. Un utilizzo non corretto può provocare pericoli per le persone o danni alle cose.

 $\bigcap_{i=1}^{N}$ Questi simboli indicano suggerimenti per un utilizzo più efficace e semplice dell'apparecchio.

## **1 Istruzioni di sicurezza e raccomandazioni**

Non apportare alcuna impostazione o modifica che non sia descritta in queste istruzioni per l'uso.

#### **Posizionamento dell'apparecchio**

Il prodotto è solo per uso interno. L'apparecchio deve appoggiare in modo sicuro e stabile su una superficie piana. Provvedere ad una posa sicura dei cavi in modo di evitare il rischio di inciampare, o di danneggiare l'apparecchio.

Maneggiare il prodotto sempre con cautela. Evitare di toccare lo schermo LCD. Non poggiare oggetti pesanti o appuntiti sullo schermo LCD, sulla cornice o sul cavo di alimentazione.

Proteggere l'apparecchio dall'esposizione diretta ai raggi solari, dal calore, da forti sbalzi termici e dall'umidità. Non posizionare l'apparecchio nelle vicinanze di impianti di riscaldamento o di climatizzazione. Osservare i dati riportati nel foglio delle caratteristiche tecniche relativi a temperatura e umidità dell'aria.

Qualora si riscontrasse un surriscaldamento dell'apparecchio, fuoriuscita di fumo o odore di bruciato, scollegare immediatamente la spina dalla presa di corrente. Far controllare l'apparecchio da un centro di assistenza tecnica. Tenere l'apparecchio lontano da fiamme libere per evitare la formazione di incendi.

Non collegare mai l'apparecchio alla corrente in ambienti particolarmente umidi. Non toccare mai la spina elettrica o la presa di corrente con le mani bagnate.

Impedire l'ingresso di liquidi di qualsiasi genere all'interno dell'apparecchio. Qualora liquidi o corpi estranei penetrassero nell'apparecchio, scollegare quest'ultimo dalla presa di corrente e farlo esaminare da un centro di assistenza tecnica.

Evitare che l'apparecchio venga manipolato da bambini non sorvegliati. Tenere le pellicole utilizzate per l'imballo lontano dalla portata dei bambini.

#### **Alimentazione**

Utilizzare solo l'alimentatore incluso (vedi Allegato / Caratteristiche tecniche). Verificare sulla targhetta che la tensione di rete dell'apparecchio coincida con la tensione di rete disponibile nel luogo di installazione. Il presente prodotto è compatibile con il tipo di voltaggio indicato.

Non toccare il cavo di rete se l'isolamento risulta danneggiato.

Prima di pulire la superficie, scollegare l'apparecchio dalla rete di alimentazione elettrica. Non utilizzare detergenti liquidi, gassosi o facilmente infiammabili, quali spray, abrasivi, lucidanti, alcool, eccetera.

Pulire il display con un panno morbido ed asciutto. In caso di rottura del display, potrebbe verificarsi la fuoriuscita di un liquido leggermente corrosivo. Evitare che tale liquido venga a contatto con la pelle e con gli occhi.

#### **Riparazioni**

Non eseguire personalmente lavori di riparazione sull'apparecchio. Una manutenzione inappropriata può provocare ferite alle persone o danni all'apparecchio. Far riparare l'apparecchio esclusivamente dai centri di assistenza tecnica autorizzati.

Non rimuovere la targhetta di identificazione dall'apparecchio; in caso contrario decade la garanzia.

#### **Dispositivi di memoria per fotografie**

Utilizzare esclusivamente dispositivi di memoria che siano compatibili con l'apparecchio. Per evitare danni alla scheda di memoria interna o al prodotto si raccomanda di spegnere sempre quest'ultimo prima di rimuovere od inserire la scheda.

Non sfilare mai la scheda di memoria inserita mentre l'apparecchio sta accedendo ai dati in essa contenuti. In questo modo si potrebbero corrompere o perdere i dati.

#### **Batterie**

ATTENZIONE! RISCHIO DI ESPLOSIONE SE LE BATTERIE VENGONO SOSTITUITE CON ALTRE DI TIPO NON ADATTO.

Se la cornice non viene utilizzata per un lungo periodo, rimuovere le batterie. In tal modo possono evitarsi eventuali perdite e danni al telecomando.

Smaltire le batterie usate in conformità alle prescrizioni sul riciclaggio in vigore nel paese d'uso.

## **2 Panoramica**

## **Descrizione delle funzioni di menu**

Nel menu principale ci sono quattro voci.

- <sup>0</sup> Photo Menu
- 2 Menu musicale
- <sup>3</sup> Menu video
- **4** Impostazioni

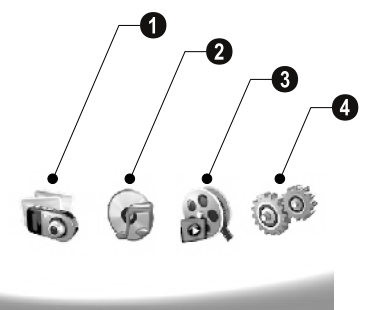

#### **Navigare nel menu**

- **1** Sul telecomando premere il tasto (MENU).
- **2** Selezionare il menu desiderato con  $\bigoplus$ / $\bigoplus$ .
- **3** Confermare con  $\bigoplus$ .

richiamo dell'apparecchio è possibile richiamare i menu.

#### **Richiamo diretto dei menu**

Sul telecomando premere  $\textcircled{\textsf{D}}$  per richiamare il menu fotografico.

Sul telecomando premere  $\textcircled{1}$  per richiamare il menu musicale.

Sul telecomando premere (a) per richiamare il menu video.

## **Icone sul display**

Con i tasti sul retro dell'apparecchio è possibile richiamare la rispettiva funzione che sarà visualizzata sul display.

 $\sum_{n=0}^{\infty}$  Se non viene eseguita alcuna operazione entro cinque secondi dopo aver premuto il tasto sul retro, l'icona scompare.

#### **Modalità Foto/Musica/Video**

- Ritorno al menu precedente ¥ Ritorna al menu precedente
- $\Delta$  Vai su
- $\nabla$  Vai giù
- £ Vai a sinistra
- $\triangleright$  Vai a destra
- ³ Cancella i file dalla memoria interna
- $\Gamma$  Copia i file nella memoria interna
- $\mathscr{\mathscr{D}}$  Conferma la selezione

#### **Slide Show**

- Ritorno al menu precedente ¥ Ritorna al menu precedente
- $\triangleright$  Avanza al file foto successivo
- $\blacktriangleleft$  Ritorna al file foto precedente
- Avvia o ferma la riproduzione. § Avvia o ferma la riproduzione.

Menu di regolazione ¬ – menu di regolazione di luminosità (®), contrasto  $(Q)$  e saturazione colore  $(\blacksquare)$ . Premere il tasto corrispondente sul retro della cornice per accedere al menu di regolazione. Premere ripetutamente il tasto corrispondente per regolare luminosità, contrasto e saturazione del colore.

 $\mathcal{C}_\bullet$  – Menu opzioni per rotazione dell'immagine ( $\circledast$ ), modifica del formato dell'immagine ((D) e regolazione della velocità slide show  $(\mathcal{Q})$ . Premere il tasto corrispondente sul retro della cornice per accedere al menu opzioni. Premere il tasto corrispondente all'effetto desiderato.

Menu impostazioni per il sottofondo musicale ¨ – Menu impostazioni per il sottofondo musicale

#### **Riproduzione Musica/Filmati**

- $\mathcal{Y}$  Ritorna al menu precedente
- $\triangleright$  Avanza al file musicale o video successivo
- Ritorno al file musicale o video precedente £ Ritorna al file musicale o video precedente
- Avvia o ferma la riproduzione. § Avvia o ferma la riproduzione.
- <J÷/<J Regola il volume

 $\mathring{\mathscr{U}}$  – Indica il titolo del file musicale o video attualmente selezionato

### **Descrizione dell'apparecchio**

Con i tasti sul retro dell'apparecchio è possibile richiamare la rispettiva funzione che sarà visualizzata sul display.

 $\bullet$   $\mathcal{I}$  – Richiama le funzioni del menu / Ritorna al menu precedente

 $\bullet$   $\Delta$  – Richiama le funzioni del menu / Naviga nel menu / Vai all'immagine, alla musica o al video successivo / Aumenta la luminosità

 $\bullet\,\nabla$  – Richiama le funzioni del menu / Naviga nel menu / Ritorna all'immagine, alla musica o all'immagine precedente / Riduci la luminosità

 $\bullet\triangleright$  – Richiama le funzioni del menu / Naviga nel menu / Avvia o interrompi la riproduzione / Aumenta il contrasto / Regola la velocità slide show

 $\bullet$   $\triangleleft$  – Richiama le funzioni del menu / Naviga nel menu / Accedi al menu impostazioni per luminosità, contrasto e saturazione del colore / Riduci il contrasto / Aumenta la luminosità

**6 m/2**– Richiama le funzioni del menu / Copia o cancella i file / Accedi al menu opzioni / Riduci il volume

 $\bullet$   $\blacktriangleright$  - Conferma la selezione / Avvia lo slide show

**8 ON/OFF** – Attivazione/Disattivazione

**9 SD/SDHC/MMC/MS/XD/CF** – Slot per la scheda di memoria

0 ·< - Presa – Collegamento USB per il PC

 $\mathbf 0 \in \mathbf \Theta$  - Presa - collegamento cavo di alimentazione

12 Pulsante per il cambio di cornice " Pulsante per il cambio di cornice

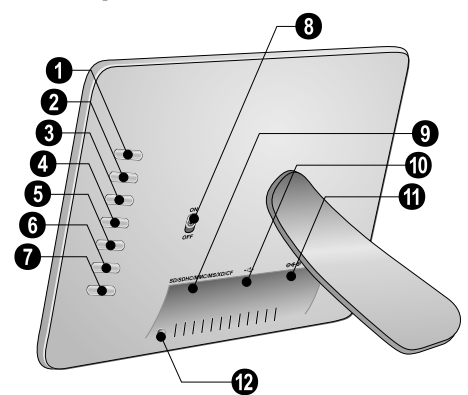

## **Telecomando**

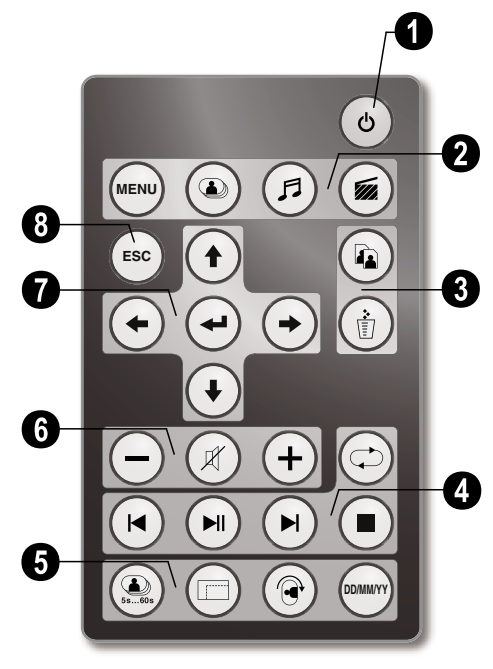

#### 1 **Attivazione/Disattivazione**

B – Attivazione/disattivazione / Modalità standby

#### 2 **Richiama le funzioni del menu**

- A Richiama il menu principale
- C Richiama il menu fotografico
- D Richiama il menu musicale
- $\circledast$  Richiama il menu video

#### **<sup>8</sup>** Copia/cancella i file

- **IT**
- L Nel menu fotografico, musicale o video: Copiare file

– Nel menu fotografico, musicale o video: Cancellare file

#### 4 **Funzioni di riproduzione**

 $\left( \bigotimes -$  Durante la riproduzione singola: ritorna al file immagine, musicale o video precedente

 $\Box$  – Avvia o ferma la riproduzione.

 $(\blacktriangleright)$  – Durante la riproduzione singola: avanza al file immagine, musicale o video successivo

U – Termina la riproduzione / Ritorna al menu precedente

Q – Ripeti la riproduzione di file immagine, musicali e video

### 5 **Funzioni aggiuntive**

V – Premendo ripetutamente: visualizza i diversi intervalli di slide show.

W – Modifica il formato visualizzato (4:3 oppure 16:9)

X – Per modificare l'orientamento di un'immagine mentre viene riprodotta una singola foto o uno slide show ad 1 immagine.

Y – Visualizza il tempo impostato durante la riproduzione

#### 6 **Regolazione del volume**

 $\Theta$ / $\Theta$  – Regola il volume

 $(\mathbb{R})$  – Mute

#### 7**/**8 **Tasti di direzione**

- $\bigoplus/\bigoplus/\bigoplus/\bigoplus$  Naviga nel menu/ Seleziona le opzioni
- $\bigodot$  Richiamo funzioni menu / Conferma inserimenti
- $F<sub>so</sub>$  Ritorna al menu precedente

## **3 Prima messa in funzione**

## **Contenuto dell'imballaggio**

- $\bullet$  Cornice digitale con supporto
- 2 Cornici intercambiabili 2 Cornici intercambiabili
- 3 Telecomando (batteria inclusa) 3 Telecomando (batteria inclusa)

### $\bullet$  alimentatore

#### $\bullet$  Cavo USB

Manuale d'istruzioni (senza figura) Manuale d'istruzioni (senza figura)

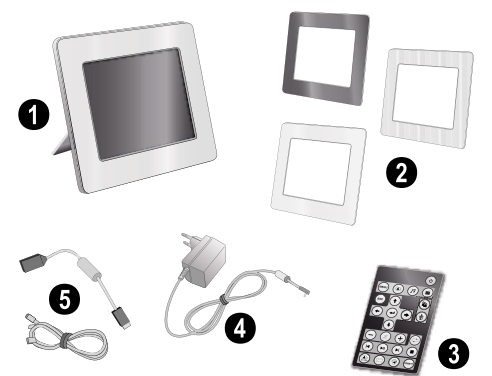

Contenuto delle parti mancasse o presentasse dei difetti, rivolgersi al rivenditore o al nostro servizio clienti.

## **Montaggio del supporto**

Montare il supporto sul retro della cornice.

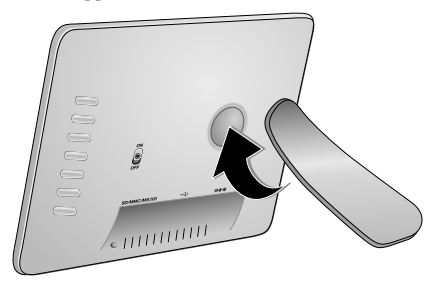

#### **Collegamento del cavo di alimentazione**

Nerificare sulla targhetta che la tensione di rete A venneare sum impressore and tensione di rete disponibile nel luogo di installazione.

**1** Inserire il cavo di alimentazione nell'apposito connettore sul retro dell'apparecchio. Collegare il cavo di alimentazione alla presa. Non attivare l'apparecchio!

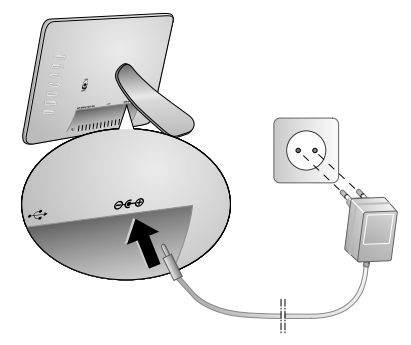

## **Collegamento al PC**

Utilizzando il cavo USB, potete collegare la vostra cornice ad un computer per trasferire file tra il computer e la memoria interna.

Se la cornice è stata collegata ad un computer, la Scheda di memoria inserita non viene riconosciuta.

- **1** Disattivare l'apparecchio con l'apposito interruttore ON/OFF sul retro.
- **2** Dopo aver spento la cornice, collegare l'estremità piccola del cavo alla cornice e l'estremità grande al computer.

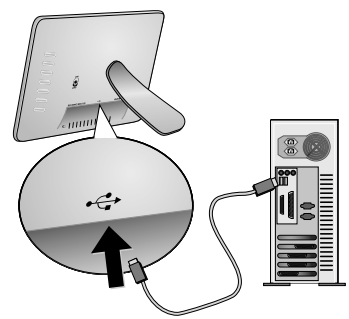

**3** Attivare l'apparecchio con l'apposito interruttore ON/ OFF sul retro. Attendere alcuni istanti, finché il computer non avrà riconosciuto il nuovo dispositivo. I file di formati immagine, audio e video compatibili potranno essere copiati nella memoria interna della cornice con Explorer.

**IT**

## **Inserire la scheda di memoria**

- **1** Disattivare l'apparecchio con l'apposito interruttore ON/OFF sul retro.
- **2** Inserire una scheda di memoria nell'apposito slot sul retro dell'apparecchio. La cornice digitale supporta le seguenti schede di memoria: SD/SDHC/MMC/MS/ XD/CF.

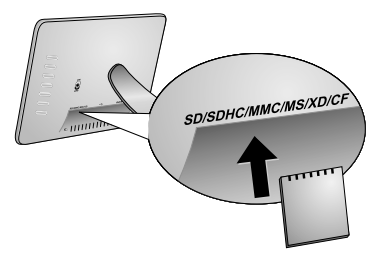

Utilizzare esclusivamente dispositivi di memoria che siano compatibili con l'apparecchio. Per evitare danni alla scheda di memoria interna o al prodotto si raccomanda di spegnere sempre quest'ultimo prima di rimuovere od inserire la scheda.

Non sfilare mai la scheda di memoria inserita mentre l'apparecchio sta accedendo ai dati in essa contenuti. In questo modo si potrebbero corrompere o perdere i dati.

**3** Attivare l'apparecchio con l'apposito interruttore ON/ OFF sul retro. Il lettore inizierà lo slide show dopo aver mostrato la schermata di avvio. Sul telecomando premere  $\epsilon$ sc) per terminare lo slide show.

#### **Inserimento o sostituzione della batteria del telecomando**

ATTENZIONE! RISCHIO DI ESPLOSIONE SE LE BATTERIE VENGONO SOSTITUITE CON ALTRE DI TIPO NON ADATTO.

**1** Per rimuovere le batterie dal vano del telecomando, aprire il dispositivo di bloccaggio  $(①)$  ed estrarre il vano batteria  $(2)$ .

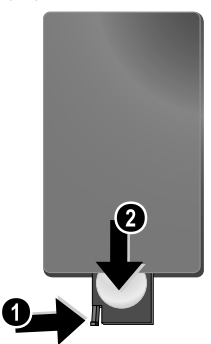

**2** Inserire la batteria nuova nello scomparto, avendo cura di rispettare la polarità, come indicato nel disegno riportato sul retro del telecomando. Verificare che i poli (+ e -) siano allineati correttamente.

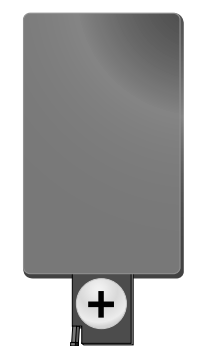

**3** Reinserire il vano batteria nel telecomando finché il dispositivo di bloccaggio non scatterà in posizione.

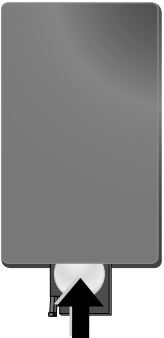

- 
- Normalmente le batterie durano circa un anno. Se il telecomando non funziona sostituire le batterie. Se la cornice non viene utilizzata per un lungo periodo, ri-

muovere le batterie. In tal modo possono evitarsi eventuali perdite e danni al telecomando.

Smaltire le batterie usate in conformità alle prescrizioni sul riciclaggio in vigore nel paese d'uso.

### **Utilizzo del telecomando**

Puntare il telecomando verso il sensore sul lato anteriore della cornice. Il telecomando deve essere posto ad una angolazione di 30° e ad una distanza di 2 m. dal sensore. Inoltre non devono essere presenti ostacoli tra il telecomando e il sensore.

## **4 Riproduzione**

**Riproduzione di fotografie**

**1** Selezionare il menu fotografico nel menu principale e  $confermare con$   $\bigodot$ . Sullo schermo appariranno le icone dei diversi tipi di memoria disponibili.

È possibile anche richiamare il menu fotografico con il telecomando, premendo  $\circledast$ .

- **2** Seguire le indicazioni contenute nella memoria interna e nel lettore di schede per selezionare il dispositivo di memoria e premere  $\left( \right)$ .
- **3** A questo punto sullo schermo appariranno nove riquadri per pagina, come nell'illustrazione sottostante.

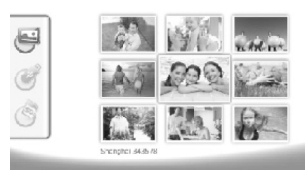

- **4** Sul telecomando premere  $\bigoplus$ / $\bigoplus$  oppure  $\bigoplus$ / $\bigoplus$  per selezionare l'immagine che si desidera visualizzare.
- **5** Premere  $(\triangleleft)$  per avviare lo slide show.

 $\lesssim$  Con (KENU) si può richiamare il menu durante la ri-**P**roduzione.

Durante lo slide show premere  $\bigoplus$  per vedere un'immagine singola. Premere  $\bigoplus$ / $\bigoplus$  per tornare all'immagine precedente o andare a quella successiva.

#### **Rotazione delle fotografie**

Quando viene riprodotta un'immagine è possibile ruotarla in posizioni differenti e poi tornare alla versione originale premendo  $\circledcirc$  sul telecomando. Ogni volta che il tasto viene premuto l'angolazione ruota di 90° in senso orario.

#### **Modifica del formato visualizzato**

La cornice digitale ha uno schermo ampio, con formato 16:9. Tuttavia la maggior parte delle fotocamere scattano immagini in formato 4:3. È possibile passare dalla visualizzazione in formato 16:9 a quella in  $\overline{4:3}$  premendo ripetutamente  $\Box$  sul telecomando. Passando al formato 4:3, le immagini appariranno al centro dello schermo con bordi neri.

## **Impostazione dello slide show**

#### **Modifica della velocità slide show**

La velocità dello slide show può essere modificata usando il tasto  $\circledR$  sul telecomando. Premendo il tasto si può impostare un intervallo di 5,10,30 o 60 secondi.

#### **Impostazione del sottofondo musicale durante lo slide show**

Come sottofondo musicale si possono usare esclusivamente file memorizzati insieme alle foto nella me-

- moria interna, sulla scheda di memoria o in collegamento USB.
- **1** Durante lo slide show, premere il tasto con il simbolo  $\Box$  sul retro della cornice. In tal modo si apre il menu di impostazione del sottofondo musicale.
- **2** Premere **[2]** per avviare il sottofondo musicale.

Regolare il volume con **<]⊕/<]=**. Con **<** oppure  $\blacktriangleright$  ritornare al brano precedente oppure andare a quello successivo.

## **Riproduzione di musica**

**1** Selezionare il menu musicale nel menu principale e confermare con  $\bigoplus$ . Sullo schermo appariranno le icone dei diversi tipi di memoria disponibili.

È possibile anche richiamare il menu musicale con il telecomando, premendo (♬).

- **2** Seguire le indicazioni contenute nella memoria interna e nel lettore di schede per selezionare il dispositivo di memoria e premere  $\bigodot$ .
- **3** Sul telecomando premere  $\bigoplus$ / $\bigoplus$  oppure  $\bigoplus$ / $\bigoplus$  per selezionare il file che si desidera riprodurre.
- **4** Premere  $\left($ **+**) per avviare la riproduzione. Per terminare la riproduzione premere  $\bigcirc$  oppure  $\mathfrak{e}$  sul telecomando.

Durante la riproduzione è possibile ritornare al brano precedente o andare a quello successivo con  $\Theta$ *i* $\Theta$  oppure  $\Theta$ *i* $\Theta$ .

Sul telecomando premere  $\Box$  per interrompere la riproduzione e proseguirla.

 $Con \left( \n\right)$  è possibile impostare la ripetizione di un brano o di tutti i brani o eventualmente disattivare la funzione di ripetizione dei brani.

#### **Regolazione del volume**

Durante la riproduzione è possibile regolare il volume con N**/**O sul telecomando. Premere P oppure premere ripetutamente  $\bigodot$  per disattivare completamente il volume.

## **Riproduzione di filmati**

**1** Selezionare il menu video nel menu principale e confermare con  $\bigoplus$ . Sullo schermo appariranno le icone dei diversi tipi di memoria disponibili.

E possibile anche richiamare il menu video con il<br>telecomando, premendo .

- **2** Seguire le indicazioni contenute nella memoria interna e nel lettore di schede per selezionare il dispositivo di memoria e premere  $\bigoplus$ .
- **3** Sul telecomando premere  $\bigoplus$ / $\bigoplus$  oppure  $\bigoplus$ / $\bigoplus$  per selezionare il file che si desidera riprodurre.
- **4** Premere  $\bigoplus$  per avviare la riproduzione. Per terminare la riproduzione premere  $\bigcirc$  oppure  $\mathfrak{e}$  sul telecomando.

Durante la riproduzione è possibile ritornare al brano precedente o andare a quello successivo con  $\Theta$ / $\Theta$  oppure  $\Theta$ / $\Theta$ .

Sul telecomando premere  $\bigcirc$  per interrompere la riproduzione e proseguirla.

Con  $\bigcirc$  è possibile impostare la ripetizione di un brano o di tutti i brani o eventualmente disattivare la funzione di ripetizione dei brani.

#### **Regolazione del volume**

Durante la riproduzione è possibile regolare il volume con  $\bigodot$ **/** $\bigoplus$  sul telecomando. Premere **(x)** oppure premere ripetutamente  $\bigodot$  per disattivare completamente il volume.

## **5 Impostazioni**

### **Modifica delle impostazioni**

- **1** Selezionare il menu impostazioni nel menu principale e confermare con  $\bigoplus$ .
- **2** Selezionare con  $\bigoplus$ / $\bigoplus$  le impostazioni da eseguire.
- **3** Confermare con  $\bigoplus$

Si possono eseguire le seguenti impostazioni:

¶ (Orologio) – Permette di impostare la data e l'ora. Premere (www) per far comparire l'orario sullo schermo.

· (luminosità, contrasto, saturazione colore) – Imposta la luminosità, il contrasto e la saturazione del colore del display LCD

¬ (effetti di transizione) – Imposta diversi effetti per passare da un'immagine all'altra nella modalità slide show

¸ (Sveglia & Spegnimento)

**Allarme:** L'allarme può suonare ogni giorno ad un'ora prestabilita. Le ore e i minuti vengono regolati come per l'impostazione dell'orologio.

**Spegnimento:** Permette alla cornice di spegnersi automaticamente ad una certa ora del giorno. La voce Power deve essere impostata su  $\sqrt{ }$ .

¹ (Auto Start) – Permette di impostare diverse funzioni di riproduzione con avvio automatico nel menu principale (slide show con una singola immagine, slide show con quattro immagini o filmato). La cornice riprodurrà il contenuto corrispondente alla scelta effettuata dopo che il logo di start-up apparirà sullo schermo.

 $\textcircled{c}$  (Default) – Selezionare  $\textcircled{f}$  per ripristinare le impostazioni iniziali.

- **4** Selezionare con  $\bigoplus$ / $\bigoplus$  l'impostazione desiderata.
- **5** Confermare con  $\bigoplus$ .

Con (50) oppure (c) si esce dal menu e si ritorna alla modalità iniziale.

## **Copiare e cancellare file**

È possibile cancellare file in formato immagine, audio o video dalla memoria interna. È possibile copiare da una scheda di memoria o da uno stick USB file in formato immagine, audio o video.

#### **copia file**

- **1** Evidenziare il file da copiare.
- **2** Sul telecomando premere il tasto  $\circledR$ .
- **3** Evidenziare l'icona  $\mathcal{A}$  e premere  $\Theta$  per iniziare a copiare.
- **4** Sullo schermo apparirà la barra di stato. Una volta terminata la copia, il file si troverà nella memoria interna.

 $\leq$  Evidenziare l'icona  $\boxtimes$  e premere  $\ominus$  per uscire dal menu di elaborazione.

#### **cancella file**

- **1** Evidenziare il file da cancellare.
- **2** Sul telecomando premere il tasto  $\textcircled{f}$ .
- **3** Evidenziare l'icona  $\mathbf{\nabla}$  e premere  $\mathbf{\Theta}$  per cancellare il file.

 $\leq$  Evidenziare l'icona  $\boxtimes$  e premere  $\ominus$  per uscire dal menu di elaborazione.

#### **Impostazione di musica e orario per la funzione di allarme**

Assicurarsi che nella cornice sia inserita una scheda di memoria o che sia presente un collegamento USB con un computer.

- **1** Sul telecomando premere il tasto  $(\vec{r})$ .
- **2** Con  $\bigoplus$ / $\bigoplus$  selezionare la connessione USB o la scheda di memoria come sorgente.
- **3** Confermare con  $\bigoplus$ .
- **4** Con  $\bigoplus$ / $\bigoplus$  oppure  $\bigoplus$ / $\bigoplus$  selezionare il file che si desidera impostare come musica per la funzione di allarme.
- **5** Sul telecomando premere il tasto  $\mathbf{Q}$ .
- **6** Con  $\bigoplus$ / $\bigoplus$  selezionare l'icona della funzione di allar $me$  ( $\circled{3}$ ).
- **7** Confermare con  $\bigodot$ . Il file musicale viene copiato nella memoria interna e viene impostato come musica per la funzione di allarme.
- **8** Premere (WENN) sul telecomando per evidenziare l'icona delle impostazioni (**m)**.
- **9** Confermare con  $\bigoplus$ .
- **10** Con  $\bigoplus$ / $\bigoplus$  selezionare  $\bigotimes$ .
- **11** Seguire le operazioni descritte per l'impostazione dell'orario di allarme. La modalità di allarme deve essere posizionata su *MP3*.

## **6 Assistenza**

## **Cambio della cornice**

È possibile sostituire la cornice dell'apparecchio con la cornice intercambiabile inclusa. La cornice è fissata mediante magneti.

**1** Premere il pulsante per il cambio di cornice sul retro dell'apparecchio. Rimuovere la cornice.

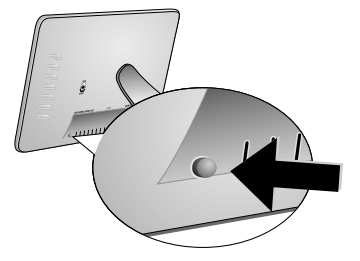

**2** Applicare la cornice nuova sull'apparecchio facendo sì che i magneti trovino la loro sede.

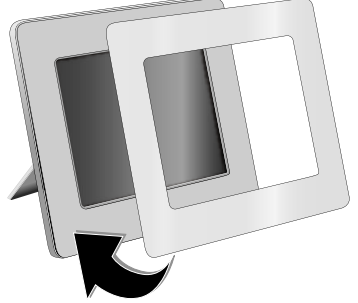

## **Attenzione!**

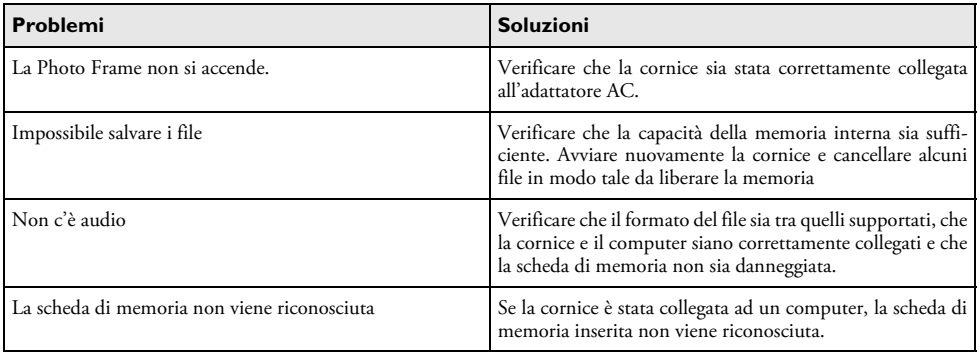

## **7 Allegato**

#### **Caratteristiche tecniche AF 5086MS**

#### **Panoramica**

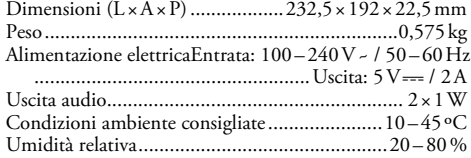

#### **Display**

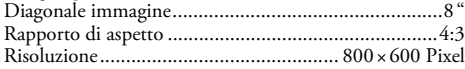

#### **Memoria**

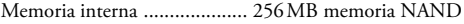

#### **Allacciamenti**

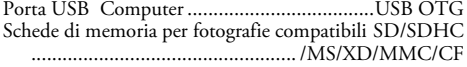

#### **Formati supportati**

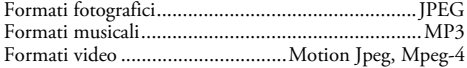

#### **Caratteristiche tecniche AF 5105MS**

#### **Panoramica**

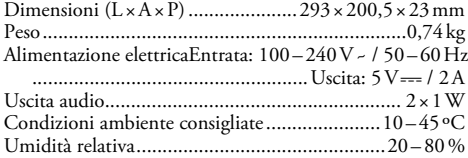

#### **Display**

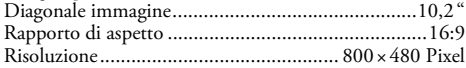

#### **Memoria**

Memoria interna Memoria interna .................... 256¦MB memoria NAND

#### **Allacciamenti**

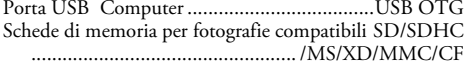

#### **Formati supportati**

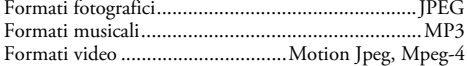

#### **Caratteristiche tecniche AF 5135MS**

#### **Panoramica**

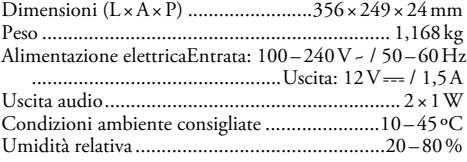

#### **Display**

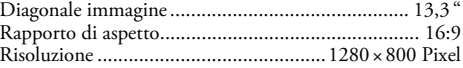

#### **Memoria**

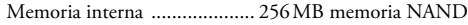

#### **Allacciamenti**

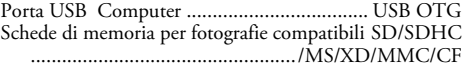

#### **Formati supportati**

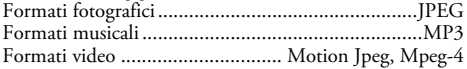

I dati sono forniti esclusivamente a scopo informativo. **AgfaPhoto** si riserva il diritto di apportare qualsiasi modifica senza preavviso.

#### **AgfaPhoto Holding GmbH: Il marchio**

**AGFAPHOTO è una licenza della Agfa-Gevaert NV & Co.KG. Agfa-Gevaert NV & Co. KG non produce i prodotti qui presentati né offre per essi garanzia o supporto.** 

**Contatti: www.agfaphoto.com**

**Per informazioni su servizi, supporto e garanzia,contattare il distributore o il produttore: vendita e distribuzione a cura di Sagem Communications.** 

**Contatti: www.sagem-communications.com**

**IT**

# C E

Il marchio CE certifica che il prodotto è conforme alla direttiva 1999/5/CE emanata dal Consiglio della Comunità Europea in materia di apparecchiature terminali di telecomunicazione, sulla sicurezza, sulla salute degli utenti e sulle interferenze elettromagnetiche.

La dichiarazione di conformità può essere consultata sul sito www.agfaphoto.com.

La difesa dell'ambiente come parte di un processo di sviluppo sostenibile è di importanza fondamentale per AgfaPhoto. AgfaPhoto si impegna a utilizzare sistemi che rispettino l'ambiente. Pertanto AgfaPhoto ha deciso di integrare i processi a tutela dell'ambiente all'interno del ciclo di vita dei propri prodotti, dalla produzione alla messa in funzione, all'utilizzo e allo smaltimento.

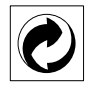

**Imballagio:** La presenza del logo (punto verde) indica che viene versato un contributo ad una organizzazione nazionale riconosciuta per il riciclo e il recupero degli imballaggi. Si prega di rispettare le norme locali sullo smaltimento differenziato per questo tipo di rifiuti.

**Batterie:** Se il vostro prodotto contiene batterie, queste devono essere smaltite presso un apposito punto di raccolta.

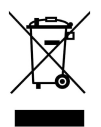

**Prodotto:** Il simbolo del bidone barrato da una croce indica che questo prodotto appartiene alla categoria delle apparecchiature elettriche ed elettroniche. A tale proposito le normative europee vi chiedono di smaltirlo alternativamente;

• Presso i punti vendita dove vi rechiate per acquistare apparecchiature analoghe.

• Presso i punti di raccolta a voi più vicini(centri di smaltimento rifiuti, raccolta differenziata, ecc.)

In questo modo si contribuisce al riutilizzo e alla valorizzazione dei vecchi apparecchi elettrici ed elettronici che, altrimenti, avrebbero conseguenze negative sull'ambiente e sulla nostra salute.

Questo manuale di istruzioni per l'uso è stato stampato su carta riciclata sbiancata senza cloro, in conformità agli standard più avanzati in materia di compatibilità ambientale. La confezione di cartone utilizzata e il cartone e la carta che protegge l'apparecchio lateralmente possono essere smaltiti come carta usata. Le pellicole di plastica possono essere destinate al riciclaggio o smaltite con i rifiuti, secondo le indicazioni del rispettivo paese.

**Marchi di fabbrica:** I riferimenti contenuti in questo manuale di istruzioni si riferiscono a marchi di fabbrica delle rispettive ditte. L'assenza dei simboli ® e ™ non giustifica il presupposto che i concetti interessati non siano marchi di fabbrica di diritto. Altri nomi di prodotti utilizzati in questo documento sono da intendersi a solo scopo di designazione e possono essere marchi di fabbrica dei rispettivi proprietari. AgfaPhoto declina ogni diritto su tali marchi.

AgfaPhoto e società correlate non sono responsabili nei confronti degli acquirenti di questo prodotto o di terzi in relazione a reclami di sostituzione, perdite, costi o spese a cui l'acquirente o terzi dovessero essere soggetti in conseguenza di un incidente, di utilizzo non conforme o abuso di questo prodotto, oppure di modifiche, riparazioni, variazioni non autorizzate apportate al prodotto, oppure del mancato rispetto delle istruzioni d'uso e manutenzione di AgfaPhoto.

AgfaPhoto declina ogni responsabilità per reclami di sostituzione o problemi derivanti dall'utilizzo di qualunque opzione o materiale di consumo che non sia designato come prodotto originale di AgfaPhoto o prodotto approvato da AgfaPhoto.

AgfaPhoto declina ogni responsabilità per reclami di sostituzione derivanti da interferenze elettromagnetiche connesse all'uso di cavi di collegamento non originali AgfaPhoto.

Tutti i diritti riservati. La duplicazione di qualunque parte di questa pubblicazione senza il consenso scritto di AgfaPhoto, la memorizzazione in un archivio o in qualunque forma o altro mezzo di trasmissione, sia esso elettronico, meccanico, ottenuto per fotocopiatura, registrazione o altro. Le informazioni contenute nel presente documento si riferiscono esclusivamente all'utilizzo con questo prodotto. AgfaPhoto ünon si assume alcuna responsabilità nel caso in cui queste informazioni vengano applicate ad altri apparecchi.

Questo manuale di istruzioni è un documento che non ha carattere contrattuale.

Salvo errori ed omissioni, con riserva di modifiche.

Copyright © 2008 Sagem Communications

## **Geachte klant,**

Hartelijk gefeliciteerd met uw aanschaf van deze digitale fotolijst. Maak kennis met een totaal nieuwe fotobelevenis! Met uw nieuwe digitale fotolijst kunt u foto's en video's bekijken en muziek beluisteren zonder dat er een computer aan te pas komt.

High-Definition TFT LCD-scherm

De digitale fotolijst is voorzien van 256 MB intern geheugen, een sleuf voor geheugenkaarten en een USB-poort. Bestanden in het interne geheugen kunnen worden verwijderd en bestanden op een geheugenkaart of USB-schijfeenheid kunnen naar het interne geheugen worden gekopieerd.

Met de meegeleverde afstandsbediening kunt u foto-, muziek- en videobestanden gemakkelijk uitkiezen, instellingen wijzigen, en nog veel meer.

Overzichtelijke miniatuurweergave (9 miniaturen tegelijkertijd per pagina). Uw digitale fotovenster ondersteunt het draaien en wijzigen van het paginaformaat.

Via een automatische, doorlopende diavoorstelling kunt u heel gemakkelijk al uw foto's bekijken met achtergrondmuziek erbij.

Bovendien staan u nog aanvullende functies zoals de weergave van tijd en datum, alarmklok en een automatische aan- en uitschakelfunctie ter beschikking.

Veel plezier met uw toestel en zijn veelvoudige functies!

## **Over deze handleiding**

Met de installatiehulp op de volgende bladzijden kunt u uw toestel snel en gemakkelijk in gebruik nemen. Gedetailleerde beschrijvingen vindt u in de volgende hoofdstukken van deze handleiding.

Lees de handleiding nauwkeurig. Let op de veiligheidsinstructies om een correcte werking van uw toestel te garanderen. De fabrikant kan niet aansprakelijk worden gesteld voor enig gebruik dat afwijkt van het in de instructies beschreven gebruik.

#### **Gebruikte symbolen**

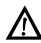

Waarschuwt voor gevaar voor personen, voor bescha- $\Delta$  digingen aan het toestel of andere voorwerpen en voor mogelijk verlies van gegevens. Ondeskundig gebruik kan tot verwondingen en beschadigingen leiden.

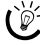

 $\bigcap_{k=0}^{N}$  Met dit teken zijn tips gekenmerkt die de bediening van uw toestel efficiënter en eenvoudiger maken.

**NL**

## **1 Veiligheidsinstructies en aanbevelingen**

Breng geen instellingen en veranderingen aan die niet in deze handleiding zijn beschreven.

#### **Toestel opstellen**

Het apparaat is uitsluitend bedoeld voor gebruik binnenshuis. Het toestel moet veilig en stabiel op een effen oppervlak staan. Leg alle kabels zo dat er niemand over kan vallen, dat zich niemand er kan verwonden of dat het toestel wordt beschadigd.

Behandel het apparaat met zorg. Zorg ervoor dat u het LCD-scherm niet aanraakt. Plaats nooit zware, harde of scherpe voorwerpen op het LCD-paneel, de lijst of het netsnoer.

Bescherm het toestel tegen direct zonnelicht Bescherm het toestel tegen direct zonnelicht, hitte, grote temperatuurverschillen en vochtigheid. Zet het toestel niet in de buurt van de verwarming of de airconditioning. Let op de informatie in de technische specificaties met betrekking tot temperatuur en luchtvochtigheid.

Wanneer het toestel te warm wordt of wanneer er rook uit het toestel komt – meteen de netstekker uit het stopcontact trekken. Laat uw toestel door een technische servicedienst onderzoeken. Om te vermijden dat zich een brand uitbreidt, moeten open vlammen uit de buurt van het toestel worden gehouden.

Sluit het toestel niet in vochtige ruimtes aan. Raak de netstekker of de netaansluiting nooit met natte handen aan.

Er mogen geen vloeistoffen in het toestel geraken. Haal het toestel van het stroomnet wanneer vloeistoffen of vreemde deeltjes in het toestel zijn geraakt en laat uw toestel door een technische servicedienst onderzoeken.

Laat uw kinderen niet zonder toezicht met het toestel omgaan. De verpakkingsfolie mag niet in de handen van kinderen geraken.

#### **Stroomverzorging**

Gebruik uitsluitend de meegeleverde voedingsadapter (zie Bijlage / Technische gegevens). Controleer of de netspanning van uw toestel (typeplaatje) overeenkomt met de netspanning die op de opstelplaats beschikbaar is. Het juiste voltage is op het apparaat vermeld.

Raak het stroomsnoer nooit aan als de isolatie beschadigd is.

Sluit uw apparaat af van de stroomvoorziening voordat u de oppervlakte schoonmaakt. Gebruik nooit vloeibare, gasvormige of licht ontvlambare reinigingsmiddelen (sprays, schurende middelen, politoeren, alcohol).

Reinig het display met een droge, zachte doek. Wanneer het display breekt, kan een zwarte bijtende vloeistof vrijkomen. Vermijd huid- en oogcontact.

#### **Reparaties**

Repareer uw toestel niet zelf. Ondeskundig onderhoud kan tot lichamelijke en materiële schade leiden. Laat uw toestel uitsluitend door een geautoriseerde servicedienst repareren.

Verwijder het typeplaatje van uw toestel niet, ander komt de garantie te vervallen.

#### **Foto-opslagmedia**

Gebruik uitsluitend opslagmedia die compatibel met het apparaat zijn. Om schade aan het apparaat of aan geheugenkaarten te voorkomen, schakelt u het apparaat uit voordat u een kaart uit het apparaat verwijdert of in het apparaat plaatst.

Trek de ingestoken geheugenkaart er nooit uit als het apparaat gegevens aan het opslaan is. Hierdoor kunnen gegevens beschadigd worden of verloren gaan.

#### **Batterijen**

GEVAAR! EXPLOSIEGEVAAR BIJ GEBRUIK VAN EEN VERKEERD TYPE BATTERIJ.

Verwijder de batterijen als u het fotovenster langere tijd niet gebruikt. Op die manier lopen ze niet leeg en kunnen ze geen schade aan de afstandsbediening veroorzaken.

Lever de gebruikte batterijen in overeenstemming met de in uw land geldende voorschriften met betrekking tot afvalverwerking in.

## **2 Overzicht**

## **Overzicht menufuncties**

Het hoofdmenu bevat vier items.

- 1 Fotomenu
- 2 Muziekmenu
- **8** Videomenu
- **4** Instellingen

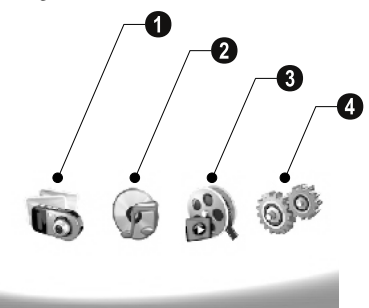

#### **Door het menu navigeren**

- **1** Druk op de afstandsbediening op (MENU).
- **2** Kies met  $\bigoplus$ / $\bigoplus$  het gewenste menu.
- **3** Bevestig met  $\bigoplus$ .

 $\bigcap_{k=0}^{N}$ U kunt de menu's ook met de desbetreffende knop aan de achterkant van het apparaat oproepen.

#### **Menu's direct oproepen**

Druk op de afstandsbediening op **@**om het fotomenu op te roepen.

Muziekmenu Druk op de afstandsbediening op Dom het muziekmenu op te roepen.

Druk op de afstandsbediening op @om het videomenu op te roepen.

## **Symbolen op het display**

Met de knoppen op de achterkant van het apparaat roept u de desbetreffende functie op die op de display wordt getoond.

 $\bigcup_{k=1}^{N_f}$  Als er geen bewerking wordt uitgevoerd binnen 5 seconden nadat u op een knop aan de achterkant hebt gedrukt, verdwijnt het schermpictogram.

#### **Modus foto/muziek/video**

- Naar de voorafgaande menustap terugkeren ¥ Naar de voorafgaande menustap terugkeren
- $\Delta$  Naar boven
- $\nabla$  Naar beneden
- $\blacktriangleleft$  Naar links
- $\triangleright$  Naar rechts
- ³ Wissen van bestanden uit het interne geheugen
- $\Gamma$  Kopiëren van bestanden naar het interne geheugen
- $\mathscr{\mathscr{D}}$  Keuze bevestigen

#### **Diavoorstelling**

- Naar de voorafgaande menustap terugkeren ¥ Naar de voorafgaande menustap terugkeren
- Naar het volgende fotobestand ¤ Naar het volgende fotobestand
- Naar het vorige fotobestand £ Naar het vorige fotobestand
- Afspelen starten of pauzeren. § Wiedergabe Afspelen starten of pauzeren

Instellingenmenu ¬ – Menu voor het instellen van helderheid (®), contrast ( $\mathbf Q$ ) en kleurverzadiging ( $\mathbf \Box$ ). Druk op de betreffende knop aan de achterkant van de fotolijst om het instellingenmenu te openen. Door de betreffende knop meermaals in te drukken, kunt u de helderheid, het contrast en de kleurverzadiging instellen.

Optiemenu  $\mathcal{F}$  – Optiemenu voor het roteren van de foto ( $\mathcal{F}$ ), Hoogte/breedte verhouding wijzigen ((D) en Snelheid diavoorstelling aanpassen ((). Druk op de betreffende knop aan de achterkant van de fotolijst om het optiemenu te openen. Door de betreffende knop meermaals in te drukken, kunt u verschillende opties instellen.

 $\Box$  – Instellingenmenu voor achtergrondmuziek

#### **Modus muziek/video afspelen**

- Naar de voorafgaande menustap terugkeren ¥ Naar de voorafgaande menustap terugkeren
- Naar het volgende muziek- of videobestand ¤ Naar het volgende muziek- of videobestand
- Naar het vorige muziek- of videobestand £ Naar het vorige muziek- of videobestand
- Afspelen starten of pauzeren. § Wiedergabe Afspelen starten of pauzeren
- Volume instellen ª/© Volume instellen
- $\mathring{\mathscr{U}}$  Toont de huidige muziek- of videonaam

## **Toesteloverzicht**

Met de knoppen op de achterkant van het apparaat roept u de desbetreffende functie op die op de display wordt getoond.

1 Menu 1 ¥ – Menufuncties oproepen / Naar de voorafgaande menustap terugkeren

 $\bullet$   $\Delta$  – Menufuncties oproepen / In het menu navigeren / Naar de volgende foto, muziek of video springen / Helderheid verhogen

3 Pijltjestoetsen  $\mathbf{\Theta} \nabla$  – Menufuncties oproepen / In het menu navigeren / Naar de vorige foto, muziek of video springen / Helderheid verlagen

 $\bullet\triangleright$  – Menufuncties oproepen / In het menu navigeren / Starten of pauzeren van de weergave / Verhogen van het contrast / Instellen van de snelheid van de diavoorstelling

 $\bullet$   $\triangleleft$  – Menufuncties oproepen / In het menu navigeren / Toegang tot het instellingenmenu voor helderheid, contrast en kleurverzadiging / Verlagen van het contrast / Verhogen van de helderheid

**O**  $\blacksquare$ / $\blacksquare$  – Menufuncties oproepen / Kopiëren of wissen van bestanden / Toegang tot het optiemenu / Verlagen van de geluidssterkte

 $\bullet$   $\mathscr O$  – Keuze bevestigen / Diashow beginnen

8 Aan/uit schakelaar 8 **ON/OFF** – Aan/uit schakelaar

**O** SD/SDHC/MMC/MS/XD/CF – Insteekgleuf voor geheugenkaart

10 USB-aansluiting ' ´-bus – USB-aansluiting voor de PC

 $0$   $\Theta \cdot Bus -$  Stroomkabelaansluiting

 $\bullet$  Knop voor vensterwisseling

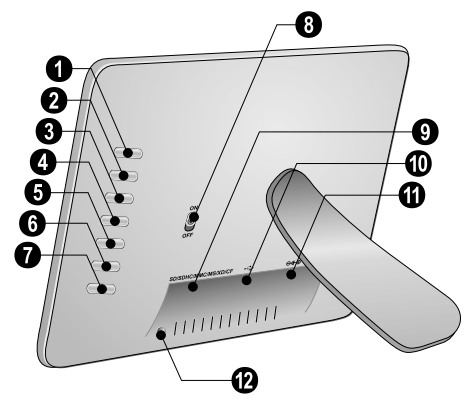

## **Afstandsbediening**

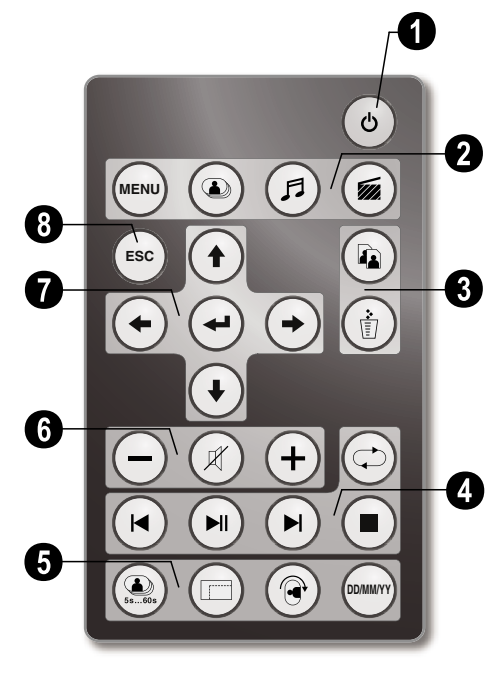

#### 1 **In-/uitschakelen**

B – Aan-/uitschakelen / Slaapstand

#### 2 **– Menufuncties oproepen**

- A Hoofdmenu oproepen
- C Fotomenu oproepen
- D Muziekmenu oproepen
- $\circledast$  Videomenu oproepen

#### 3 **Bestanden kopiëren/wissen**

L – In het foto-, muziek- of videomenu: Bestand kopiëren

M – In het foto-, muziek- of videomenu: Bestand wissen

#### 4 **Weergavefuncties**

R – Tijdens de weergave van één bestand: Naar het vorige foto-, muziek- of videobestand

T – Wiedergabe Afspelen starten of pauzeren

S – Tijdens de weergave van één bestand: Naar het volgende muziek- of videobestand

U – Weergave beëindigen / Naar de voorafgaande menustap terugkeren

Q – Weergave van het foto-, muziek- of videobestand herhalen

### 5 **Extra functies**

V – Meermaals indrukken: weergave van de verschillende snelheden voor een diashow

- W Weergaveformaat wijzigen (4:3 of 16:9)
- $\circledcirc$  Afbeelding roteren tijdens weergave van één foto

Y – Aanduiding van de ingestelde tijd tijdens de weergave

### 6 **Volume instellen**

- $\Theta$ / $\Theta$  Volume instellen
- $(\mathcal{R})$  Stil schakelen

### 7**/**8 **Navigatieknoppen**

 $\left(\frac{1}{\mathbf{F}}\right)/\left(\frac{1}{\mathbf{F}}\right)/\left(\frac{1}{\mathbf{F}}\right)$  – Door het menu navigeren / opties kiezen

- $\bigodot$  menufuncties oproepen / invoer bevestigen
- F Naar de voorafgaande menustap terugkeren

## **3 Eerste ingebruikneming**

### **Inhoud verpakking**

- $\bullet$  Digitaal fotovenster met statief
- <sup>2</sup> Verwisselbare lijsten
- 3 Afstandsbediening (met batterij) 3 Afstandsbediening (met batterij)
- $\bullet$  adapter
- $\bullet$  USB kabel

Gebruiksaanwijzing (zonder afbeelding) Gebruiksaanwijzing (zonder afbeelding)

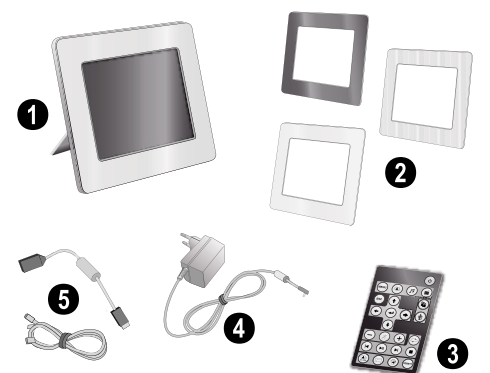

Mocht een van de delen ontbreken of beschadigd  $\overline{\bullet}$  zijn, neem dan contact op met uw vakhandelaar of met onze klantendienst.

## **Statief bevestigen**

Bevestig het statief aan de achterkant van het fotovenster.

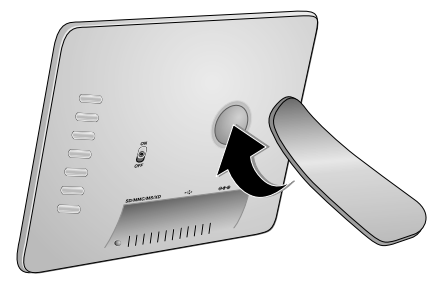

## **Netkabel aansluiten**

A Controleer of de netspanning van uw toestel (typeplaatje) overeenkomt met de netspanning die op de opstelplaats beschikbaar is.

**1** Steek de netkabel in de aansluiting aan de achterkant van het toestel. Steek de netkabel in het stopcontact. Schakel het apparaat niet aan!

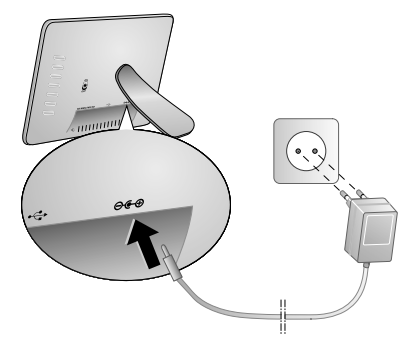

## **Aan de PC aansluiten**

Met de meegeleverde USB kabel kunt u het fotovenster aansluiten op een computer, zodat u bestanden kunt uitwisselen tussen de computer en het interne geheugen.

Wanneer de fotolijst op een computer is aangesloten, wordt de in de fotolijst aanwezige geheugenkaart niet herkend.

- **1** Schakel het apparaat uit met de aan/uit schakelaar aan de achterkant.
- **2** Sluit de kleine stekker van de USB-kabel aan op de fotolijst en de grote stekker op de computer.

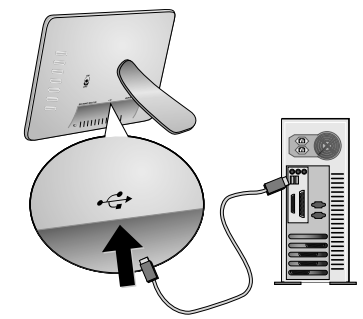

**3** Schakel het apparaat aan met de aan/uit schakelaar aan de achterkant. Wacht een ogenblik totdat de computer de nieuwe hardware heeft herkend. Compatibele foto-, muziek- en videobestanden kunnen met de verkenner naar het interne geheugen worden gekopieerd.

## **Geheugenkaart plaatsen**

- **1** Schakel het apparaat uit met de aan/uit schakelaar aan de achterkant.
- **2** Plaats een geheugenkaart in de desbetreffende gleuf aan de achterkant van het apparaat. Uw apparaat ondersteunt de volgende geheugenkaarten: SD/SDHC/ MMC/MS/XD/CF.

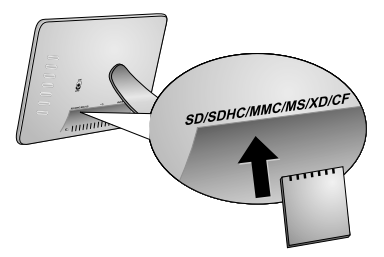

Gebruik uitsluitend opslagmedia die compatibel met het apparaat zijn. Om schade aan het apparaat of aan geheugenkaarten te voorkomen, schakelt u het apparaat uit voordat u een kaart uit het apparaat verwijdert of in het apparaat plaatst.

Trek de ingestoken geheugenkaart er nooit uit als het apparaat gegevens aan het opslaan is. Hierdoor kunnen gegevens beschadigd worden of verloren gaan.

**3** Schakel het apparaat aan met de aan/uit schakelaar aan de achterkant. Nadat het startscherm is weergegeven, wordt automatisch een diavoorstelling gestart. Druk op de afstandsbediening op (solom de diavoorstelling te beëindigen.

#### **Batterij van de afstandsbediening plaatsen of verwisselen**

GEVAAR! EXPLOSIEGEVAAR BIJ GEBRUIK VAN EEN VERKEERD TYPE BATTERIJ.

**1** Haal het batterijvak uit de afstandsbediening door de vergrendeling te openen ( $\bigcirc$ ) en het batterijvak eruit te trekken  $(2)$ .

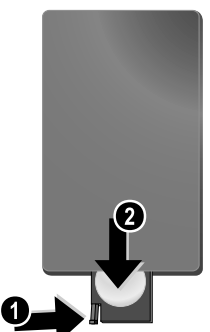

**2** Plaats de nieuwe batterij met de plus- en minpool in het batterijvak zoals op de tekening op de achterkant van de afstandsbediening staat aangegeven. Let daarbij op de polariteit (+ en -)!

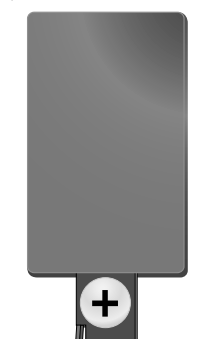

**3** Schuif het batterijvak in de afstandsbediening totdat de vergrendeling vast klikt.

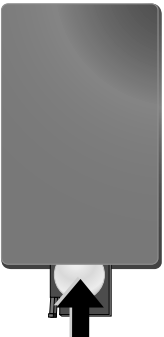

- 
- 
- 

Normaal gesproken gaan batterijen een jaar mee. Als de afstandsbediening niet meer werkt, vervangt u de batterij. Verwijder de batterijen als u het fotovenster langere tijd niet gebruikt. Op die manier lopen ze niet leeg en kunnen ze geen schade aan de afstandsbediening veroorzaken.

Lever de gebruikte batterijen in overeenstemming met de in uw land geldende voorschriften met betrekking tot afvalverwerking in.

## **Afstandsbediening gebruiken**

Richt de afstandsbediening op de sensor aan de voorkant van het apparaat. De afstandsbediening werkt uitsluitend onder een hoek van maximaal 30° en op een afstand van maximaal 2 meter. Zorg dat zich geen obstakels bevinden tussen de afstandsbediening en de sensor.

## **4 Weergave**

### **Fotoweergave**

**1** Kies het fotomenu in het hoofdmenu en bevestig dit met  $\bigoplus$ . Er verschijnt een scherm met pictogrammen voor de geheugentypen.

U kunt het fotomenu op de afstandsbediening ook met **@** oproepen.

**2** Volg de stappen voor de keuze van het interne geheugen en de geheugenkaartlezer om een geheugenmedium uit te kiezen, en druk op  $\left( \right)$ .

**3** Er wordt nu een pagina met 9 miniatuurfoto's op het beeldscherm weergegeven, zoals hieronder afgebeeld.

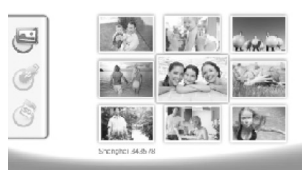

- **4** Kies op de afstandsbediening met  $\bigoplus I(\bigoplus)$  of  $\bigoplus I(\bigoplus)$  de foto die u wilt laten zien.
- **5** Druk op  $\left(\frac{1}{2}\right)$ , om de diavoorstelling te beginnen.

 $\leq$  Met  $\overset{\text{\tiny{(H4)}}}{=}$  roept u tijdens de weergave het menu op.

 $\triangleright$  Druk op  $\ominus$  tijdens een diavoorstelling om een losse foto te bekijken. Druk op ⊕/⊕ om naar de vorige of volgende foto te springen.

#### **Foto's draaien**

Als er een foto wordt weergegeven, kunt u deze op de afstandsbediening met de knop ® draaien en uiteindelijk naar de oorspronkelijke foto terugkeren. Elke keer dat u op deze knop drukt, wordt de foto 90° in de richting van de klok gedraaid.

#### **Weergaveformaat wijzigen**

De digitale fotolijst heeft een breedbeeldscherm met een hoogte/breedte-verhouding van 16:9. De meeste consumentencamera's maken echter foto's in de verhouding 4:3. U kunt het weergaveformaat wisselen tussen 16:9 en 4:3 door meermaals op de knop  $\textcircled{1}$  van de afstandsbediening te drukken. Als u de hoogte/breedte-verhouding op 4:3 instelt, worden de foto's in het midden van het scherm weergegeven met aan weerszijden een zwarte balk.

## **Diavoorstelling maken**

#### **Weergavesnelheid van de diavoorstelling wijzigen**

De weergavesnelheid van de diavoorstelling kunt u op de afstandsbediening met de knop (D) wijzigen. Door meerdere malen op deze knop te drukken, kunt u de pauze tussen opeenvolgende beelden instellen op waarden zoals 5, 10, 30 en 60 seconden.

#### **Achtergrondmuziek van de diavoorstelling instellen**

Als achtergrondmuziek kunt u uitsluitend bestanden

- gebruiken die samen met de foto's in het interne geheugen, op de geheugenkaart, of op de USB verbinding zijn opgeslagen.
- **1** Druk tijdens een diavoorstelling op de knop met het pictogram  $\Box$  op de achterkant van het apparaat. Het instellingenmenu voor de achtergrondmuziek wordt geopend.

**2** Druk op  $\text{min}$ , om de achtergrondmuziek te starten.

Met  $\bigcup_{n=1}^{\infty}$  Met  $\bigcup_{n=1}^{\infty}$  stelt u het volume in. Met  $\bigwedge_{n=1}^{\infty}$  res- $\blacktriangleright$  pectievelijk  $\blacktriangleright$  springt u naar de vorige dan wel de volgende titel.

## **Muziekweergave**

**1** Open het muziekmenu in het hoofdmenu en bevestig dit met  $\bigoplus$ . Er verschijnt een scherm met pictogrammen voor de geheugentypen.

U kunt het muziekmenu op de afstandsbediening ook met D oproepen.

- **2** Volg de stappen voor de keuze van het interne geheugen en de geheugenkaartlezer om een geheugenmedium uit te kiezen, en druk op  $\bigoplus$ .
- **3** Kies op de afstandsbediening met  $\bigoplus$ / $\bigoplus$  of  $\bigoplus$ / $\bigoplus$ het bestand dat u wilt laten horen.
- **4** Druk op  $(\leftarrow)$ , om de weergave te beginnen. Om dit te beëindigen drukt u op de afstandsbediening op  $\Box$ ) of  $\circled{F}$ .

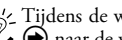

Tijdens de weergave kunt u met **O/O** of **O/**  $\bullet$  naar de vorige of de volgende titel springen.

Druk op de afstandsbediening op  $(\blacktriangleright\!\!\!\!\!\perp\!\!\!\!\!\!\!1)$  om de weergave te pauzeren of om verder te gaan.

Met de knop  $\odot$  kiest u of de huidige titel dient te worden herhaald, of alle titels moeten worden afgespeeld, of dat u de herhaalfunctie wilt uitschakelen.

#### **Volume instellen**

Tijdens de weergave kunt u op de afstandsbediening het volume met  $\bigodot$ *i* $\bigoplus$  instellen. Druk op  $\emptyset$  of meermaals  $op \bigodot$  om het volume volledig uit te zetten.

### **Videoweergave**

**1** Open het videomenu in het hoofdmenu en bevestig dit  $m_{\text{et}}(\Theta)$ . Er verschijnt een scherm met pictogrammen voor de geheugentypen.

U kunt het videomenu op de afstandsbediening<br>ook met ⊗ oproepen.

- **2** Volg de stappen voor de keuze van het interne geheugen en de geheugenkaartlezer om een geheugenmedium uit te kiezen, en druk op  $\left(\rightarrow$ ).
- **3** Kies op de afstandsbediening met  $\bigoplus I(\bigoplus)$  of  $\bigoplus I(\bigoplus)$ het bestand dat u wilt laten horen.
- **4** Druk op  $\bigodot$ , om de weergave te beginnen. Om dit te beëindigen drukt u op de afstandsbediening op  $\bigcirc$  of  $($ Esc $).$

Tijdens de weergave kunt u met R**/**J of S**/**  $\bigodot$  naar de vorige of de volgende titel springen.

Druk op de afstandsbediening op (D) om de weergave te pauzeren of om verder te gaan.

Met de knop  $\odot$  kiest u of de huidige titel dient te worden herhaald, of alle titels moeten worden afgespeeld, of dat u de herhaalfunctie wilt uitschakelen.

#### **Volume instellen**

Tijdens de weergave kunt u op de afstandsbediening het volume met  $\bigodot$ *i* $\bigoplus$  instellen. Druk op  $\emptyset$  of meermaals op  $\Theta$  om het volume volledig uit te zetten.

**NL**

## **5 Instellingen**

## **Instellingen wijzigen**

- **1** Open het instellingenmenu in het hoofdmenu en bevestig dit met  $\bigoplus$ .
- **2** Kies met  $\bigoplus$ / $\bigoplus$  welke instelling u wilt wijzigen.
- **3** Bevestig met  $\bigoplus$ .

U kunt de volgende instellingen maken:

¶ (klok): Hiermee kunt u de datum en de tijd instellen. Druk op (www) om de tijd op het scherm weer te geven.

· (helderheid, contrast, kleurverzadiging) – Instellen van de helderheid, het contrast en de kleurverzadiging van het LCD scherm.

¬ (overgangseffecten) – Instelling van verschillende overgangseffecten in de modus diavoorstelling.

**<u></u>** (alarm en uitschakelfunctie)

**Alarm:** Het alarm kan iedere dag op een bepaalde tijd afgaan. U stelt de uren en minuten op dezelfde manier in als bij het instellen van de klok.

**Uitschakelen:** Automatisch uitschakelen op een vast tijdstip. Het uitschakelpictogram moet worden ingesteld op  $\mathcal{Q}$ .

¹ (automatische start) – Instellen van verschillende functie voor automatisch starten/weergeven in het hoofdmenu (diavoorstelling met één foto, diavoorstelling met vier foto's, of video). Na het opnieuw opstarten wordt de desbetreffende instelling na het startlogo weergegeven.

 $\bigcirc$  (standaardinstellingen) – Kies  $\bigcirc$ , om de instellingen terug te zetten naar de standaard instellingen.

#### **4** Kies de gewenste instelling met  $(\triangle)$ / $(\triangle)$ .

**5** Bevestig met  $\bigodot$ .

 $\lesssim$  Met  $\overset{\text{\tiny{E}}}{\text{\tiny{[S]}}}\text{of}\bigoplus$  verlaat u het menu en keert u naar de witgangsmodus terug.

## **Bestanden kopiëren en wissen**

U kunt foto-, muziek- en videobestanden uit het interne geheugen wissen. Vanaf een geheugenkaart of een USB stick kunt u foto-, muziek- en videobestanden kopiëren.

#### **Bestand kopiëren**

- **1** Markeer het bestand dat u wilt kopiëren.
- **2** Druk op de afstandsbediening op **(a)**.
- **3** Markeer het pictogram  $\mathcal{Q}$  en druk op  $\left(\mathcal{L}\right)$  om te beginnen met kopiëren.
- **4** Op de display verschijnt een voortgangsbalk. Na afloop van het kopiëren is het bestand te vinden in het interne geheugen.

 $\lesssim$  Markeer het pictogram  $\boxtimes$  en druk op  $\bigoplus$  om het bewerkingsmenu te verlaten.

#### **Bestand wissen**

- **1** Markeer het bestand dat u wilt wissen.
- **2** Druk op de afstandsbediening op ( $\hat{p}$ ).
- **3** Markeer het pictogram  $\sqrt{\phantom{a}}$  en druk op  $\overline{\phantom{a}}$  om het bestand te wissen.

 $\lor$  Markeer het pictogram  $\boxtimes$  en druk op  $\bigoplus$  om het bewerkingsmenu te verlaten.

### **Muziek en tijd van de alarmfunctie instellen**

Let erop dat er zich een geheugenkaart in het apparaat bevindt of dat er een USB verbinding met de computer is.

- **1** Druk op de afstandsbediening op  $(\vec{r})$ .
- **2** Kies met de knop  $\bigoplus$  / $\bigoplus$  de USB verbinding of een geheugenkaart als bron.
- **3** Bevestig met  $\bigodot$
- **4** Kies met  $\bigodot$  / $\bigodot$  of  $\bigodot$ / $\bigodot$  het bestand dat u als muziek voor de alarmfunctie wilt instellen.
- **5** Druk op de afstandsbediening op  $(\mathbb{Q})$ .
- **6** Kies met  $\bigoplus$ / $\bigoplus$  het pictogram van de alarmfunctie  $\circ$
- **7** Bevestig met  $\bigoplus$ . Het muziekbestand wordt naar het interne geheugen gekopieerd en als muziek voor de alarmfunctie ingesteld.
- Bruk op de afstandsbediening op <a> genpictogram te markeren (**x)**.
- **9** Bevestig met  $\bigodot$ .
- **10** Kies met  $\bigoplus$ / $\bigoplus$   $\bigotimes$ .
- **11**Volg de stappen op voor het instellen van de alarmtijd. De alarmmodus dient op *MP3* te worden ingesteld.

## **6 Service**

## **Venster wisselen**

U kunt het venster van het apparaat vervangen voor het meegeleverde wisselvenster. Het venster wordt met magneetjes vastgehouden.

**1** Druk op de knop voor vensterwisseling aan de achterkant van het apparaat. Verwijder het venster.

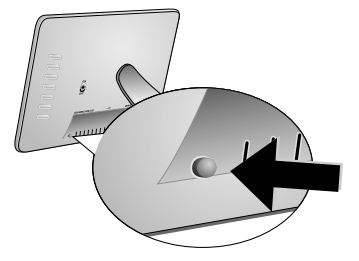

**2** Plaats het wisselvenster op het apparaat totdat het vast klikt aan de magneetjes.

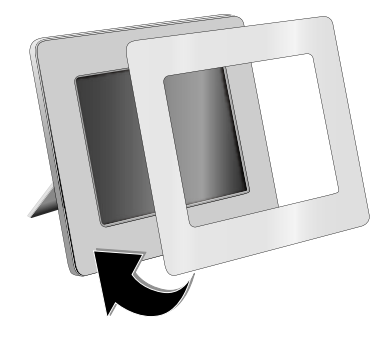

## **Tips**

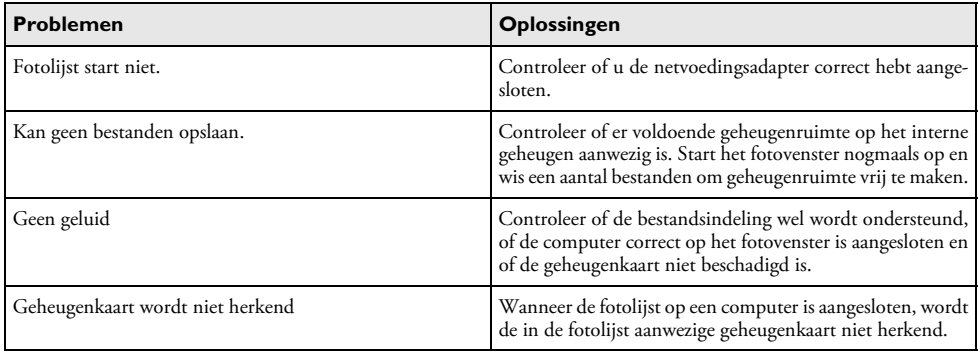

## **7 Bijlage**

#### **Technische specificaties AF 5086MS**

#### **Overzicht**

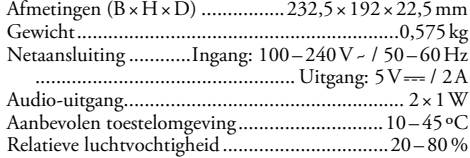

#### **Display**

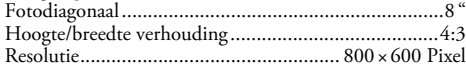

#### **Geheugen**

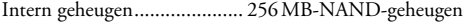

#### **Aansluitingen**

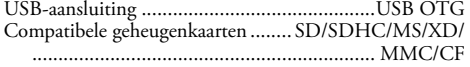

#### **Ondersteunde formaten**

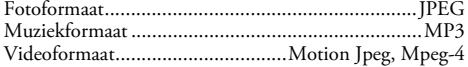

#### **Technische specificaties AF 5105MS**

#### **Overzicht**

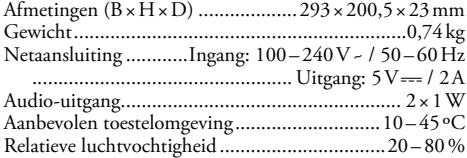

#### **Display**

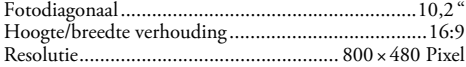

#### **Geheugen**

Intern geheugen....................... 256 MB-NAND-geheugen

#### **Aansluitingen**

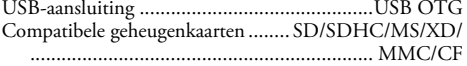

#### **Ondersteunde formaten**

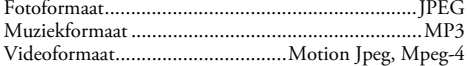

#### **Technische specificaties AF 5135MS**

#### **Overzicht**

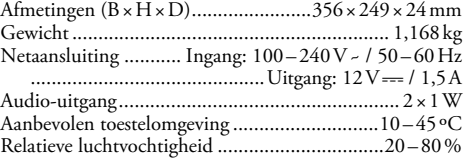

#### **Display**

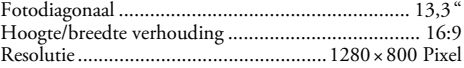

#### **Geheugen**

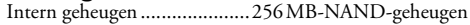

#### **Aansluitingen**

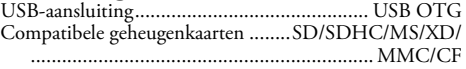

#### **Ondersteunde formaten**

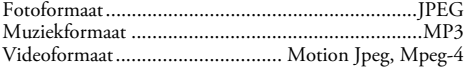

Alle gegevens worden uitsluitend ter informatie verstrekt. **AgfaPhoto** behoudt zich het recht voor om zonder voorafgaande kennisgeving wijzigingen aan te brengen.

**AgfaPhoto Holding GmbH: AGFAPHOTO wordt gebruikt onder licentie van Agfa-Gevaert NV & Co. KG. Agfa-Gevaert NV & Co. KG produceert deze producten niet en verstrekt geen garantie of ondersteuning voor deze producten. Contact: www.agfaphoto.com**

**Neem voor informatie over reparaties, ondersteuning en garantie contact op met de distributeur of fabrikant. Verkocht en gedistribueerd door Sagem Communications.** 

**Contact: www.sagem-communications.com**

# $\epsilon$

De CE-markering geeft aan dat het product voldoet aan de hoofdvereisten op het gebied van consumentenveiligheid en elektromagnetische interferentie uit richtlijn 1999/5/ EC van de Europese Raad betreffende eindapparatuur voor telecommunicatie.

De compatibiliteitsverklaring kan worden geraadpleegd op de website www.agfaphoto.com.

AgfaPhoto hecht grote waarde aan milieubescherming in het kader van duurzame ontwikkeling. AgfaPhoto streeft ernaar om milieuvriendelijke systemen op de markt te brengen. Daarom heeft AgfaPhoto besloten de ecologische prestaties in alle levensfasen van het product, van fabricage via ingebruikneming tot het gebruik en de afvalverwerking een hoge prioriteit te geven.

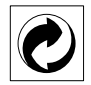

**Verpakking:** Het logo met de groene stip geeft aan dat er een bijdrage aan een erkende landelijke organisatie is betaald om infrastructuren voor hergebruik en recycling van verpakkingen te verbeteren. Bied verpakkingsmateriaal altijd aan volgens de ter plaatse geldende voorschriften voor gescheiden afvalinzameling.

**Batterijen:** Als het product batterijen bevat, levert u deze aan het einde van de levensduur in bij een erkend inzamelingspunt.

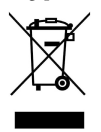

**Produkt:** Wanneer een product is voorzien van een logo van een afvalcontainer met een kruis, betekent dit dat het product behoort tot de categorie elektrische en elektronische apparatuur. De Europese regelgeving schrijft voor dat dergelijke apparatuur gescheiden moet worden ingezameld:

• via verkooppunten wanneer tegelijkertijd soortgelijke nieuwe apparatuur wordt aangeschaft

• via de plaatselijke systemen voor (gescheiden) afvalinzameling.

Op deze manier levert u een bijdrage aan hergebruik en recycling van Afgedankte Elektrische en Elektronische Apparatuur, en daarmee tevens aan een beter milieu en een betere volksgezondheid.

Deze handleiding werd op chloorvrij gebleekt recyclingpapier gedrukt. Dat is in overeenstemming met de strengste milieustandaards. De gebruikte kartonnen verpakkingen en de halve kartonnen en papieren verpakkingsschalen kunnen bij het papierafval worden gegooid. De plastic folies komen, naargelang van de in uw land geldende richtlijnen, bij het recycleerbare plastic of bij restafval.

**Handelsmerken:** De in deze handleiding genoemde referenties zijn handelsmerken van de betreffende firma's. Het ontbreken van de symbolen ® en ™ betekent niet dat de betreffende begrippen vrije handelsmerken zijn. Andere in dit document gebruikte productnamen dienen alleen maar ter kenmerking en kunnen handelsmerken van de betreffende houder zijn. AgfaPhoto weigert om het even welk recht op deze merken.

AgfaPhoto en aanverwante bedrijven kunnen door de koper van dit product of door derden niet aansprakelijk worden gesteld voor eisen tot schadevergoeding, verlies of kosten en uitgaven tengevolge van een ongeval, het verkeerde gebruik of misbruik van dit product of niet toegelaten modificaties, reparaties, wijzingen van het product of het niet in acht nemen van de gebruiks- en onderhoudsinstructies van AgfaPhoto.

AgfaPhoto kan niet aansprakelijk worden gesteld voor eisen tot schadevergoeding of problemen tengevolge van het gebruik van om het even welke opties of verbruiksmaterialen die niet als originele producten van AgfaPhoto of niet als door AgfaPhoto goedgekeurde producten zijn gekenmerkt.

AgfaPhoto kan niet aansprakelijk worden gesteld voor eisen tot schadevergoeding tengevolge van elektromagnetische interferenties veroorzaakt door het gebruik van verbindingskabels die niet als producten van AgfaPhoto zijn gekenmerkt.

Alle rechten voorbehouden. Niets uit deze uitgave mag zonder voorafgaande schriftelijke toestemming van AgfaPhoto worden vermenigvuldigd, in een archiefsysteem worden opgeslagen of in welke vorm dan ook - elektronisch, mechanisch, door middel van fotokopie, opname of op een andere manier – worden gereproduceerd. De in dit document opgenomen informatie is uitsluitend bedoeld als ondersteuning bij het gebruik van dit product. AgfaPhoto kan niet aansprakelijk worden gesteld wanneer deze informatie op andere toestellen wordt toegepast.

Deze gebruiksaanwijzing kan niet als contract worden beschouwd.

Vergissingen, drukfouten en wijzingen voorbehouden.

Copyright © 2008 Sagem Communications

**NL**
## **Estimado cliente:**

Gracias por adquirir nuestro marco digital. Prepárese para experimentar la fotografía como jamás hubiera pensado. Su nuevo marco digital le permite visualizar fotos, vídeos y escuchar música – todo ello sin un ordenador.

Pantalla LCD de TFT alta definición

Su marco digital incluye una memoria incorporada de 256 MB, una ranura de tarjeta de memoria y un puerto USB. Pueden eliminarse los archivos de la memoria incorporada y pueden copiarse los archivos de la tarjeta de memoria y de discos USB.

El mando a distancia incluido hace que seleccionar las fotos, músicas, películas, cambiar los parámetros, etc., sea más sencillo.

Visualizador compendiado de imágenes pequeñas (muestra miniaturas de nueve imágenes a la vez). Con su marco de fotos digital puede Vd. girar y modificar el formato de las páginas.

Una presentación de diapositivas continua y automática le permite disfrutar fácilmente de todas sus fotos.

Además tiene a su disposición otras funciones adicionales, como reloj, calendario, despertador o el apagado y encendido automático.

¡Disfrute de su aparato y de su gran variedad de funciones!

## **Acerca de este manual de usuario**

Gracias a la guía de instalación que aparece en las páginas siguientes podrá poner en marcha su aparato de forma rápida y sencilla. En los capítulos siguientes de este manual de usuario encontrará descripciones detalladas.

Lea detenidamente este manual de usuario. Para garantizar un funcionamiento del aparato libre de fallos, preste especial atención a las instrucciones de seguridad. El fabricante no se responsabiliza de los problemas que puedan surgir del incumplimiento de estas instrucciones.

## **Símbolos utilizados**

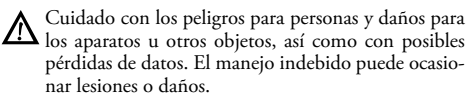

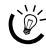

 $\bigcap_{k=0}^{N-1}$  Con estos símbolos se marcan los consejos que le ayudan a utilizar su aparato de forma más efectiva y sencilla.

## **1 Instrucciones de seguridad y recomendaciones**

No realice ajustes ni modificaciones que no vengan descritos en este manual de usuario.

#### **Instalar el aparato**

El aparato ha sido construido para su uso exclusivo en interiores. El aparato debe estar colocado correctamente y de forma estable sobre una superficie plana. Coloque todos los cables de forma que el aparato no resulte dañado y que nadie pueda tropezar con ellos y resultar herido.

Manipule la unidad con cuidado. Evite tocar la pantalla LCD. No coloque nunca objetos pesados o afilados sobre el panel LCD, marco, o cable.

Proteja el aparato contra la exposición solar directa, el calor, las oscilaciones graves de temperatura y la humedad. No instale el aparato en las proximidades de radiadores o aparatos de aire acondicionado. Preste atención a la información acerca de la temperatura y la humedad del aire que aparece en los datos técnicos.

En caso de que el aparato se caliente demasiado o eche humo, desconecte el aparato de la red eléctrica. Deje que el servicio técnico revise su aparato. Para evitar que se pueda extender un fuego, no exponga el aparato a un fuego abierto.

No conecte el aparato en habitaciones húmedas. No conecte el aparato en habitaciones húmedas. Nunca toque el enchufe ni el conector de alimentación con las manos húmedas.

El aparato no puede entrar en contacto con líquidos. En caso de que el aparato entre en contacto con líquidos u otros cuerpos extraños, desconecte el aparato de la red eléctrica y deje que el servicio técnico lo revise.

No permita que haya niños que manejen el aparato sin ser vigilados. No permita que los plásticos de embalaje lleguen a manos de niños.

## **Alimentación eléctrica**

Utilice solamente la fuente de alimentación suministrada (véase Anexo / Características técnicas). Compruebe que la tensión de red de su aparato (placa de características) coincide con la tensión de la red disponible en el lugar de instalación. Este equipo cumple el tipo de tensión especificado en la unidad.

No toque jamás el cable si el aislamiento está deteriorado. No toque jamás el cable si el aislamiento está deteriorado.

Desenchufe el aparato de la red eléctrica antes de limpiar su superficie. No utilice en ningún caso productos de limpieza líquidos, gaseosos o fácilmente inflamables (sprays, productos abrasivos, productos para pulir, alcohol, etc.).

Limpie la pantalla con un paño suave y seco. Si la pantalla se rompe, puede salir un líquido ligeramente corrosivo. Evite el contacto con la piel y con los ojos.

## **Reparaciones**

No realice reparaciones de ningún tipo en el aparato. Un mantenimiento indebido puede provocar daños a personas o en el aparato. Deje que únicamente el servicio técnico autorizado repare su aparato.

No retire la placa de características de su aparato, de lo contrario se extinguirá la garantía.

#### **Dispositivos de almacenamiento de imágenes**

Use solamente medios de almacenamiento compatibles con el aparato. Para evitar dañar la tarjeta o la unidad, apague el marco antes de introducir o extraer la tarjeta.

En ningún caso saque la tarjeta de memoria utilizada mientras que el aparato esté accediendo a ella. Los datos se podrían dañar o perder.

#### **Baterías**

ATENCIÓN, RIESGO DE EXPLOSIÓN SI SE CAM-BIA LA PILA POR UN TIPO INCORRECTO.

Si no va a utilizar el marco de fotos durante un período prolongado de tiempo, por favor, saque las pilas. De esta forma no se derraman y no pueden provocar daños en el mando a distancia.

Deseche las pilas utilizadas según las normas de reciclaje de su país.

## **2 Esquema**

## **Esquema de las funciones de menú**

En el menú principal aparecen cuatro elementos.

- $\bigcirc$  Menú de fotos
- 2 Menú de música
- $\bigcirc$  Menú de video
- 4 Configuración

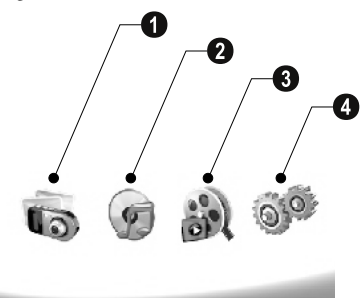

## **Navegar por el menú**

- **1** Pulse en el mando a distancia (MENO).
- **2** Seleccione con **↔**/↔ el menú deseado.
- **3** Pulse  $\bigodot$  para confirmar.

También puede activar directamente los menús con las correspondientes teclas en la parte posterior del aparato.

## **Active directamente el menú**

Pulse en el mando a distancia @ para así activar el menú de fotos.

Pulse en el mando a distancia  $\textcircled{P}$  para así activar el menú de música.

Pulse en el mando a distancia (@) para así activar el menú de vídeo.

## **Símbolos de la pantalla LCD**

Con las teclas situadas en la parte posterior del aparato activará la función correspondiente que se muestra en la pantalla.

 $\bigcup_{n=1}^{N_f} S_i$  no se produce ninguna operación pasados 5 segundos tras pulsar el botón en parte posterior, desaparecerá el icono de la pantalla.

#### **Modo de foto/música/película seleccionada**

- Para retroceder al nivel anterior del menú ¥ Para retroceder al nivel anterior del menú
- $\Delta$  Moverse arriba
- $\nabla$  Mover abajo
- Mover a la izquierda £ Mover a la izquierda
- $\triangleright$  Mover a la derecha
- ³ Borre los archivos de la memoria interna
- $\mathbf{\Omega}$  Copie los archivos de la memoria interna
- $\mathscr{\mathscr{D}}$  Confirmar la elección

#### **Modo de presentación de diapositivas:**

- Para retroceder al nivel anterior del menú ¥ Para retroceder al nivel anterior del menú
- Hacia el siguiente archivo de fotos ¤ Hacia el siguiente archivo de fotos
- $\blacklozenge$  Hacia el anterior archivo de fotos
- Inicia o detiene la reproducción. § – Inicia o detiene la reproducción.

 $\boxed{\mathbf{w}}$  – Menú de ajuste del brillo ( $\frac{\mathbf{x}^n}{\mathbf{a}^2}$ ), contraste ( $\boxed{\mathbf{Q}}$ ) y saturación del color ( $\blacksquare$ ). Pulsar el botón correspondiente en la parte posterior del marco para acceder al menú de ajuste. Pulsando repetidamente la tecla correspondiente podrá ajustar la claridad, el contraste y la saturación de color.

 $\mathcal{C}\!\!\mathbf{k}$  – Menú opcional para girar la imágen ( $\circled{\hspace{-2.8pt}I\hspace{-2.8pt}I}$ ), modificar el formato de la página (W) y ajustar la velocidad de presentación de las imágenes ((a)). Pulsar el botón correspondiente en la parte posterior del marco para acceder al menú de opciones. Pulsar repetidamente el botón correspondiente para conseguir diferentes efectos.

Menú de configuración de la música de fondo ¨ – Menú de configuración de la música de fondo

#### **Modo de reproducción de música/vídeo:**

- Para retroceder al nivel anterior del menú  $\mathcal{Y}$  – Para retroceder al nivel anterior del menú
- Hacia el siguiente archivo de música o vídeo ¤ Hacia el siguiente archivo de música o vídeo
- Hacia el anterior archivo de música o vídeo £ Hacia el anterior archivo de música o vídeo
- Inicia o detiene la reproducción. § Inicia o detiene la reproducción.
- dald= Configurar el volumen
- $\mathring{\mathcal{U}}$  Muestra el título de la música o vídeo actual

## **Esquema del aparato**

Con las teclas situadas en la parte posterior del aparato activará la función correspondiente que se muestra en la pantalla.

 $\bullet$   $\mathcal{I}$  – Activar las funciones del menú / Para retroceder al nivel anterior del menú

 $\bullet$   $\Delta$  – Activar las funciones del menú / navegar por el menú / Saltar a la siguiente imágen, música o vídeo / Aumentar la claridad

 $\overline{\phantom{a}}$  $\mathbf{\mathbf{\mathbb{S}}}\nabla$  – Activar las funciones del menú / navegar por el menú / Saltar a la siguiente imágen, música o vídeo / Aumentar la claridad

 $\bullet\triangleright$  – Activar las funciones del menú / Navegar por el menú / Iniciar o interrumpir la reproducción / Aumentar el contraste / Ajustar la velocidad de presentación de las imágenes

**6 < –** Activar las funciones del menú / Navegar por el menú / Acceso al manú de ajuste de la claridad, contraste y saturación de color / Disminuir el contraste / Aumentar la claridad

**O**  $\blacksquare$ / $\blacksquare$  - Activar las funciones del menú / Copiar o borrar los archivos / Acceso al menú de opciones / Disminuye el volumen

7 OK 7 ¦ – Confirmar la elección / Iniciar la proyección de imágenes

8 Botón para encender y apagar 8 **ON/OFF** – Botón para encender y apagar

**@ SD/SDHC/MMC/MS/XD/CF** – Ranura para la tarjeta de memoria

**10 €** Conector – Conexión USB para el PC

11 Conector  $\Theta \textcolor{red}{\mathbf{\epsilon}} \cdot \textcolor{red}{\Phi}$  – conector para el cable de la red

 $\bullet$  Botón para el cambio de marco

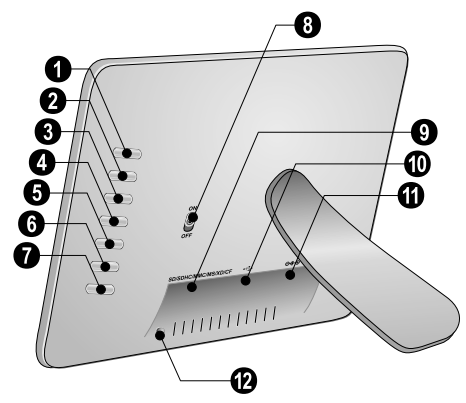

## **Control remoto**

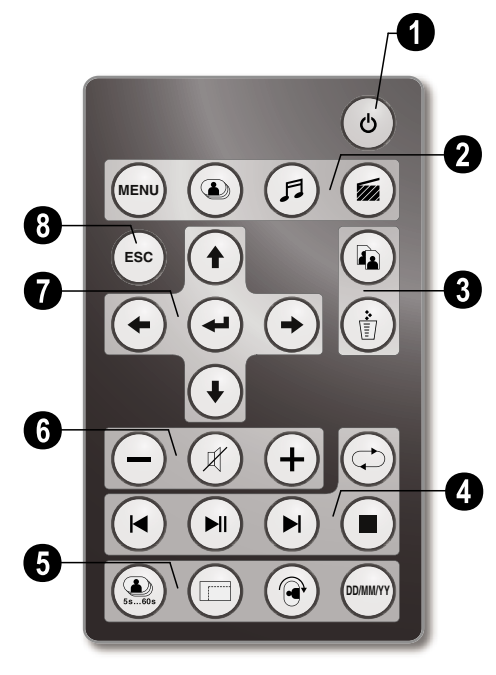

## 1 **Conectar / desconectar**

B – Encender-Apagar / Modo de espera

## 2 **– Activar las funciones de menú**

- A Activación del menú principal
- C Activar el menú de fotos
- D Activar el menú de música
- E Activar el menú de vídeo

#### 3 **Copiar/Borrar archivos**

L – En el menú de foto, música o vídeo: Copiar el archivo

M – En el menú de foto, música o vídeo: Borrar el archivo

## 4 **Funciones de reproducción**

R – Durante la reproducción de una imágen, música o vídeo: Hacia el anterior archivo de foto, música o vídeo

 $\Box$  – Inicia o detiene la reproducción.

S – Durante la reproducción de una imágen, música o vídeo: Hacia el siguiente archivo de foto, música o vídeo

U – Finalizar la reproducción / Para retroceder al nivel anterior del menú

Q – Repetir la reproducción del archivo de foto, música o video

## 5 **Funciones adicionales**

V – Pulsar repetidamente: Mostrar las diferentes velocidades de reproducción de imágenes

- W Modificar el formato de muestra (4:3 o 16:9)
- $\circledR$  Girar una imágen mientras se muestra una de ellas
- Y Mostrar la hora ajustada durante la reproducción

## 6 **Ajustar el volumen**

- $\Theta$ / $\Theta$  Configurar el volumen
- $(\mathcal{R})$  Apagar el volumen

## 7**/**8 **Teclas para la navegación**

 $\left(\frac{1}{\sqrt{2}}\right)/\left(\frac{1}{\sqrt{2}}\right)$  – Navegar en el menú / Seleccionar opciones

 $\Theta$  – Activar las funciones de menú / Confirmar las entradas

 $F<sub>esc</sub>$  – Para retroceder al nivel anterior del menú

## **3 Puesto en marcha por primera vez**

## **ES**

## **Contenido del embalaje**

- $\bullet$  Marco digital para imágenes con pie
- $\bullet$  Marcos intercambiables
- $\bigodot$  Mando a distancia (con pilas)
- $\bullet$  Unidad de alimentación
- $\bigcirc$  Cable USB

Manual de usuario (sin imagen) Manual de usuario (sin imagen)

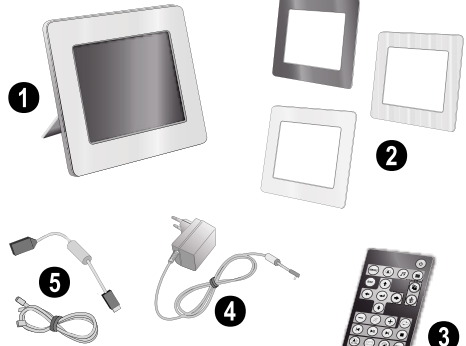

tico En caso de que alguna pieza falte o esté dañada, diríjase a su distribuidor especializado o a nuestro servicio de asistencia al cliente.

## **Colocar el pie**

Monte el soporte del marco en la parte posterior para sostener el reproductor.

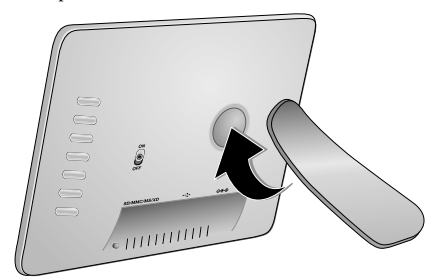

## **Conectar el cable de alimentación**

A Compruebe que la tensión de red de su aparato (placa de características) coincide con la tensión de la red disponible en el lugar de instalación.

**1** Introduzca el cable de alimentación eléctrica en la conexión situada en la parte posterior del aparato. Conecte el cable de alimentación a la toma de corriente. ¡No encienda el aparato!

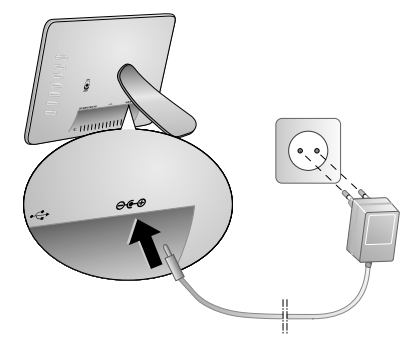

## **Conectarlo al ordenador**

Mediante el cable USB puede Vd. conectar el marco a un ordenador para transferir los archivos entre la memoria interna y el ordenador.

 $\frac{S}{\sqrt{2}}$  Si conecta el marco a un ordenador, puede que la tarjeta de memoria interna no sea reconocida.

- **1** Apague el aparato con el interruptor de encendido y apagado que hallará en la parte posterior.
- **2** Con el marco apagado, conecte el extremo más pequeño del cable en el marco y el extremo mayor al ordenador.

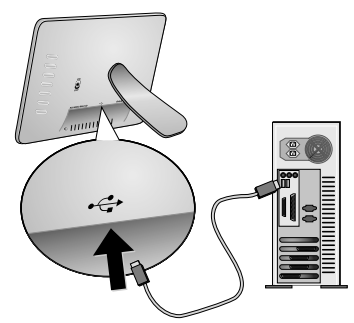

**3** Encienda el aparato con el interruptor de encendido y apagado que hallará en la parte posterior. Espere un momento hasta el que el ordenador haya reconocido el nuevo disco duro. Con el Explorer pueden copiarse archivos compatibles de imagen, audio y vídeo en la memoria interna.

## **Instalar tarjeta de memoria**

- **1** Apague el aparato con el interruptor de encendido y apagado que hallará en la parte posterior.
- **2** Introduzca una tarjeta de memoria en la correspondiente ranura situada en la parte posterior del aparato. El aparato acepta las siguientes tarjetas de memoria: SD/ SDHC/MMC/MS/XD/CF.

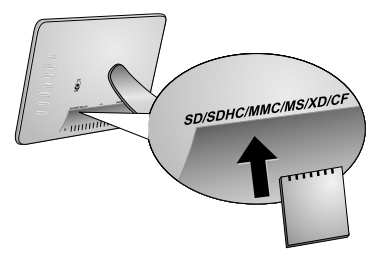

Use solamente medios de almacenamiento compatibles con el aparato. Para evitar dañar la tarjeta o la unidad, apague el marco antes de introducir o extraer la tarjeta.

En ningún caso saque la tarjeta de memoria utilizada mientras que el aparato esté accediendo a ella. Los datos se podrían dañar o perder.

**3** Encienda el aparato con el interruptor de encendido y apagado que hallará en la parte posterior. El reproductor comienza la presentación de imágenes tras mostrarse la pantalla de inicio. Pulse en el mando a distancia F para así activar el menú de imágenes.

## **Colocar las pilas en el mando a distancia o cambiarlas**

ATENCIÓN, RIESGO DE EXPLOSIÓN SI SE CAMBIA LA PILA POR UN TIPO INCORREC-

**1** Saque el compartimento de pilas del mando a distancia, abriendo para ello el cierre  $\hat{I}(\bullet)$  y extráigalo  $(\bullet)$ .

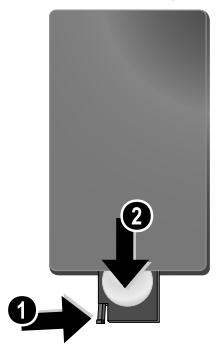

**2** Coloque la nueva pila en el compartimento de la batería, con los polos positivo y negativo tal y como aparece descrito en la parte posterior de dicho mando. ¡Tenga en cuenta la polaridad!

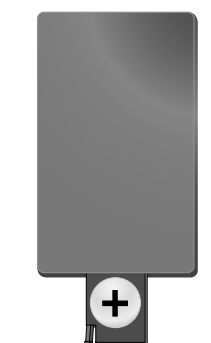

**3** Empuje el compartimento en el mando a distancia hasta que el cierre quede engatillado.

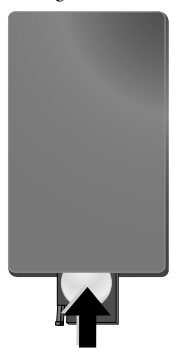

TO. Normalmente las pilas duran alrededor de un año. Si el control remoto no funciona, cambie las pilas. Si no va a utilizar el marco de fotos durante un período prolongado de tiempo, por favor, saque las pilas. De esta forma no se derraman y no pueden provocar daños en el mando a distancia.

Deseche las pilas utilizadas según las normas de reciclaje de su país.

## **Utilizar el mando a distancia**

Apunte con el mando a distancia hacia el sensor situado en el panel frontal del aparato. El mando sólo funciona si el ángulo no es mayor de 30°, ni la distancia supera los 2 metros. Al usar el control remoto, no debe haber ningún obstáculo entre el control remoto y el sensor remoto.

## **4 Reproducción**

#### **ES**

## **Reproducción de las fotos**

**1** En el menú principal, elija el de fotos y confírmelo con  $\Theta$ . Aparecerá una pantalla con iconos de tipo de memoria.

También puede acceder al menú de fotos pulsando **(@)** en el mando a distancia.

- **2** Siga los pasos de elección de la memoria interna, así como del lector de dicha memoria para escoger un dispositivo de almacenamiento y pulse luego  $\left($ .
- **3** En la pantalla se le mostrarán 9 fotos en miniatura tal como se le indica a continuación.

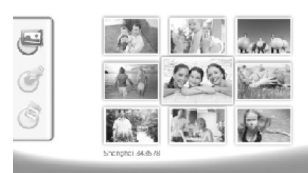

- **4** Con la tecla  $\bigoplus$ / $\bigoplus$  del mando a distancia o con  $\bigoplus$ / I elija la imagen que desea ver.
- **5** Pulse  $\leftrightarrow$  para iniciar la presentación de imágenes.

 $\lesssim$  Pulsando  $\stackrel{\text{\tiny def}}{=}$  activará el menú durante la reproducción.

Pulse  $\Theta$  durante la reproducción de imágenes para ver una única foto. Pulse  $\left(\bigstar\right)/\left(\bullet\right)$ , para saltar a la imagen anterior o a la posterior.

#### **Girar las fotos**

Si cuando se muestra una imagen, pulsa  $\circledR$  en el mando a distancia, puede Vd girar ésta y volver a la foto en estado original. Cada vez a que pulse este botón, la imagen girará 90 grados en el sentido de las agujas del reloj.

#### **Modificar el formato de muestra**

El marco digital tiene una pantalla ancha con una relación de aspecto de 16:9. La mayoría de las cámaras digitales toman imágenes con una relación de aspecto 4:3. Puede alternar los formatos de página entre 16:9 y 4:3 pulsando repetidamente el botón W del mando a distancia. Si cambia la relación de aspecto de la pantalla a 4:3, las imágenes aparecerán en el centro de la pantalla con barras negras en ambos lados.

## **Configurar la presentación de imagenes**

#### **Modificar la velocidad de la presentación de imagenes**

En el mando a distancia puede Vd.modificar la velocidad de presentación de imagenes con la tecla (.). Al pulsar repetidamente este botón establecerá retardos diferentes tales como 5 seg., 10 seg., 30 seg., y 60 seg.

#### **Ajustar la música de fondo de la presentación de imagenes**

Como música de fondo sólo puede utilizar archivos que estén almacenados juntamente con las fotos en la memoria interna, en la tarjeta de memoria o en la conexión USB.

- **1** Pulse la tecla con el símbolo  $\Box$  de la parte posterior del aparato durante una presentación de imagen. Se abrirá el menú de configuración de la música de fondo.
- **2** Pulse **SII** para iniciar la música de fondo.

Ajuste con $\mathbb{C}^{d+1}$ el volumen. Pulsando  $\bigcirc$  o bien  $\triangleright$  saltará al título anterior o al siguiente.

## **Reproducción de la música**

**1** En el menú principal, elija el de música y confírmelo con  $\bigodot$ . Aparecerá una pantalla con iconos de tipo de memoria.

También puede acceder al menú de música pulsando D en el mando a distancia.

- **2** Siga los pasos de elección de la memoria interna, así como del lector de dicha memoria para escoger un dispositivo de almacenamiento y pulse luego  $\bigodot$ .
- **3** Con la tecla  $\bigoplus$ / $\bigoplus$  del mando a distancia o con  $\bigoplus$ / I elija el archivo que desea reproducir.
- **4** Pulse ⊕ para iniciar la reproducción. Para interrumpirlo pulse en el mando a distancia  $\Box$  o bien  $\textsf{\small{(\text{ss})}}$ .
	- Con la tecla **(**★**)**/◆ o bien (★)/→ puede saltar al título anterior o al siguiente.

Pulse en el mando a distancia  $\Box$  para así interrumpir la reproducción o continuarla.

Con la tecla  $\bigcirc$  puede Vd. elegir si se repite el título actual o todos ellos e incluso si quiere apagar la repetición.

## **Ajustar el volumen**

Durante la reproducción y con la tecla **○/**O del mando a distancia puede Vd. ajustar el volumen. Pulse ( $\mathscr R$ ) o repetidamente  $\bigodot$ , para apagar completamente el volumen.

## **Reproducción de video**

**1** En el menú principal, elija el de vídeo y confírmelo con  $\Theta$ . Aparecerá una pantalla con iconos de tipo de memoria.

También puede acceder al menú de vídeo pulsan-<br>do <mark>⊗</mark> en el mando a distancia.

- **2** Siga los pasos de elección de la memoria interna, así como del lector de dicha memoria para escoger un dispositivo de almacenamiento y pulse luego  $\bigoplus$ .
- **3** Con la tecla  $\bigoplus$ / $\bigoplus$  del mando a distancia o con  $\bigoplus$ / I elija el archivo que desea reproducir.
- **4** Pulse ⊕ para iniciar la reproducción. Para interrumpirlo pulse en el mando a distancia  $\bigcirc$  o bien  $\text{ }$ (sc).

Con la tecla **(**♥)/↔ o bien (▶)/↔ puede saltar al título anterior o al siguiente.

Pulse en el mando a distancia  $\Box$  para así interrumpir la reproducción o continuarla.

Con la tecla Q puede Vd. elegir si se repite el título actual o todos ellos e incluso si quiere apagar la repetición.

#### **Ajustar el volumen**

Durante la reproducción y con la tecla **○/** del mando a distancia puede Vd. ajustar el volumen. Pulse  $(\mathscr{R})$  o repetidamente  $\bigodot$ , para apagar completamente el volumen.

## **5 Ajustes**

## **Modificar la configuración**

- **1** En el menú principal, elija el de configuración y confírmelo con  $\bigoplus$ .
- **2** Seleccione con  $\bigoplus$ / $\bigoplus$  qué ajuste desea realizar.
- **3** Pulse  $\bigoplus$  para confirmar.

Puede realizar las siguientes configuraciones:

¶ (Reloj) – Permite seleccionar la hora y la fecha. Pulse Y, para mostrar la hora en la pantalla.

· (Claridad, contraste, saturación de color) – Ajuste de claridad, contraste y saturación de color de la pantalla LCD

**EXI** (Efectos de transición) – Configuración de diversos efectos de transición en el modo de presentación de imagenes

¸ (Alarma y apagado)

**Alarma:** La alarma puede sonar cada día a una hora definida. Las horas y los minutos se ajustan del mismo modo que el usado para ajustar el reloj.

**Apagado:** Apagado automático a una hora del día previamente definida. El símbolo de apagado ha de estar ajustado en  $\mathcal{D}$ .

¹ (Encendido automático) – Ajuste de diferentes funciones de reproducción del encendido automático en el menú principal (Presentación con una imagen, con 4 o con vídeo). Una vez se haya vuelto a iniciar y tras el logotipo de inicio se mostrará el contenido correspondiente.

 $\bigcirc$  (Ajuste de fábrica) – Elija  $\bigcirc$ , para volver a poner las configuraciones en el ajuste de fábrica.

**4** Elija con  $\bigoplus$   $\bigoplus$  el ajuste deseado.

**5** Pulse  $\bigodot$  para confirmar.

Con €so o bien (<del>●</del>) finaliza el menú y vuelve al modo de salida.

## **Copiar / borrar archivos**

Vd. puede borrar los archivos de foto, música y vídeo de la memoria interna. Vd. puede copiar archivos de foto, música y vídeo de una tarjeta de memoria o de un dispositivo USB.

## **Copiar el archivo**

- **1** Seleccione el archivo que desea copiar.
- **2** Pulse en el mando a distancia (a).
- **3** Marque el símbolo  $\varphi$ , y pulse  $\varphi$ , para iniciar así el proceso de copia.
- **4** En la pantalla aparece una barra horizontal para modificaciones. Tras el proceso de copia, encontrará el archivo en la memoria interna.

 $\bigcap_{i=1}^{N}$  Marque el símbolo  $\boxtimes$ , y pulse  $\ominus$ , para abandonar el menú de modificación.

#### **Borrar el archivo**

- **1** Seleccione el archivo que desea borrar.
- **2** Pulse en el mando a distancia (t).
- **3** Marque el símbolo  $\sqrt{2}$ , y pulse  $\leftarrow$ , para borrar el archivo.

 $\leq$  Marque el símbolo  $\boxtimes$ , y pulse  $\ominus$ , para abandonar el menú de modificación.

## **Configurar la música y la hora para la función de alarma**

Tenga mucho cuidado de que en el aparato esté introducida una tarjeta de memoria o haya una conexión USB con un ordenador.

- **1** Pulse en el mando a distancia  $(\vec{r})$ .
- **2** Seleccione con  $\bigoplus$ / $\bigoplus$ el dispositivo USB o una tarjeta de memoria como fuente.
- **3** Pulse  $\bigodot$  para confirmar.
- **4** Elija con  $\bigoplus$ / $\bigoplus$  o bien con  $\bigoplus$ / $\bigoplus$  el archivo cuya música desea configurar en la función de alarma.
- **5** Pulse en el mando a distancia ( $\Omega$ ).
- **6** Seleccione con  $\bigodot$ / $\bigodot$  el símbolo de la función de alar $ma$  ( $\circled{3}$ ).
- **7** Pulse  $\bigodot$  para confirmar. El archivo de música se copiará en la memoria interna y quedará configurado como música para la función de alarma.
- Pulse en el mando a distancia (MEN) para así marcar el símbolo de configuración  $(\mathbf{w})$ .
- **9** Pulse  $\bigodot$  para confirmar.
- **10** Seleccione con  $\bigoplus$  / $\bigoplus$   $\bigoplus$ .
- **11** Siga los pasos para la configuración de la hora de alarma. El modo de alarma ha de colocarse en *MP3*.

## **6 Servicio**

## **Cambiar el marco**

Puede sustituir el marco del aparato por los marcos intercambiables suministrados. Los marcos se sostienen con imanes.

**1** Para cambiar el marco, pulse en el botón situado en el lado posterior del aparato. Saque el marco.

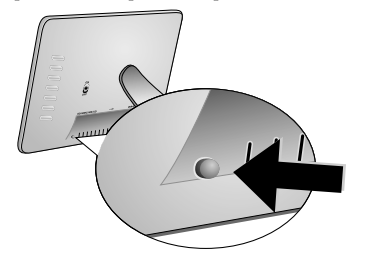

**2** Coloque el marco intercambiable en el aparato, hasta que se encaje en los imanes.

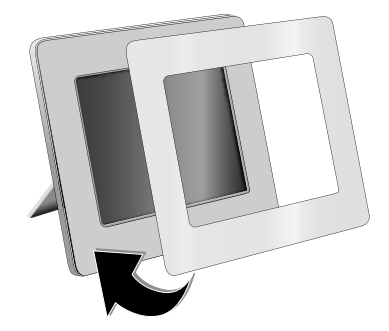

## **Indica**

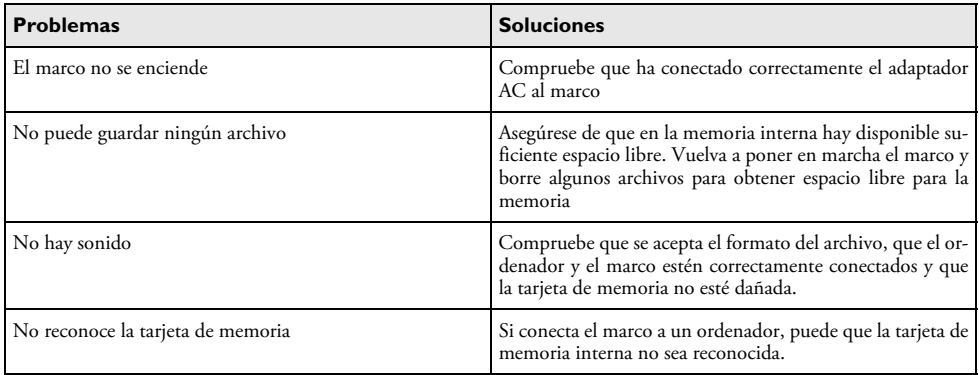

## **7 Anexo**

## **Datos técnicos AF 5086MS**

#### **Esquema**

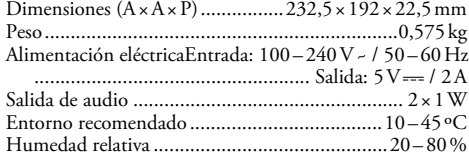

## **Pantalla**

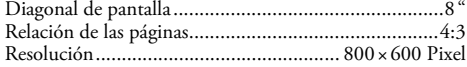

## **Memoria**

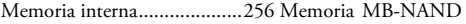

#### **Conexiones**

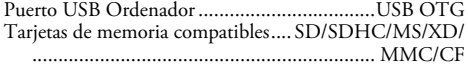

#### **Formatos aceptados**

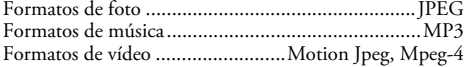

## **Datos técnicos AF 5105MS**

#### **Esquema**

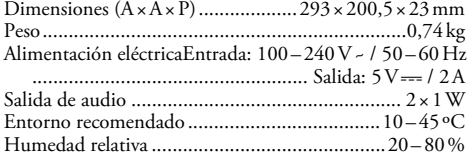

#### **Pantalla**

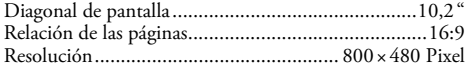

#### **Memoria**

Memoria interna 1996 Memoria MB-NAND

#### **Conexiones**

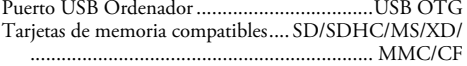

#### **Formatos aceptados**

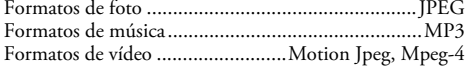

## **Datos técnicos AF 5135MS**

#### **Esquema**

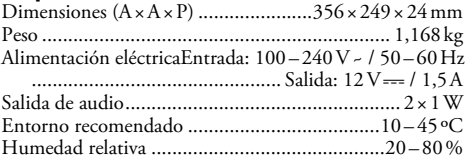

#### **Pantalla**

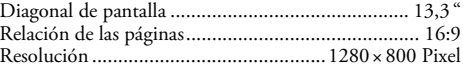

#### **Memoria**

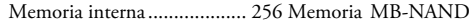

#### **Conexiones**

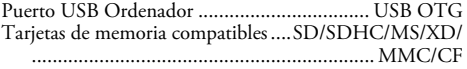

#### **Formatos aceptados**

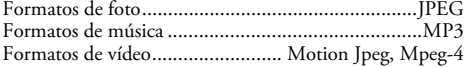

Todos datos se proporcionan exclusivamente a modo de referencia. **AgfaPhoto** se reserva el derecho de realizar modificaciones sin previo aviso.

**AgfaPhoto Holding GmbH: AGFAPHOTO se utiliza con la licencia de Agfa-Gevaert NV & Co. KG. Agfa-Gevaert NV & Co. KG no fabrica estos productos ni proporciona soporte ni garantía para el producto. Contacto: www.agfaphoto.com**

**Para más información respecto al servicio, al soporte técnico o garantías, diríjase por favor a su distribuidor o al fabricante: Venta y distribución Sagem Communications.** 

**Contacto: www.sagem-communications.com**

# $\epsilon$

El marcado CE certifica que el producto cumple los principales requisitos de la directiva del Consejo y del Parlamento Europeo 1999/5/CE sobre equipos terminales de telecomunicaciones, en relación con la seguridad y salud de los usuarios, y en relación con las interferencias electromagnéticas.

La declaración de cumplimiento puede consultarse en la página web www.agfaphoto.com.

La conservación del medio ambiente como parte de una lógica de desarrollo sostenible es una preocupación esencial de AgfaPhoto. AgfaPhoto se esfuerza en utilizar sistemas no contaminantes. Por ello, AgfaPhoto ha decidido dar mucha importancia a los parámetros ecológicos en todas las fases del producto, desde la fabricación hasta el uso y la eliminación, pasando por la puesta en funcionamiento.

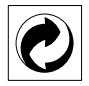

**Embalaje:** La presencia del logotipo (punto verde) significa que se paga una contribución a una organización nacional aprobada para mejorar las infraestructuras para la recuperación y el reciclado de los embalajes. Le rogamos respete las normas de clasificación establecidas localmente para este tipo de residuo.

**Pilas:** Si su producto contiene pilas, debe desecharlas en un punto de recogida adecuado.

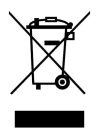

**Producto:** La papelera tachada que aparece en la mercancía significa que el producto es un aparato eléctrico o electrónico. En relación con esto, las normativas europeas le ruegan lo deseche selectivamente:

• En los puntos de venta, en el caso de compra de un aparato similar.

• En el punto de recogida municipal establecido.

De esta forma, puede participar en la reutilización y mejora de la calidad de los Residuos de Equipos Eléctricos y Electrónicos, que tienen un grave efecto en el entorno y en la salud humana.

El presente manual de usuario está impreso en papel reciclado y blanqueado sin cloro, siguiendo las normas más exigentes con respecto a la compatibilidad con el medio ambiente. El embalaje de cartón empleado, así como los elementos de embalaje de papel y cartón pueden depositarse en los contenedores para papel usado. Las láminas de plástico pueden reciclarse o depositarse en el contenedor de residuos no seleccionados, dependiendo de las exigencias vigentes en su país.

**Marca registrada:** Las referencias mencionadas en el presente manual son marcas comerciales de las respectivas compañías. La omisión de los símbolos ® y ™ no justifica la suposición de que la utilización de la marca correspondiente sea libre. Otros nombres de productos utilizados en el presente documento sirven sólo para identificar los productos y pueden ser marcas del propietario correspondiente. AgfaPhoto niega tener ningún derecho sobre estas marcas.

Ni AgfaPhoto ni sus empresas colaboradoras son responsables, frente al comprador de este producto o frente a terceros, de reclamaciones por daños, pérdidas, costes o gastos ocasionados al comprador o a un tercero como consecuencia de accidente, uso inadecuado o mal uso del producto; o modificaciones, reparaciones o cambios no autorizados en el aparato, o por la inobservancia de las instrucciones de funcionamiento y mantenimiento de AgfaPhoto.

AgfaPhoto no se hace responsable de las reclamaciones por daños o los problemas derivados de la utilización de cualquier opción o material de consumo que no esté identificado como producto original AgfaPhoto o producto autorizado por AgfaPhoto.

AgfaPhoto no se hace responsable de las reclamaciones por daños debidas a interferencias electromagnéticas ocasionadas por la utilización de cables de conexión no identificados como producto de AgfaPhoto.

Todos los derechos reservados. Está prohibida la reproducción total o parcial de esta publicación sin previo consentimiento escrito de AgfaPhoto, así como su almacenamiento en cualquier sistema de archivo y la transmisión por cualquier medio, ya sea electrónico, mecánico, mediante fotocopia, grabación u otro. La información que contiene este documento está exclusivamente pensada para la utilización de este producto. AgfaPhoto no se responsabiliza de la utilización de esta información en otros aparatos.

Este manual de usuario no tiene carácter contractual.

Nos reservamos el derecho a modificaciones y no nos responsabilizamos de errores de imprenta u otros errores en este documento.

Copyright © 2008 Sagem Communications

## **Estimado cliente,**

Muito obrigado por adquirir a nossa moldura digital. Prepare-se para ver a fotografia de uma forma como nunca viu antes! A sua nova moldura digital permite-lhe visualizar fotografias, vídeos e ouvir música – tudo isto sem um computador.

Ecrã LCD de alta definição

Memória A sua moldura digital tem uma memória integrada de 256 MB, uma ranhura para cartões de memória e uma porta USB. Os ficheiros na memória interna poderão ser apagados e os ficheiros nos cartões de memória e na memória USB poderão ser copiados para a memória interna.

O comando à distância incluído permite-lhe seleccionar facilmente ficheiros de imagem, música e vídeo, alterar configurações e muito mais.

Inclui o modo de visualização prévia de miniaturas (nove imagens miniatura por página de cada vez). A sua moldura digital permite a rotação e a alteração do formato de visualização.

Um modo de apresentação automático permite-lhe visualizar facilmente todas as suas fotografias com uma música de fundo.

Além disso, encontram-se à sua disposição funções adicionais, como a indicação da hora e da data, o despertador e uma função de ligação e desconexão automática.

Esperamos que o seu novo aparelho de fax com as suas múltiplas funções satisfaça plenamente as suas expectativas!

## **Acerca deste manual de instruções**

Com o guia de instalação fácil incluído nas páginas que se seguem, poderá colocar o aparelho em funcionamento com toda a simplicidade e rapidez. Nos capítulos seguintes deste manual de instruções encontrará descrições mais detalhadas.

Leia atentamente este manual de instruções. Tenha principalmente em atenção as informações de segurança, a fim de assegurar um funcionamento sem problemas do seu aparelho. O fabricante declina toda e qualquer responsabilidade no caso do não cumprimento destas instruções.

## **Símbolos utilizados**

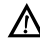

Este símbolo chama a atenção para os riscos que as pessoas podem incorrer, os danos que o aparelho ou outros objectos podem sofrer, bem como para a eventual perda de dados. O manuseamento incorrecto pode causar lesões ou danos.

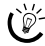

 $\frac{M}{\omega}$  As sugestões identificadas com este símbolo ajudamno a utilizar o aparelho de uma forma mais simples e eficaz.

## **1 Instruções e recomendações de segurança**

Nunca ajuste quaisquer definições nem introduza quaisquer alterações que não sejam indicadas neste manual de instruções.

## **Instalação do aparelho**

Este aparelho é indicado unicamente para um uso interior. Coloque o aparelho de forma a ficar seguro e estável, sobre uma superfície plana. Assente os cabos de modo a impedir que alguém possa tropeçar neles e se possa magoar e também de modo a impedir que o aparelho possa sofrer quaisquer danos.

Manipule sempre o aparelho com cuidado. Evite tocar no ecrã LCD. Nu nca coloque objectos pesados ou pontiagudos em cima do ecrã LCD, da moldura ou do cabo de alimentação.

Proteja o aparelho contra a exposição directa aos raios solares, calor, grandes variações de temperatura e humidade. Nunca instale o aparelho próximo de aparelhos de elementos de aquecimento ou de instalações de ar condicionado. Tenha em atenção as indicações relativas à temperatura e à humidade do ar incluídas nas especificações técnicas.

Se o aparelho registar um aquecimento excessivo ou se sair fumo deste, puxe imediatamente a ficha eléctrica da tomada de alimentação. Mande verificar o aparelho por um centro de assistência técnica. Manter o aparelho afastado de chamas abertas a fim de evitar a propagação de incêndios.

Nunca instale o aparelho em espaços húmidos. Nunca instale o aparelho em espaços húmidos. Nunca toque na ficha de rede ou na ligação de rede com as mãos húmidas.

Nunca deixe entrar líquidos no aparelho. Se tiverem entrado líquidos ou corpos estranhos no aparelho, desligue-o da corrente de alimentação e mande verificar o aparelho por um centro de assistência técnica.

Nunca permita que as crianças mexam no aparelho sem a supervisão de um adulto. Manter as películas da embalagem afastadas das crianças.

## **Alimentação eléctrica**

Utilize apenas o adaptador fornecido (vide o capítulo Anexo / Especificações técnicas). Certifique-se de que a tensão de rede do aparelho (indicada na placa de características) coincide com a tensão da rede eléctrica disponível no local onde o aparelho vai ser instalado. Este aparelho é compatível com a voltagem indicada no mesmo.

Nunca toque no cabo de rede se o isolamento estiver danificado.

Desligue o aparelho da rede eléctrica antes de limpar a respectiva superfície. Nunca utilize produtos de limpeza líquidos, gasosos ou facilmente inflamáveis (sprays, produtos abrasivos, polimentos, álcool).

Limpe o visor com um pano seco e macio. Se o visor se partir, pode sair um líquido ligeiramente corrosivo. Evite qualquer contacto com a pele e os olhos.

#### **Reparações**

Nunca proceda a trabalhos de reparação no aparelho. Uma manutenção incorrecta pode causar lesões nas pessoas ou danos no aparelho. Mande sempre reparar o aparelho por um centro de assistência técnica autorizado.

Não remova a placa de características do aparelho, caso contrário a garantia perde a validade.

#### **Meios de armazenamento de dados fotográficos**

Utilize apenas dispositivos de memória compatíveis com o aparelho. A fim de evitar danos no cartão ou no próprio aparelho, desligue o aparelho antes de retirar ou introduzir o cartão.

Nunca retire o cartão de armazenamento de dados colocado, enquanto o aparelho estiver a acedê-lo. Se o fizer, os dados podem ficar corrompidos ou mesmo ser eliminados.

#### **Pilhas**

CUIDADO! RISCO DE EXPLOSÃO SE A PILHA FOR SUBSTITUÍDA POR OUTRA DE UM TIPO INCOR-RECTO.

Se não utilizar a moldura durante um longo período de tempo, retire as pilhas. Desta forma, elas não derramam, evitando danos no comando à distância.

As pilhas utilizadas devem ser eliminadas de acordo com as disposições de reciclagem locais.

## **2 Descrição geral**

## **Descrição geral das funções do menu**

Existem quatro itens no menu principal.

- $\bullet$  Menu de fotografias
- 2 Menu de música
- $\bigcirc$  Menu de vídeo
- <sup>4</sup> Definições

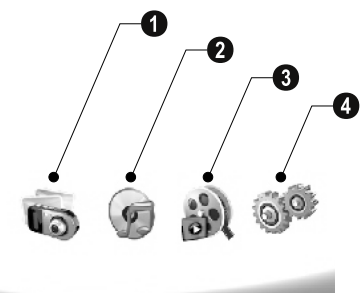

#### **Navegar no menu**

- **1** No comando à distância, prima (MENO).
- **2** Prima **→/**→, para seleccionar o menu pretendido.
- **3** Prima  $\bigoplus$  para confirmar.

 $\bigcap_{k=0}^{N}$  Também pode chamar os menus com as teclas correspondentes, na parte de trás do aparelho.

#### **Aceder directamente aos menus**

No telecomando, prima **@**, para chamar o menu de fotografias.

No telecomando, prima *(*f), para chamar o menu de música.

No telecomando, prima ⊗, para chamar o menu de vídeo.

## **Símbolos no visor**

Com as teclas na parte traseira do aparelho, chama a respectiva função, que é indicada no visor.

 $\bigcirc^{\setminus\prime}$  Se não houver actividade num espaço de cinco segundos após pressionar nas teclas na parte traseira, o

#### **Modo de fotografia/música/vídeo**

ícone no ecrã irá desaparecer.

- Retroceder para o nível de menu anterior ¥ – Retrocede para o nível de menu anterior
- $\Delta$  Para cima
- $\nabla$  Para baixo
- Para a esquerda £ – Para a esquerda
- $\triangleright$  Para a direita
- ³ Elimina ficheiros da memória interna
- $\Gamma$  Copia ficheiros para a memória interna
- $\mathscr{\mathscr{D}}$  Confirma a selecção

#### **Modo de apresentação de imagens**

- $\mathcal{Y}$  Retrocede para o nível de menu anterior
- $\triangleright$  Para o ficheiro de imagem seguinte
- $\blacklozenge$  Para o ficheiro de imagem anterior
- $\triangleright$  || Iniciar ou parar a reprodução.

 $\boxtimes$  – Menu de ajuste para brilho ( $\frac{\mathcal{S}^k}{\mathcal{S}^k}$ ), contraste ( $\bigcirc$ ) e saturação da cor (°). Pressionar o botão correspondente na parte traseira da moldura para aceder ao menu de ajuste. Pressionar repetidamente o botão correspondente para ajustar o brilho, o contraste e a saturação.

 $\mathcal{C}$  – Menu de opções para rodar a imagem ( $\circledast$ ), alteração do formato de visualização (W) e ajuste da velocidade da apresentação de imagens ((). Pressionar o botão correspondente na parte traseira da moldura para aceder ao menu de opções. Pressionar repetidamente o botão correspondente para obter diferentes efeitos.

 $\mathsf{C}$ l – Menu de ajuste para música de fundo

#### **Modo de reprodução de música/vídeo**

- $\mathcal{Y}$  Retrocede para o nível de menu anterior
- Para o ficheiro de música ou de vídeo seguinte ¤ Para o ficheiro de música ou de vídeo seguinte
- Para o ficheiro de música ou de vídeo anterior £ Para o ficheiro de música ou de vídeo anterior
- $\triangleright$  || Iniciar ou parar a reprodução.
- Regular o volume do som ª/© Regular o volume do som
- $\mathring{\mathscr{U}}$  Indica a faixa actual de música ou de vídeo

## **Descrição geral do aparelho**

Com as teclas na parte traseira do aparelho, chama a respectiva função, que é indicada no visor.

 $\bullet$   $\mathcal{I}$  – Chama as funções do menu / retrocede para o nível de menu anterior

 $\bullet$   $\Delta$  – Chama as funções do menu / navegar no menu / salta para a imagem, música ou vídeo seguinte / aumenta o brilho

 $\bf 3 \nabla$  – Chama as funções do menu / navega no menu / salta para a imagem, música ou vídeo seguinte / aumenta o brilho

 $\bullet\triangleright$  – Chama as funções do menu / navega no menu / inicia ou pára a reprodução / aumenta o contraste / ajusta o intervalo de apresentação de imagens

 $\bigcirc$   $\bigcirc$  – Chama as funções do menu / navega no menu / acede do menu de ajuste para brilho, contraste e saturação / reduz o contraste / aumenta o brilho

 $\textcircled{\textbf{1}}$  **In** $\textcircled{\textbf{1}}$  – Acede às funções do menu / copia ou apaga ficheiro / acede ao menu de opções / diminui o volume

 $\bullet \mathscr{A}$  – Confirma a selecção / inicia a apresentação de imagens

8 Interruptor para ligar/desligar 8 **ON/OFF** – Interruptor para ligar/desligar

**9 SD/SDHC/MMC/MS/XD/CF** – Ranhura para cartão de armazenamento de dados

0 ·< - Conector – Ligação USB para o PC

**11** Tomada ⊖G+ – Tomada para ligação do cabo de rede

 $\bullet$  Botão para a troca de moldura

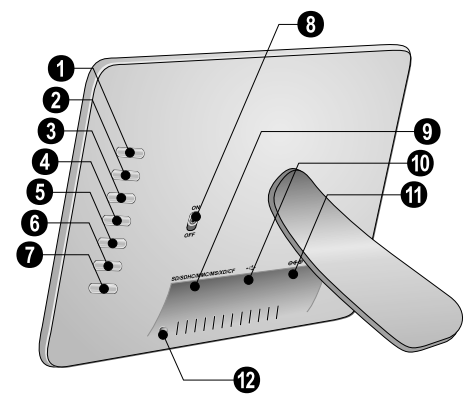

**PT**

## **Comando à distância**

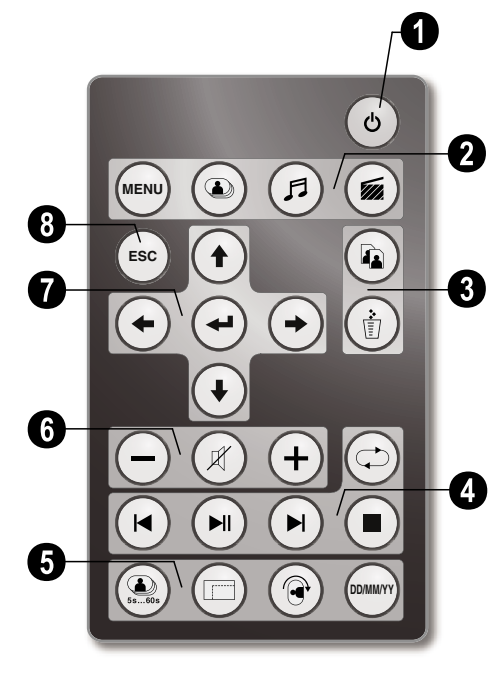

## 1 **Activar/desactivar**

B – Ligação/desconexão / modo standby

## 2 **Menüfunktionen aufrufen**

- $(\text{MENU})$  Chama o menu principal
- C Chama o menu de fotografias
- D Chama o menu de música
- E Chama o menu de vídeo

#### 3 **Copia/elimina ficheiros**

L – No menu de fotografias, música ou vídeo: Copiar ficheiros

M – No menu de fotografias, música ou vídeo: Eliminar ficheiros

## 4 **Funções de reprodução**

R – Durante a reprodução individual: Para o ficheiro de fotografia, música ou de vídeo anterior

 $(\blacktriangleright\mathbb{I})$  – Iniciar ou parar a reprodução.

S – Durante a reprodução individual: Para o ficheiro de fotografia, música ou de vídeo seguinte

U – Termina a reprodução / retrocede para o nível de menu anterior

Q – Repete a reprodução do ficheiro de fotografias, música ou de vídeo

## 5 **Funções adicionais**

V – Premir várias vezes: Indicação dos diferentes intervalos de apresentação de imagens desejado

W – Altera o formato de visualização (4:3 ou 16:9)

X – Roda a imagem durante a visualização de uma imagem.

Y – Indicação do tempo definido durante a reprodução

#### 6 **Regular o volume do som**

 $\bigodot$ / $\bigodot$  – Regular o volume do som

 $(\mathscr{R})$  – Desactivar o microfone

## 7**/**8 **Teclas de direcção**

 $\left(\frac{1}{\sqrt{2}}\right)/\left(\frac{1}{\sqrt{2}}\right)$  – Navega no menu / selecciona opções

 $\bigodot$  – Permite aceder às funções de menu / confirmar as entradas.

F – Retrocede para o nível de menu anterior

## **3 Primeira utilização**

## **Conteúdo da embalagem**

- $\bullet$  Moldura digital com suporte
- $\bullet$  Molduras intercambiáveis
- 3 Comando à distância (com pilha)
- 4 Fonte de alimentação 4 Fonte de alimentação
- $\bullet$  Cabo USB

Manual de instruções (sem figuras) Manual de instruções (sem figuras)

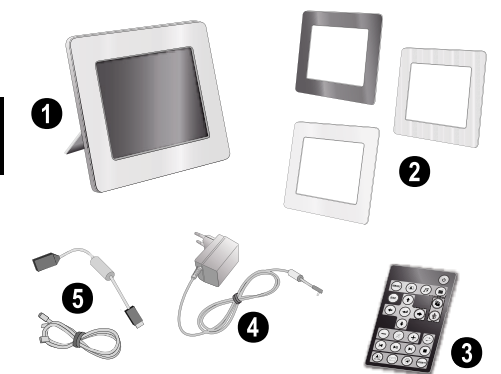

No caso de faltar qualquer componente ou no caso de algum componente apresentar danos, agradecemos que entre em contacto com o seu revendedor ou com o nossos serviço de assistência técnica.

## **Colocar o suporte**

Fixe o suporte na parte traseira da moldura.

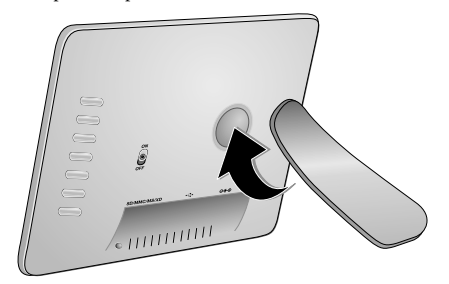

## **Ligar o cabo de rede**

- A Certifique-se de que a tensão de rede do aparelho (indicada na placa de características) coincide com a tensão da rede eléctrica disponível no local onde o aparelho vai ser instalado.
- **1** Ligue o cabo de rede ao conector existente na parte de trás do aparelho. Em seguida, ligue o cabo de rede à tomada de alimentação. Não ligue o aparelho!

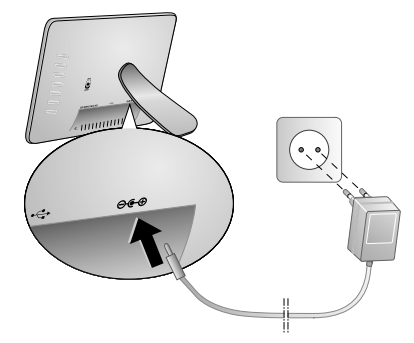

## **Conectar ao PC**

Usando o cabo USB, poderá ligar a moldura a um computador, podendo assim transferir ficheiros entre a memória interna e o computador.

- $\frac{\partial V}{\partial z}$  Quando ligar a moldura ao computador, o cartão de memória introduzido na moldura não será reconhecido.
- **1** Ligue o aparelho com o interruptor para ligar/desligar na parte traseira.
- **2** Com a moldura desligada, ligue a ponta pequena do cabo à moldura e a ponta maior ao computador.

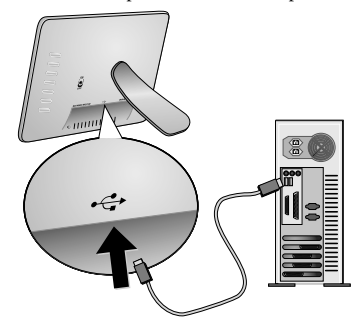

**3** Desligue o aparelho com o interruptor para ligar/desligar na parte traseira. Aguarde um momento, até o computador ter reconhecido o novo hardware. Os ficheiros compatíveis de fotografia, música e vídeo podem ser copiados com o Explorer para a memória interna.

## **Introduzir um cartão de armazenamento de dados no aparelho**

- **1** Ligue o aparelho com o interruptor para ligar/desligar na parte traseira.
- **2** Coloque um cartão de armazenamento de dados na respectiva ranhura, na parte traseira do aparelho. O seu aparelho suporta os seguintes cartões de armazenamento de dados: SD/SDHC/MMC/MS/XD/CF.

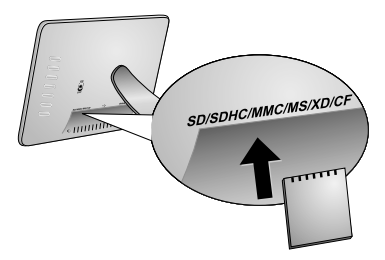

Utilize apenas dispositivos de memória compatí- $\sum$  veis com o aparelho. A fim de evitar danos no cartão ou no próprio aparelho, desligue o aparelho antes de retirar ou introduzir o cartão.

Nunca retire o cartão de armazenamento de dados colocado, enquanto o aparelho estiver a acedê-lo. Se o fizer, os dados podem ficar corrompidos ou mesmo ser eliminados.

**3** Desligue o aparelho com o interruptor para ligar/desligar na parte traseira. Terá início a apresentação de imagens depois de visualizar o ecrã inicial. No comando à distância prima (ESC), para parar a apresentação de imagens.

## **Colocar ou trocar a pilha no comando à distância**

CUIDADO! RISCO DE EXPLOSÃO SE A PILHA FOR SUBSTITUÍDA POR OUTRA DE UM TIPO INCORRECTO.

**1** Retire o compartimento das pilhas do comando à distância, abrindo o dispositivo de bloqueio  $\left( \bullet \right)$  e retirando o compartimento das pilhas  $\left( \boldsymbol{Q} \right)$ .

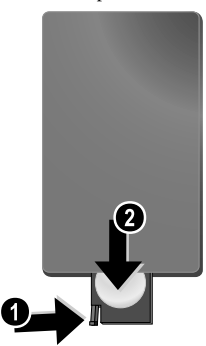

**2** Coloque a pilha nova no respectivo compartimento, de modo que os pólos positivos e negativos fiquem nas posições indicadas no desenho inscrito na parte traseira do comando à distância. Certifique-se de que as polaridades estão correctamente alinhadas!

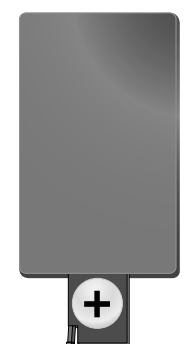

**3** Empurre o compartimento das pilhas para o comando à distância até o dispositivo de bloqueio encaixar.

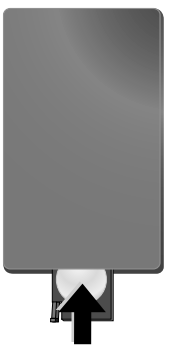

Normalmente, as pilhas terão uma duração de um ano. Se o comando à distância não funcionar, substitua as pilhas. Se não utilizar a moldura durante um longo período de tempo, retire as pilhas. Desta forma, elas não derramam, evitando danos no comando à distância.

As pilhas utilizadas devem ser eliminadas de acordo com as disposições de reciclagem locais.

## **Utilizar o comando à distância**

Aponte o comando à distância para o sensor existente no painel frontal do aparelho. Os limites de funcionamento são um ângulo de 30 graus e uma distância de 2 metros. Ao usar o comando à distância não deverá haver nenhum obstáculo entre este e o sensor.

## **4 Reprodução**

## **Reprodução de fotografias**

**1** Seleccione o menu de fotografias no menu principal e  $\overline{\mathcal{C}}$ . Irá aparecer um ecrã com os ícones de tipo de memória.

Também pode chamar o menu de fotografias no comando à distância com C.

- **2** Siga os passos indicados na selecção da memória interna e da ranhura para leitores de cartões de memória, para seleccionar o tipo de memória desejado e pressione  $\left( \rightarrow \right)$ .
- **3** Depois, a moldura irá exibir nove imagens miniatura por página, como se ilustra abaixo.

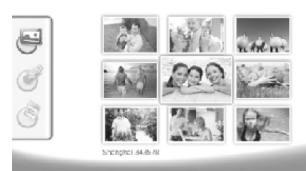

- **4** No comando à distância, prima  $\bigoplus_{\ell}$ / $\bigoplus_{\nu}$  ou  $\bigoplus_{\ell}$ / $\bigoplus$ para seleccionar a imagem que pretende exibir.
- **5** Prima a tecla  $\left(\rightarrow\right)$  para iniciar a apresentação de imagens.

Com  $\bigotimes^{\mathcal{W}}$  Com  $\bigotimes^{\mathcal{W}}$  chama o menu, durante a reprodução.

 $\blacktriangleright$  Durante uma apresentação, poderá pressionar  $\Theta$ para visualizar uma só imagem. Prima  $\left(\frac{1}{\epsilon}\right)/\left(\frac{1}{\epsilon}\right)$ , para saltar para a imagem anterior ou seguinte.

#### **Rodar as fotografias**

Quando visualizar uma imagem, poderá rodá-la em vários ângulos até voltar à posição original, premindo o botão (®) no comando à distância. Sempre que pressionar o botão a imagem irá rodar num ângulo de 90º no sentido dos ponteiros do relógio.

## **Alterar o formato de visualização**

A moldura digital dispõe de um ecrã amplo, com um formato de visualização de 16:9. No entanto, a maioria das máquinas fotográficas tira fotografias com um formato de visualização de 4:3. Poderá escolher entre um formato de visualização de 16:9 e 4:3, pressionando repetidamente  $\textcircled{\tiny{I}}$ no comando à distância. Se alterar o formato de visualização para 4:3 a imagem irá aparecer no centro do ecrã, com barras pretas de ambos os lados.

## **Configurar a apresentação de imagens**

#### **Alterar o intervalo de apresentação de imagens**

O intervalo de apresentação de imagens pode ser alterado com  $\circledR$  no comando à distância. Pressione repetidamente o botão para escolher entre um intervalo de 5 s, 10 s, 30 s e 60 s.

#### **Definir a música de fundo da apresentação de imagens**

Como música de fundo só pode utilizar ficheiros, que

- estejam guardados juntamente com as fotografias na memória interna, no cartão de armazenamento de dados ou na ligação USB.
- **1** Durante uma apresentação de imagens, prima a tecla do símbolo  $\Box$  na parte traseira do aparelho. O menu de ajuste para a música de fundo abre-se.
- **2** Prima **[8]** para iniciar a música de fundo.

 $\sum_{k=0}^{N/2}$  Com a tecla  $\Box$   $\Box$  regula o volume do som.  $\checkmark$  Com  $\bigcirc$  ou  $\bigcirc$  salta para a faixa seguinte ou para a anterior.

## **Reprodução de música**

**1** Abra o menu de música no menu principal e confirme com (<del>•</del>). Irá aparecer um ecrã com os ícones de tipo de memória.

Também pode chamar o menu de música no comando à distância com  $(\mathcal{F})$ .

- **2** Siga os passos indicados na selecção da memória interna e da ranhura para leitores de cartões de memória, para seleccionar o tipo de memória desejado e pressione  $\bigodot$ .
- **3** No comando à distância, prima  $\bigoplus_{\alpha}$ / $\bigoplus_{\alpha}$  ou  $\bigoplus_{\alpha}$ / $\bigoplus$ para seleccionar o ficheiro que pretende reproduzir.
- Prima  $\bigodot$  para iniciar a reprodução. Para parar, prima  $\Box$  ou  $\circ$  no comando à distância.
	- Durante a reprodução, pode saltar para a faixa anterior ou para a seguinte com (**H)/(→)** ou (D)/(→).

No comando à distância, prima (D), para parar ou continuar a reprodução.

Com Q, seleccione se a faixa actual ou se todas as faixas devem ser repetidas ou se pretende desconectar a repetição.

## **Regular o volume do som**

Durante a reprodução, pode definir o volume com **○/(**→ no comando à distância. Prima  $(\mathcal{A})$  ou repetidamente  $\left(\rightarrow\right)$ , para desligar completamente o volume.

## **Reprodução de vídeo**

**1** Abra o menu de vídeo no menu principal e confirme com K. Irá aparecer um ecrã com os ícones de tipo de memória.

Também pode chamar o menu de vídeo no co-<br>mando à distância com <mark>@</mark>).

- **2** Siga os passos indicados na selecção da memória interna e da ranhura para leitores de cartões de memória, para seleccionar o tipo de memória desejado e pressione  $\bigoplus$ .
- **3** No comando à distância, prima  $\bigoplus_{\alpha}$ / $\bigoplus_{\alpha}$  ou  $\bigoplus_{\alpha}$ / $\bigoplus$ para seleccionar o ficheiro que pretende reproduzir.
- **4** Prima  $\bigcirc$  para iniciar a reprodução. Para parar, prima U ou F no comando à distância.

Durante a reprodução, pode saltar para a faixa anterior ou para a seguinte com (**H)/(→)** ou (H)**/(→)**.

No comando à distância, prima (D), para parar ou continuar a reprodução.

Com Q, seleccione se a faixa actual ou se todas as faixas devem ser repetidas ou se pretende desconectar a repetição.

#### **Regular o volume do som**

Durante a reprodução, pode definir o volume com  $\bigodot$ / $\bigodot$ no comando à distância. Prima  $\mathcal{O}$  ou repetidamente  $\Theta$ , para desligar completamente o volume.

## **5 Definições**

## **Alterar as definições**

- **1** Abra o menu de ajuste no menu principal e confirme  $com$  $\bigodot$ .
- **2** Com ( $\bigoplus$ )( $\bigoplus$ ), seleccione a definição que pretende efectuar.
- **3** Prima  $\bigoplus$  para confirmar.
- Pode proceder às seguintes definições:

<sup>2</sup> (Relógio) - Permite ajustar as horas e a data. Prima (\*\*\*), para indicar a hora no visor.

· (brilho, contraste, saturação da cor) - Permite-lhe ajustar o brilho, o contraste e a saturação da cor do ecrã LCD

¬ (efeitos de transição) – Permite-lhe escolher entre vários estilos de efeitos de transição no modo de apresentação de imagens

¸ (alarme e desconexão)

**Alarme:** O alarme pode soar todos os dias a uma determinada hora. As horas e os minutos são ajustadas da mesma forma que o relógio.

**Desligar:** Desconexão automática numa determinada hora do dia. O símbolo de desconexão tem de ser ajustado  $com$   $\overline{\mathcal{A}}$ .

¹ (Ligação automática) - Permite-lhe seleccionar diferentes modos de reprodução automática no menu principal ( apresentação de uma imagem, apresentação de quatro imagens ou vídeo). A moldura irá reproduzir o conteúdo desejado após a visualização do ecrã inicial.

 $\textcircled{S}$  (Ajustes originais) – Seleccione  $\textcircled{I}$  para recuperar os ajustes originais.

- **4** Com G/I, seleccione a definição pretendida.
- **5** Prima  $\bigoplus$  para confirmar.

Com (**⊗**) ou ⊙ para sair do menu e regressar ao O modo de alarme deve ser ajustado para *MP3*.<br>Comodo de alarme deve ser ajustado para *MP3*.

## **Copiar e eliminar ficheiros**

Pode eliminar os ficheiros de fotografias, música e vídeo a partir da memória interna. Os ficheiros de fotografia, música e vídeo, contidos num cartão de armazenamento de dados ou num dispositivo USB, podem ser copiados para a memória interna.

## **Copiar ficheiros**

- **1** Seleccione o ficheiro que pretende copiar.
- **2** No comando à distância, prima  $\mathbb{Q}$ .
- **3** Seleccione o símbolo  $\mathcal{Q}$ , e prima  $\Theta$  para iniciar o processo de cópia.
- **4** No visor é apresentada uma barra de edição. Uma vez terminada a cópia, poderá encontrar o ficheiro na memória interna.
- $\mathbb{S}'$ : Seleccione o símbolo  $\boxtimes$ , e prima  $\bigoplus$  para sair do menu de edição.

## **Eliminar ficheiros**

- **1** Seleccione o ficheiro que pretende eliminar.
- **2** No comando à distância, prima (t).
- **3** Seleccione o símbolo  $\mathbb Q$ , e prima  $\Theta$  para eliminar o ficheiro.

 $\leq$  Seleccione o símbolo  $\boxtimes$ , e prima  $\ominus$  para sair do menu de edição.

## **Definir a música e o tempo da função de alarme**

Preste atenção para que o cartão de armazenamento de dados esteja encaixado no aparelho ou para que exista uma ligação USB a um computador.

- **1** No comando à distância, prima  $(\vec{r})$ .
- **2** Com  $\bigoplus$ / $\bigoplus$  seleccione a ligação USB ou um cartão de armazenamento de dados como fonte.
- **3** Prima  $\bigoplus$  para confirmar.
- **4** Com  $\bigodot$ *i* $\bigodot$  ou  $\bigodot$ *i* $\bigodot$ *i* $\bigodot$  seleccione o ficheiro, que pretende definir como música para a função de alarme.
- **5** No comando à distância, prima (**a**).
- **6** Com ⊖/⊖ seleccione o símbolo da função de alarme  $\circ$
- **7** Prima  $\bigoplus$  para confirmar. O ficheiro de música é copiado para a memória interna e definido como música para a função de alarme.
- No telecomando, prima (MENU), para seleccionar o símbolo de ajuste  $(\Box)$ .
- **9** Prima  $\bigoplus$  para confirmar.
- **10** Prima  $\bigoplus$ / $\bigoplus$  para seleccionar a opção  $\boxtimes$ .
- **11** Siga os passos indicados para o ajuste da hora de alarme.

## **6 Assistência técnica**

## **Mudar a moldura**

Pode trocar a moldura do aparelho com a moldura intercambiável fornecida. As molduras são fixadas com ímanes.

**1** Prima no botão para a troca de moldura na parte de trás do aparelho. Retire a moldura.

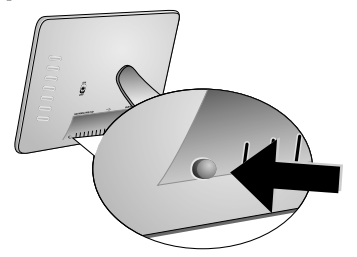

**2** Coloque a moldura intercambiável no aparelho até ela encaixar nos ímanes.

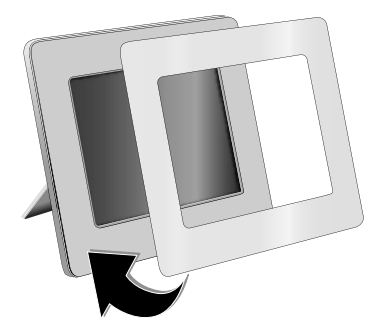

## **Indicações**

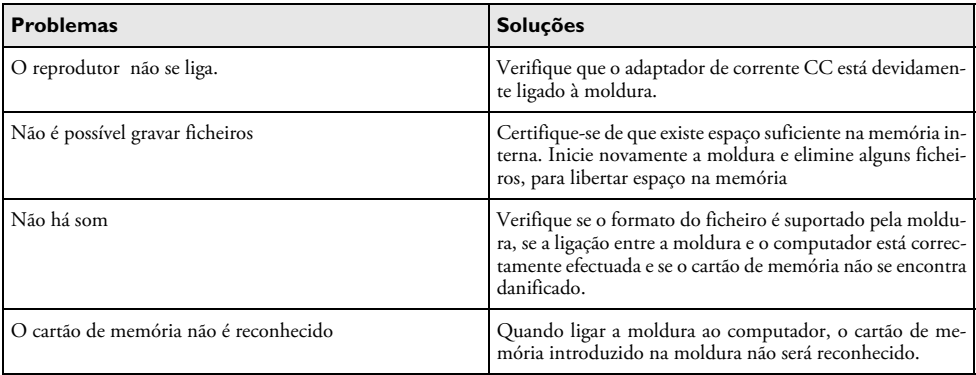

## **7 Anexo**

#### **Especificações técnicas AF 5086MS**

#### **Descrição geral**

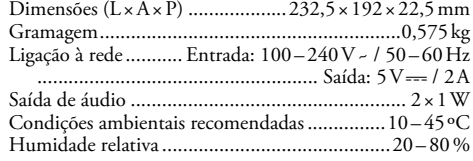

#### **Visor**

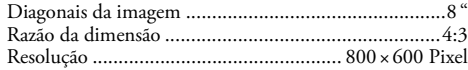

#### **PT Memória**

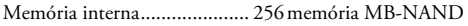

#### **Ligações**

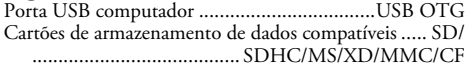

#### **Formatos suportados**

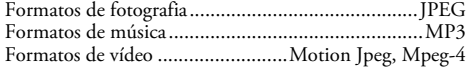

## **Especificações técnicas AF 5105MS**

#### **Descrição geral**

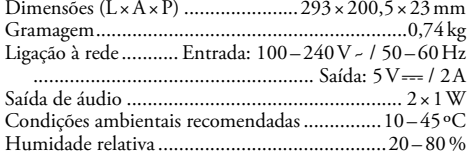

## **Visor**

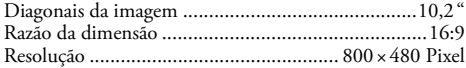

## **Memória**

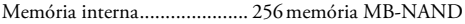

## **Ligações**

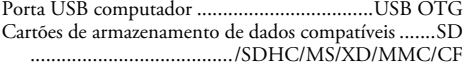

## **Formatos suportados**

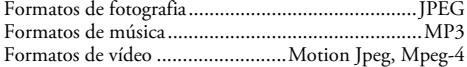

## **Especificações técnicas AF 5135MS**

## **Descrição geral**

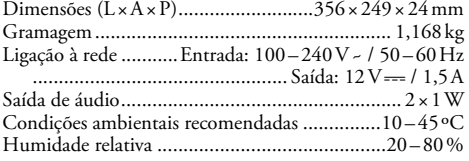

#### **Visor**

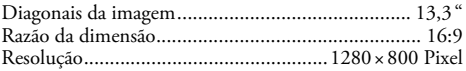

#### **Memória**

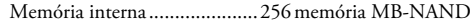

#### **Ligações**

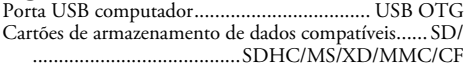

#### **Formatos suportados**

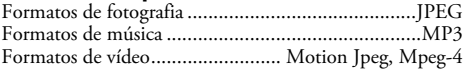

Estas indicações servem unicamente como referência.

**AgfaPhoto** reserva-se o direito de alterar as especificações sem aviso prévio.

**AgfaPhoto Holding GmbH: A AGFAPHOTO é usada sob concessão da Agfa-Gevaert NV & Co. KG. Agfa-Gevaert NV & Co. KG não fabrica estes produtos nem oferece qualquer tipo de garantia ou assistência.** 

**Contacto: www.agfaphoto.com**

**Para informações sobre serviço, assistência ou garantia dirija-se ao seu revendedor ou ao fabricante: Venda e distribuição por Sagem Communications.** 

**Contacto: www.sagem-communications.com**

# $\epsilon$

O símbolo CE certifica que este produto satisfaz os requisitos da Directiva 1999/5/CE do Parlamento e Conselho Europeu referente a terminais de telecomunicações, no que concerne à segurança e saúde dos utilizadores, e no que diz respeito a interferências electromagnéticas.

A declaração de conformidade pode ser consultada na página da Internet www.agfaphoto.com.

A conservação do ambiente enquanto parte integrante de um plano de desenvolvimento sustentável é uma preocupação essencial da AgfaPhoto. O desejo da AgfaPhoto é utilizar sistemas, tendo em conta o meio ambiente. Consequentemente, a AgfaPhoto decidiu integrar medidas ambientais dentro do período de duração dos nossos produtos, desde o fabrico ao comissionamento, utilização e eliminação.

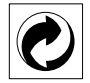

**Embalagem:** A presença do logótipo (ponto verde) significa que é feita uma contribuição para uma organização nacional devidamente aprovada, com o fim de melhorar a recuperação de embalagens e as infra-estruturas de reciclagem. Respeite as leis locais relativamente à eliminação deste tipo de resíduos.

**Pilhas:** Se o seu produto contiver pilhas, estas deverão ser eliminadas através do ponto de recolha adequado.

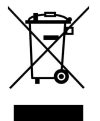

**Produto:** A presença do símbolo de um caixote do lixo com uma cruz em cima significa que o produto pertence à família do equipamento eléctrico e electrónico. A este respeito, a legislação europeia estabelece que deverá eliminar este tipo de equipamento:

• Nos pontos de venda, em caso de compra de produtos semelhantes.

• Em pontos de recolha disponibilizados a nível local (centros de recolha, contentores de recolha selectiva, etc.).

Deste modo poderá contribuir para a reutilização e melhoria dos resíduos de equipamento eléctrico e electrónico, que podem ter efeitos sobre o meio ambiente e a saúde humana.

Este manual de instruções foi impresso em papel reciclado branqueado sem cloro. Tal facto corresponde aos mais elevados padrões no que se refere ao comportamento do ponto de vista ambiental. As embalagens de cartão utilizadas e as couvetes de embalagem em papel e cartão podem ser eliminadas como papéis velhos. As películas de plástico devem ser depositadas para reciclagem ou lixo residual, em conformidade com as regulamentações do seu país.

**Marcas comerciais:** As marcas mencionadas no presente manual de instruções são marcas comerciais detidas pelas respectivas empresas. A omissão dos símbolos ® e ™ não justifica o pressuposto de que essas marcas sejam marcas comerciais não sujeitas a licença. Outros nomes de produtos mencionados neste documento têm por único objectivo uma identificação, podendo ser marcas comerciais detidas pelos respectivos proprietários. A AgfaPhoto declina todos e quaisquer direitos sobre essas marcas.

Nem a AgfaPhoto, nem as empresas a ela associadas podem ser responsabilizadas, seja perante o comprador deste produto, seja perante terceiros, relativamente a reivindicações de indemnizações por danos, a prejuízos, a custos ou a despesas em que quer o comprador, quer terceiros tenham incorrido em resultado de um acidente, de uma utilização errada ou incorrecta do produto, de modificações não autorizadas, de reparações, de alterações introduzidas no produto ou do incumprimentos das instruções de utilização e de manutenção dadas pela AgfaPhoto.

A AgfaPhoto declina toda e qualquer responsabilidade por reivindicações de indemnizações por danos e por problemas decorrentes da utilização de todos e quaisquer consumíveis ou opções que não estejam identificados como sendo produtos originais da AgfaPhoto ou produtos por ela autorizados.

Da mesma forma, a AgfaPhoto também declina toda e qualquer responsabilidade por reivindicações de indemnizações por danos resultantes de interferências electromagnéticas decorrentes da utilização de cabos de ligação que não estejam identificados como produtos da AgfaPhoto.

Todos os direitos reservados. Nenhuma parte desta publicação pode ser duplicada, guardada num sistema de arquivo ou transmitida de qualquer outra forma ou por qualquer outra via, electrónica, mecânica, por meio de fotocópia, de gravação ou outra, sem a autorização prévia expressa e por escrito da AgfaPhoto. As informações constantes no presente documento foram elaboradas tendo exclusivamente em vista este produto. A AgfaPhoto declina toda e qualquer responsabilidade pela aplicação destas informações a outros aparelhos.

Este manual de instruções é um documento sem carácter contratual.

Salvaguardam-se erros, erros de impressão e alterações.

Copyright © 2008 Sagem Communications

## **Bästa/bäste kund,**

Tack för du bestämde dig för våra digitala fotoramar. Gör dig redo för en helt ny fotoupplevelse! Med din nya digitala bildram kan du se dina foto och videos samt spela din musik – utan dator.

Högkvalitets TFT – LCD bildskärm

Dina digitala fotoramar har ett internt minne på 256 MB, en digital kortläsare och en USB anslutning. Data kan raderas från det interna minnet och kopieras från minneskort eller USB minnen.

Med den medlevererade fjärrkontrollen kan du lätt välja ut foto-, musik- och videofiler, ändra inställningar och mycket mer.

Översiktlig småbildsförevisning (miniatyrvisning av nio bilder samtidigt). Din digitala fotoram understöder vridning och ändring av sidoformatet.

Titta helt enkelt på dina bilder med den automatiska diapresentationen med bakgrundsmusik.

Dessutom står ytterligare funktioner som indikering av klockslag och datum, väckningsfunktion och till- och frånkopplingsfunktion till förfogande.

Mycket nöje med din apparat och dess mångfaldiga funktioner!

## **Om den här bruksanvisningen**

Med installationshjälpen på följande sidor kan du snabbt och enkelt ta din apparat i bruk. Detaljerade beskrivningar finner du i följande kapitel i denna bruksanvisning.

Läs noggrant igenom bruksanvisningen. Beakta framförallt säkerhetsanvisningar för att garantera en problemfri användning av din apparat. Tillverkaren övertar inget ansvar om du inte skulle iaktta anvisningarna.

## **Använda symboler**

Varnar för personfara, produktskada eller andra föremål såväl som för potentiell förlust av information. Skador kan uppstå genom icke fackmässig hantering.

 $\int_{\Omega}^{N_f}$  Med detta tecken markeras tips som hjälper dig att använda din apparat på ett effektivare och enklare sätt.

## **1 Säkerhetsanvisningar och rekommendationer**

Gör inga inställningar eller ändringar som inte beskrivs i den här bruksanvisningen.

## **Utplacering av apparaten**

Apparaten är endast för inomhusbruk. Apparaten måste stå säkert och stabilt på en jämn yta. Dra alla kablar på ett sådant sätt att ingen kan snubbla över dem och därmed skada sig själv alternativt skada apparaten.

Hantera alltid apparaten med omsorg. Undvik att beröra LCD – bildskärmen. Ställ aldrig tunga eller föremål med skarpa kanter på bildskärmen, ramen eller sladden.

Skydda apparaten mot direkt solljus Skydda apparaten mot direkt solljus, hetta, stora temperaturförändringar och fukt. Placera inte apparaten i närheten av värme- eller klimatanläggningar. Beakta anvisningarna om temperatur och luftfuktighet i den tekniska informationen.

Om apparaten blir för varm eller om det ryker från den Om apparaten blir för varm eller om det ryker från den, ska du genast dra ut stickkontakten ur eluttaget. Låt då en teknisk serviceverkstad undersöka apparaten. Håll öppen eld borta från den här produkten för att undvika att elden sprids.

Anslut inte apparaten i fuktiga utrymmen. Rör aldrig stickkontakten eller nätuttaget med våta händer.

Det får inte komma in någon vätska i apparaten. Det får inte komma in någon vätska i apparaten. Skilj apparaten från eluttag om vätska eller främmande föremål har kommit in i apparaten och låt en serviceverkstad undersöka apparaten.

Låt inte barn leka utan uppsikt med apparaten. Förpackningarna av plast får inte hamna i barns händer.

## **Strömtillförsel**

Använd endast den medlevererade nätadaptern (se Bilaga / Tekniska data). Testa om nätspänningen i din apparat (typskylt) stämmer överens med förhandenvarande nätspänning på placeringsstället. Samtliga delar motsvarar det spänningsområde som anges på apparaten.

Vidrör aldrig sladden om isoleringen är skadad.

Koppla bort apparaten från elnätet innan du rengör den utanpå. Använd under inga omständigheter flytande, i gasform eller lättantändliga rengöringsmedel (sprejer, skurmedel, polityrer, alkohol etc..).

Rengör displayen med en torr och mjuk trasa. Om displayen går sönder kan en svagt frätande vätska läcka ut. Undvik att få vätskan på huden eller i ögonen.

## **Reparation**

Försök inte reparera apparaten själv. Icke fackmässig behandling kan leda till person- och produktskador. Låt endast en auktoriserad serviceverkstad reparera apparaten.

Avlägsna inte typskylten från apparaten. Om du gör det upphör garantin att gälla.

## **Fotolagringsmedier**

Använd endast minnestyper som är kompatibla med apparaten. För att förebygga skador på kortet eller apparaten, får kortet bara föras in i apparaten respektive tas ut, när den är avslagen.

Dra aldrig ut det insatta minneskortet, när apparaten just använder det. Data skulle då kunna skadas eller förstöras.

#### **Batterier**

VARNING! VID ANVÄNDNING AV FEL BATTERI-TYP FINNS EN EXPLOSIONSRISK

Ta ut batterierna när du inte använd fotoramen under en längre tid. Du förhindrar då att batterierna läcker ut och förorsakar skador på fjärrkontrollen.

De använda batterierna ska avfallshanteras enligt återvinningsbestämmelserna i ditt land.

# **2 Översikt**

## **Översikt över menyfunktionerna**

Huvudmenyn innehåller fyra symboler.

- **1** Fotomeny
- **2** Musikmeny
- <sup>3</sup> Videomeny
- **4** Inställningar

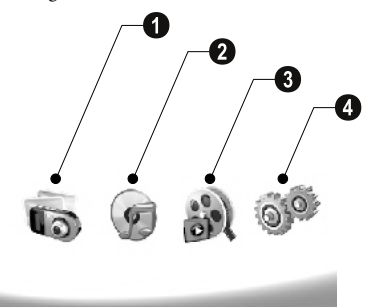

## **Navigering i menyn**

- **1** Tryck på fjärrkontrollen på (MENU).
- **2** Välj önskad meny med  $\bigoplus$ / $\bigoplus$ .
- **3** Bekräfta med  $\bigoplus$ .

tig'. Du kan också aktivera menyerna med motsvarande knappar på apparatens baksida.

## **Direkt aktivering av menyer**

Tryck på fjärrkontrollen på ⑥, för att aktivera fotomenyn.

Musikmeny Tryck på fjärrkontrollen på D, för att aktivera musikmenyn.

Tryck på fjärrkontrollen på Ø, för att aktivera videomenyn.

## **Symboler i LCD-teckenfönstret**

Med knapparna på apparatens baksida aktiverar du den funktion som visas på displayen.

Sker ingen bekräftelse inom fem sekunder efter att knappen på baksidan tryckts in försvinner visningssymbolen.

## **Foto-/Musik-/Video-läge**

- Tillbaka till den tidigare menynivån ¥ Tillbaka till den tidigare menynivån
- $\Delta$  Uppåt
- $\nabla$  Nedåt
- Åt vänster £ – Åt vänster
- $\triangleright$  Åt höger
- $\blacksquare$  Radering av filer ur det interna minnet
- ² Kopiering av filer till det interna minnet
- $\mathscr{\mathscr{D}}$  Bekräfta valet

## **Diashowläge**

- Tillbaka till den tidigare menynivån ¥ Tillbaka till den tidigare menynivån
- $\triangleright$  Till nästa fotofil
- Till föregående fotofil £ Till föregående fotofil
- ▶ ||| Start eller stopp av återgivningen

 $\mathbb{R}$  – Inställningsmeny för ljusstyrka ( $\frac{S}{S}$ ), kontrast ( $\mathbb{Q}$ ) och färgmättnad (°). Tryck på motsvarande knapp på fotoramens baksida för att komma till inställningsmenyn. Genom att trycka upprepade gånger på motsvarande knapp ställer du in ljusstyrkan, kontrasten och färgmättnaden.

 $\mathcal{C}$  – Alternativmeny för vridning av bilden (®), ändring av sidoformatet  $(\Box)$  och anpassning av diashowens återgivning (V). Tryck på motsvarande knapp på fotoramens baksida för att komma till alternativmenyn. Upprepad tryckning på motsvarande knapp visar de olika effekterna.

Inställningsmeny för bakgrundsmusik ¨ – Inställningsmeny för bakgrundsmusik

#### **Musik-/video-återgivningsläge**

- Tillbaka till den tidigare menynivån ¥ Tillbaka till den tidigare menynivån
- Till nästa musik- eller videofil ¤ Till nästa musik- eller videofil
- Till föregående musik- eller videofil £ Till föregående musik- eller videofil
- ▶ ||| Start eller stopp av återgivningen
- Inställning av ljudstyrka ª/© Inställning av ljudstyrkan
- $\mathring{\mathscr{U}}$  Visar den aktuella musik- eller videotiteln

## **Översikt över faxjeten**

Med knapparna på apparatens baksida aktiverar du den funktion som visas på displayen.

 $\bullet$   $\mathcal{I}$  – Aktivering av menyfunktioner / Tillbaka till den tidigare menynivån

 $\bullet$   $\Delta$  – Aktivering av menyfunktioner / Navigera inom menyn / Hoppa till nästa bild, musik eller video / Öka ljusstyrkan

 $\bf 3 \nabla$  – Aktivering av menyfunktioner / Navigera inom menyn / Hoppa till föregående bild, musik eller video / Minska ljusstyrkan

 $\bullet\triangleright$  – Aktivering av menyfunktioner / Navigera inom menyn / Start eller paus av återgivningen / Ökning av kontrasten / Inställning av diashowens återgivning.

 $\bullet$  < – Aktivering av menyfunktioner / Navigera inom menyn / Åtkomst till inställningsmenyn för ljusstyrka, kontrast och färgmättnad / Minskning av kontrasten / Ökning av ljusstyrkan

**6 m/2** – Aktivering av menyfunktioner / Kopiering eller radering av filer / Åtkomst till alternativmenyn / Minskning av ljudstyrkan

 $\bullet$   $\mathscr O$  – Bekräfta valet / Start av diashowen

8 Strömbrytare 8 **ON/OFF** – Strömbrytare

**O SD/SDHC/MMC/MS/XD/CF** – Plats för minneskort

 $\mathbf{0}$  ·< uttag – USB-anslutning för PC:n

 $\mathbf 0$   $\Theta \boldsymbol{\epsilon} \boldsymbol{\Phi}$ -Uttag – anslutning för nätsladd

 $\bullet$  Knapp för rambytet

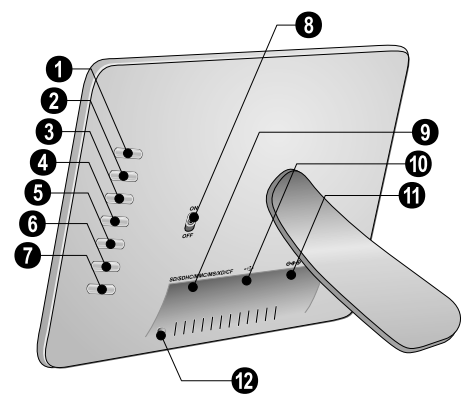

## **Fjärrkontroll**

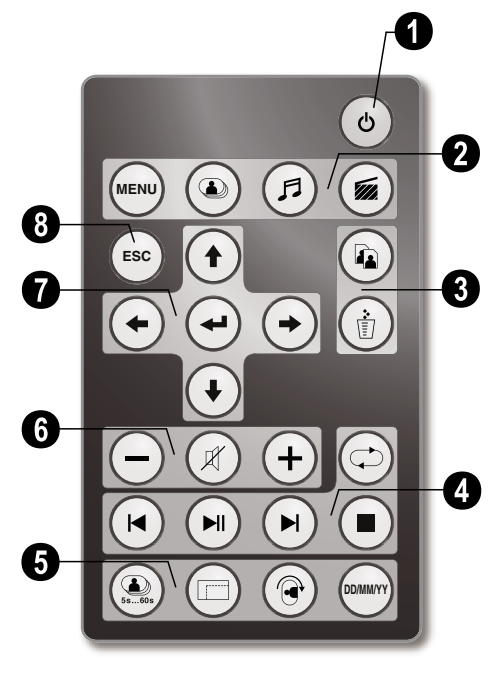

## 1 **Påslagning och avstängning**

B – Till-/frånkoppling / Beredskapsläge

## 2 **Aktivera menyfunktioner**

- A Aktivera huvudmenyn
- C Aktivera fotomenyn
- D Aktivera musikmenyn
- $\circledast$  Aktivera videomenyn

## **<sup>6</sup>** Kopiering/radering av filer

- L I foto-, musik- eller videomenyn: Kopiering av fil
- M I foto-, musik- eller videomenyn: Radering av fil

## 4 **Återgivningsfunktioner**

R – Under enstaka återgivning: Till föregående foto-, musik- eller videofil

 $\left(\bigtriangledown\right)$  – Start eller stopp av återgivningen

 $\left( \widehat{\bullet} \right)$  – Under enstaka återgivning: Till nästa foto-, musikeller videofil

 $\bigcirc$  – Avslut av återgivningen / Tillbaka till den tidigare menynivån

Q – Upprepad återgivning av foto-, musik- eller videofil

## 5 **Extrafunktioner**

V – Upprepad tryckning:Visning av de olika återgivningstiderna för diashowen

- W Ändring av visningsformatet (4:3 eller 16:9)
- X Vrider bilden vid enbildsåtergivning
- Y Visar den inställda tiden under återgivningen

## 6 **Inställning av ljudstyrka**

- $\bigodot$ / $\bigoplus$  Inställning av ljudstyrkan
- $(\mathscr{R})$  Dämpning

## 7**/**8 **Navigeringsknappar**

- $\left(\bigoplus/\left(\bigoplus/\left(\bigoplus\right)\right)\right)$  Navigera inom menyn / Välj alternativ
- $\Theta$  Aktivera menyfunktioner/Bekräfta inmatningar
- F Tillbaka till den tidigare menynivån

## **3 Första idrifttagningen**

## **Förpackningsinnehåll**

- $\bullet$  Digital fotoram med fot
- <sup>2</sup> Bytesram
- 3 Fjärrkontroll (med batteri) 3 Fjärrkontroll (med batteri)
- $\bullet$  Nätadapter
- $\bullet$  USB-kabel

Bruksanvisning (utan bild) Bruksanvisning (utan bild)

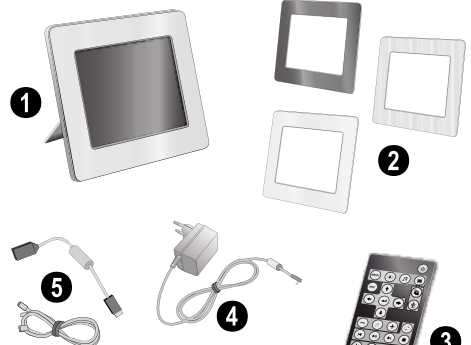

ris: Vänligen vänd dig till din specialiståterförsäljare eller vår kundtjänst om delar saknas eller är skadade.

## **Montera foten**

Fäst fötterna på baksidan av bildramarna.

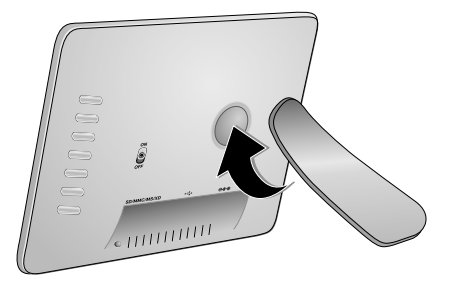

## **Anslutning av nätsladd**

A Testa om nätspänningen i din apparat (typskylt) stämmer överens med förhandenvarande nätspänning på placeringsstället.

**1** Sätt i nätkabeln i uttaget på baksidan av apparaten. Sätt i stickkontakten i ett vägguttag. Koppla inte på apparaten!

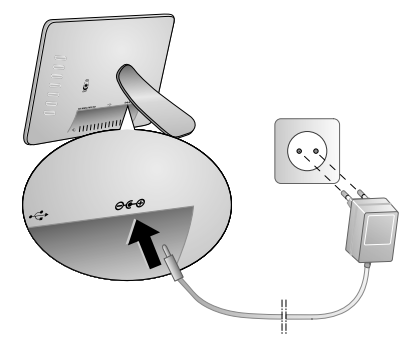

## **Anslut till PC:n**

Med USB-kabeln kan du ansluta bildramen till en dator, för att överföra filer mellan det interna minnet och datorn.

När du har anslutit ramen till en dator, hittas inte det inlagda minneskortet.

- **1** Koppla från apparaten med strömbrytaren på baksidan.
- **2** Anslu den smala ändan på kabeln till den frånslagna bildramen och den breda änden till datorn.

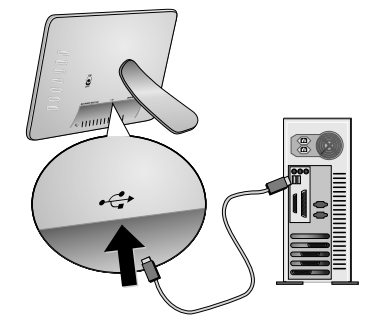

**3** Koppla på apparaten med strömbrytaren på baksidan. Vänta ett tag, tills datorn har hittat den nya maskinvaran. Kompatibla foto-, musik- och videofiler kan kopieras till det interna minnet med Explorer.

**SE**

## **Insättning av minneskort**

- **1** Koppla från apparaten med strömbrytaren på baksidan.
- **2** Sätt in ett minneskort i motsvarande plats på apparatens baksida. Din apparat understöder följande minneskort: SD/SDHC/MMC/MS/XD/CF.

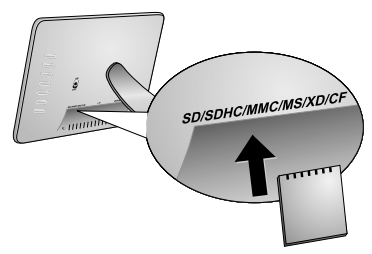

Använd endast minnestyper som är kompatibla med apparaten. För att förebygga skador på kortet eller apparaten, får kortet bara föras in i apparaten respektive tas ut, när den är avslagen.

Dra aldrig ut det insatta minneskortet, när apparaten just använder det. Data skulle då kunna skadas eller förstöras.

**3** Koppla på apparaten med strömbrytaren på baksidan. Efter att startbilden visas på bildskärmen startar diashowen. Tryck på fjärrkontrollen på (ESC), för att stoppa diashowen.

## **Inläggning eller byte av batteri på fjärrkontrollen**

VARNING! VID ANVÄNDNING AV FEL BAT-TERITYP FINNS EN EXPLOSIONSRISK

**1** Ta ut batterifacket ur fjärrkontrollen, genom att öppna låset ( $\bullet$ ) och dra ut batterifacket ( $\bullet$ ).

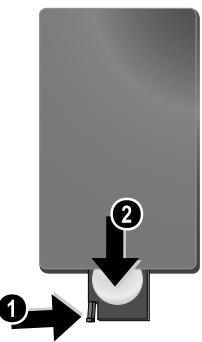

**2** Lägg i in det nya batteriet i batterifacket med plus- och minuspolerna så som visas på ritningen på fjärrkontrollens baksida. Se till att batteripolariteten kommer rätt!

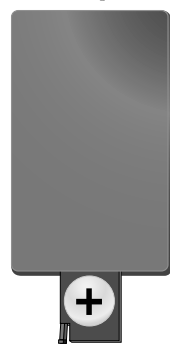

**3** Skjut in batterifacket i fjärrkontrollen tills låset hakar in.

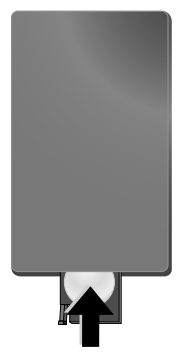

Normalt har batteriet en livslängd på ungefär ett år. Fungerar inte fjärrkontrollen byt batterierna. Ta ut batterierna när du inte använd fotoramen under en längre tid. Du förhindrar då att batterierna läcker ut och förorsakar skador på fjärrkontrollen.

De använda batterierna ska avfallshanteras enligt återvinningsbestämmelserna i ditt land.

## **Användning av fjärrkontrollen**

Rikta fjärrkontrollen den mot sensorn på apparatens framsida. Fjärrkontrollen fungerar bara när vinkeln är mindre än 30 grader och avståndet är högst 2 m. När du använder fjärrkontrollen, skall det inte finnas några föremål mellan dig och sensorn.

# **4 Återgivning**

## **Återgivning av foton**

**1** Välj fotomenyn i huvudmenyn och bekräfta med  $\bigodot$ . En bildskärm med symbolen för minnestypen visas.

Du kan också aktivera fotomenyn på fjärrkontrol-<br>len med **⑧**.

- **2** Följ stegen för att välja ut det interna minnet och dess kortläsare för att välja ut minnestyp och tryck på  $\bigodot$ .
- **3** På bildskärmen visas vardera nio miniatyrbilder per sida som visas nedan.

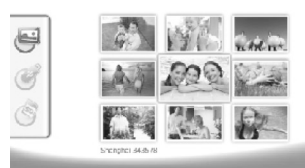

- - **4** Väj den bild som du vill visa med  $\bigoplus$ / $\bigoplus$  eller  $\bigoplus$ / $\bigoplus$ på fjärrkontrollen.
	- **5** Tryck på  $\bigoplus$  för att starta diashowen.

Med (\*\*\*) aktiverar du menyn under återgivningen.

Tryck  $\bigoplus$  under diashow för att studera en enskild bild. Tryck på  $\bigodot$ / $\bigodot$ , för att hoppa till föregående eller nästa bild.

## **Vridning av foton**

När en bild visas, kan du vrida och återgå till originalbilden genom att trycka på (®) knappen på din fjärrkontroll. Vid varje tryckning på knappen vrider sig bilden 90 grader medurs.

## **Ändring av visningsformatet**

De digitala bildramarna har en visning i 16:9 format. Normalt tar digitala kameror foto i formatet 4:3. Du kan växla mellan formaten 16:9 och 4:3, genom att trycka upprepade gånger på knappen  $\textcircled{2}$  på din fjärrkontroll. När du växlar bildformat till 4:3, blir bilden försedd med en svart ram på vänster och höger sida.

## **Inställning av diashow**

## **Ändring av diashowens återgivningstid**

Återgivningstiden under diashowen kan du ändra med knappen (D på fjärrkontrollen. Genom upprepat tryck kan tiden väljas mellan 5, 10, 30 och 60 sekunder.

## **Inställning av diashowens bakgrundsmusik**

Som bakgrundsmusik kan du bara använda filer som är sparade tillsammans med fotona i det interna minnet, på minneskortet eller USB-förbindelsen.

- **1** Tryck under en diashow på symbolens knapp  $\Box$  på apparatens baksida. Inställningsmenyn för bakgrundsmusiken öppnas.
- **2** Tryck på  $\sum$  för att starta bakgrundsmusiken.
	- Med  $\bigcirc$  +/ $\bigcirc$  = ställer du in ljudstyrkan. Med  $\bigcirc$ respektive  $\blacktriangleright$  hoppar du till föregående respektive nästa titel.

## **Musikåtergivning**

**1** Öppna musikmenyn i huvudmenyn och bekräfta med  $\Theta$ . En bildskärm med symbolen för minnestypen visas.

Du kan också aktivera musikmenyn på fjärrkontrollen med D.

- **2** Följ stegen för att välja ut det interna minnet och dess kortläsare för att välja ut minnestyp och tryck på  $\bigodot$ .
- **3** Väj den fil som du vill återge med  $\bigoplus$ / $\bigoplus$  eller  $\bigoplus$ / $\bigoplus$ på fjärrkontrollen.
- **4** Tryck på  $\bigoplus$  för att starta återgivningen. För att stoppa trycker du på  $\bigcirc$  eller  $\mathfrak{es}$  på fjärrkontrollen.

Under återgivningen kan du hoppa till föregående eller nästa titel med **(**★**)/→** eller (★)**/→**).

Tryck på fjärrkontrollen på (D), för att stoppa eller fortsätta återgivningen.

Med Q väljer du om den aktuella titeln ska upprepas, om alla titlar ska upprepas eller om du vill koppla från upprepningen.

## **Inställning av ljudstyrka**

Under återgivningen kan du ställa in ljudstyrkan på fjärrkontrollen med  $\bigodot$ **/(+)**. Tryck på Ø eller upprepade gånger på  $\bigodot$ , för att koppla bort ljudet helt.
## **Videoåtergivning**

**1** Öppna videomenyn i huvudmenyn och bekräfta med  $\Theta$ . En bildskärm med symbolen för minnestypen visas.

Du kan också aktivera videomenyn på fjärrkon-<br>trollen med **@**.

- **2** Följ stegen för att välja ut det interna minnet och dess kortläsare för att välja ut minnestyp och tryck på  $\Theta$ .
- **3** Väj den fil som du vill återge med  $\bigoplus$ / $\bigoplus$  eller  $\bigoplus$ / $\bigoplus$ på fjärrkontrollen.
- **4** Tryck på **↔** för att starta återgivningen. För att stoppa trycker du på  $\bigcirc$  eller (SSC) på fjärrkontrollen.

Under återgivningen kan du hoppa till föregående eller nästa titel med R**/**J eller S**/**H.

Tryck på fjärrkontrollen på (+), för att stoppa eller fortsätta återgivningen.

Med Q väljer du om den aktuella titeln ska upprepas, om alla titlar ska upprepas eller om du vill koppla från upprepningen.

#### **Inställning av ljudstyrka**

Under återgivningen kan du ställa in ljudstyrkan på fjärrkontrollen med  $\bigodot$ / $\bigoplus$ . Tryck på  $\emptyset$  eller upprepade gånger på  $\ominus$ , för att koppla bort ljudet helt.

## **5 Inställningar**

## **Ändring av inställningar**

- **1** Öppna inställningsmenyn i huvudmenyn och bekräfta  $med$  $(\rightarrow)$ .
- **2** Välj med  $\bigoplus$ / $\bigoplus$  vilken inställning som du vill utföra.
- **3** Bekräfta med  $\bigodot$ .

Du kan utföra följande inställningar:

¶ (Tiden) – Inställning av klocka och datum. Tryck på Y, för att visa klockslaget på bildskärmen.

· (Ljusstyrka, kontrast, färgmättnad) – Inställning av ljusstyrka, kontrast och färgmättnad på LCD-skärmen.

¬ (Övergångseffekter) – inställning av olika övergångseffekter i diashowläget

¸ (Alarm och frånkoppling)

**Alarm:** Alarmet kan ljuda varje dag vid en bestämd tid. Timmar och minuter motsvarar inställningen av det valda klockslaget.

**Frånkoppling:** Automatisk frånkoppling vid en bestämd tid på dagen. Frånkopplingssymbolen måste stå på  $\Box$ .

¹ (Autostart) – Inställning av olika autostart-återgivningsfunktioner i huvudmenyn (diashow med en bild, diashow med fyra bilder eller video). När den startas på nytt visas motsvarande innehåll efter startlogon.

 $\circled{c}$  (Fabriksinställning) – Välj  $\circled{d}$ , för att återställa inställningarna till fabriksinställningen.

- **4** Välj önskad inställning med  $(\bigoplus)(\bigoplus)$ .
- **5** Bekräfta med  $\bigodot$ .

 $\lesssim$  Med  $\circledast$  eller  $\bigoplus$  avslutar du menyn och återvänder till utgångsläget.

## **Kopiering och radering av filer**

Du kan radera foto-, musik- och videofiler ur det interna minnet. Från ett minneskort eller ett USB-minne kan du kopiera bilder, musik och videofiler.

#### **Kopiering av fil**

- **1** Markera den fil som ska kopieras.
- **2** Tryck på fjärrkontrollen på  $\omega$ .
- **3** Markera symbolen  $\Box$  och tryck på  $\bigoplus$  för att starta kopieringen.
- **4** På displayen syns en bearbetningsbalk. Efter kopieringen, hittar du filen på det interna minnet.

 $\Gamma_\mathbb{G}^\mathcal{M}$ 2 Markera symbolen  $\boxtimes$  och tryck på  $\Theta$  för att lämna bearbetningsmenyn.

#### **Radering av fil**

- **1** Markera den fil som ska raderas.
- **2** Tryck på fjärrkontrollen på (t).
- **3** Markera symbolen  $\Box$  och tryck på  $\bigodot$  för att starta raderingen.
- $\lor$  Markera symbolen  $\boxtimes$  och tryck på  $\ominus$  för att lämna **C** bearbetningsmenyn.

### **Inställning av musik och tid för alarmfunktionen**

Se till att ett minneskort lagts in i apparaten eller en USB-förbindelse till en dator finns.

- **1** Tryck på fjärrkontrollen på (月)
- **2** Välj USB-förbindelsen eller ett minneskort som källa med  $\textbf{A}$ / $\textbf{U}$ .
- **3** Bekräfta med  $\bigoplus$ .
- **4** Välj den fil som du vill ställa in som musik för alarmfunktionen med  $\left(\bigstar\right)/\left(\bullet\right)$  eller  $\left(\uparrow\right)/\left(\bullet\right)$ .
- **5** Tryck på fjärrkontrollen på  $\textcircled{\tiny{\textbf{A}}}$
- **6** Välj alarmfunktionens symbol ( $\textcircled{3}$ ) med  $\textcircled{4}$ / $\textcircled{4}$ .
- **7** Bekräfta med  $\bigoplus$ . Musikfilen kopieras till det interna minnet och ställs in som musik för alarmfunktionen.
- **8** Tryck på fjärrkontrollen på A, för att markera inställningssymbolen  $(\mathbf{w})$ .
- **9** Bekräfta med  $\bigodot$ .
- **10** Välj  $\otimes$  genom att trycka på  $\bigoplus$ / $\bigoplus$ .
- **11** Följ stegen för inställning av alarmtiden. Alarmläget bör ställas på *MP3*.

## **6 Service**

### **Byte av ram**

Du ka byta ut apparatens ram mot den medlevererade bytesramen. Ramarna hålls med magneter.

**1** Tryck på knappen för rambyte på apparatens baksida. Ta av ramen.

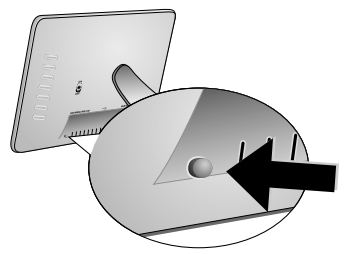

**2** Sätt på bytesramen på apparaten tills den hakar in på magneterna.

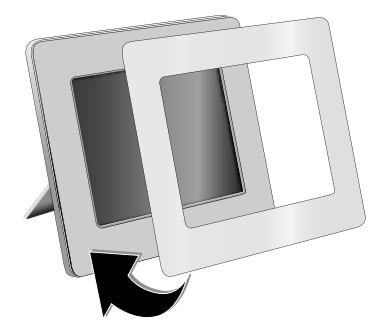

## **Anvisningar**

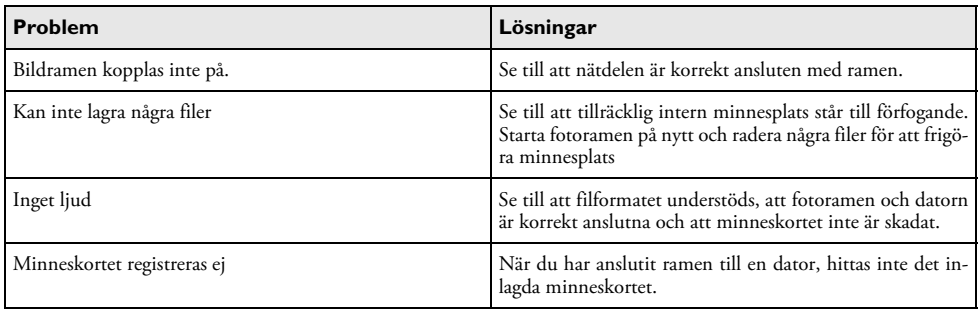

## **7 Bilaga**

#### **Tekniska data AF 5086MS**

#### **Översikt**

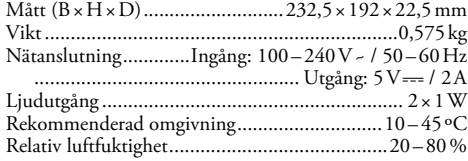

#### **Bildskärm**

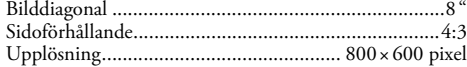

#### **Minne**

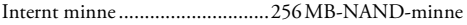

#### **Anslutningar**

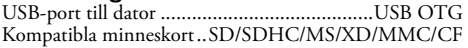

#### **Understödda format**

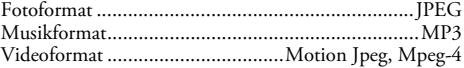

#### **Tekniska data AF 5105MS**

#### **Översikt**

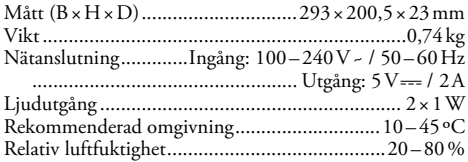

#### **Bildskärm**

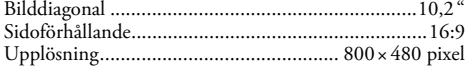

#### **Minne**

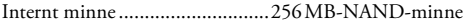

#### **Anslutningar**

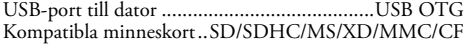

#### **Understödda format**

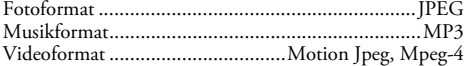

#### **Tekniska data AF 5135MS**

#### **Översikt**

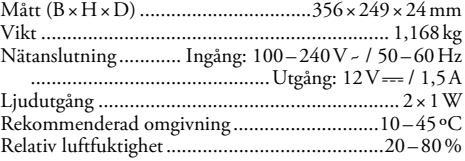

#### **Bildskärm**

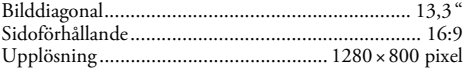

#### **Minne**

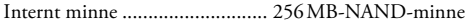

#### **Anslutningar**

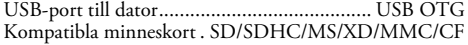

#### **Understödda format**

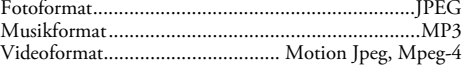

Alla data är bara riktlinjer. **AgfaPhoto** förbehåller sig rätten att utan förvarning göra ändringar.

**AgfaPhoto Holding GmbH: AGFAPHOTO används på licens från Agfa-Gevaert NV & Co. KG. Agfa-Gevaert NV & Co. KG är inte tillverkare av denna produkt och lämnar ingen garanti eller support. Kontakt:: www.agfaphoto.com**

**För information om service, support eller garanti kontakta din handlare eller tillverkaren: örsäljning och representation genom Sagem Communications. Kontakt: www.sagem-communications.com**

# $\epsilon$

CE-märkningen garanterar att denna produkt avseende säkerhet och hälsa för användaren samt elektromagnetisk interferens motsvarar EU riktlinjerna 1999/5 CE och dess råd avseende telekommonikationsslutprodukter.

Förklaringen kan du läsa på webbsidan www.agfaphoto.com.

Miljöhänsyn inom ramen för ett koncept ligger AgfaPhoto om hjärtat vid all utveckling. AgfaPhoto strävar efter att representera miljövänliga system. Därför har AgfaPhoto beslutat att den ekologiska effekten i alla produktens faser, från tillverkning via logistik till förbrukning och kvittblivning, skall ges ett högt betydelsevärde.

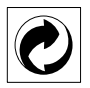

**Förpackning:** Den (gröna punkten) tryckt på, ger en känd nationell organisation ett bidrag, för att förbättra förpackningsprocessen och återviningsinfrastrukturen. Följ dina lokala regler för avfallssortering vid kvittblivning av denna förpackning.

**Batterier:** Om din produkt innehåller batterier, måste dessa lämnas till därför avsedda uppsamlingsställen för förbrukade batterier efter användningstidens slut.

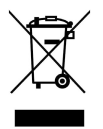

**Produkt:** Den genomstrukna avfallstunnan på produkten, indikerar att det är en elektrisk eller elektronisk apparat. Den europeiska lagstiftningen föreskriver för dessa en speciell kvittblivning:

- Lämna till inköpsstället om du köper liknande apparat.
- Till lokal uppsamling (Avfallsstationer, Special avfallsstationer etc.)

Så kan du också lämna ditt bidrag till återanvändning och recirkulation av elektriska och elektroniska apparater, vilket kan ha en positiv inverkan på människor miljö och hälsa.

Denna bruksanvisning har tryckts på blekt klorfritt returpapper. Det uppfyller den högsta standarden när det gäller miljövänlighet. De använda förpackningarna av kartong och förpackningshalvorna av papper och kartong ska sorteras som kartong. Plastfolierna sorteras antingen som mjukplast eller kastas i hushållssoporna, beroende på hur insamlingen i din kommun går till.

**Varumärke:** De referenser som anges i denna handbok är företagens aktuella varumärken. Avsaknad av symbolerna ® och ™ rättfärdigar inte antagandet att de aktuella begreppen är fria varumärken. Andra i det föreliggande dokumentet använda produktnamn är endast avsedda för märkningsändamål och kan vara varumärken från den aktuella innehavaren. AgfaPhoto tillbakavisar alla rättigheter till dessa märken.

Varken AgfaPhoto eller anslutna företag bär något ansvar gentemot köparen av den här produkten eller tredje person med avseende på skadeståndsanspråk, förluster, kostnader eller utgifter som uppstår för köparen eller tredje person till följd av en olyckshändelse, felaktig användning eller missbruk av den här produkten eller oauktoriserade modifieringar, reparationer, produktändringar eller ignorering av AgfaPhotos bruks- och underhållsanvisning.

AgfaPhoto övertar inget ansvar för skadeståndsanspråk eller problem till följd av användning av extrautrustning eller förbrukningsmaterial som inte är en AgfaPhoto originalprodukt eller av AgfaPhoto uppmärkt som godkänd produkt.

AgfaPhoto övertar inget ansvar för skadeståndsanspråk till följd av elektromagnetiska interferenser som uppstått på grund av användning av anslutningssladdar som inte är uppmärkta som en AgfaPhoto produkt.

Alla rättigheter förbehålls. Ingen del av den här publikationen får utan föregående skriftligt tillstånd av AgfaPhoto mångfaldigas, lagras i ett arkivsystem eller överföras i någon form eller på något annat sätt – till exempel elektroniskt, mekaniskt, via fotokopiering eller fotografering. Den i det föreliggande dokumentet befintliga informationen är uteslutande avsedd för användning tillsammans med den här produkten. AgfaPhoto övertar inget ansvar om den här informationen används tillsammans med andra apparater.

Denna bruksanvisning är ett dokument utan avtalskaraktär.

Misstag, tryckfel och ändringar förbehålls.

Copyright © 2008 Sagem Communications

**SE**

## **Vážený zákazníku,**

děkujeme vám, že jste si zakoupili tento fotorámeček. Budete si tak moci vychutnat jedinečný zážitek z prohlížení fotografií! Fotorámeček vám umožňuje zobrazovat fotografie a přehrávat zvukové a video soubory bez počítače.

TFT LCD displej s vysokým rozlišením

Digitální fotorámeček je vybaven vestavěnou pamětí 256 MB, slotem pro paměťové karty a USB konektorem. Soubory uložené ve vnitřní paměti lze vymazat a soubory na paměťové kartě nebo paměťovém USB zařízení lze zkopírovat do vnitřní paměti.

Dodaný dálkový ovladač umožňuje jednoduchý výběr fotografií, hudby a videoklipů, změnu nastavení a další možnosti.

Režim vyhledávání (náhled devíti fotografií na obrazovce). Digitální fotorámeček podporuje funkce otočení a roztažení fotografií.

Automatická plynulá prezentace fotografií s doprovodem hudby vám umožní snadné prohlížení všech vašich fotografií.

Jsou dostupné přídavné funkce, jako zobrazení data a času, budík a automatické zapnutí a vypnutí.

Doufáme, že se z nového přístroje a jeho funkcí budete těšit!

### **O tomto návodu k obsluze**

Pomocí instalační příručky na následujících stranách můžete začít přístroj používat rychle a snadno. Podrobné popisy můžete nalézt na následujících stranách tohoto návodu k obsluze.

Přečtěte si návod pozorně. Dbejte všech bezpečnostních pokynů a zajistěte tak správné používání vašeho přístroje. Výrobce nenese žádnou zodpovědnost pokud nebudou tyto pokyny dodrženy.

#### **Použité symboly**

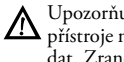

Upozorňuje na nebezpečí pro osoby, poškození přístroje nebo jiných předmětů a také možnost ztráty dat. Zranění nebo poškození mohou být následkem nesprávné manipulace.

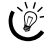

 $\bigcap_{i=1}^{N}$  Tento symbol označuje nápady, které mohou pomoci ke snadnějšímu a efektivnějšímu používání vašeho přístroje.

## **1 Bezpečnostní pokyny a doporučení**

Neprovádějte žádné úpravy, změny nebo nastavení, které nejsou popsány v návodu k obsluze.

#### **Umístění přístroje**

Přístroj je určen pouze k vnitřnímu použití. Přístroj musí být umístěn na stabilním a plochém povrchu. Všechny kabely pokládejte tak, aby nemohlo dojít k zakopnutí, jinak hrozí poranění, poškození kabelů nebo vlastního přístroje.

S přístrojem zacházejte opatrně. Nedotýkejte se LCD displeje. Na LCD displej, vnější rámeček ani síťový kabel nikdy nepokládejte těžké nebo ostré předměty.

Chraňte přístroj před přímým sluncem Chraňte přístroj před přímým sluncem, teplem, velkými změnami teplot a vlhkostí. Nepokládejte přístroj blízko topení a klimatizací. Podívejte se na provozní podmínky teploty a vlhkosti v technických údajích.

V případě nadměrné teploty faxového přístroje nebo pokud ucítíte kouř vycházející z přístroje, okamžitě vytáhněte síťový kabel ze zásuvky. Ponechejte faxový přístroj podrobně prozkoumat profesionály v servisním středisku. Otevřený oheň musí být provozován mimo přístroj, zabráníte tím jeho rozšíření.

Nezapojujte přístroj ve vlhkých místnostech. Nezapojujte přístroj ve vlhkých místnostech. Nikdy se nedotýkejte síťového kabelu nebo síťového propojení mokrýma rukama.

Zabraňte vniku jakékoli kapaliny dovnitř přístroje. Pokud jakákoliv kapalina nebo předmět vnikne do přístroje, odpojte přístroj ze sítě a nechejte přístroj prozkoumat školeným personálem servisního střediska.

Nedovolte dětem jakoukoliv manipulaci s faxovým přístrojem bez dohledu. Obalový materiál by měl být umístěn mimo dosah dětí.

#### **Napájení**

Používejte pouze přiložený napáječ (viz Příloha / Technické parametry). Zkontrolujte, zda typ napájení vašeho přístroje (na štítku) odpovídá typu napájení ve vaší oblasti. Tento přístroj je určen pro napájení napětím uvedeným na přístroji.

Nikdy se nedotýkejte napájecího s poškozenou izolací.

Před čištěním povrchu přístroje odpojte napájecí kabel za sítě. Nepoužívejte tekutiny, plyny nebo snadno vznětlivé čistící prostředky (spreje, brusné pasty, leštidla, alkohol či benzín).

Displej čistěte pouze suchou a jemnou látkou. Pokud dojde k rozbití displeje, může z něj vytéci nepatrně korozívní kapalina. Dejte absolutní pozor, aby nedošlo ke kontaktu s kůží nebo očima.

#### **Opravy**

Na přístroji neprovádějte žádné opravy samostatně. Nesprávná údržba může vést ke zranění nebo poškození přístroje. Opravu přístroje svěřte autorizovanému servisnímu centru.

Neodstraňujte typový štítek z přístroje; jednalo by se o porušení záruky.

#### **Paměťová média**

Používejte pouze média kompatibilní s tímto přístrojem. Abyste zabránili poškození paměťové karty nebo přístroje, ujistěte se prosím, že je přístroj před vyjmutím nebo vložením paměťové karty vypnutý.

Paměťovou kartu nikdy nevyjímejte v době, kdy na ní přístroj přistupuje. Mohlo by dojít k poškození nebo ztrátě dat.

#### **Baterie**

POZOR! V PŘÍPADĚ VÝMĚNY BATERIE ZA NESPRÁVNÝ TYP HROZÍ NEBEZPEČÍ EXPLOZE.

Pokud přístroj delší dobu nepoužíváte, vyjměte baterie. Zabráníte tak vytečení baterií a poškození výrobku.

Baterie musí být znehodnoceny v souladu s recyklačními podmínkami vaší země.

## **2 Přehled**

## **Přehled funkcí nabídky**

V hlavní nabídce jsou k dispozici čtyři vedlejší nabídky.

- **1** Nabídka Foto
- 2 Nabídka Hudba
- 3 Nabídka Video
- **4** Nastavení

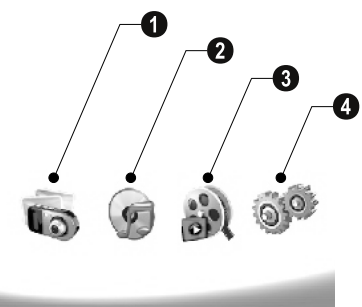

### **Procházení nabídkou**

- **1** Stiskněte (ARN) na ovladači.
- **2** Požadovanou nabídku vyberte pomocí  $\bigoplus_{\alpha} I(\bigoplus)$ .
- **3** Potvrďte stiskem $\bigoplus$ .

 $\bigcap_{i=1}^{N}$  Nabídky můžete rovněž přímo vyvolat stiskem odpovídajících tlačítek na zadní straně přístroje.

#### **Přímé vyvolání nabídky**

Stiskem  $\textcircled{\small\textbf{D}}$  na ovladači vyvolejte nabídku fotografií.

Stiskem  $\textcircled{2}$  na ovladači vyvolejte nabídku hudby.

Stiskem @ na ovladači vyvolejte nabídku videa.

## **Symboly na LCD displeji**

Tlačítky na zadní straně přístroje můžete vyvolat odpovídající funkci, která se objeví na displeji.

- Pokud během 5 sekund po stisknutí tlačítka na zadní
- straně fotorámečku neprovedete žádnou operaci, ikony zmizí z displeje.

#### **Režim Foto / Hudba / Video**

- Návrat do předchozí nabídky. ¥ – Návrat do předchozí nabídky.
- $\Delta$  Pohyb nahoru
- $\nabla$  Pohyb dolů
- $\blacktriangleleft$  Pohyb doleva
- $\triangleright$  Pohyb doprava
- $\blacksquare$  Mazání souborů z vnitřní paměti.
- $\Gamma$  Kopírování souborů do vnitřní paměti.
- $\mathscr{\mathscr{D}}$  Potvrzení volby

#### **Režim prezentace**

- Návrat do předchozí nabídky. ¥ Návrat do předchozí nabídky.
- Další fotografie ¤ Další fotografie
- $\blacklozenge$  Předchozí fotografie
- Spuštění nebo pozastavení přehrávání. § Spuštění nebo pozastavení přehrávání.

 $\boxed{\mathbf{W}}$  – Nabídka nastavení jasu ( $\frac{\mathbf{x}}{2}$ ), kontrastu ( $\boxed{\mathbf{Q}}$ ) a barevné sytosti (C). Pro vstup do nabídky nastavení stiskněte odpovídající tlačítko na zadní straně odpovídající tlačítko na zadní straně fotorámečku. Opakovaným tisknutím příslušných tlačítek nastavte jas, kontrast a sytost.

 $\mathcal{L}$  – Nabídka možností dovoluje otočení snímku ( $\circledast$ ), změnu poměru stran (W) a nastavení rychlosti prezentace (V). Pro vstup do nabídky možností stiskněte odpovídající tlačítko na zadní straně fotorámečku. Opakovaným tisknutím příslušných tlačítek obdržíte různé efekty.

 $\Box$  – Nabídka nastavení hudby na pozadí

#### **Režim přehrávání hudebních skladeb/ videoklipů**

- Návrat do předchozí nabídky. ¥ Návrat do předchozí nabídky.
- Další hudební nebo video soubor ¤ Další hudební nebo video soubor
- Předchozí hudební nebo video soubor £ Předchozí hudební nebo video soubor
- § Spuštění nebo pozastavení přehrávání.
- Úprava hlasitosti ª/© Nastavení hlasitosti
- $\mathring{\mathcal{U}}$  Zobrazení aktuálního hudebního nebo video titulu

## **Přehled přístroj**

Tlačítky na zadní straně přístroje můžete vyvolat odpovídající funkci, která se objeví na displeji.

 $\bullet$   $\mathcal{I}$  — Vyvolání funkce nabídky / Návrat do předchozí nabídky.

 $\bullet \Delta$  – Vyvolání funkce nabídky / Pohyb v nabídce / Skok na další snímek, hudební nebo video soubor / Zvýšení jasu

 $\mathbf{3} \nabla$  – Vyvolání funkce nabídky / Pohyb v nabídce / Skok na předchozí snímek, hudební nebo video soubor / Snížení jasu

 $\bigcirc \triangleright$  – Vyvolání funkce nabídky / Pohyb v nabídce / Spuštění a přerušení přehrávání / Zvýšení kontrastu / Nastavení zpoždění prezentace

 $\bigcirc \bigcirc$  – Vyvolání funkce nabídky / Pohyb v nabídce / Otevření nabídky nastavení jasu, kontrastu a barevné saturace / Snížení kontrastu / Zvýšení jasu.

<sup>0</sup> **Ma** – Vyvolání nabídky funkcí / Kopírování nebo mazání souboru / Vstup do nabídky možností / Snížení hlasitosti

 $\bullet$   $\blacktriangleright$  – Potvrzení volby / Spuštění prezentace

**0 ON/OFF** – vypínač

 $\boldsymbol{\Omega}$ 9 **SD/SDHC/MMC/MS/XD/CF** – Slot pro paměťovou kartu

**10 · ←**-Zásuvka – USB port k počítači

 $\mathbf 0$   $\Theta \boldsymbol{\epsilon} \boldsymbol{\Theta}$ -Zásuvka – Zásuvka napájecího kabelu

 $\pmb{\mathcal{D}}$ tlačítko pro změnu snímku

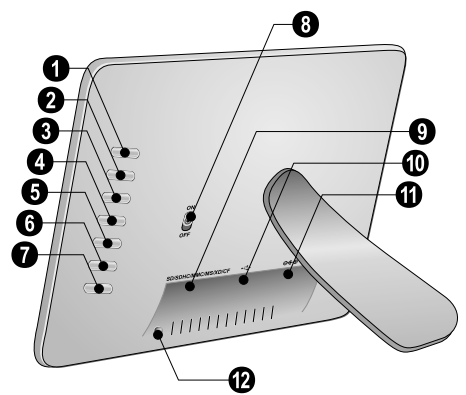

**CZ**

**4 AgfaPhoto Digital Photo Frame AF 5086MS · AF 5105MS · AF5135MS**

## **Dálkový přístup**

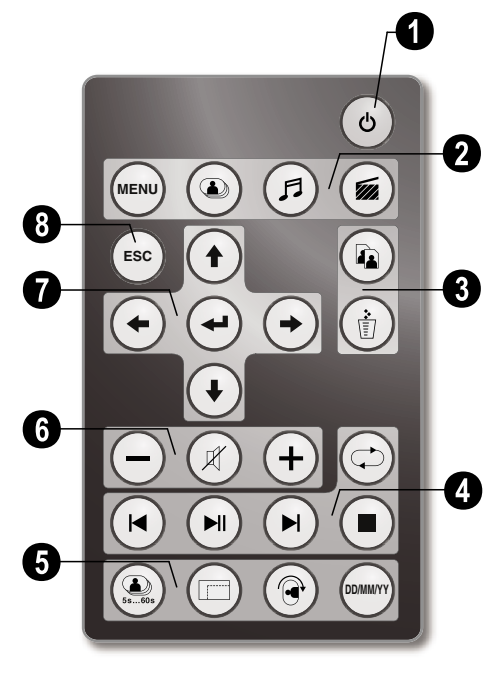

#### 1 **Zapínání a vypínání**

B – Zap/Vyp / režim Stand-by

#### 2 **Vyvolání funkcí nabídky**

- A Vyvolání funkcí nabídky
- $\circledcirc$  Vyvolání nabídky foto
- D Vyvolání nabídky hudby
- E Vyvolání nabídky videa

#### 3 **Kopírování / mazání souborů**

- L V nabídce foto, hudby, videa: kopírování souborů
- M V nabídce foto, hudby, videa: mazání souborů

### 4 **funkce přehrávání**

R – Při zobrazení jednoho snímku, hudby, videa: Předchozí snímek, hudební nebo video soubor

T – Spuštění nebo pozastavení přehrávání.

S – Při zobrazení jednoho snímku, hudby, videa: Další snímek, hudební nebo video soubor

- U Zastavení přehrávání / Návrat do předchozí nabídky
- Q Opakování přehrávání snímku, hudby, videa

#### 5 **Přídavné funkce**

V – Tiskněte opakovaně: zobrazení různých rychlostí prezentace

W – Přepnutí formátu (4:3 nebo 16:9)

X – Otočení fotografie během zobrazení jedné fotografie nebo během prezentace s jednou fotografií.

(www) – Během přehrávání stiskněte pro zobrazení nebo skrytí informace o času nastaveného v nabídce pro nastavení.

#### 6 **Úprava hlasitosti**

 $\Theta$ / $\Theta$  – Nastavení hlasitosti

 $(\mathbb{X})$  – Režim umlčení

#### 7**/**8 **Směrová tlačítka**

- G/I/J/H Procházení nabídkou / Volba možností
- $\bigoplus$  Vyvolání funkce nabídky/ potvrzení vstupu
- F Návrat do předchozí nabídky.

## **3 Počáteční instalace**

### **Obsah dodávky**

- $\bullet$  Digitální fotorámeček se stojánkem
- 2 Výměnné rámečky 2 Výměnné rámečky
- 3 Dálkový ovladač (s baterií) 3 Dálkový ovladač (s baterií)
- $\bullet$  Napájení
- $\bullet$  USB kabel

Návod k obsluze (bez vyobrazení) Návod k obsluze (bez vyobrazení)

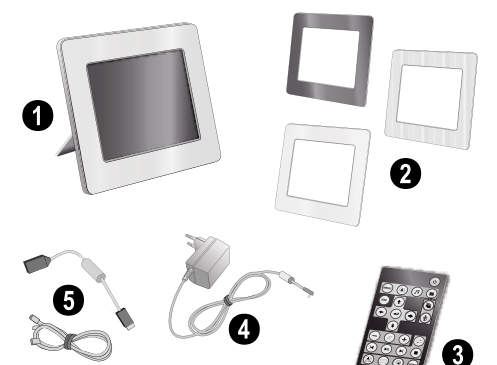

pokud jedna z dodávaných částí chybí nebo je poškozena, kontaktujte vašeho dodavatele nebo naši zákaznickou podporu.

## **Nasaďte stojánek**

Upevněte podstavec k zadní části fotorámečku a postavte jej.

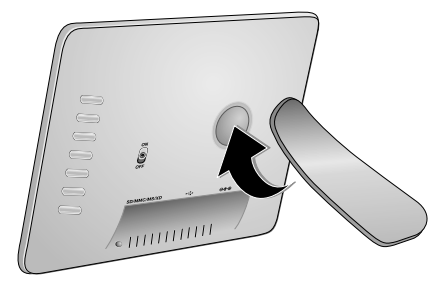

## **Zapojení napájecího kabelu**

A Zkontrolujte, zda typ napájení vašeho přístroje (na  $\overline{\mathbf{B}}$ štítku) odpovídá typu napájení ve vaší oblasti.

**1** Napájecí kabel zapojte do zásuvky umístěné na zadní straně faxového přístroje. Napájecí kabel zapojte do síťové zásuvky. Nezapínejte přístroj!

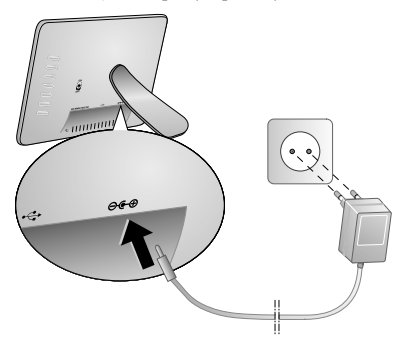

## **Připojení k počítači**

Pomocí USB kabelu můžete připojit fotorámeček k počítači a přenášet soubory mezi vnitřní pamětí a počítačem.

Po připojení fotorámečku k počítači není vložená paměťová karta rozpoznána.

- **1** Vypněte přístroj vypínačem na zadní straně.
- **2** Vypněte fotorámeček a připojte úzký konec kabelu k fotorámečku a široký konec k počítači.

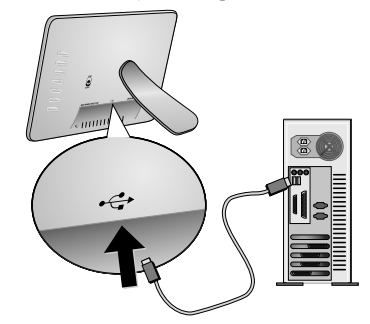

**3** Zapněte přístroj vypínačem na zadní straně. Nechte počítač rozpoznat nový hardware, trvá to určitou dobu. Kompatibilní fotografie, hudbu a video soubory můžete kopírovat do vnitřní paměti pomocí Průzkumníka.

## **Vložení paměťové karty**

- **1** Vypněte přístroj vypínačem na zadní straně.
- **2** Vložte paměťovou kartu do správného slotu na zadní straně přístroje. Tento fotorámeček podporuje následující typy paměťových karet: SD/SDHC/MMC/ MS/XD/CF.

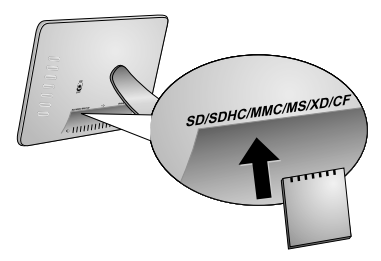

Používejte pouze média kompatibilní s tímto přístrojem. Abyste zabránili poškození paměťové karty nebo přístroje, ujistěte se prosím, že je přístroj před vyjmutím nebo vložením paměťové karty vypnutý.

Paměťovou kartu nikdy nevyjímejte v době, kdy na ní přístroj přistupuje. Mohlo by dojít k poškození nebo ztrátě dat.

**3** Zapněte přístroj vypínačem na zadní straně. Zobrazí se úvodní obrazovka a spustí se prezentace. Stiskem (ESC) na ovladači zastavíte prezentaci.

### **Vložení a výměna baterií v dálkovém ovladači**

**A** POZOR! V PŘÍPADĚ VÝMĚNY BATERIE ZA<br>NESPRÁVNÝ TYP HROZÍ NEBEZPEČÍ NESPRÁVNÝ TYP HROZÍ<br>Exploze

**1** Uvolněte držák baterie v ovladači otevřením pojistky  $(①)$  a držák vytáhněte  $(②)$ .

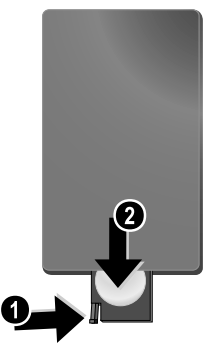

**2** Nové baterie vložte do držáku se správnou polaritou (kladného a záporného pólu) tak, jak je uvedeno na zadní straně ovladače. Dbejte na správnou polaritu (+ a - ).

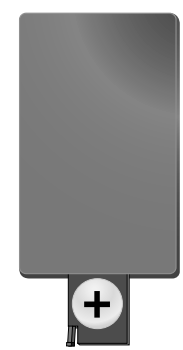

**3** Zatlačte držák zpět do ovladače, až zacvakne.

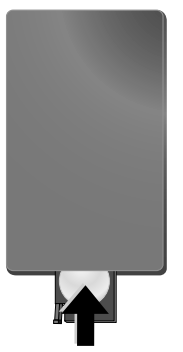

EXPLOZE. Při obvyklém způsobu používání vydrží baterie asi jeden rok. Pokud dálkový ovladač nepracuje, vyměňte baterie. Pokud přístroj delší dobu nepoužíváte, vyjměte baterie. Zabráníte tak vytečení baterií a poškození výrobku.

Baterie musí být znehodnoceny v souladu s recyklačními podmínkami vaší země.

## **Používání dálkového ovládání**

Nasměrujte dálkový ovladač na snímač signálu na předním panelu fotorámečku. Dosah ovladače je cca 2 metry v úhlu 30 stupňů. Při používání dálkového ovladače se nesmí mezi dálkovým ovladačem a snímačem signálu nacházet žádné překážky.

## **4 Přehrávání**

## **Přehrávání fotografií**

**1** Vyberte nabídku foto v hlavní nabídce a potvrďte tlačítkem  $\bigoplus$ . Zobrazí se obrazovka s ikonami typů paměti.

Nabídku foto můžete rovněž vyvolat pomocí C na ovladači.

- **2** Postupujte podle kroků uvedených v části "Vnitřní paměť a slot pro paměťové karty", vyberte požadovaný typ paměti a stiskněte tlačítko  $\bigoplus$ .
- **3** Fotorámeček zobrazí náhledy 9 fotografií na jedné stránce (viz níže).

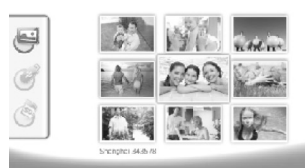

- **4** Fotografii, kterou chcete vidět, vyberte pomocí  $\bigoplus$ / $\bigoplus$ nebo (t)/(t) na ovladači.
	- **5** Stiskem  $\bigoplus$  spustite prezentaci.

Během přehrávání vyvoláte nabídku tlačítkem  $\begin{pmatrix} 1 & 0 \\ 0 & 1 \end{pmatrix}$ 

Během prezentace můžete stiskem tlačítka  $\bigoplus$ zobrazit jednu fotografii. Stiskem  $\bigoplus/\bigoplus$ přeskočíte na předchozí nebo další snímek.

#### **Otočení fotografie**

Při zobrazení jedné fotografie můžete otočit obraz tlačítkem ® na ovladači a vrátit se k původnímu obrázku. Po každém stisknutí tohoto tlačítka se fotografie otočí o 90° ve směru hodinových ručiček.

#### **Přepnutí poměru stran**

Digitální fotorámeček má širokoúhlý displej 16:9. Většina fotoaparátů však pořizuje fotografie ve formátu 4:3. Formát obrazu můžete měnit mezi možnostmi 16:9 a 4:3 opakovaným stisknutím tlačítka W na dálkovém ovladači. Při změně formátu na 4:3 se fotografie zobrazí ve středu displeje s černými pruhy po obou stranách.

### **Nastavení prezentace**

#### **Nastavení rychlosti prezentace**

Rychlost prezentace lze změnit pomocí tlačítka (D) na dálkovém ovladači. Opakovaným stisknutím tohoto tlačítka můžete změnit interval prezentace na 5 s, 10 s, 30 s a 60 s.

#### **Volba hudebního doprovodu prezentace**

- $\bigcup_{k=1}^{N} \mathcal{L}$  Jako hudbu na pozadí můžete použít pouze ty hudební soubory, které jsou uloženy s fotografiemi ve vnitřní paměti, na paměťové kartě nebo v USB připojení.
- 1 Stiskněte symbol  $\bigcap$  na zadní straně přístroje během prezentace. Objeví se nabídka nastavení hudebního doprovodu.
- 2 Stiskem **>** spustíte hudební doprovod.

 $\mathcal{C}_0$  Pomocí  $\Box \oplus \Box \oplus$  upravte hlasitost. Na předchozí nebo další skladbu přeskočíte tlačítky  $\leq$  nebo  $\geq$  na ovladači.

### **Přehrávání hudby**

**1** Vyberte nabídku hudby v hlavní nabídce a potvrďte tlačítkem  $\left(\leftarrow\right)$ . Zobrazí se obrazovka s ikonami typů paměti.

Nabídku hudby můžete rovněž vyvolat pomocí D na ovladači.

- 2 Postupujte podle kroků uvedených v části "Vnitřní paměť a slot pro paměťové karty", vyberte požadovaný typ paměti a stiskněte tlačítko  $\bigoplus$ .
- **3** Soubor, který chcete přehrát, vyberte pomocí  $\bigoplus_{k}$ nebo (<del>↑</del>)/(↓) na ovladači.
- 4 Stiskem  $\bigoplus$  spustíte přehrávání. Přehrávání zastavíte tlačítky  $\left(\blacksquare\right)$  nebo  $\left(\mathsf{fso}\right)$  na ovladači.
	- Během přehrávání můžete přeskočit na předchozí **A** nebo další skladbu tlačítky **Q/**⊕ nebo **D/**⊕ na ovladači.

Během přehrávání můžete přerušit reprodukci a pokračovat v ní tlačítkem (D) na ovladači.

Pomocí  $\textcircled{2}$  vyberte opakování aktuální skladby, všech skladeb nebo opakování vypněte.

#### **Úprava hlasitosti**

Během přehrávání můžete nastavit hlasitost tlačítky  $\bigodot$ / O na dálkovém ovladači. Stisknutím P nebo opakovaným tisknutím  $\bigodot$  vypnete zvuk (umlčení).

## **Přehrávání videa**

**1** Vyberte nabídku videa v hlavní nabídce a potvrďte tlačítkem  $\bigoplus$ . Zobrazí se obrazovka s ikonami typů paměti.

Nabídku videa můžete rovněž vyvolat pomocí **(@** na ovladači.

- 2 Postupujte podle kroků uvedených v části "Vnitřní paměť a slot pro paměťové karty", vyberte požadovaný typ paměti a stiskněte tlačítko  $\bigoplus$ .
- **3** Soubor, který chcete přehrát, vyberte pomocí  $\bigoplus I(\bigoplus I)$ nebo  $\bigoplus$ / $\bigoplus$  na ovladači.
- **4** Stiskem  $\bigoplus$  spustíte přehrávání. Přehrávání zastavíte tlačítky (■) nebo (ESC) na ovladači.

Během přehrávání můžete přeskočit na předchozí **nebo další skladbu tlačítky <b>(**★)/◆ nebo (★)/◆ na ovladači.

Během přehrávání můžete přerušit reprodukci a pokračovat v ní tlačítkem (D) na ovladači.

Pomocí  $\textcircled{2}$  vyberte opakování aktuální skladby, všech skladeb nebo opakování vypněte.

#### **Úprava hlasitosti**

Během přehrávání můžete nastavit hlasitost tlačítky  $\bigodot$ / O na dálkovém ovladači. Stisknutím P nebo opakovaným tisknutím N vypnete zvuk (umlčení).

## **5 Nastavení**

## **Upravení nastavení**

- **1** Vyberte nabídku videa v hlavní nabídce a potvrďte tlačítkem  $\bigoplus$ .
- 2 Pomocí  $\bigoplus$ / $\bigoplus$  vyberte nastavení, které chcete použít.
- **3** Potvrďte stiskem  $\bigoplus$ .

Můžete použít tato nastavení:

圖 (Hodiny) – Nastavení času a data. Tlačítkem zobrazíte čas na displeji.

· (Jas, kontrast, barevná sytost) – Toto nastavení umožňuje určit jas, kontrast a barevnou sytost LCD obrazovky.

¬ (Přechodové efekty) – Umožní volit různé styly efektů prezentace.

**<u>a</u>** (Budík & vypnutí)

**Budík:** Budík můžete nastavit tak, aby zvonil každý den v určenou dobu. Hodiny a minuty se nastavují stejně jako při nastavení času.

**Vypnutí napájení:** Umožní automatické vypnutí fotorámečku v určitou denní dobu. Ikona Power (Napájení) musí být nastavena na  $\Box$ .

¹ (Automatické spuštění) – Umožní nastavení různých automatických spuštění přehrávání položek mezi Hlavní nabídkou, prezentací jednoho snímku, prezentací čtyř snímků a přehráváním videa). Fotorámeček bude přehrávat příslušný obsah po zobrazení spouštěcí obrazovky s logem.

© (Výchozí)—Volbou ⊘ obnovíte nastavení na tovární hodnoty.

- **4** Požadované nastavení vyberte pomocí  $\bigoplus$ / $\bigoplus$ .
- **5** Potvrďte stiskem  $\bigoplus$ .

Stiskem (Esc) nebo (→ nabídku zavřete a vrátíte se do počátečního režimu.

## **Kopírování / mazání souborů**

Snímky, hudební a video soubory z vnitřní paměti je možné mazat. Snímky, hudební a video soubory z vnitřní paměti nebo USB paměti je možné kopírovat.

#### **Kopírování souborů**

- **1** Zvýrazněte soubor, který chcete kopírovat.
- **2** Stiskněte (a) na ovladači.
- **3** Zvýrazněte ikonu  $\mathbb Q$  a stiskem  $\Theta$  spusť te kopírování.
- **4** Na displeji se zobrazí lišta s průběhem kopírování. Po dokončení kopírování bude fotografie uložena ve vnitřní paměti.
- $\sum_{i=1}^{N}$ Zvýrazněte ikonu  $\boxtimes$  a stiskem  $\ominus$  opusť te aktuální nabídku.

#### **Mazání souborů**

- **1** Zvýrazněte soubor, který chcete smazat.
- **2** Stiskněte (d) na ovladači.
- **3** Zvýrazněte ikonu  $\mathbb Q$  a stiskem  $\Theta$  smažte soubor.

 $\vee$  Zvýrazněte ikonu  $\boxtimes$  a stiskem  $\ominus$  opusťte aktuální  $\mathbb{Q}$  nabídku.

### **Nastavení hudby a času buzení**

Ujistěte se, že je vložena paměťová karta nebo je přístroj připojen přes USB k počítači.

- **1** Stiskněte D na ovladači.
- 2 Pomocí  $\bigoplus$ / $\bigoplus$  vyberte jako zdroj USB připojení nebo paměťovou kartu.
- **3** Potvrďte stiskem  $\bigoplus$ .
- 4 Pomocí  $\bigoplus$ / $\bigoplus$  nebo  $\bigoplus$ / $\bigoplus$  vyberte soubor, který chcete použít jako hudbu k buzení.
- **5** Stiskněte **(a)** na ovladači.
- **6** Vyberte symbol funkce budíku ( $\textcircled{3}$ ) pomocí  $\textcircled{4}/\textcircled{4}$ .
- **7** Potvrďte stiskem  $\bigoplus$ . Hudba se zkopíruje do vnitřní paměti a nastaví se jako hudba budíku.
- 8 Stiskem (ARN) na ovladači zvýrazněte symbol nastavení  $(\Box)$ .
- **9** Potvrďte stiskem  $\bigoplus$ .
- **10** Pomocí  $\bigoplus$ / $\bigoplus$  vyberte  $\bigotimes$ .
- **11** Postupujte podle Nastavení budíku. Režim budíku musí být nastaven na *MP3*.

## **6 Údržba**

## **Výměna rámečku**

Můžete měnit rámečky přístroje za přiložené varianty. Rámeček je přidržován magneticky.

**1** Zatlačte na tlačítko výměny rámečku na zadní straně přístroje. Sejměte rámeček.

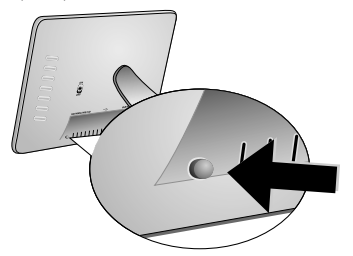

**2** Přiložte rámeček na přístroj, až zapadne do magnetického uchycení.

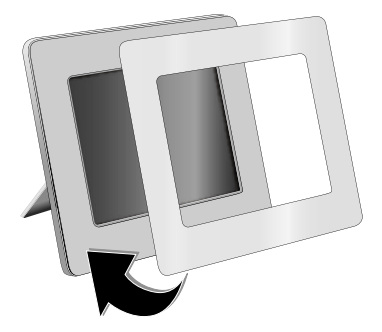

## **Informace**

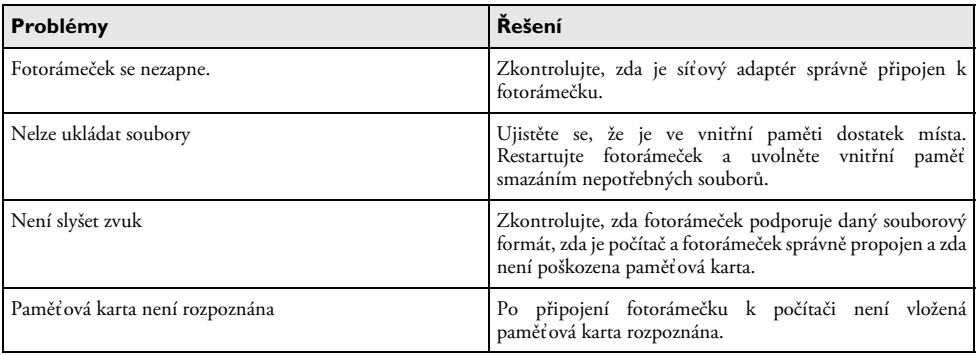

## **7 Příloha**

#### **Technické parametry AF 5086MS**

#### **Přehled**

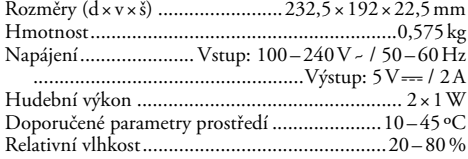

#### **Displej**

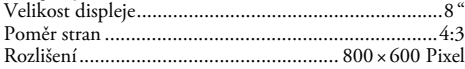

#### **Pamet**

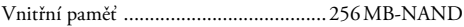

#### **připojení**

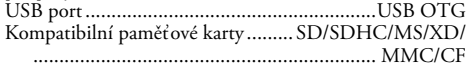

#### **Podporované formáty**

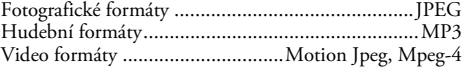

#### **Technické parametry AF 5105MS**

#### **Přehled**

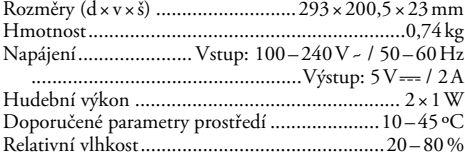

#### **Displej**

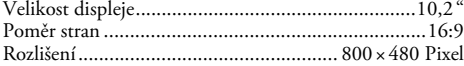

#### **Pamet**

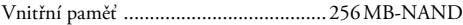

#### **připojení**

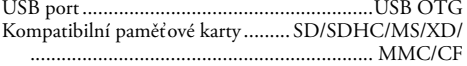

#### **Podporované formáty**

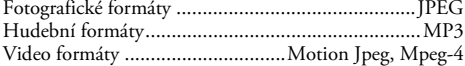

#### **Technické parametry AF 5135MS**

#### **Přehled**

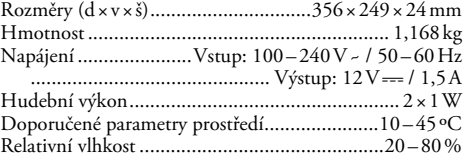

#### **Displej**

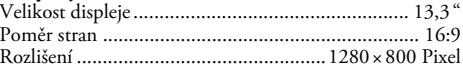

#### **Pamet**

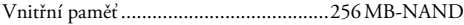

#### **připojení**

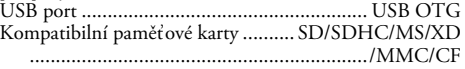

#### **Podporované formáty**

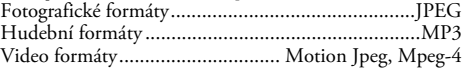

Veškerá data jsou poskytnuta pouze pro referenční účely. **AgfaPhoto**právo jakýchkoli změny bez předchozího upozornění vyhrazeno.

**AgfaPhoto Holding GmbH: AGFAPHOTO je použito v licenci Agfa-Gevaert NV & Co.KG. Agfa-Gevaert NV & Co. KG nevyrábí tyto výrobky ani neposkytuje žádnou záruku nebo zákaznickou podporu.** 

**Kontakt: www.agfaphoto.com**

**Pro servis, podporu a informace o záruce se obracejte na prodejce nebo výrobce: prodává a distribuuje Sagem Communications.** 

**Kontakt: www.sagem-communications.com**

# $\epsilon$

Označení CE potvrzuje, že výrobek splňuje základní požadavky směrnice Evropského parlamentu a Rady 1999/ 5/CE vztahující se na koncová telekomunikační zařízení a<br>týkaiící se bezpečnosti a zdraví uživatelů a týkající se bezpečnosti a elektromagnetického rušení.

Prohlášení o shodě naleznete na stránkách www.agfaphoto.com

Ochrana životního prostředí jako součást koncepce trvale udržitelného rozvoje patří mezi základní priority AgfaPhoto Cílem společnosti AgfaPhoto je provozovat systémy v souladu se zájmy na ochranu životního prostředí, a proto se také společnost rozhodla dbát na ekologické aspekty v průběhu celého životního cyklu svých výrobků, od výroby přes uvedení do provozu a používání až po jejich likvidaci.

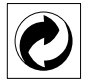

**Obaly:** Logo (zelená tečka) znamená, že společnost platí příspěvky pověřené národní organizaci, která ji umožňuje zajistit lepší návratnost obalů a recyklační infrastrukturu. Dodržujte prosím místní zákony týkající se třídění a likvidace tohoto druhu odpadu.

**Baterie:**Pokud výrobek používá k napájení baterie, je třeba je odevzdat v příslušném sběrném dvoře, kde bude provedena jejich likvidace.

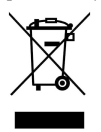

**Výrobek:** Symbol přeškrtnutého odpadkového koše umístěný na výrobku znamená, že výrobek patří do skupiny elektrických a elektronických zařízení. Pro tuto skupinu výrobků předepisují normy EU likvidaci:

• u prodejce při koupi podobného výrobku,

• v příslušných sběrných dvorech (odevzdáním pomocí donáškového způsobu, svozového způsobu atd.).

Tímto způsobem se i vy můžete podílet na recyklaci a opětovném použití elektrických a elektronických výrobků a přispět tak k ochraně životního prostředí a lidského zdraví.

Tento návod k použití byl vytištěn na recyklovaném papíru prostém chlóru. Vyhovuje nejvyšším standardům ochrany přírody. Použitý papírový obal a kartony chránící zařízení, jakož i plastové fólie odevzdejte k recyklování. Plastová fólie může být odeslána na recyklaci nebo znehodnocena v běžném odpadu, který není určen pro recyklování a to podle požadavků příslušné země.

**Obchodní značky:** Zmíněné odkazy v tomto návodu jsou obchodními značkami příslušných společností. Nezmíněné obchodní značky ® a ™ neznamenají, že tyto vyhrazené pojmy jsou volnými značkami. Další názvy výrobků, které jsou v návodu použity, slouží pouze pro identifikaci a mohou být obchodními značkami jejich příslušných vlastníků. AgfaPhoto se zříká jakéhokoliv práva na tyto značky.

AgfaPhoto ani jeho přidružené organizace nejsou odpovědné kupujícímu tohoto výrobku nebo třetích stran za poškození, ztráty, ušlé zisky nebo náklady vzniklé kupujícímu nebo třetí straně jako důsledek nehody, nesprávného použití nebo zneužití tohoto výrobku, neoprávněné úpravy, opravy nebo výměny tohoto výrobku ani jeho selhání, které vyhovělo pokynům k ovládání a údržbě dané AgfaPhoto.

AgfaPhoto není odpovědný za poškození nebo problémy vzniklé použitím jakéhokoliv příslušenství nebo jiného komerčního výrobku jiného, než těch, které byly označeny jako originální výrovky AgfaPhoto není odpovědný za poškození nebo problémy vzniklé použitím jakéhokoliv příslušenství nebo jiného komerčního výrobku jiného, než těch, které byly označeny jako originální výrovky AgfaPhoto.

AgfaPhoto není odpovědný za poškození vzniklé jako důsledek elektromagnetického rušení, které bylo zapříčiněno použitím jiných kabelů, než těch, které jsou označeny jako výrobky AgfaPhoto.

Všechna práva vyhrazena. Žádná část této publikace nesní být reprodukována, ukládána ve vyhledávacích systémech, šířena v jakékoliv formě, elektronicky, mechanicky, kopírováním, nahráváním nebo jinak bez předchozího psaného souhlasu AgfaPhoto. informace se týkají pouze tohoto výrobku. AgfaPhoto nenese žádnou zodpovědnost, pokud je tato informace vztažena na jiný přístroj.

Tento návod k použití je dokumentem, který není smlouvou.

Za technické změny a chyby se neručí.

Copyright © 2008 Sagem Communications

## **Tisztelt vásárló!**

Köszönjük, hogy a mi képkeretünket vásárolta meg! Készüljön fel a fényképezés soha nem tapasztalt élményére! A fényképkerettel fényképeket, videókat lehet nézni és zenét lehet hallgatni—és mindezt számítógép nélkül.

Nagy felbontású TFT LCD képernyõ

A digitális képkeret belső memóriája 256 MB-os, valamint memóriakártya-rés és A készülék belsõ memóriájából törölni lehet a fájlokat, a memóriakártváról vagy memóriából be lehet másolni a fájlokat.

A mellékelt távvezérlõvel egyszerûen böngészhet a képek, filmek és zenék között, módosíthatja a beállításokat stb.

Képkeresést végezhet (kilenc bélyegkép egyidejû megjelenítése). A digitális képkerettel nyújthatja és elforgathatja a képeket.

Az automatikus, folyamatos, háttérzenével kísért diabemutatóval egyszerûen megnézheti összes fényképét.

További funkciók is használhatók, mint pl. a dátum és idõ kijelzése, vagy az automatikus be- és kikapcsolás.

Reméljük, hogy örömmel használja majd új készülékét és annak sok funkcióját!

## **A használati utasításról**

A következõ oldalakon található használati útmutatóval készülékét gyorsan és egyszerûen használatba veheti. A használati útmutató a készülék használatának részletes leírását tartalmazza.

Kérjük, gondosan olvassa el. Kérjük, hogy a készülék helyes mûködése érdekében tartson be minden biztonsági elõírást. Az útmutató elõírásainak figyelmen kívül hagyása esetén a gyártó semmilyen felelõsséget sem vállal.

#### **Az alkalmazott jelölések**

Személyi sérülés, a készülék vagy más tárgyak megrongálódásának, illetve lehetséges adatvesztés veszélyére figyelmeztet. A nem megfelelõ használat személyi sérülést vagy anyagi kárt okozhat.

Ez a jelzés olyan javaslatokat jelöl, amelyek a készülék egyszerûbb és hatékonyabb használatához nyújtanak segítséget.

## **1 Biztonsági elõírások és javaslatok**

Ne végezzen olyan változtatást vagy beállítást, amit ez a kézikönyv nem tartalmaz.

#### **A készülék beállítása**

A készülék csak beltérben használható. A készüléket síma, lapos és stabil felületen kell elhelyezni. Minden kábelt úgy vezessen, hogy ne lehessen bennük megbotlani, így elkerülhetõ legyen a személyi sérülés vagy a faxkészülék megrongálódása.

Mindig óvatosan kezelje a készüléket. Ne érintse meg az LCD-képernyõt. Ne tegyen nehéz, éles, hegyes tárgyat az LCD-képernyõre a keretre vagy a tápfeszültség-kábelre.

A készüléket ne érje közvetlen napsugárzás A készüléket ne érje közvetlen napsugárzás, magas hõmérséklet, nagy hõmérséklet-ingadozás és nedvesség. A készüléket ne helyezze fûtõkészülék vagy légkondicionáló közelébe. Tartsa szem elõtt a mûszaki adatokban megadott hõmérséklet- és páratartalom-adatokat.

Ha a faxkészülék túlságosan felmelegedik, vagy füstöl Ha a faxkészülék túlságosan felmelegedik, vagy füstöl, a hálózati kábelt azonnal húzza ki az elektromos falicsatlakozóból. A készüléket képzett szakemberrel, szervizben vizsgáltassa át. A tûzveszély elkerülése érdekében a készüléket nyílt lángtól tartsa távol.

A készüléket ne csatlakoztassa nedves helyiségben. A készüléket ne csatlakoztassa nedves helyiségben. Nedves kézzel soha ne érintse a hálózati kábelt vagy a hálózati csatlakozót!

A faxkészülékbe nem juthat semmilyen folyadék. Ha a készülékbe folyadék vagy idegen tárgy került, csatlakoztassa le a hálózati feszültségrõl és képzett szakemberrel, szervizben vizsgáltassa át.

Gyerekek felügyelet nélkül ne használják a faxkészüléket. Gyerekek felügyelet nélkül ne használják a faxkészüléket. A csomagolóanyagokat tartsa gyerekek elõl elzárva.

#### **Tápellátás**

Csak a mellékelt hálózati adaptert használja (ld. Függelék / Mûszaki adatok). Ellenõrizze, hogy a hálózati feszültség adatai megegyeznek-e a készülék típustábláján feltüntetett adatokkal. A készülék a rajta feltüntetett feszültséggel használható.

Ne érintse meg a hálózati kábelt, ha a szigetelése sérült!

A készülék felületének tisztítása elõtt a készüléket csatlakoztassa le a hálzóati feszültségrõl! A tisztításhoz ne használjon folyékony vagy gáznemû tisztítószert (spray, súrolószer, polírozó szer, alkohol stb.).

A kijelzõt csak száraz, puha ronggyal tisztítsa. Ha a kijelzõ eltörik, akkor enyhén savas hatású folyadék léphet ki belõle. Az anyag ne kerüljön a szembe vagy a bõrre.

#### **A készülék javítása**

Ne próbálkozzon a készülék javításával. A helytelen karbantartás személyi sérülést okozhat és a készülék is megrongálódhat. A készüléket csak a hivatalos szakszerviz javíthatja.

A típustáblát ne távolítsa el a készülékrõl, mert ez a garancia elvesztését okozza.

#### **Fényképtároló eszköz:**

Csak a készülékkel kompatibilis tárolóeszközt használjon. A memóriakártyán vagy a készüléken tárolt adatok sérülésének elkerülése érdekében a kártya behelyezésekor vagy eltávolításakor kapcsolja ki a tápfeszültséget.

A memóriakártyát ne vegye ki a készülékbõl, amikor az éppen használja a kártyát. Ekkor az adatok megsérülhetnek vagy elveszhetnek.

#### **Akkumulátorok**

VIGYÁZAT! NEM MEGFELELŐ TÍPUSÚ ELEM<br>Használata – esetén – az – fiem **HASZNÁLATA** FELROBBANHAT.

Ha hosszú ideig nem használja a készüléket, vegye ki az elemeket. Így megelõzheti az elemek szivárgását és a távvezérlõ megrongálódását.

Az elhasznált akkumulátorokat a helyi hulladékkezelési elõírásoknak megfelelõen kell kezelni.

# **2 Áttekintés**

## **A menüfunkciók áttekintése**

A fõmenüben négy almenü található.

- $\bullet$  Kép menü
- **2** Zene menü
- 3 Video menü

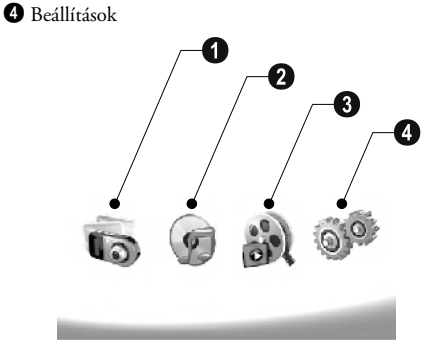

#### **A menü használata**

- **1** A távvezérlőn nyomja meg a (HENU) gombot.
- **2** A  $\bigoplus$ / $\bigoplus$  jelölje ki a kívánt menüt.
- **3** Nyomja meg az  $\bigoplus$  gombot.

 $\bigcap_{k=0}^{N} A$  megfelelő menüket a készülék hátlapján található gombokkal is meg lehet nyitni.

#### **Menük közvetlen megnyitása**

A távvezérlő **۞** gombjával a kép menüt lehet megnyitni.

A távvezérlő  $\textcircled{P}$  gombjával a zene menüt lehet megnyitni.

A távvezérlő **@** gombjával a video menüt lehet megnyitni.

### **A kijelzõn megjelenõ szimbólumok**

A megfelelő funkciókat a készülék hátlapján található gombokkal is lehet használni.

Ha a készülék hátulján lévõ gomb megnyomása után öt másodpercig semmilyen mûveletet sem végez, akkor az ikon eltûnik.

#### **Kép- / zene- / film- üzemmód**

Visszatérés az elõzõ menüszintre ¥—Visszatérés az elõzõ menüszintre

- $\Delta$ —Mozgás felfelé
- $\nabla$ —Mozgás lefelé
- Mozgás balra £—Mozgás balra
- Mozgás jobbra ¤—Mozgás jobbra
- $\blacksquare$ -Fájlok törlése a belső memóriából
- **G**—Fájlok másolása a belső memóriába
- $\mathscr{A}$ —A választás nyugtázása

#### **Diabemutató üzemmód**

- Visszatérés az elõzõ menüszintre ¥—Visszatérés az elõzõ menüszintre
- $\blacktriangleright$ —Ugrás a következő képfájlra
- Ugrás az elõzõ képfájlra £—Ugrás az elõzõ képfájlra
- A lejátszás indítása vagy megállítása. §—A lejátszás indítása vagy megállítása.

 $\boxtimes$ —A fényerő ( $\frac{d^2s}{dt^2}$ ), kontraszt ( $\bigcirc$ ) és színtelítettség ( $\bigcirc$ ) beállító menüje. A készülék hátulján található megfelelõ gombot megnyomva lépjen a beállítások menüjébe. A megfelelõ gomb többszöri megnyomásával be lehet állítani a fényerõt, a kontrasztot és a színtelítettséget.

Egyebek menü  $\mathcal{R}$ —Ebben a menüben el lehet forgatni a képet ( $\circledast$ ), meg lehet változtatni a képarányt (W) és be lehet állítani a diavetítés sebességét (V). A készülék hátulján található megfelelõ gombot megnyomva lépjen be a menübe. Az egyes mûveleteket a megfelelõ gomb többszöri megnyomásával lehet használni.

A háttérzene beállító menüje ¨—A háttérzene beállító menüje

#### **Zene- / filmlejátszás- menü**

Visszatérés az elõzõ menüszintre ¥—Visszatérés az elõzõ menüszintre

Ugrás a következõ zene- vagy filmfájlra ¤—Ugrás a következõ zene- vagy filmfájlra

Ugrás az elõzõ zene- vagy filmfájlra £—Ugrás az elõzõ zene- vagy filmfájlra

A lejátszás indítása vagy megállítása. §—A lejátszás indítása vagy megállítása.

A hangerõ beállítása ª/©—A hangerõ beállítása

 $\mathring{\mathit{Z}}$ —Az éppen lejátszott zene- vagy videofájl címének kijelzése

## **A készülék áttekintése**

A megfelelő funkciókat a készülék hátlapján található gombokkal is lehet használni.

 $\bullet$  5—A menüfunkciók megnyitása / visszatérés az előző menüszintre

 $\boldsymbol{o}$ 2 ¢—A menüfunkciók megnyitása / mozgás a menüben / ugrás a következõ képre, zenére vagy filmre / a fényerõ növelése.

 $\bullet \nabla$ —A menüfunkciók megnyitása / mozgás a menüben / ugrás az elõzõ képre, zenére vagy filmre / a fényerõ csökkentése.

 $\bullet$   $\rightarrow$  -A menüfunkciók megnyitása / mozgás a menüben / a lejátszás indítása vagy megállítása / a kontraszt növelése / a diabemutató képváltási idõközének beállítása.

 $\bullet$   $\triangleleft$ —A menüsor megjelenítése / mozgás a menüben / a fényerõ-, kontraszt- és színtelítettség-menü megjelenítése / a kontraszt csökkentése / a fényerõ növelése.

**<sup>6</sup> m/G**—A menüfunkciók megjelenítése / fájl másolása vagy törlése / belépés az Egyebek menübe / a hangerõ csökkentése

 $\bullet$   $\mathscr{A}$ —A beállítások nyugtázása / a diabemutató indítása

**8 ON/OFF** – A készülék be- és kikapcsolása

 $\boldsymbol{\Theta}$ 9 **SD/SDHC/MMC/MS/XD/CF**—Memóriakártyarés

0 ·< csatlakozó – USB-csatlakozó a PC számára telefonvonal

00 + 0 csatlakozó - A hálózati kábel csatlakozója

 $\bullet$  keretcsere-gomb

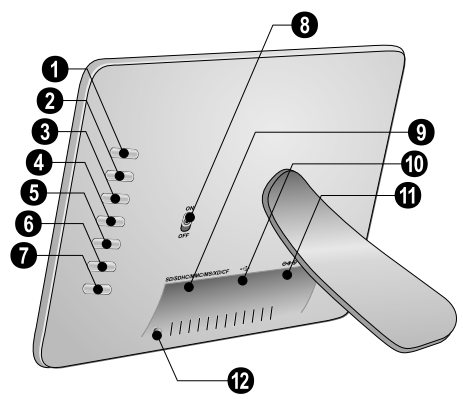

**HU**

## **Távvezérlés**

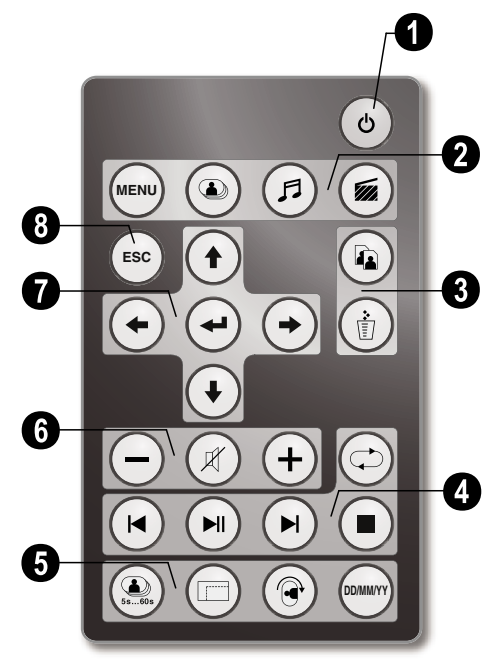

#### 1 **Bekapcsolás és kikapcsolás**

B – Be/ki/készenlét üzemmód

#### 2 **A menüfunkciók megnyitása**

- A—A menüfunkciók megnyitása
- C A kép menü megnyitása
- D A zene menü megnyitása
- $\mathcal{F}$  A video menü megnyitása

#### 3 **– Fájl másolása / törlése**

- L A kép, zene és video menüben: fájlmásolás
- M A kép, zene és video menüben: fájltörlés

#### 4 **lejátszási funkciók**

R – Egyetlen kép, zene vagy film lejátszásakor: Ugrás az elõzõ képre, zene- vagy filmfájlra

T—A lejátszás indítása vagy megállítása.

S – Egyetlen kép, zene vagy film lejátszásakor: Ugrás a következõ képre, zene- vagy filmfájlra

- U—A lejátszás leállítása / visszatérés az elõzõ menüszintre
- Q—A kép, zene és videofájl lejátszásának ismétlése:

#### 5 **További funkciók**

V—Többször megnyomva: a különbözõ diavetítési sebességek megjelenítése

W—Átkapcsolás a képarányok (4:3 és 16:9) között

X—Egy megjelenített kép vagy egyetlen képet tartalmazó diabemutató képének elforgatása.

Y—Lejátszás közben megnyomva a beállító menüben beállított idõkijelzés megjelenítése vagy elrejtése.

#### 6 **A hangerõ beállítása**

- $\Theta$ / $\Theta$ —A hangerő beállítása
- P—Némítás

#### 7**/**8 **Nyíl-gombok**

- G/I/J/H—Mozgás a menüben / választás
- $\Theta$  Menüfunkciók megjelenítése / beírás nyugtázása
- F—Visszatérés az elõzõ menüszintre

## **3 Elsõ üzembe helyezés**

### **A csomag tartalma**

- $\bullet$  Digitális fényképkeret tartóval
- <sup>2</sup> Cserélhető keretek
- 3 Távvezérlõ (elemekkel) 3 Távvezérlõ (elemekkel)
- $\bullet$  Tápfeszültség
- $\bullet$  USB-kábel

Használati útmutató (nincs ábra) Használati útmutató (nincs ábra)

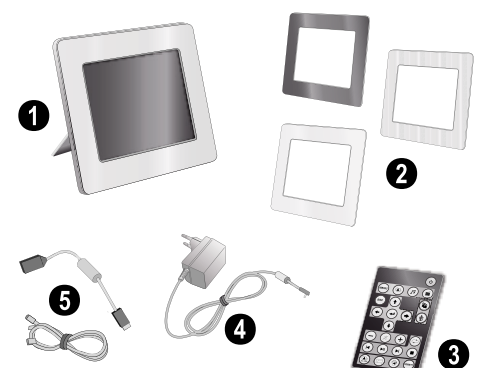

A csomag tartalmalyik részegység hiányzik vagy sérült, értesítse a készülék eladóját vagy az ügyfélszolgálatot.

## **A tartó felszerelése**

A készülék támasztólábát illessze a készülék hátuljára.

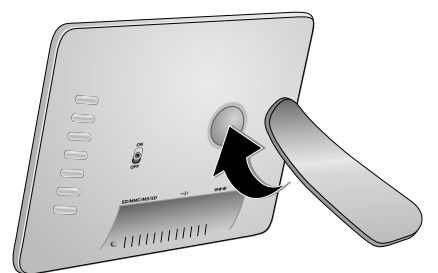

## **A hálózati kábel csatlakoztatása**

Ellenõrizze, hogy a hálózati feszültség adatai megegyeznek-e a készülék típustábláján feltüntetett adatokkal.

**1** A hálózati kábelt csatlakoztassa a faxkészülék hátoldalán található csatlakozóra. A hálózati csatlakozót csatlakoztassa a hálózati feszültség fali csatlakozójába. Ne kapcsolja be a készüléket!

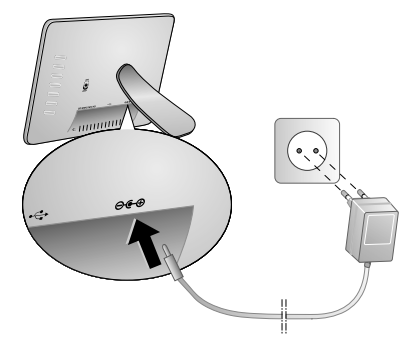

## **Csatlakoztatás számítógéphez**

Az USB-kábel használatával a képkeretet PC-hez lehet csatlakoztatni, és a belsõ memória illetve a számítógép között fájlokat lehet cserélni.

Ha a képkeretet számítógéphez csatlakoztatja, akkora behelyezett memóriakártyát nem lehet felismerni.

- **1** A készülék hátulján található kapcsolóval kapcsolja ki a képkeretet.
- **2** A kábel kisebbik csatlakozóját csatlakoztassa a kikapcsolt képkerethez, a másikat pedig a számítógéphez.

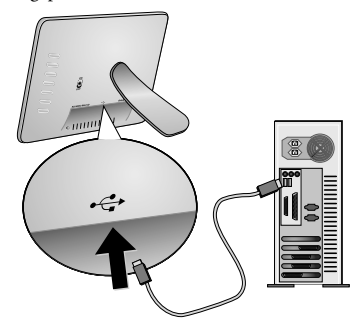

**3** A készülék hátulján található kapcsolóval kapcsolja be a képkeretet. Várjon pár másodpercet, amíg a számítógép felismeri az új hardvert. A lejátszható kép-, zene- és videofájlokat az Intézõ (Explorer) használatával lehet a készülék belsõ memóriájába másolni

## **Memóriakártya behelyezése**

- **1** A készülék hátulján található kapcsolóval kapcsolja ki a képkeretet.
- **2** A memóriakártyát helyezze a készülék hátulján található megfelelõ kártyarésbe. A képkerettel a következõ memóriakártyák használhatók: SD/SDHC/ MMC/MS/XD/CF.

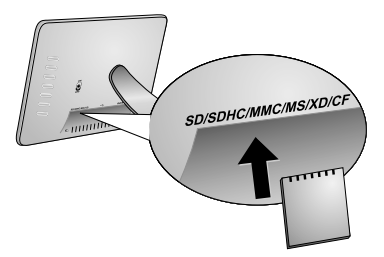

Csak a készülékkel kompatibilis tárolóeszközt használjon. A memóriakártyán vagy a készüléken tárolt adatok sérülésének elkerülése érdekében a behelyezésekor vagy eltávolításakor kapcsolja ki a tápfeszültséget.

A memóriakártyát ne vegye ki a készülékbõl, amikor az éppen használja a kártyát. Ekkor az adatok megsérülhetnek vagy elveszhetnek.

**3** A készülék hátulján található kapcsolóval kapcsolja be a képkeretet. A készülék az indító képernyõ megjelenítése után kezdi meg a diabemutatót. A távvezérlő Esc gombjával le lehet állítani a diabemutatót.

### **A távvezérlõ elemének behelyezése vagy cseréje**

- VIGYÁZAT! NEM MEGFELELŐ TÍPUSÚ ELEM<br>HASZNÁLATA ESETÉN AZ ELEM  $\blacktriangle$  Használata FELROBBANHAT.
- **1** A zárószerkezetet (**1**) felnyitva húzza ki az elemtartót (2) a távvezérlõbõl.

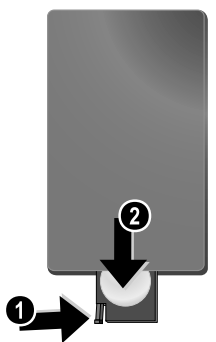

**2** A távvezérlõ hátoldalán látható ábra szerint, a pozitívnegatív pólusra ügyelve helyezze az elemet az elemtartóba. Ügyeljen a + és – pólus helyes irányára.

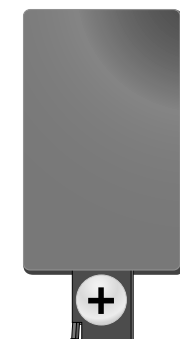

**3** Tolja vissza az elemtartót a távvezérlõbe addig, hogy a zárószerkezet záródjon.

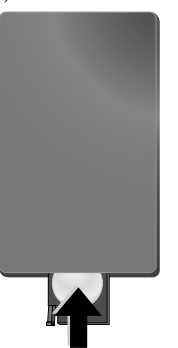

Az elem általában kb. egy évig használható. Ha a távvezérlõ nem mûködik, cserélje ki az elemet. Ha hosszú ideig nem használja a készüléket, vegye ki az elemeket. Így megelõzheti az elemek szivárgását és a távvezérlõ megrongálódását.

Az elhasznált akkumulátorokat a helyi előírásoknak megfelelően kell kezelni.

## **A távvezérlés használata**

A távvezérlõt irányítsa a képkeret elõlapján található távvezérlõ-érzékelõ felé. A legnagyobb távolság 2 méter, az infravörös sugár 30 fokkal térhet el a merõlegestõl. Használat közben a távvezérlõ és a távvezérlõ-érzékelõ között semmi se akadályozza a fénysugár útját.

## **4 Lejátszás**

## **Kép megjelenítése**

**1** A fõmenüben válassza a kép menüt és nyomja meg  $az \leftrightarrow$  gombot. A memóriatípusok ikonjai jelennek meg.

A kép menüt a távvezérlő (۞ gombjával is meg lehet nyitni.

- **2** A "Belső memória és memóriakártya-rés" c. pontban leírtak szerint jelölje ki a kívánt memóriatípust és nyomja meg a  $\bigoplus$  gombot.
- **3** Ezután a képernyõn az alábbi ábra szerint oldalanként kilenc bélyegkép jelenik meg.

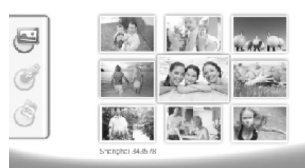

- **4** A távvezérlő  $\bigoplus$ / $\bigoplus$  vagy  $\bigoplus$ / $\bigoplus$  gombjával jelölje ki a kívánt képet.
- **5** A  $\leftarrow$ ) gombbal indítsa el a diabemutatót.
	- k≤ Lejátszás közben a gombbal ismét meg lehet  $Q - \frac{1}{2}$ nyitni a menüt.

Diabemutató közben a ⊕ gombot megnyomva egyetlen képet lehet kimerevíteni. A  $\left(\bigstar\right)/\left(\rightarrow\right)$ gombbal az elõzõ vagy a következõ képre lehet ugrani.

#### **A kép elforgatása**

**HU**

Egyetlen kép megjelenítése esetén a képet a távvezérlő ® gombjával el lehet forgatni, majd az eredeti helyzetbe lehet visszaállítani. A gomb minden megnyomásakor a kép 90 foknyit fordul jobbra.

#### **A képarány átkapcsolása**

A digitális képkeret 16:9 szélesvásznú képarányú. A legtöbb digitális fényképezõgép azonban 4:3 képarányú képet készít. A 16:9 és 4:3 képarány között a távvezérlő  $\textcircled{1}$ gombjával lehet váltani. Ha a képarányt 4:3-ra állítja, akkor a kép a képernyõ közepén, jobb és bal oldalon fekete sávval jelenik meg.

## **Diabemutató beállítása**

#### **A képváltási sebesség beállítása**

A diabemutató sebességét a távvezérlő <sup>(20</sup> gombjával lehet beállítani. A gomb ismételt megnyomásával a képváltási idõköz 5 mp,10 mp, 30 mp és 60 mp értékre állítható.

#### **A diabemutató háttérzenéjének beállítása**

Háttérzeneként csak a belsõ memóriában, a memóriakártyán vagy az USB-csatlakozóra csatlakozó eszközön tárolt képekkel együtt tárolt zenefájlok használhatók.

- **1** A diabemutató alatt nyomja meg a készülék hátoldalán található  $\Box$  gombot. A háttérzene beállító menüje jelenik meg.
- **2** A  $\sim$  **ii** gomb megnyomásával indítsa el a háttérzenét.

A ª/©gombbal állítsa be a hangerõt. A  $\checkmark$  távvezérlő  $\bigtriangledown$  vagy  $\bigtriangledown$  gombjával az előző vagy a következõ zenére lehet ugrani.

## **Zenelejátszás**

**1** A fõmenüben válassza a zene menüt és nyomja meg  $az \bigoplus$  gombot. A memóriatípusok ikonjai jelennek meg.

A zene menüt a távvezérlõ D gombjával is meg lehet nyitni.

- **2** A "Belső memória és memóriakártya-rés" c. pontban leírtak szerint jelölje ki a kívánt memóriatípust és nyomja meg a  $\bigoplus$  gombot.
- **3** A távvezérlő ⊕/⊖ vagy ⊕/⊕ gombjával jelölje ki a kívánt zenét.
- **4** A  $\left(\rightarrow\right)$  gombbal indítsa el a lejátszást. A távvezérlő  $\left(\blacksquare\right)$ vagy (SS) gombjával le lehet állítani a lejátszást.

Lejátszás közben a távvezérlõ R**/**J vagy S**/** gombjával az előző vagy a következő zenefájlra lehet ugrani.

> Lejátszás közben a távvezérlő (D) gombját megnyomva a lejátszást le lehet állítani és a gomb ismételt megnyomásával folytatni lehet.

> A Q gombbal az éppen játszott zene ismétlését, minden zenefájl ismétlését vagy az ismétlési funkció kikapcsolását lehet választani.

#### **A hangerõ beállítása**

Zenelejátszás közben a hangerőt a távvezérlő  $\left(\frac{1}{\epsilon}\right)$ gombjával lehet beállítani. A  $\circledR$  gomb egyszeri, vagy a  $\ominus$ gomb többszöri megnyomásával ki lehet kapcsolni a hangot (némítás funkció).

## **Filmlejátszás**

**1** A fõmenüben válassza a film menüt és nyomja meg  $az \leftrightarrow$  gombot. A memóriatípusok ikonjai jelennek meg.

A film menüt a távvezérlő (@) gombjával is meg lehet nyitni.

- 2 A "Belső memória és memóriakártya-rés" c. pontban leírtak szerint jelölje ki a kívánt memóriatípust és nyomja meg a  $\bigoplus$  gombot.
- **3** A távvezérlő ⊕/⊕ vagy ⊕/⊕ gombjával jelölje ki a kívánt zenét.
- **4** A ↔ gombbal indítsa el a lejátszást. A távvezérlő ➡ vagy (ESC) gombjával le lehet állítani a lejátszást.

Lejátszás közben a távvezérlő **(★)/↔** vagy **(★)/**  $\bigoplus$  gombjával az előző vagy a következő zenefájlra lehet ugrani.

Lejátszás közben a távvezérlő (D) gombját megnyomva a lejátszást le lehet állítani és a gomb ismételt megnyomásával folytatni lehet.

A Q gombbal az éppen játszott zene ismétlését, minden zenefájl ismétlését vagy az ismétlési funkció kikapcsolását lehet választani.

#### **A hangerõ beállítása**

Zenelejátszás közben a hangerőt a távvezérlő  $\ominus \oplus$ gombjával lehet beállítani. A  $\circledR$  gomb egyszeri, vagy a  $\ominus$ gomb többszöri megnyomásával ki lehet kapcsolni a hangot (némítás funkció).

## **5 Beállítások**

## **A beállítások megváltoztatása**

- **1** A fõmenüben válassza a beállító menüt és nyomja meg  $az \bigodot$  gombot.
- **2** A  $\bigoplus$ / $\bigoplus$  gombbal jelölje ki a kívánt beállítást.
- **3** Nyomja meg az  $\bigoplus$  gombot.
- A következõ beállításokra van lehetõség:

**圖**(Óra)—Óraidõ és dátum beállítása. Nyomja meg az gombot, ekkor az óraidõ megjelenik a képernyõn.

·(Fényerõ, kontraszt, színtelítettség)—Itt az LCDképernyõ fényerejét, kontrasztját és színtelítettségét lehet beállítani.

¬(Képváltási effektusok)—A listából ki lehet jelölni a diabemutató kívánt képváltási effektusait.

**3** (Ébresztés és kikapcsolás)

**Ébresztés:** Az ébresztést minden nap adott idõpontjára lehet beállítani. Az órát és a percet az órabeállítás menüben használt módon lehet beállítani.

**Kikapcsolás:** Be lehet állítani, hogy a képkeret a nap egy adott idõpontjában automatikusan kikapcsoljon. A Power beállítás ilyenkor legyen  $\Box$ .

**a** (Auto bekapcsolás)—Különböző automatikus indítási lehetõségeket lehet beállítani (fõmenü, diabemutató egyetlen képpel, diabemutató négy képpel és videolejátszás). A készülék az indító képernyõ megjelenítése után kezdi meg a megfelelõ tartalom lejátszását.

 $\textcircled{S}$  (Alapértelmezés)—-A  $\textcircled{V}$  választásával a gyári beállításokat lehet visszaállítani.

- **4** A G/I.gombbal válassza a kívánt beállítást.
- **5** Nyomja meg az  $\bigodot$  gombot.

Nyomja meg a **(**■sc) vagy ↔ gombot, ezzel a menü bezárul és a készülék a kiindulási állapotba tér vissza.

## **Fájl másolása / törlése**

A készülék belsõ memóriájából törölni lehet a képeket, a zene- és videofájlokat. A memóriakártyáról vagy az USBeszközrõl a készülék belsõ memóriájába lehet másolni a képeket, a zene- és videofájlokat.

#### **Fájlmásolás**

- **1** Jelölje ki a másolandó fájlt.
- **2** A távvezérlőn nyomja meg a **(a)** gombot.
- **3** Álljon a  $\varphi$  ikonra és a  $\Theta$  gombbal kezdje meg a másolást.
- **4** A képernyõn a folyamatjelzõ jelenik meg. A másolás befejezése után a kép a belsõ memóriába kerül.
- $\lesssim$  Álljon az  $\boxtimes$  ikonra és a  $\ominus$  gombbal lépjen ki az éppen használt menübõl.

#### **Fájltörlés**

- **1** Jelölje ki a törlendõ fájlt.
- **2** A távvezérlőn nyomja meg a  $\textcircled{f}$  gombot.
- **3** Állion a  $\varphi$  ikonra és a  $\Theta$  gombbal törölje a fájlt.

 $\bigcap_{i=1}^{N}$ álljon az  $\boxtimes$  ikonra és a  $\ominus$  gombbal lépjen ki az éppen használt menübõl.

## **A zene és az idõpont beállítása az**

**ébresztés-funkcióhoz**<br>(*C*<sub>momádd</sub>) hogy a Ellenõrizze, hogy a készülékben van-e memóriakártya vagy USB-kábellel a számítógépre csatlakozik-e.

- **1** A távvezérlőn nyomja meg a (F) gombot.
- 2 A  $\bigoplus(\bigoplus)$  gombbal jelölje ki hangforrásként a memóriakártyát vagy az USB-kapcsolatot.
- **3** Nyomja meg az  $\bigoplus$  gombot.
- **4** A  $\bigoplus_{i}$  / $\bigoplus_{i}$  vagy  $\bigoplus_{i}$ / $\bigoplus_{i}$  gombbal jelölje ki az ébresztéshez használni kívánt zenét.
- **5** A távvezérlőn nyomja meg a **(a)** gombot.
- **6** A  $\bigoplus$ / $\bigoplus$  gombbal álljon az ébresztés-funkció ( $\bigotimes$ ) ikonjára.
- **7** Nyomja meg az  $\bigoplus$  gombot. A zenefájl a belső memóriába másolódik és ez lesz az ébresztési hang.
- 8 A távvezérlő (**MENU**) gombjával álljon a beállítás-ikonra  $\mathbf{(\mathbf{\Xi})}.$
- **9** Nyomja meg az  $\bigoplus$  gombot.
- 10 A  $\bigoplus$ / $\bigoplus$  gombbal válassza az  $\bigotimes$  lehetőséget.
- **11**Kövesse az Ébresztési idõpont beállítása c. rész lépéseit. Az ébresztési üzemmódot *MP3* -re kell állítani.

## **6 Szerviz**

## **A keret cseréje**

A készülék keretét a mellékelt keretekkel lehet kicserélni. A kereteket mágnesek rögzítik.

**1** Nyomja meg a készülék hátoldalán található "keretcsere" gombot. A keret eltávolítása.

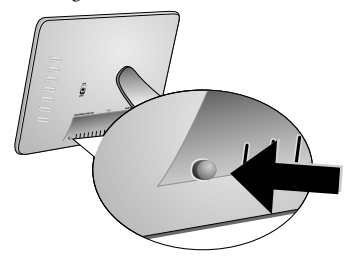

**2** A képkeretet helyezze a készülékre úgy, hogy a mágnesek megtartsák.

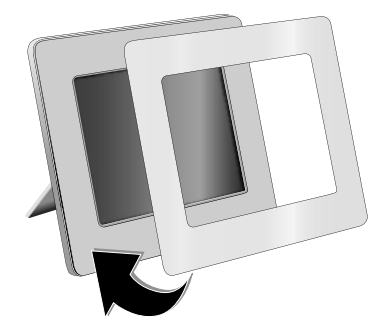

## **Információ**

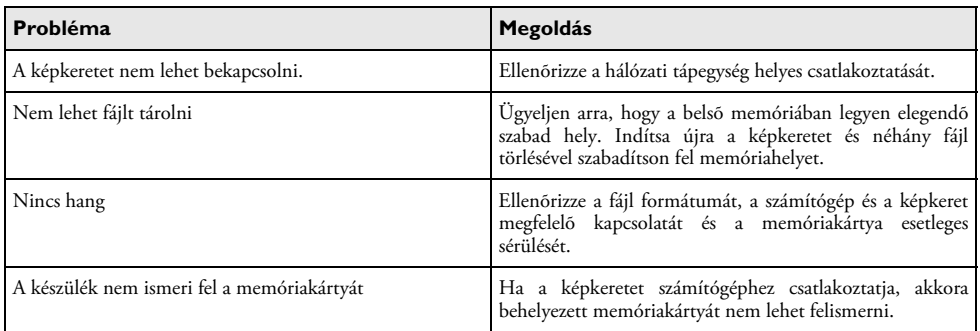

## **7 Függelék**

#### **Mûszaki adatok AF 5086MS**

#### **Áttekintés**

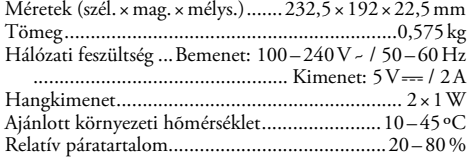

#### **Kijelzõ**

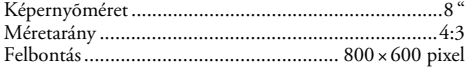

#### **Memoria**

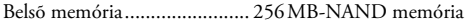

#### **Csatlakozók**

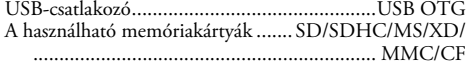

#### **Használható formátumok**

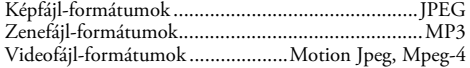

#### **Mûszaki adatok AF 5105MS**

#### **Áttekintés**

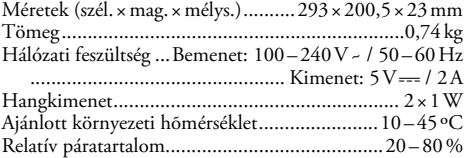

#### **Kijelzõ**

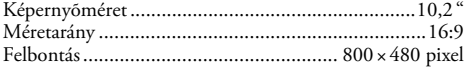

#### **Memoria**

Belső memória........................... 256 MB-NAND memória

#### **Csatlakozók**

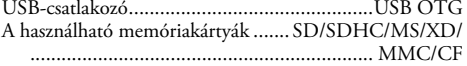

#### **Használható formátumok**

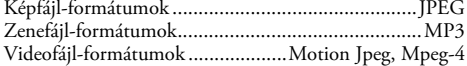

#### **Mûszaki adatok AF 5135MS**

#### **Áttekintés**

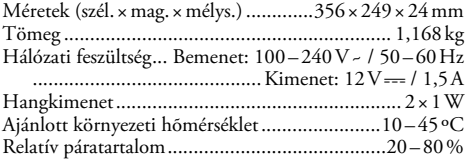

#### **Kijelzõ**

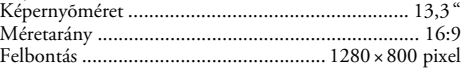

#### **Memoria**

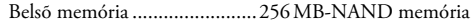

#### **Csatlakozók**

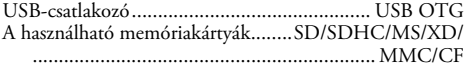

#### **Használható formátumok**

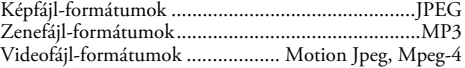

Minden adat csak tájékoztató jellegû. Az **AgfaPhoto** fenntartja az elõzetes értesítés nélküli változtatás jogát.

**AgfaPhoto Holding GmbH: Az AGFAPHOTO megnevezés használatát az Agfa-Gevaert NV & Co.KG engedélyezte. Az Agfa-Gevaert NV & Co.KG nem gyártja ezeket a termékeket és ezekre nem nyújt szavatosságot vagy támogatást. Kapcsolat: www.agfaphoto.com**

**Szerviz-, támogatási és garanciális ügyekben keresse fel a forgalmazót vagy a gyártót: értékesíti és terjeszti a Sagem Communications. Kapcsolat: www.sagem-communications.com**

# $\epsilon$

A CE jelzés tanúsítja, hogy a termék teljesíti az Európai Parlament és Tanács távközlési végberendezésekre, a felhasználók biztonságára és egészségvédelmére és az elektromágneses zavarásra vonatkozó 1999/5/CE irányelv fõ követelményeit.

A megfelelõségi nyilatkozatot a www.agfaphoto.com honlapon lehet megtekinteni.

A fenntartható fejlõdés logikájának részeként az AgfaPhoto egyik alapvetõ szempontja a környezet megõrzése. Az AgfaPhoto kitûzött célja a rendszerek környezetkímélõ üzemeltetése, ebbõl következõen úgy döntött, hogy termékeinek életciklusába a gyártástól az üzembe helyezésen és a használaton át a hulladékkezelésig beépíti a környezet védelmét.

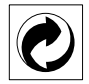

**Csomagolás:** Ez a logó(zöld pont) azt jelenti, hogy a gyártó hozzájárulást fizetett egy hivatalos nemzeti szervezetnek a csomagolóanyagok újrahasznosításának és az újrahasznosító létesítmények fejlesztésének céljára. Kérjük, a csomagolóanyag-hulladék kezelésekor tartsa tiszteletben a helyi szelektív hulladékgyûjtési szabályokat.

**Elemek:**Ha az Ön készülékében elemek vannak, akkor az elhasznált elemeket a megfelelõ begyûjtõhelyen kell leadni.

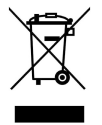

**Termék:** A készüléken látható áthúzott szeméttároló azt jelzi, hogy a készülék hulladékkezelését elektromos és elektronikus hulladékként kell végezni. Ebben a vonatkozásban az EU-elõírások a szelektív hulladékkezelést kérik;

• hasonló készülék vásárlása esetén a vásárlás helyén,

• a helyi begyûjtõhelyeken (központi begyûjtõhely, szelektív hulladékgyûjtõ hely stb.).

Ilyen módon Ön is hozzájárulhat az elektronikus és újrahasznosításának feldolgozásának fejlesztéséhez, ami elõnyös hatással lehet a környezetre és az emberi egészségre.

Ezt a használati útmutatót újrahasznosított, klórmentesen fehérített papírra nyomtatták. Ez megfelel a kis környezeti hatásra vonatkozó legszigorúbb elõírásoknak is. A kartondobozt, a papír- és karton betéteket papírhulladékként lehet kezelni. A mûanyagfóliát az Ön országának elõírásait alkalmazva újrahasznosításra le lehet adni, vagy a nem újrahasznosítható hulladékban lehet elhelyezni.

**Védjegyek:** A kézikönyvben említett hivatkozások a megfelelõ vállalatok védjegyei. A ® és ™ jelölések hiánya nem jelenti azt, hogy az adott kifejezések védjegyoltalom nélküliek. A megemlített más terméknevek csak azonosítási célt szolgálnak és a megfelelõ tulajdonosok A AgfaPhoto lemond az ilyen védjegyekkel kapcsolatos minden jogról.

A készülék vásárlója vagy harmadik fél sem a AgfaPhoto-et, sem leányvállalatait nem teheti felelõssé a vásárlót vagy harmadik felet ért olyan kárért, veszteségért, költségért vagy kiadásért, amelyet baleset, a késülék nem rendeltetésszerû használata, jogosulatlan megváltoztatása, javítása, módosítása, vagy a AgfaPhoto üzemeltetési és karbnatartási elõírásainak be nem tartása okoz.

A AgfaPhoto nem tehetõ felelõssé a nem a AgfaPhoto által gyártott vagy jóváhagyott kiegészítõ vagy fogyóanyag használatából eredõ károkért vagy problémákért.

A AgfaPhoto nem tehetõ felelõssé a nem a AgfaPhoto által gyártott interfész-kábel haszálatából eredõ elektromágneses zavar által okozott károkért.

Minden jog fenntartva. A jelen kiadvány a AgfaPhoto elõzetes engedélye nélkül sem részben, sem egészben nam reprodukálható, kereshetõ rendszerben nem tárolható, valamint semmilyen módon és formában, sem elektronikus vagy mechanikus úton, sem fénymásolás, felvétel vagy más útján nem továbbítható. A AgfaPhoto nem tehetõ felelõssé azért, ha ezeket az utasításokat más készülékre alkalmazzák.

A jelen használati útmutató nem testesít meg szerzõdést.

A hibák, nyomtatási hibák és változtatások joga fenntartva.

Copyright © 2008 Sagem Communications

**HU**

## **Szanowny kliencie,**

Dziękujemy za zakup urządzenia photo frame. Dzięki niemu fotografie nigdy nie będą takie jak przedtem! Photo frame umożliwia przeglądanie fotografii, plików audio i wideo — bez komputera.

LCD o wysokiej rozdzielczości

Odtwarzacz cyfrowy photo frame jest wyposażony w 256MB wbudowanej pamięci, gniazdo kart pamięci i port USB. Usuwanie plików z wbudowanej pamięci, kopiowanie plików na karcie pamięci i dysku USB.

Dzięki dołączonemu pilotowi można łatwo wybierać fotografie, pliki audio i wideo, zmieniać ustawienia itp.

Obsługuje tryb przeglądania (9 miniatur na stronie). Odtwarzacz cyfrowy photo frame obsługuje funkcję obrotu i dopasowywania do szerokości.

Automatyczny, ciągły pokaz slajdów z muzyką odtwarzaną w tle ułatwia przyjemne przeglądanie wszystkich fotografii.

Dostępne są również funkcje dodatkowe, takie jak wyświetlanie godziny i daty, budzik oraz automatyczne włączanie i wyłączanie.

Mamy nadzieję, że będą Państwo zadowoleni z zakupionego urządzenia i jego funkcji!

## **O instrukcji użytkownika**

Korzystając z instrukcji instalacji, przedstawionej na kolejnych stronach, można szybko i łatwo rozpocząć użytkowanie urządzenia. Szczegółowe opisy są podane w kolejnych rozdziałach niniejszej instrukcji obsługi.

Prosimy o dokładne zapoznanie się z całą instrukcją obsługi. Dla poprawnego działania urządzenia niezbędne jest przestrzeganie wszystkich zaleceń dotyczących bezpieczeństwa. Nieprzestrzeganie tych zaleceń zwalnia producenta od jakiejkolwiek odpowiedzialności.

#### **Używane symbole**

Ostrzega o zagrożeniu dla ludzi, niebezpieczeństwie uszkodzenia urządzenia lub innych przedmiotów oraz groźnie utraty danych. Niewłaściwe urządzenia uszkodzenie ciała, lub straty materialne.

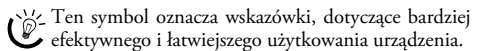

## **1 Instrukcje bezpieczeństwa i zalecenia**

Nie należy dokonywać w nim jakichkolwiek zmian ani stosować ustawień, które nie są opisane w niniejszej instrukcji obsługi.

#### **Przygotowanie urządzenia do pracy**

Urządzenie jest przeznaczone wyłącznie do użytku w pomieszczeniach. Urządzenie należy ustawić bezpiecznie, na stabilnej, płaskiej powierzchni. Aby uniknąć zagrożenia dla osób i samego urządzenia należy umieścić wszystkie kable w taki sposób, aby nikt się nie mógł o nie potknąć.

Z urządzeniem należy obchodzić się ostrożnie. Nie dotykać ekranu LCD. Nie należy kłaść ciężkich ani ostrych przedmiotów na panelu LCD, ramce ani przewodzie zasilającym.

Należy chronić urządzenie przed bezpośrednim światłem słonecznym, promieniowaniem cieplnym, dużymi wahaniami temperatury i wilgotności. Nie należy umieszczać urządzenia w pobliżu grzejników i klimatyzatorów. Należy przestrzegać zaleceń dotyczących temperatury i wilgotności, podanych w rozdziale zawierającym dane techniczne.

Jeśli użytkownik zauważy nadmierne nagrzewanie się urządzenia lub dym wychodzący z urządzenia, powinien natychmiast wyjąć kabel zasilający z gniazdka sieciowego. Następnie należy przekazać urządzenie do przeglądu przez przeszkolonych specjalistów w ośrodku serwisowym. Aby uniknąć zapalenia, należy chronić urządzenie przed otwartym ogniem.

Nie włączać urządzenia w wilgotnych pomieszczeniach. Nie włączać urządzenia w wilgotnych pomieszczeniach. Nie należy dotykać wtyczki sieciowej ani przyłącza sieciowego mokrymi rękoma.

Należy chronić urządzenie przed zalaniem płynami. W przypadku przedostania się płynów lub ciał obcych do wnętrza urządzenia, należy je odłączyć od sieci zasilającej i przekazać do przeglądu przez przeszkolonych specjalistów w ośrodku serwisowym.

Nie należy pozwalać dzieciom na korzystanie z urządzenia bez nadzoru. Materiały opakowaniowe należy chronić przed dziećmi.

#### **Zasilanie**

Należy używać wyłącznie dołączonego zasilacza (patrz rozdział Załącznik / Dane techniczne). Sprawdź czy zasilanie dostępne w miejscu instalacji jest zgodne z wymaganymi parametrami zasilania urządzenia (podanymi na tabliczce znamionowej). Urządzenie jest zgodne z typem napięcia podanym na obudowie.

W przypadku uszkodzenia izolacji nie wolno dotykać kabla zasilającego.

Przed czyszczeniem powierzchni urządzenia należy je odłączyć od sieci zasilającej. Nie wolno używać ciekłych, gazowych lub łatwo zapalnych środków czyszczących (aerozoli, środków ściernych, zwiększających połysk i alkoholu).

Wyświetlacz należy czyścić suchą, miękką ściereczką. Pęknięcie wyświetlacza może spowodować wyciek cieczy o słabych właściwościach korozyjnych. Należy chronić przed nią skórę i oczy.

#### **Naprawy**

Nie należy samodzielnie wykonywać żadnych napraw. Niewłaściwie wykonane naprawy grożą uszkodzeniem ciała lub urządzenia. Urządzenie powinno być naprawiane wyłącznie przez autoryzowany punkt serwisowy.

Nie wolno usuwać tabliczki znamionowej z urządzenia; gdyż spowoduje to utratę gwarancji.

#### **Nośniki pamięci do przechowywania zdjęć**

Używać wyłącznie takich nośników pamięci, które są zgodne z urządzeniem. Aby zapobiec uszkodzeniu karty lub urządzenia, należy wyłączyć zasilanie przed wyjęciem lub włożeniem karty.

Nigdy nie wyjmować karty pamięci, gdy urządzenie odczytuje z niej dane. Może to spowodować uszkodzenie lub utratę danych.

#### **Akumulatory**

OSTROŻNIE! ISTNIEJE RYZYKO WYBUCHU, JEŻELI BATERIA ZOSTANIE WYMIENIONA NA NIEPRAWIDŁOWY TYP.

Jeżeli odtwarzacz nie będzie używany przez dłuższy czas, należy wyjąć baterie. Zapobiegnie to wyciekowi elektrolitu i możliwemu uszkodzeniu pilota.

Zużyte akumulatory należy utylizować, zgodnie z obowiązującymi w danym kraju przepisami odnośnie recyklingu.
# **2 Opis ogólny**

# **Przegląd funkcji menu**

W głównym menu znajdują się cztery elementy.

- $\bullet$  Menu fotografii.
- $\bullet$  Menu audio.
- 3 Menu wideo.
- **4** Ustawienia

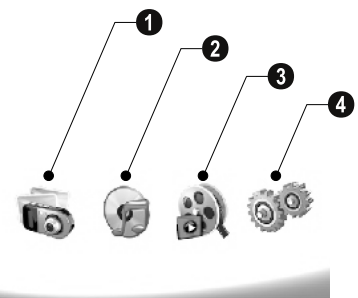

## **Nawigacja w menu**

- **1** Naciśnij (MENU) na pilocie.
- **2** Wybierz żadane menu, używając  $\bigoplus$ / $\bigoplus$ .
- **3** Potwierdź za pomocą  $\bigoplus$ .

 $\bigcap_{i=1}^{N}$  Menu można również wyświetlać za pomocą odpowiednich przycisków z tyłu urządzenia.

## **Bezpośrednie wyświetlanie menu**

Menu fotografii Naciśnij C na pilocie, aby wyświetlić menu fotografii.

Menu audio Naciśnij D na pilocie, aby wyświetlić menu audio.

Naciśnij @ na pilocie, aby wyświetlić menu wideo.

# **Symbole na wyświetlaczu LCD**

Za pomocą przycisków z tyłu odtwarzacza można uruchamiać funkcje wyświetlane na ekranie.

Jeżeli po naciśnięciu przycisku z tyłu urządzenia przez pięć sekund nie nastąpi żadne działanie, pojawi się ikona ekranowa.

### **Tryb Foto/Audio/Wideo**

- Powrót do poprzedniego poziomu menu ¥ — Powrót do poprzedniego poziomu menu
- $\Delta$  Przejście w górę
- $\nabla$  Przejście w dół
- $\blacklozenge$  Przejście w lewo
- Przejście w prawo ¤ Przejście w prawo
- ³ Usuwa pliki z pamięci wewnętrznej
- $\mathbf{Q}$  Kopiuje pliki do pamięci wewnętrznej
- $\mathscr{\mathscr{D}}$  Potwierdza wybór

### **Tryb pokazu slajdów**

- $\mathcal{Y}$  Powrót do poprzedniego poziomu menu
- $\blacktriangleright$  Do następnego pliku fotografii
- $\blacklozenge$  Do poprzedniego pliku fotografii
- Rozpoczęcie odtwarzania lub pauza § Rozpoczęcie odtwarzania lub pauza.

 $\boxtimes$  — Menu regulacji jasności ( $\frac{\mathbb{Z}}{4^5}$ ), kontrastu ( $\bigcirc$ ) i nasycenia koloru (·). Aby wyświetlić menu dostosowywania, należy nacisnąć odpowiedni przycisk z tyłu ramki. Cykliczne naciskanie właściwego przycisku pozwala wyregulować jasność, kontrast i nasycenie.

 $\mathcal{C}_\bullet$  — Menu opcji obrotu fotografii (®), zmiany współczynnika kształtu ((D) i regulacja tempa pokazu slajdów (V). Aby wyświetlić menu opcji, należy nacisnąć odpowiedni przycisk z tyłu ramki. Cykliczne naciskanie właściwego przycisku pozwala uzyskać poszczególne efekty.

 $\Box$  — Menu ustawień muzyki odtwarzanej w tle

#### **Tryb odtwarzania audio/wideo**

- $\mathcal{Y}$  Powrót do poprzedniego poziomu menu
- $\blacktriangleright$  Do następnego pliku audio lub wideo
- $\triangleleft$  Do poprzedniego pliku audio lub wideo
- Rozpoczęcie odtwarzania lub pauza § Rozpoczęcie odtwarzania lub pauza.
- Regulacja głośności ª/© Regulacja głośności
- $\mathring{\mathcal{U}}$  Wyświetla tytuł aktualnego pliku audio lub wideo

# **Opis urządzenia**

Za pomocą przycisków z tyłu odtwarzacza można uruchamiać funkcje wyświetlane na ekranie.

1 Menu 1 ¥ — Wywoływanie funkcji menu / Powrót do poprzedniego poziomu menu

 $\bullet$   $\Delta$  — Wyświetla funkcje menu/ Nawigacja w menu/ Przejście do następnej fotografii, pliku audio lub wideo/ Zwiększenie jasności

 $\bf 3 \nabla$  — Wyświetla funkcje menu/ Nawigacja w menu/ Przejście do poprzedniej fotografii, pliku audio lub wideo/ Zwiększenie jasności

 $\bullet\triangleright$  — Wyświetla funkcje menu/ Nawigacja w menu/ Rozpoczęcie odtwarzania lub pauza/Zwiększenie kontrastu/ Regulacja opóźnienia pokazu slajdów.

 $\bullet$   $\triangleleft$  — Wyświetla funkcje menu/ Nawigacja w menu/ Wyświetla menu regulacji jasności, kontrastu i nasycenia koloru/ Zmniejszenie kontrastu/Zwiększenie jasności.

**6 m/a** — Wyświetla funkcje menu/ Kopiowanie lub usuwanie pliku/ Wyświetla menu opcji/ Zmniejszenie głośności

 $\bullet \mathscr{A}$  — Potwierdzenie wyboru / rozpoczęcie pokazu slajdów

8 Włączanie/wyłączanie 8 **ON/OFF** — Włącznik/wyłącznik

**O SD/SDHC/MMC/MS/XD/CF** — Gniazdo kart pamięci

<sup>10</sup> Gniazdko <sup>+ ←</sup> – Port USB do podłączenia komputera

 $\mathbf 0$   $\Theta \boldsymbol{\epsilon} \boldsymbol{\Theta}$ —Gniazdko—Gniazdo kabla zasilającego

 $\pmb{\mathfrak{\textcircled{D}}}$  przycisk zmiany ramki

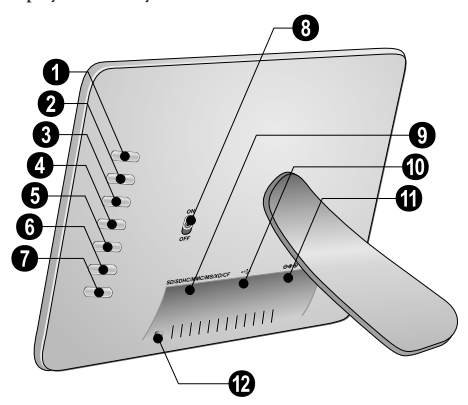

# **Zdalne sterowanie**

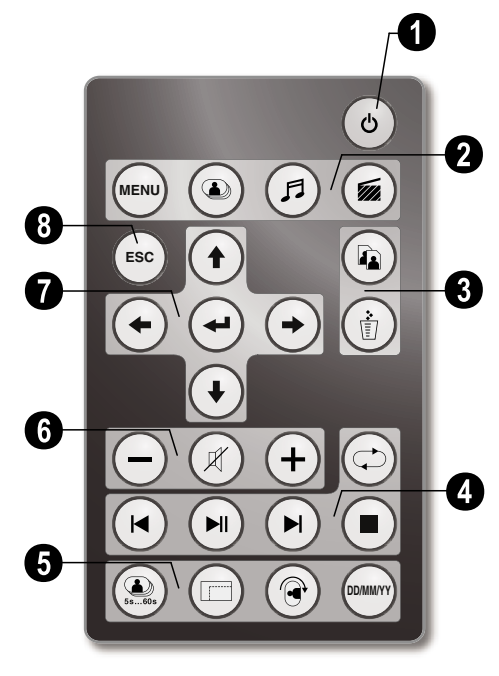

## 1 **Włączanie i wyłączanie**

B — Włączanie/wyłączanie trybu gotowości

#### 2 **Wywoływanie funkcji menu**

 $(\text{M}\text{A})$  — Wywoływanie funkcii menu

- C Wywoływanie menu fotografii
- D Wywoływanie menu audio
- $\circledast$  Wywoływanie menu wideo

#### 3 **Kopiowanie/usuwanie plików**

 $\textcircled{a}$  — W menu fotografii, audio i wideo: Kopiowanie plików

M — W menu fotografii, audio i wideo: Usuwanie plików

### 4 **funkcje odtwarzania**

R – Podczas oglądania pojedynczej fotografii, odtwarzania pliku audio lub wideo: przejście do poprzedniej fotografii, pliku audio lub wideo

 $\boxed{\odot}$  — Rozpoczęcie odtwarzania lub pauza.

S – Podczas oglądania pojedynczej fotografii, odtwarzania pliku audio lub wideo: przejście do następnej fotografii, pliku audio lub wideo

U — Zatrzymanie odtwarzania / Powrót do poprzedniego poziomu menu

Q — Powtórzenie odtwarzania fotografii, pliku audio lub wideo

## 5 **Funkcje dodatkowe**

V – Naciskanie cykliczne: wyświetlanie różnych tempo pokazu slajdów

W — Przełącza między współczynnikiem kształtu 4:3 lub 16:9.

X — Zmiana orientacji fotografii podczas oglądania fotografii lub pokazu slajdów (na pojedynczej fotografii).

Y — Podczas odtwarzania przycisk ten służy do ukrywania informacji o czasie, skonfigurowanych w menu ustawień.

## 6 **Regulacja głośności**

 $\bigodot$ / $\bigoplus$  — Regulacja głośności

 $\mathcal{D}$  — Tryb cichy

## 7**/**8 **Przyciski kierunkowe**

G/I/J/H — Nawigacja w menu/wybór opcji

 $\bigoplus$  – Wywoływanie funkcji menu / potwierdzanie wprowadzonych danych

F — Powrót do poprzedniego poziomu menu

# **3 Przygotowanie do pracy**

# **Zawartość opakowania**

- $\bigcirc$  Odtwarzacz Photo Frame i podpórka
- $2$  Wymienne ramki
- 3 Pilot (z baterią) 3 Pilot (z baterią)
- $\bullet$  Zasilanie
- $\bullet$  Kabel USB

Instrukcja obsługi (nieprzedstawiona na rysunku) Instrukcja obsługi (nieprzedstawiona na rysunku)

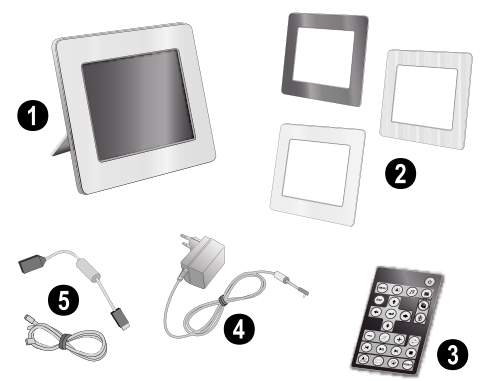

 $\sum_{n=0}^{\infty}$ Jeśli brakuje jednego z elementów lub jest on uszkodzony, proszę skontaktować się ze sprzedawcą lub z naszym działem obsługi klienta.

# **Zakładanie podpórki**

Założyć podpórkę odtwarzacza Photo Frame z tyłu, aby go podeprzeć.

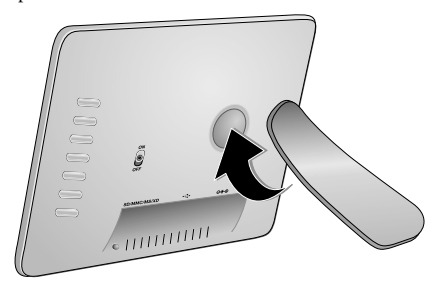

## **Podłączanie kabla zasilania sieciowego**

A Sprawdź czy zasilanie dostępne w miejscu instalacji jest zgodne z wymaganymi parametrami zasilania urządzenia (podanymi na tabliczce znamionowej).

**1** Włóż kabel zasilający do gniazda znajdującego się z tyłu urządzenia. Podłącz kabel zasilający do gniazdka sieciowego. Nie włączać urządzenia!

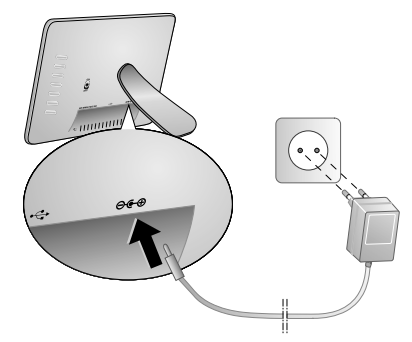

# **Podłączanie do komputera**

Za pomocą kabla USB można połączyć odtwarzacz photo frame z komputerem, aby przesyłać pliki między pamięcią wewnętrzną a komputerem.

 $\bigcup_{\alpha}^{N_{\ell}}$  Jeżeli odtwarzacz jest połączony z komputerem, włożona karta pamięci nie zostanie rozpoznana.

- **1** Wyłączyć urządzenie za pomocą przełącznika z tyłu.
- **2** Przy wyłączonym urządzeniu podłączyć mniejszy koniec kabla do ramki, a większy koniec do komputera.

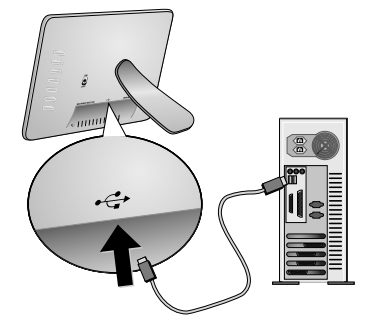

**3** Włączyć urządzenie za pomocą przełącznika z tyłu. Zaczekać chwilę, aż komputer rozpozna nowy sprzęt. Fotografie, pliki audio i wideo o zgodnym formacie można kopiować do pamięci wewnętrznej za pomocą Eksploratora Windows.

# **Instalacja karty pamięci**

- **1** Wyłączyć urządzenie za pomocą przełącznika z tyłu.
- **2** Włożyć kartę pamięci do odpowiedniego gniazda z tyłu urządzenia. Odtwarzacz photo frame obsługuje następujące karty pamięci: SD/SDHC/MMC/MS/ XD/CF.

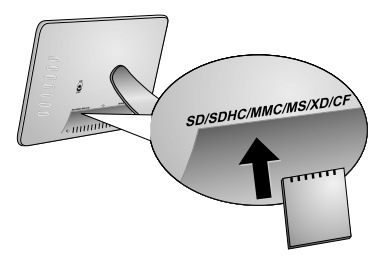

Używać wyłącznie takich nośników pamięci, A Czywac wynecznie care care Aby zapobiec uszkodzeniu karty lub urządzenia, należy wyłączyć zasilanie przed wyjęciem lub włożeniem karty.

Nigdy nie wyjmować karty pamięci, gdy urządzenie odczytuje z niej dane. Może to spowodować uszkodzenie lub utratę danych.

**3** Włączyć urządzenie za pomocą przełącznika z tyłu. Odtwarzacz rozpocznie pokaz slajdów po wyświetleniu ekranu powitalnego. Nacisnąć przycisk (ESC) na pilocie, aby zatrzymać pokaz slajdów.

## **Instalowanie lub wymiana baterii w pilocie**

- OSTROŻNIE! ISTNIEJE RYZYKO WYBUCHU, JEŻELI BATERIA ZOSTANIE WYMIENIONA NA NIEPRAWIDŁOWY TYP.
- **1** Wyjąć komorę baterii z pilota, otwierając blokadę (1) i wyciągając komorę baterii  $\mathbf{\Theta}$ ).

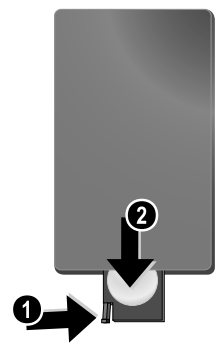

**2** Włożyć nowe baterie do komory baterii, ustawiając biegun dodatni i ujemny zgodnie z rysunkiem umieszczonym w komorze baterii. Należy zwrócić uwagę na prawidłowe ustawienie baterii względem oznaczeń + i –.

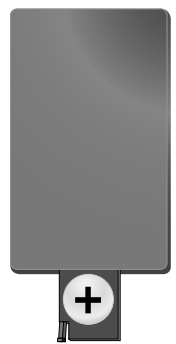

**3** Wepchnąć komorę baterii do pilota, aż zaskoczy blokada.

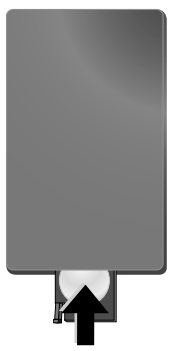

Zwykle baterie wystarczają na około 1 rok. Jeżeli pilot nie działa, należy wymienić baterie. Jeżeli odtwarzacz nie będzie używany przez dłuższy czas, należy wyjąć baterie. Zapobiegnie to wyciekowi elektrolitu i możliwemu uszkodzeniu pilota.

Zużyte akumulatory należy utylizować, zgodnie z obowiązującymi w danym kraju przepisami odnośnie recyklingu.

# **Używanie zdalnego sterowania**

Skierować pilot w stronę czujnika na przednim panelu odtwarzacza. Pilot działa w zakresie kątowym 30 stopni i z maksymalnej odległości 2 m. Podczas korzystania z pilota między pilotem a czujnikiem nie może znajdować się żadna przeszkoda.

# **4 Odtwarzanie**

# **Przeglądanie fotografii**

**1** W menu głównym wybrać menu fotografii i potwierdzić wybór za pomoca  $\bigoplus$ . Zostanie potwierdzić wybór za pomocą  $\Theta$ . wyświetlony ekran z ikonami typu pamięci.

Menu fotografii można również wyświetlić, używając przycisku (20 na pilocie.

- **2** Aby wybrać typ pamięci, należy postępować zgodnie z procedurą wyboru pamięci wewnętrznej i gniazda karty pamięci. Następnie należy nacisnąć  $\left( \right)$ .
- **3** Odtwarzacz wyświetli 9 miniatur na stronie, tak jak na poniższym rysunku.

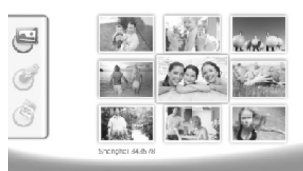

- **4** Wybrać fotografię do wyświetlenia, używając przycisku  $\bigodot$ / $\bigodot$  lub przycisku  $\bigodot$ / $\bigodot$  na pilocie.
- **5** Nacisnąć (<del>•)</del>, aby włączyć pokaz slajdów.

Podczas odtwarzania można wyświetlić menu za pomocą (MENU).

Podczas pokazu slajdów można nacisnąć przycisk  $\leftrightarrow$ ), aby wyświetlić pojedynczy obraz. Za pomocą  $\bigodot$ / $\bigodot$  można przechodzić do poprzedniego lub następnej fotografii.

## **Obrót fotografii**

W trakcie wyświetlania pojedynczej fotografii można ją obracać za pomocą przycisku ® na pilocie i wreszcie wrócić do wyświetlania oryginalnej fotografii. Za każdym naciśnięciem tego przycisku obraz zostanie odwrócony o 90° zgodnie z ruchem wskazówek zegara.

## **Przełączanie współczynnika kształtu**

Urządzenie cyfrowe photo frame jest wyposażone w szeroki ekran o współczynniku kształtu 16:9. Jednak większość aparatów fotograficznych dostępnych na rynku wykonuje zdjęcia o współczynniku kształtu 4:3. Współczynnik kształtu można przełączać między 16:9 a 4:3 przez cykliczne naciskanie przycisku W na pilocie. Jeżeli współczynnik kształtu wyświetlania zostanie zmieniony na 4:3, fotografie będą wyświetlane na środku ekranu, z czarnymi pasami po bokach.

# **Konfigurowanie pokazu slajdów**

#### **Regulacja tempa pokazu slajdów**

Tempo pokazu slajdów można zmieniać za pomocą przycisku (2) na pilocie. Cykliczne naciskanie tego przycisku pozwala uzyskać różne opóźnienia, jak np. 5s,10s, 30s i 60s.

#### **Ustawianie muzyki odtwarzanej w tle podczas pokazu slajdów**

- Do odtwarzania muzyki w tle można użyć tylko plików zapisanych razem z fotografiami w pamięci wewnętrznej na karcie pamięci lub na nośniku podłączonym do gniazda USB.
- 1 Podczas pokazu slajdów nacisnąć symbol  $\bigcap$  z tyłu odtwarzacza. Zostanie wyświetlone menu ustawień muzyki odtwarzanej w tle.
- 2 Nacisnąć **[2]**, aby rozpocząć odtwarzanie muzyki w tle.
	- Używając G+G możesz ustawić głośność. Do poprzedniego lub następnego utworu można przechodzić za pomocą przycisków  $\langle \rangle$  lub  $\rangle$  na pilocie.

## **Odtwarzanie plików audio**

**1** W menu głównym wybrać menu audio i potwierdzić wybór za pomocą  $\left(\rightleftarrow)$ . Zostanie wyświetlony ekran z ikonami typu pamięci.

Menu audio można również wyświetlić, używając przycisku D na pilocie.

- **2** Aby wybrać typ pamięci, należy postępować zgodnie z procedurą wyboru pamięci wewnętrznej i gniazda karty pamięci. Następnie należy nacisnąć  $\left( \right)$ .
- **3** Wybrać plik do odtwarzania, używając przycisku  $\leftarrow$ /  $\leftrightarrow$  lub przycisku  $\bullet$ / $\leftrightarrow$  na pilocie.
- **4** Aby rozpocząć odtwarzanie, należy nacisnąć przycisk K. Aby zatrzymać odtwarzanie, należy nacisnąć przycisk  $\Box$  lub przycisk  $\Box$  na pilocie.
	- Podczas odtwarzania można przechodzić do poprzedniego lub następnego utworu za pomocą przycisków R **/** J lub S**/**H na pilocie.

Podczas odtwarzania nacisnąć przycisk (I) na pilocie, aby wstrzymać odtwarzanie i nacisnąć ponownie, aby je wznowić.

Za pomocą przycisku Q, można określić, czy będzie powtarzany jeden utwór, wszystkie utwory albo czy funkcja odtwarzania będzie wyłączona.

## **Regulacja głośności**

Odtwarzając pliki audio, można regulować głośność za pomocą przycisku  $\bigodot$ **/** $\bigodot$  na pilocie. Aby wyłączyć głos  $(w$ łączyć tryb cichy) należy nacisnąć przycisk  $(\mathcal{A})$  lub cyklicznie  $\ominus$ .

## **Odtwarzanie plików wideo**

**1** W menu głównym wybrać menu wideo i potwierdzić wybór za pomocą  $\bigoplus$ . Zostanie wyświetlony ekran z ikonami typu pamięci.

Menu wideo można również wyświetlić, używając<br>przycisku na pilocie.

- **2** Aby wybrać typ pamięci, należy postępować zgodnie z procedurą wyboru pamięci wewnętrznej i gniazda karty pamięci. Następnie należy nacisnąć  $\left( \right)$ .
- **3** Wybrać plik do odtwarzania, używając przycisku  $\bigoplus$ /  $\bigoplus$  lub przycisku  $\bigoplus$ / $\bigoplus$  na pilocie.
- **4** Aby rozpocząć odtwarzanie, należy nacisnąć przycisk K. Aby zatrzymać odtwarzanie, należy nacisnąć przycisk  $\Box$  lub przycisk  $\circ$  na pilocie.

Podczas odtwarzania można przechodzić do poprzedniego lub następnego utworu za pomocą przycisków R **/** J lub S**/**H na pilocie.

Podczas odtwarzania nacisnąć przycisk (D) na pilocie, aby wstrzymać odtwarzanie i nacisnąć ponownie, aby je wznowić.

Za pomocą przycisku Q, można określić, czy będzie powtarzany jeden utwór, wszystkie utwory albo czy funkcja odtwarzania będzie wyłączona.

#### **Regulacja głośności**

Odtwarzając pliki audio, można regulować głośność za pomocą przycisku  $\bigodot$ I $\bigoplus$  na pilocie. Aby wyłączyć głos (włączyć tryb cichy) należy nacisnąć przycisk (K) lub  $c$ yklicznie  $\ominus$ .

# **5 Ustawienia**

# **Zmiana ustawień**

- **1** W menu głównym wybrać menu ustawień i potwierdzić wybór za pomocą  $\bigoplus$ .
- **2** Aby wybrać ustawienie, należy użyć przycisku  $\bigoplus_{\ell} I(\bigoplus)$ .
- **3** Potwierdź za pomoca  $\bigodot$

Dostępne są następujące ustawienia:

¶ (Zegar) — ustawianie daty i godziny. Aby wyświetlać czas na ekranie, należy nacisnąć (\*\*\*).

· (Jasność, kontrast, nasycenie kolorów) — ustawienie to umożliwia regulację jasności, kontrastu, nasycenia kolorów ekranu LCD.

¬ (Efekty przejścia) – umożliwia wybór różnych styli pokazu slajdów.

¸ (Alarm i zasilanie wł./ wył.)

**Alarm:** Można ustawić włączanie alarmu o określonej porze każdego dnia. Godziny i minuty ustawia się w taki sam sposób, jak przy ustawianiu zegara.

**Wyłączanie:** Umożliwia automatyczne wyłączenie urządzenia photo frame o określonej porze dnia. Element zasilanie (Power) należy ustawić na  $\Box$ .

**D** (Auto Start) — Umożliwia skonfigurowanie różnych elementów autostartu: główne menu, pokaz slajdów z jedną fotografią, pokaz slajdów z czterema fotografiami i odtwarzanie pliku wideo). Odtwarzacz Photo Frame odtworzy skonfigurowaną zawartość po wyświetleniu logo ekranu powitalnego.

 $\circled{O}$  (Domyślne) - należy zaznaczyć opcję  $\circled{I}$ , aby przywrócić fabryczne ustawienia domyślne.

- **4** Wybierz żądane ustawienie, używając (**↑**)/(↓).
- **5** Potwierdź za pomocą  $\bigoplus$ .

Aby zamknąć menu i powrócić do trybu początkowego, należy nacisnąć przycisk  $\overset{\text{\tiny{\textsf{(ES)}}}}{\bullet}$  lub  $\textcolor{black}{\blacklozenge}$ .

# **Kopiowanie/usuwanie plików**

Pliki graficzne, muzyczne i filmy w pamięci wewnętrznej można usuwać. Fotografie, pliki audio i wideo znajdujące się na karcie pamięci lub dysku USB można kopiować.

#### **Kopiowanie plików**

- **1** Zaznaczyć plik do skopiowania.
- **2** Naciśnij (@) na pilocie.
- **3** Zaznaczyć ikonę  $\varphi$  i nacisnąć przycisk  $\Theta$ , aby rozpocząć kopiowanie.
- **4** Na ekranie zostanie wyświetlony pasek postępu. Po zakończeniu kopiowania plik graficzny znajdzie się w pamięci wewnętrznej urządzenia.

 $\sum_{i=1}^{N} Z$ aznaczyć ikonę  $\boxtimes$  i nacisnąć przycisk  $\ominus$ , aby wyjść z menu bieżącej operacji.

#### **Usuwanie plików**

- **1** Zaznaczyć plik do usunięcia.
- **2** Naciśnij (d) na pilocie.
- **3** Zaznaczyć ikonę  $\sqrt{ }$  i nacisnąć  $\overline{ }\Theta$ , aby usunąć plik.

 $\leq$  Zaznaczyć ikonę  $\boxtimes$  i nacisnąć przycisk  $\ominus$ , aby wyjść z menu bieżącej operacji.

## **Ustawianie plików audio i godziny w funkcji alarmu**

Upewnić się, czy do urządzenia została włożona karta pamięci lub istnieje połączenie USB z komputerem.

- **1** Naciśnij (**F**) na pilocie.
- **2** Wybrać złącze USB lub kartę pamięci jako źródło, używając  $\bigoplus$ / $\bigoplus$ .
- **3** Potwierdź za pomocą  $\bigoplus$ .
- **4** Wybrać plik, który ma być ustawiony jako tło muzyczne alarmu, używając przycisku  $\bigoplus$ / $\bigoplus$  lub  $\bigoplus$ /  $\left(\bigcup_{i=1}^{n} \mathbb{I}\right)$
- **5** Naciśnij **(a)** na pilocie.
- **6** Wybrać symbol funkcji alarmu (◙), używając ↔/↔.
- 7 Potwierdź za pomocą  $\bigoplus$ . Plik audio zostanie skopiowany do pamięci wewnętrznej i zostanie ustawiony jako tło muzyczne alarmu.
- 8 Nacisnąć przycisk (ARM) na pilocie, aby zaznaczyć symbol ustawienia  $(\overline{m})$ .
- **9** Potwierdź za pomocą  $\bigoplus$ .
- **10** Używając  $\bigoplus$ / $\bigoplus$  wybierz  $\bigotimes$ .
- **11** Postępować zgodnie z krokami procedury ustawiania czasu alarmu. Tryb alarmu należy ustawić na *MP3*.

**PL**

# **6 Serwis**

# **Zmiana ramki**

Wygląd ramki odtwarzacza można zmienić, używając dostarczonych ramek. Ramki przytrzymywane są za pomocą magnesów.

**1** Nacisnąć przycisk zmiany ramki z tyłu urządzenia. Zdjąć ramkę.

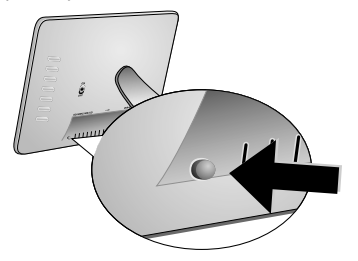

**2** Założyć ramkę na odtwarzacz, aż chwycą ją magnesy.

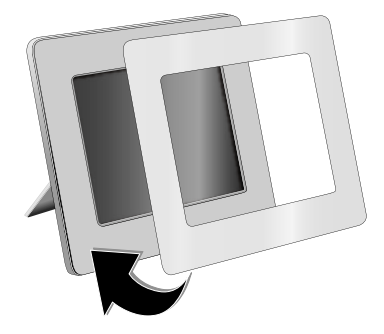

# **Informacje**

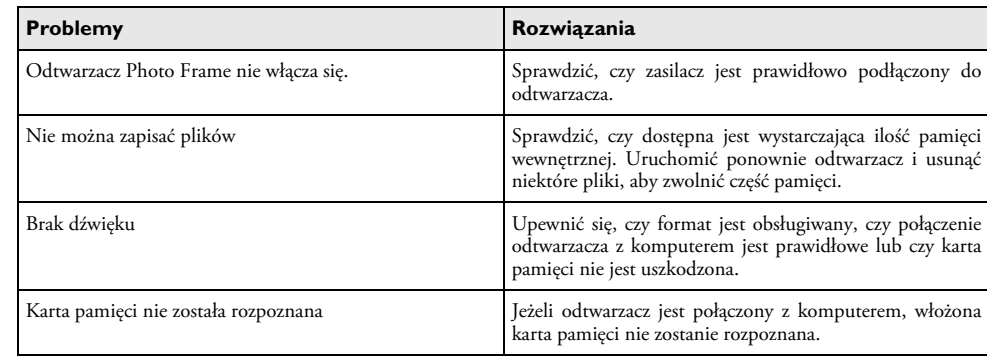

# **7 Załącznik**

## **Dane techniczne AF 5086MS**

### **Opis ogólny**

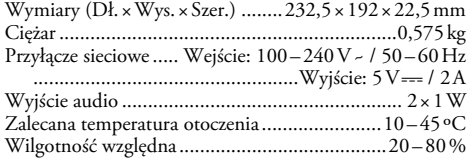

## **Wyświetlacz**

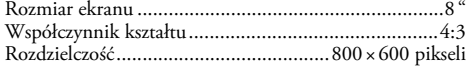

## **Pamięć**

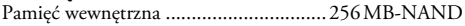

### **Złącza**

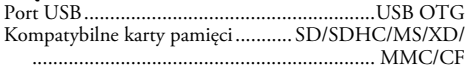

#### **Obsługiwane formaty**

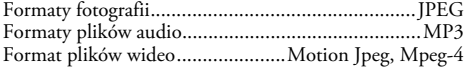

## **Dane techniczne AF 5105MS**

#### **Opis ogólny**

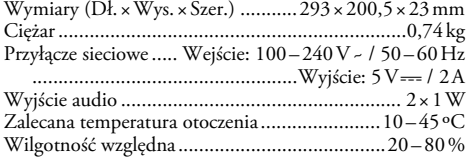

## **Wyświetlacz**

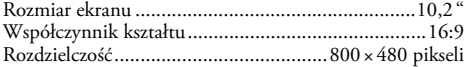

## **Pamięć**

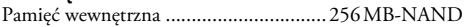

## **Złącza**

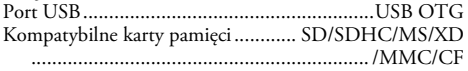

## **Obsługiwane formaty**

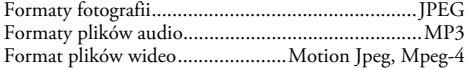

## **Dane techniczne AF 5135MS**

## **Opis ogólny**

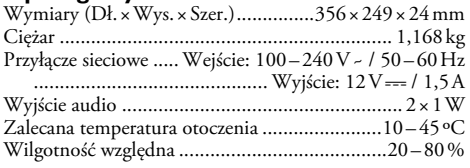

## **Wyświetlacz**

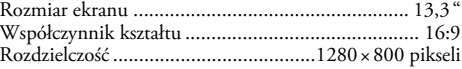

#### **Pamięć**

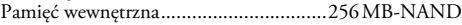

#### **Złącza**

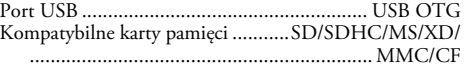

#### **Obsługiwane formaty**

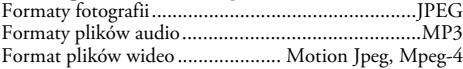

Wszystkie dane są udostępniane wyłącznie w celach informacyjnych. **AgfaPhoto** zastrzega sobie prawo do wprowadzania dowolnych zmian bez wcześniejszego powiadamiania.

**AgfaPhoto Holding GmbH: Znak AGFAPHOTO używany na podstawie licencji udzielonej przez spółkę Agfa-Gevaert NV & Co.KG.** 

**Agfa-Gevaert NV & Co.KG nie jest producentem tych wyrobów, nie udziela na nie gwarancji ani nie świadczy pomocy technicznej. Kontakt: www.agfaphoto.com**

**W sprawie serwisu, pomocy technicznej i gwarancji należy skontaktować się z dystrybutorem lub producentem. Sprzedaż i dystrybucję prowadzi Sagem Communications.** 

**Kontakt:www.sagem-communications.com**

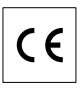

Symbol CE potwierdza, że produkt jest zgodny z wymaganiami Europejskiego i Rady nr 1999/5/WE w sprawie urządzeń radiowych i końcowych urządzeń telekomunikacyjnych, dotyczących bezpieczeństwa i zdrowia użytkowników oraz zakłóceń elektromagnetycznych.

Deklaracja zgodności jest dostępna pod adresem www.agfaphoto.com

Ochrona środowiska w ramach zrównoważonego rozwoju jest podstawową troską firmy AgfaPhoto. Pragnieniem firmy AgfaPhoto jest tworzenie systemów przyjaznych dla środowiska, dlatego kryteria środowiskowe uwzględniła ona w cyklu życia produktów, od produkcji przez przekazanie do użytkowania po utylizację.

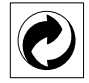

**Opakowanie:** Obecność logo (zielonej kropki) oznacza, że dokonano wpłaty na rzecz zatwierdzonej krajowej organizacji na rzecz rozbudowy infrastruktury odzysku i recyklingu opakowań. Prosimy o przestrzeganie lokalnych przepisów segregacji odpadów.

**Baterie:** Jeżeli produkt zawiera baterie, należy je oddać do utylizacji we właściwym punkcie zbiórki.

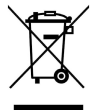

**Produkt:** Etykieta z przekreślonym koszem przyklejona do produktu, oznacza że produkt zalicza się do grupy produktów elektrycznych i elektronicznych. Przepisy obowiązujące w Europie wymagają selektywnej utylizacji takich produktów;

• W punkcie sprzedaży w przypadku zakupu podobnego urządzenia;

• W miejscowym punkcie zbiórki (punkcie selektywnej zbiórki itp.).

W ten sposób użytkownik może uczestniczyć w ponownym wykorzystaniu i recyklingu odpadów powstających z urządzeń elektrycznych i elektronicznych, co może mieć pozytywny wpływ na środowisko i ludzkie zdrowie.

Niniejsza instrukcja użytkowania została wydrukowana na papierze z makulatury, bielonym bez użycia chloru. Taki papier spełnia najwyższe wymagania w zakresie ograniczania szkodliwego wpływu na środowisko naturalne. Po wykorzystaniu opakowanie kartonowe oraz wkładki do opakowania wykonane z papieru i tektury mogą zostać potraktowane jako makulatura. Folię z tworzywa sztucznego można przekazać do recyklingu, lub usunąć wraz z odpadami nie przeznaczonymi do recyklingu, w zależności od przepisów obowiązujących w danym kraju.

**Znaki towarowe:** Nazwy własne użyte w niniejszej instrukcji są znakami towarowymi, należącymi do odpowiednich przedsiębiorstw. Brak symboli (r) lub (tm) nie stanowi podstawy do twierdzenia, że dane określenia nie są zastrzeżonymi znakami towarowymi. Pozostałe nazwy produktów zostały użyte wyłącznie w celach identyfikacyjnych i mogą być znakami towarowymi należącymi do odpowiednich właścicieli. AgfaPhoto nie rości sobie jakichkolwiek praw do tych znaków towarowych.

Firma AgfaPhoto, ani firmy z nią powiązane nie ponoszą odpowiedzialności wobec nabywcy tego produktu ani osób trzecich z tytułu szkód, strat, kosztów lub wydatków poniesionych przez nabywcę lub osoby trzecie, w wyniku wypadku, niewłaściwego lub niezgodnego przeznaczeniem użytkowania tego produktu, bądź dokonywania samodzielnych jego modyfikacji, napraw lub zmian, a także w przypadku zaniedbania ścisłego postanowień instrukcji obsługi konserwacji produktu AgfaPhoto.

Firma AgfaPhoto nie ponosi odpowiedzialności za jakiekolwiek szkody lub problemy wynikające ze stosowania opcji lub materiałów eksploatacyjnych, nie będących oryginalnymi produktami firmy AgfaPhoto produktami zatwierdzonymi przez firmę AgfaPhoto.

Firma AgfaPhoto nie ponosi żadnej odpowiedzialności za jakiekolwiek szkody wynikające z zakłóceń elektromagnetycznych występujących stosowania kabli połączeniowych, które nie są oznaczone jako produkty firmy AgfaPhoto.

Wszelkie prawa zastrzeżone. Żadnej części niniejszej publikacji nie wolno powielać, przechowywać w systemie umożliwiającym wyszukiwanie informacji, ani przesyłać w jakiejkolwiek postaci i jakimikolwiek metodami elektronicznymi, mechanicznymi, za pomocą fotokopiowania lub w inny sposób, bez uprzedniego pisemnego zezwolenia firmy AgfaPhoto. Zawarte w niej informacje zostały udostępnione wyłącznie w celu wykorzystania w związku z tym produktem. Firma AgfaPhoto nie ponosi żadnej odpowiedzialności za zastosowanie tych informacji do innych urządzeń.

Niniejsza instrukcja obsługi nie jest dokumentem, potwierdzającym zawarcie umowy.

Zastrzega się możliwość występowania błędów, pomyłek drukarskich oraz wprowadzania zmian.

Copyright © 2008 Sagem Communications

# **Stimate client,**

Vă multumim că ati achizitionat Rama foto digitală comercializată de compania noastră. Vă recomandăm să fiți pregătit fiindcă veți experimenta arta fotografiei așa cum nu ati mai făcut-o până acum! Noua D-voastră ramă foto digitală vă permite să vizualizaţi fotografiile, filmele şi să ascultati muzica – toate acestea fără calculator

Ecran de cristale lichide de înaltă calitate

Rama foto digitală include 256 MB de memorie internă proprie, un locaş de conectare a unui card de memorie şi un port de conectare a unei unități de stocare USB. Fişierele de pe memoria internă pot fi şterse, iar fişierele de pe cardul de memorie şi de pe unitatea de stocare USB pot fi copiate în locul lor.

Cu telecomanda inclusă puteţi selecta uşor poze, muzică şi filme, puteti modifica setările și multe altele.

Rama foto permite modul de vizualizare simultană a nouă imagini miniaturale pe o singură pagină Rama foto digitală permite rotirea şi modificarea formatului paginii.

Cu regimul de derulare automată, continuă a imaginilor vă puteţi bucura din plin de toate fotografiile pe care le aveţi ascultând o muzică de fundal.

Pe lângă acestea aveti la dispozitie funcții suplimentare ca afișajul orei și datei, ceas deșteptător și o funcție automată de pornire și oprire.

Vă dorim să folosiți cu plăcere aparatul dvs. și funcțiile sale multiple!

## **Despre acest manual de instrucţiuni de utilizare**

Cu ajutorul la instalare de pe următoarele pagini veţi pune în funcţiune aparatul simplu şi rapid. Veţi găsi descriei amănuntite în capitolele următoare ale acestui manual de instrucţiuni de utilizare.

Citiți cu atenție manualul de instrucțiuni. Fiți atent în special la indicațiile privind siguranța, pentru a sigura o funcționarea a aparatului cât mai eficientă. Producătorul nu îţi asumă responsabilitatea în cazul în care nu respectaţi aceste indicatii.

#### **Simboluri utilizate**

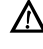

Avertizare asupra pericolelor pentru persoane, asupra deteriorărilor aparatului sau ale altor obiecte sau asupra eventualelor pierderi de date. Pot apărea vătămări sau deteriorări ale aparatului din cauza unei manipulări necorespunzătoare.

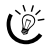

 $\sum_{k=0}^{N}$  Cu ajutorul acestor simboluri sunt prezentate anumite indicaţii, cu ajutorul cărora puteţi utiliza aparatul într-un mod mai eficient şi mai simplu.

# **1 Instrucţiuni şi recomandări de securitate**

Nu faceți setări și nu aduceți modificări care nu sunt prevăzute în manualul de instrucţiuni.

#### **Amplasare aparat**

Unitatea este destinată exclusiv utilizării de interior. Aparatul trebuie amplasat pe o suprafaţă plana, iar poziţia lui trebuie să fie sigură și stabilă. Închideti și fixati bine capacul când deschideţi aparatul.

Unitatea se va manevra întotdeauna cu grijă. Se va evita atingerea ecranului de cristale lichide. Nu se va aşeza niciodată, niciun obiect greu pe ecranul de cristale lichide, pe rama foto sau pe cablul acesteia de alimentare.

Protejaţi aparatul de contactul direct cu lumina soarelui Protejaţi aparatul de contactul direct cu lumina soarelui, căldură, oscilaţii mari de temperatură şi umiditate. Nu amplasaţi aparatul în apropierea instalaţiilor de încălzire şi climatizare. Fiti atent la indicatiile din datele tehnice privind temperatura şi umiditatea aerului.

Dacă aparatul se încălzește prea tare sau dacă iese fum din el, scoateţi imediat stecherul din priză. Duceţi aparatul la un centru de service. Pentru a evita un incendiu, aparatul trebuie tinut departe de flăcără deschisă.

Nu conectati aparatul în spatii umede. Nu atingeti stecherul sau priza cu mâinile ude.

Nici un lichid nu trebuie să pătrundă în aparat. Nici un lichid nu trebuie să pătrundă în aparat. Deconectati aparatul de la reteaua de curent dacă au pătruns lichide sau corpuri străine în aparat şi duceţi aparatul la un centru de service pentru a fi verificat.

Nu lăsaţi copiii să manipuleze aparatul nesupravegheaţi. Foliile ambalajului nu trebuie să ajungă în mâinile copiilor.

#### **Alimentare cu curent electric**

Pentru alimentarea electrică se va folosi numai adaptorul inclus în pachetul produsului (vezi capitolul Addendă / Date tehnice). Verificați dacă tensiunea de rețea a aparatului dvs. (plăcuţa cu datele tehnice) corespunde cu tensiunea de reţea existentă la locul de amplasare. Acest echipament funcționează exclusiv de la tensiunea nominală înscrisă pe unitate.

Nu atingeti niciodată cablul de alimentare dacă izolarea e deteriorată.

Deconectaţi aparatul dvs. de la reţeaua de curent înainte de a curăţa suprafaţa superioară. Nu utilizaţi în nici un caz agenți de curățare lichizi, gazoși sau ușor inflamabili (spray-uri, agenţi abrazivi, agenţi pentru lustru, alcool, etc.)

Curătați afișajul cu o cârpă moale, uscată. Dacă afișajul se sparge, poate apărea un lichid uşor acid. Evitaţi contactul acestuia cu pielea şi ochii.

#### **Reparaţii**

Nu întreprindeți nici o acțiune de reparație la aparat. Întreţinerea necorespunzătoare poate duce la vătămare corporală şi la deteriorarea aparatului. Aparatul dvs. trebuie verificat la un centru de service autorizat.

Nu scoateţi placuţa cu datele tehnice de pe aparatul dvs., deoarece în acest caz veți pierde garanția.

#### **Memoria foto media**

Utilizati numai suporturi de memorie, care sunt compatibile cu aparatul. . Pentru a preveni deteriorarea cardului sau a unităţii, vă rugăm ca înainte de a scoate sau a introduce cardul, să opriți echipamentul.

Nu scoateti cardul de memorie in timp ce aparatul îl accesează . Aceasta operaţiune cauzează daune datelor sau pierderea lor.

#### **Bateriile**

ATENŢIE! DACĂ SE FOLOSESC BATERII NECORESPUNZĂTOARE PRODUCERII UNOR EXPLOZII.

Dacă nu utilizati rama foto o perioadă îndelungată, scoateţi bateriile. Astfel nu se epuizează şi nu pot cauza deteriorări ale telecomenzii.

Bateriile uzate trebuie reciclate în conformitate cu dispoziţiile referitoare la reciclare din ţara dvs.

**RO**

# **2 Sumar**

# **Sumar al funcţiilor meniului**

În meniul principal sunt patru articole de meniu (submeniuri).

- <sup>1</sup> Meniu foto
- 2 Meniu muzică
- **6** Meniu video
- **4** Setări

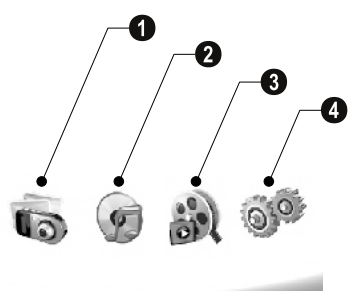

## **Navigare în meniu**

- **1** Apăsați pe telecomandă (AEN).
- **2** Selectați cu  $\bigoplus$ / $\bigoplus$  meniul dorit.
- **3** Confirmati cu  $\bigoplus$ .

 $\bigcap_{k=0}^{N}$  Puteți accesa meniurile și cu tastele corespunzătoare de pe spatele aparatului.

## **Accesare directă a meniurilor**

Apăsați pe telecomandă ( ), pentru a accesa meniul foto. Apăsați pe telecomandă *(*D), pentru a accesa meniul muzică.

Apăsați pe telecomandă ( ), pentru a accesa meniul video

# **Simbolurile de pe display**

Cu tastele de pe spatele aparatului accesați funcția corespunzătoare, afişată pe display.

Dacă nu apare o confirmare în timp de cinci secunde după apăsarea tastelor de pe spatele aparatului, iconita (simbolul grafic) va dispărea de pe afișaj.

#### **Modul foto / muzică / video**

- $\mathcal{Y}$  Înapoi la nivelul de meniu anterior
- $\Lambda$  Deplasare în sus
- $\nabla$  Deplasare în jos
- Deplasare în stânga £ Deplasare în stânga
- Deplasare în dreapta ¤ Deplasare în dreapta
- Ştergere ³ Ştergerea fişierelor din memoria internă
- Copierea fișierelor din memoria internă
- $\mathscr{\mathscr{D}}$  Confirmarea selectării

#### **Modul de derulare automată a imaginilor**

- $\mathcal{Y}$  Înapoi la nivelul de meniu anterior
- > Salt la următorul fișier foto
- $\blacktriangleleft$  Salt la fişierul foto precedent
- $\sum \left\| \cdot \right\|$  Începe și întrerupe redarea

Meniu de setare ¬ – Meniu de setare pentru luminozitate (®), contrast (¯) şi saturaţie (°). Se apasă butonul corespunzător de pe partea posterioară a ramei foto pentru a accesa meniul de setare. Apăsarea repetată a butonului corespunzător permite setarea luminozităţii, a contrastului şi a saturaţiei culorilor .

 $\mathcal{C}_\bullet$  – Meniu de opțiuni pentru rotirea imaginilor ( $\circledast$ ), modificarea formatului paginii (W) şi setarea vitezei de derulare automată ((). Se apasă butonul corespunzător de pe partea posterioară a ramei foto pentru a accesa meniul de optiuni. Apăsarea repetată a butonului de pe partea posterioară a ramei foto permite obţinerea diferitelor efecte.

 $\Box$  – Meniu de setare pentru muzica de fundal

## **Modul de redare muzică / video**

- $\mathcal{Y}$  Înapoi la nivelul de meniu anterior
- ¤ Salt la următorul fişier de muzică sau video
- Salt la fişierul de muzică sau video precedent £ Salt la fişierul de muzică sau video precedent
- $\sum \left\| \cdot \right\|$  Începe și întrerupe redarea
- $\mathcal{A}$ +/ $\mathcal{A}$  Setare volum sonor

 $\mathring{\mathscr{Z}}$  – Indică titlul curent al piesei muzicale sau al filmului video

## **Imagine generală aparat**

Cu tastele de pe spatele aparatului accesați funcția corespunzătoare, afişată pe display.

**●**  $\mathcal{Y}$  – Accesare funcții meniu / Înapoi la nivelul de meniu anterior

**2 △** Navigare / Salt la următoarea imagine, piesă muzicală sau film video / Creştere luminozitate

 $\bf 3 \nabla$  – Accesare funcții meniu / Navigare în meniu / Salt la imaginea, piesa muzicală precedentă sau la filmul video precedent / Reduce luminozitatea

 $\bullet\triangleright$  - Accesare funcții meniu / Navigare în meniu / Pornește sau întrerupe redarea / Creștere contrast / Setează timpul de întârziere din cadrul funcției de derulare automată a imaginilor

 $\bigcirc$   $\bigcirc$  – Accesare funcții meniu / Navigare în meniu / Acces la meniul de setare pentru luminozitate, contrast şi saturație culori / Reduce contrastul / Crește luminozitatea

**6 m/2** – Accesare funcții meniu / Copiere sau ștergere fişiere / Acces la meniul opţiuni / Reduce volumul sonor

 $\bullet$  < Confirmă selectarea / Pornește derularea automată

8 Întrerupător de pornire / oprire 8 **ON/OFF** – Întrerupător de pornire / oprire

**9 SD/SDHC/MMC/MS/XD/CF** - Fantă pentru cardul de memorie

 $\mathbf{0}$  ·< -slot – port USB pentru calculator

**10 OGO**- Mufă – racord cablu de rețea

 $\bullet$  Buton pentru schimbarea ramei

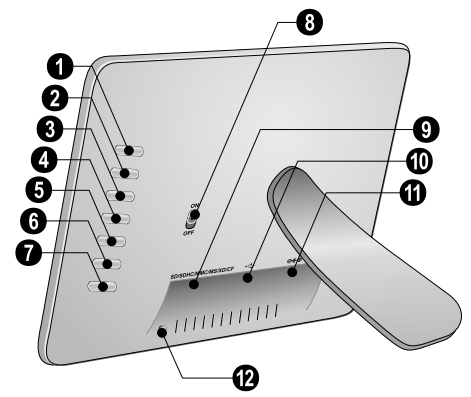

# **Telecomanda**

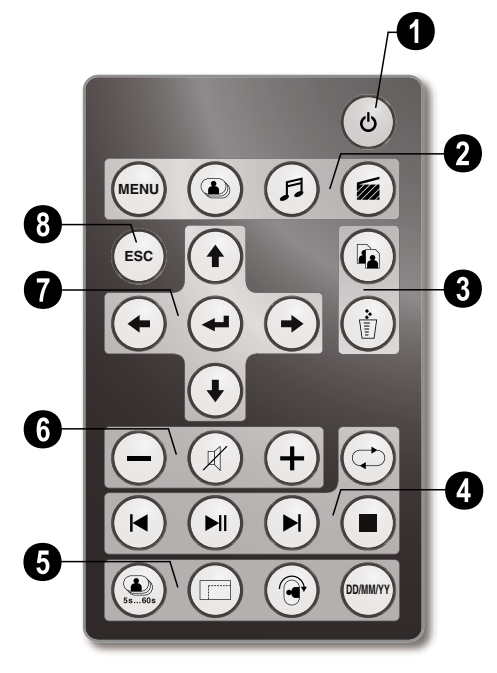

## 1 **Pornirea şi oprirea**

B – Pornire/Oprire / Mod de aşteptare

#### 2 **– Accesare funcţii meniu**

- $(m)$  Accesare meniu principal
- C Accesare meniu foto
- D Accesare meniu muzică
- $\circledast$  Accesare meniu video

#### 3 **Copiere / Ştergere fişiere**

- L În meniul foto, muzică sau video: Copiere fişier
- M În meniul foto, muzică sau video: Ştergere fişier

#### 4 **Funcţii de redare**

R – În timpul redării individuale: Salt la fişierul foto, muzică sau video precedent

 $(\widehat{\bullet})$  – Începe și întrerupe redarea

S – În timpul redării individuale: Salt la următorul fişier foto, muzică sau video

 $\bigcirc$  – Terminare redare / Înapoi la nivelul de meniu anterior

Q – Repetare redare fişier foto, muzică sau video

### 5 **Funcţii suplimentare**

V – Apăsare repetată: Afişarea diferiţilor timpi de întârziere din cadrul funcției de derulare automată

W – Modificare format afişare (4:3 sau 16:9)

X – Rotirea imaginii în timpul vizualizării unei imagini individuale

Y – Afişarea timpului setat în timpul redării

#### 6 **Setare nivel de volum**

- $\bigodot$ / $\bigodot$  Setare volum sonor
- $(\mathcal{R})$  Activare mod silentios

#### **0/0 Taste directionale**

- $\left(\widehat{\mathbf{f}}\right)/\left(\widehat{\mathbf{f}}\right)/\left(\widehat{\mathbf{f}}\right)$  Navigare în meniu / selectare opțiuni
- $\Theta$  accesare funcții meniu / confirmare intrări
- $F = \hat{I}$ napoi la nivelul de meniu anterior

# **3 Prima punere în funcţiune**

## **Conţinut ambalaj**

- $\bullet$  Ramă foto digitală cu clemă
- <sup>2</sup> Rame interschimbabile pentru echipamentul
- 3 Telecomandă (cu baterie) 3 Telecomandă (cu baterie)
- $\bullet$  Sursă de alimentare
- $\bigcirc$  Cablu USB

Manual de instrucţiuni (fără ilustraţii) Manual de instrucţiuni (fără ilustraţii)

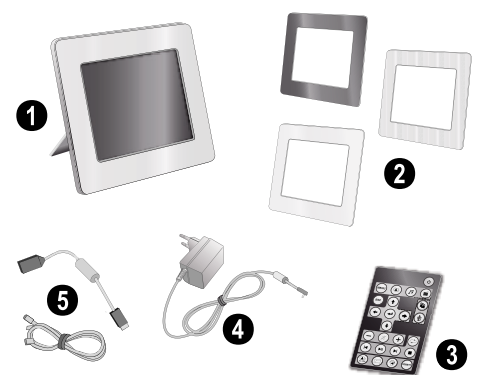

Colz Dacă unele componente lipsesc sau prezintă deteriorări, adresaţi-vă dealerului dvs. autorizat sau serviciului nostru cu clienții.

# **Ataşare clemă**

Fixati clema pe spatele ramei foto.

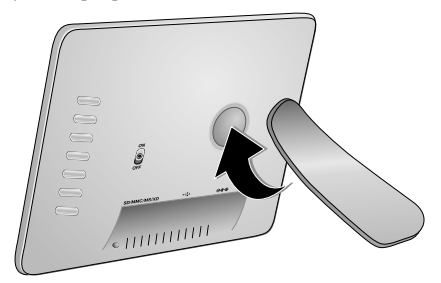

## **Conectare cablu de reţea**

A Verificați dacă tensiunea de rețea a aparatului dvs. (plăcuţa cu datele tehnice) corespunde cu tensiunea de retea existentă la locul de amplasare.

**1** Introduceţi cablul de alimentare în slotul de pe spatele aparatului. Introduceţi cablul de alimentare în priză. Nu conectati aparatul!

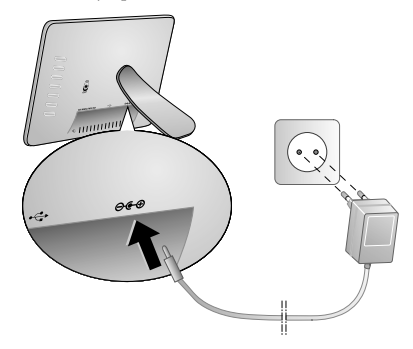

# **Conectarea la un calculator**

Cu cablul USB puteti conecta rama foto digitală la un calculator pentru a permite transferul de fişiere între calculator şi memoria internă a ramei foto digitale.

Dacă rama a fost conectată la un calculator, cardul de memorie inserat se poate să nu fie recunoscut.

- **1** Opriţi aparatul cu întrerupătorul de pornire / oprire din spate.
- **2** Cu rama foto încă oprită se conectează mufa cea mică a cablului la ramă, iar cea mai mare la calculator.

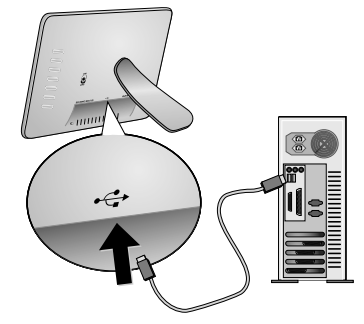

**3** Porniţi aparatul cu întrerupătorul de pornire / oprire din spate. Aşteptaţi un moment până când calculatorul recunoaşte noul dispozitiv. Imaginile compatibile, fişierele audio şi cele video pot fi copiate în memoria internă cu Explorer.

## **Introducerea unui card de memorie**

- **1** Opriţi aparatul cu întrerupătorul de pornire / oprire din spate.
- 2 Introduceti un card de memorie în fanta corespunzătoare de pe spatele aparatului . Aparatul dvs. este compatibil cu următoarele carduri de memorie: SD/SDHC/MMC/MS/XD/CF.

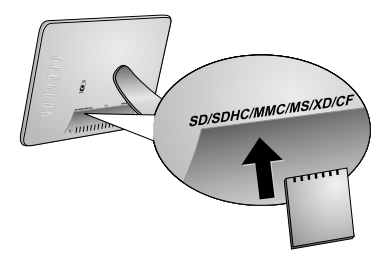

Utilizaţi numai suporturi de memorie, care sunt compatibile cu aparatul. . Pentru a preveni deteriorarea cardului sau a unităţii, vă rugăm ca înainte de a scoate sau a introduce cardul, să opriți echipamentul.

Nu scoateţi cardul de memorie in timp ce aparatul îl accesează . Aceasta operatiune cauzează daune datelor sau pierderea lor.

**3** Porniţi aparatul cu întrerupătorul de pornire / oprire din spate. După afişarea imaginii de start începe derularea automată. Apăsați pe telecomandă (ESC), pentru a opri derularea automată.

## **Introduceţi sau schimbaţi bateria telecomenzii.**

ATENȚIE! DACĂ SE FOLOSESC BATERII<br>Necorespunzătoare – există  $\blacktriangle$  NECORESPUNZĂTOARE PERICOLUL PRODUCERII UNOR EXPLOZII.

**1** Extrageţi compartimentul pentru baterii din telecomandă prin deschiderea blocajului  $(①)$  și trageti $l(\mathbf{2})$ .

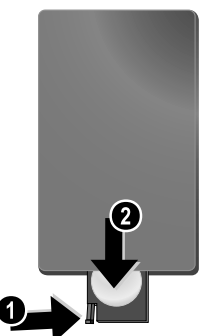

**2** Introduceţi bateria nouă în compartimentul pentru baterii cu polii plus şi minus conform desenului de pe spatele telecomenzii. Respectați polaritatea!

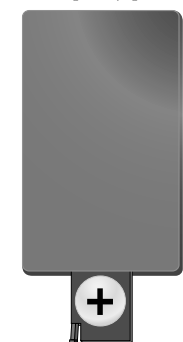

**3** Împingeţi compartimentul pentru baterii în telecomandă până când se fixează blocajul.

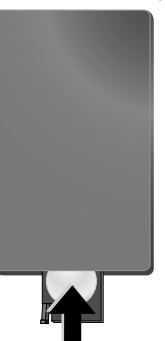

 $\bigcup_{n=1}^{N} \hat{I}_n$  mod normal bateriei vor funcționa corespunzător circa un an. Bateriile uzate necesită înlocuire. Dacă nu utilizaţi rama foto o perioadă îndelungată, scoateţi bateriile. Astfel nu se epuizează şi nu pot cauza deteriorări ale telecomenzii.

Bateriile uzate trebuie reciclate în conformitate cu dispozitiile referitoare la reciclare din tara dvs.

## **Utilizarea telecomenzii**

Direcționați telecomanda către senzorul de pe partea frontală a aparatului. Telecomanda functionează doar dacă, unghiul este mai mic de 30 de grade şi distanţa cel mult de 2 m. Pe timpul utilizării telecomenzii este necesar să nu existe niciun obstacol între acesta şi senzorul de pe unitate.

# **4 Redare**

# **Redare fotografii**

**1** Selectaţi meniul foto în meniul principal şi confirmaţi  $cu$  $\bigoplus$ . Va apărea o fereastră cu iconite corespunzătoare diferitelor unități de stocare.

Puteţi accesa meniul foto de pe telecomandă de asemenea cu  $\bigcircledast$  .

- **2** Se urmează paşii de la descrierea memoriei interne şi a cardului de memorie şi se selectează unitatea de stocare dorită. Apoi se apasă tasta  $\bigoplus$ .
- **3** Apoi fereastra va afişa nouă imagini miniaturale, aşa cum ilustrează următoarea figură.

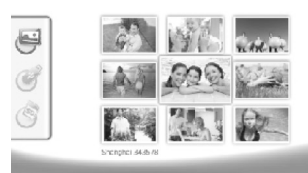

- **4** Selectați pe telecomandă cu  $\bigoplus I(\bigoplus)$  sau  $\bigoplus I(\bigoplus)$ imaginea, care urmează să fie afişată.
- **5** Apăsați ↔, pentru a începe derularea automată.
	- Cu A accesaţi în timpul redării meniul.

Apăsați ↔ în timpul derulării automate pentru a vizualiza o imagine individuală. Apăsați  $\bigcirc$ / $\bigcirc$ pentru a sări la imaginea precedentă sau la următoarea.

#### **Rotirea fotografiilor**

**RO**

Atunci când este afişată o imagine, aceasta poate fi rotită cu ajutorul telecomenzii cu X iar apoi se poate trece înapoi la imaginea originală. De fiecare dată când se apasă această tastă, imaginea se roteşte cu 90 de grade în sensul acelor de ceasornic.

## **Modificare format de afişare**

Rama foto digitală are un ecran lat cu un format al imaginii de 16:9. Majoritatea camerelor consumatorilor fac poze cu un format al imaginii de 4:3. Puteţi trece de la formatul paginii 16:9 și 4:3, prin apăsarea repetată a  $\textcircled{r}$  de pe telecomandă. Dacă se schimbă formatul imaginii la 4:3, imaginile vor apărea în mijlocul ecranului cu bare negre pe ambele părţi.

## **Setare derulare automată**

#### **Modificare timp de întârziere din cadrul funcţiei de derulare automată a imaginilor**

Puteți modifica timpul de întârziere din cadrul funcției de derulare automată a imaginilor cu (D) de pe telecomandă. Apăsarea în mod repetat a acestei taste va produce întârzieri de timp diferite precum 5s, 10s, 30s şi 60s.

#### **Setarea muzicii de fundal pentru derularea automată**

- Ca muzică de fundal puteţi folosi doar fişierele, care sunt salvate în memoria internă împreună cu fotografiile, pe cardul de memorie sau pe portul USB.
- **1** Apăsaţi în timpul derulării automate pe tasta simbolului  $\Box$  de pe spatele aparatului. Se deschide meniul de setare pentru muzica de fundal.
- **2** Apăsați **[2],** pentru a porni muzica de fundal.

## **Redare muzică**

**1** Deschideţi meniul muzică din meniul principal şi confirmați cu  $\bigoplus$ . Va apărea o fereastră cu iconițe corespunzătoare diferitelor unităţi de stocare.

Puteţi accesa meniul muzică de pe telecomandă de asemenea cu (G) .

- **2** Se urmează paşii de la descrierea memoriei interne şi a cardului de memorie şi se selectează unitatea de stocare dorită. Apoi se apasă tasta  $\left( \right)$ .
- **3** Selectați pe telecomandă cu  $\bigoplus I(\bigoplus)$  sau  $\bigoplus I(\bigoplus)$ fişierul, care urmează să fie redat.
- 4 Apăsați  $\bigoplus$ , pentru a începe redarea. Pentru oprire apăsați  $\Box$  sau  $\epsilon$ se) de pe telecomandă.
	- $\hat{\mathbb{C}}$  În timpul redării puteți trece la piesa muzicală **→** precedentă sau la următoarea cu (♦)/ sau (▶)/  $\left( \rightarrow \right)$  .

Apăsați pe telecomandă (W), pentru a întrerupe derularea şi pentru a continua.

Cu  $\circledcirc$  alegeți dacă piesa muzicală în derulare trebuie repetată, dacă toate piesele muzicale trebuie repetate sau dacă doriţi să opriţi repetarea acestora.

#### **Setare nivel de volum**

În timpul redării puteţi seta volumul sonor de la telecomandă cu  $\bigcap$  *(***+**) . Apăsați  $\emptyset$  sau repetat pe  $\bigominus$ , pentru a reduce complet volumul sonor.

 $\bigotimes_{\sigma} V_Z$  Reglati volumul cu  $\bigoplus_{\sigma} V_Q =$ . Cu  $\bigotimes$  respectiv $\bigotimes$ treceţi la piesa muzicală precedentă sau la următoarea

# **Redare video**

**1** Deschideţi meniul video din meniul principal şi confirmați cu ↔. Va apărea o fereastră cu iconițe corespunzătoare diferitelor unități de stocare.

Puteți accesa meniul video de pe telecomandă de<br>asemenea cu <mark></mark> .

- **2** Se urmează paşii de la descrierea memoriei interne şi a cardului de memorie şi se selectează unitatea de stocare dorită. Apoi se apasă tasta  $\bigoplus$ .
- **3** Selectați pe telecomandă cu  $\bigoplus I(\bigoplus)$  sau  $\bigoplus I(\bigoplus)$ fişierul, care urmează să fie redat.
- 4 Apăsați  $\bigoplus$ , pentru a începe redarea. Pentru oprire apăsați ( sau Esc) de pe telecomandă.

În timpul redării puteţi trece la piesa muzicală precedentă sau la următoarea cu R**/**J sau S**/**  $\bm{\Theta}$  .

Apăsați pe telecomandă (D), pentru a întrerupe derularea şi pentru a continua.

Cu  $\odot$  alegeți dacă piesa muzicală în derulare trebuie repetată, dacă toate piesele muzicale trebuie repetate sau dacă doriți să opriți repetarea acestora.

#### **Setare nivel de volum**

În timpul redării puteţi seta volumul sonor de la telecomandă cu  $\bigodot$ *i* $\bigoplus$ . Apăsați  $\emptyset$  sau repetat pe  $\bigodot$ , pentru a reduce complet volumul sonor.

**RO**

# **5 Setări**

# **Modificare setări**

- **1** Deschideti meniul de setare din meniul principal si confirmati cu  $\Theta$ .
- 2 Selectați cu **⊕/**(♦) ce setare doriți să efectuați.
- **3** Confirmati cu  $\bigoplus$

Puteti realiza următoarele setări:

圖 (Ceasul) – permite setarea orei și a datei. Apăsați (,,,,,,,,,,,,,,,,,,,,,,,,, pentru a afişa ora pe ecran.

· (Luminozitate, contrast, saturaţie culori) – Setarea luminozităţii, contrastului şi saturaţiei culorilor display ului LCD.

¬ (Efecte de trecere) – Setarea diferitelor efecte de trecere în modul de derulare automată

**a** (Alarma și oprirea)

**Alarmă:** Alarma poate apărea în fiecare zi la o anumită oră. Ora şi minutele sunt setate în acelaşi mod folosit la setarea ceasului.

**Oprirea:** Oprire automată la un moment al zilei stabilit. Simbolul de oprire trebuie să fie setat pe  $\sqrt{\phantom{a}}$ .

**D** (Auto Start) – Setarea diferitelor functii de redare cu Autostart în meniul principal ( derulare automată cu o imagine, cu patru imagini sau video) Aceasta va reda conţinutul opţiunii setate după ce logo-ul de pornire va apărea pe ecran.

 $\circled{c}$  (Setare implicită) – Selectați  $\circled{I}$ , pentru resetarea pe setarea implicită.

- **4** Selectati setarea dorită cu (1/4).
- **5** Confirmati cu  $(\rightarrow)$ .

**RO**

alarmă trebuie setat pe *MP3* . Cu F sauJ ieşiţi din meniu şi vă întoarceţi la ecranul iniţial.

# **Copiere şi ştergere fişiere**

Puteți șterge din memoria internă fișiere foto, muzică sau video.. Puteţi copia de pe un card de memorie sau de pe un stick USB fişiere foto, muzică şi video.

## **Copiere fişier**

- **1** Selectaţi fişierul pe care doriţi să îl copiaţi.
- **2** Apăsați pe telecomandă (a).
- **3** Selectați simbolul **⊘**, și apăsați pe ↔, pentru a începe copierea.
- **4** Pe afişaj apare o bară de prelucrare. După terminarea copierii, fişierul poate fi regăsit în memoria internă.

 $\Gamma^{11}_{\odot}$ : Selectați simbolul  $\boxtimes$ , și apăsați pe  $\Theta$ , pentru a ieși din meniul de prelucrare.

## **Ştergere fişier**

- **1** Selectati fisierul pe care doriti să îl stergeti.
- **2** Apăsați pe telecomandă (
- **3** Selectați simbolul  $\Box$ , și apăsați pe  $\ominus$ , pentru a șterge fişierul.

 $\leq$  Selectați simbolul  $\boxtimes$ , și apăsați pe  $\ominus$ , pentru a ieși din meniul de prelucrare.

## **Setarea muzicii şi orei pentru funcţia de alarmă**

Aveți grijă ca un card de memorie să fie introdus în aparat sau să existe un port USB la un calculator.

- **1** Apăsați pe telecomandă (月).
- 2 Selectați cu  $\bigoplus/\bigoplus$  portul USB sau un card de memorie ca sursă.
- **3** Confirmati cu  $\bigoplus$
- **4** Selectați cu (<del>●</del>)/(●) sau(1)/(↓) fișierul, pe care doriți să îl setati ca muzică pentru funcția de alarmă.
- **5** Apăsați pe telecomandă (a).
- 6 Selectați cu  $\bigoplus$ / $\bigoplus$  simbolul funcției de alarmă ( $\bigotimes$ ).
- Confirmați cu  $\bigoplus$ . Fișierul de muzică este copiat în memoria internă și setat ca muzică pentru funcția de alarmă.
- 8 Apăsați pe telecomandă (MENU), pentru a selecta simbolul  $de$  setare  $(\Box)$ .
- **9** Confirmați cu $\Theta$ .
- **10** Selectați cu  $(\triangle)$ / $(\triangle)$   $\boxtimes$ .
- **11** Efectuaţi paşii pentru setarea orei de alarmă. Modul de

# **6 Serviciu**

# **Schimbare ramă**

Puteți schimba rama aparatului cu rama interschimbabilă livrată împreună cu aparatul. Ramele sunt susţinute cu magneţi.

**1** Apăsaţi pe butonul pentru schimbarea ramei, de pe spatele aparatului. Scoateți rama .

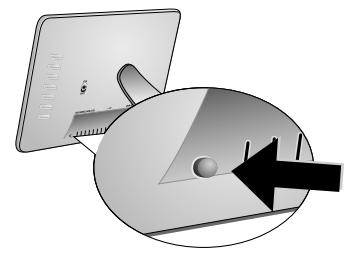

**2** Aşezaţi rama interschimbabilă pe aparat până când se fixează pe magnet.

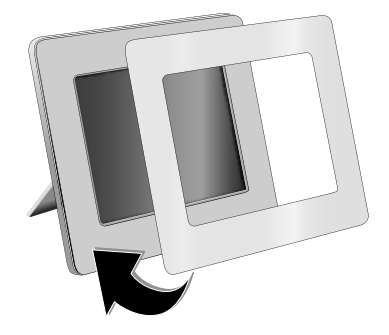

# **Indicaţii:**

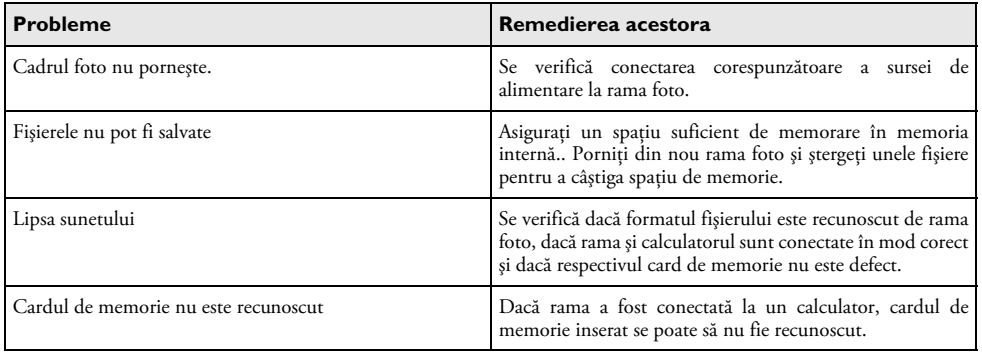

# **7 Anexă**

### **Date tehnice AF 5086MS**

#### **Sumar**

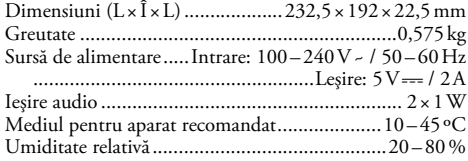

#### **Display**

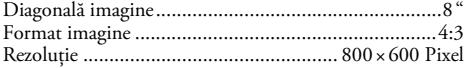

#### **Memorie**

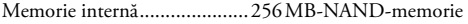

#### **Conexiuni**

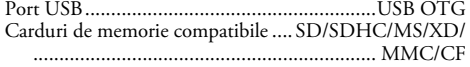

#### **Format acceptat**

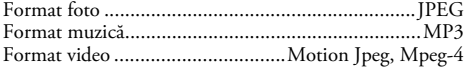

## **Date tehnice AF 5105MS**

#### **Sumar**

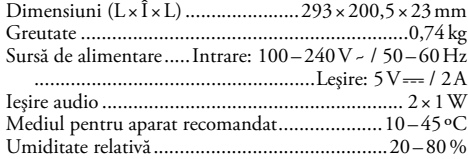

#### **Display**

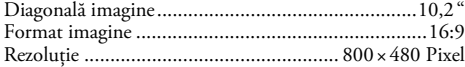

#### **Memorie**

Memorie internă........................256 MB-NAND-memorie

#### **Conexiuni**

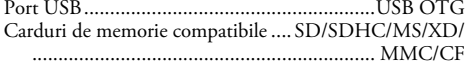

#### **Format acceptat**

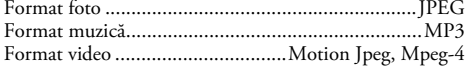

## **Date tehnice AF 5135MS**

#### **Sumar**

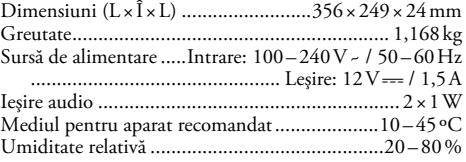

### **Display**

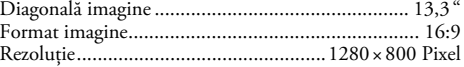

#### **Memorie**

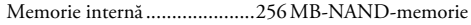

#### **Conexiuni**

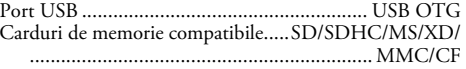

#### **Format acceptat**

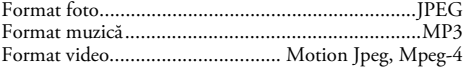

Toate datele sunt oferite cu titlu informativ. **AgfaPhoto** îşi rezervă dreptul de a modifica valorile acestor parametrii fără obligaţia de a anunţa în prealabil.

**AgfaPhoto Holding GmbH: AGFAPHOTO este utilizat sub licenţă Agfa-Gevaert NV & Co. KG. Agfa-Gevaert NV & Co. KG nu fabrică aceste produse şi nu oferă nici un fel de garanţie sau suport în privinţa lor.** 

**Contact: www.agfaphoto.com**

**Pentru informaţii referitoare la service, suport sau garanţie vă rugăm să vă adresaţi dealerului dvs. sau producătorului: Vânzări şi distribuţie prin Sagem Communications.** 

**Contact: www.sagem-communications.com**

# $\epsilon$

Însemnul CE certifică faptul că produsul respectă cerintele impuse de directiva 1999/5/CE a Parlamentului şi Consiliului European, referitoare la echipamentele de telecomunicaţii, la protecţia muncii şi a mediului înconjurător şi la interferenţele electromagnetice.

Declaratia de conformitate se poate consulta pe pagina de internet www.agfaphoto.com .

Protecţia mediului înconjurător, ca parte a unei strategii de dezvoltare de lungă durată AgfaPhoto este preocuparea noastră principală. AgfaPhoto depune eforturi pentru a distribui sisteme ecologice. De aceea AgfaPhoto a decis să acorde o prioritate ridicată serviciilor ecologice în toate fazele produsului, începând de la producție și punere în funcţiune până la evacuare .

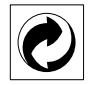

**Ambalajul:** Prezenţa acestui logo (punctul de culoare verde) semnalează faptul că respectiva companie plăteşte o anumită contribuţie către un organism autorizat la nivel naţional pe probleme de reciclare a materialelor de ambalare. Pentru a veni în ajutorul acestei reciclări eficiente, vă rugăm să respectaţi regulile de sortare a deşeurilor stabilite la nivel local.

**Bateriile:** Dacă produsul include baterii, acestea trebuie evacuate la un punct de colectare corespunzător.

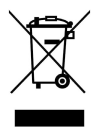

**Produsul:** Imaginea pe produs a unui coş de gunoi tăiat semnalează faptul că acel produs aparţine familiei de echipamente electrice şi electronice. Reglementările de nivel european vă solicită, în acest caz să evacuaţi în mod selectiv astfel de produse:

• În cazul achizitionării unui echipament similar, la un punct de vânzare.

• la centrul de colectare existent la nivel local.

În acest mod puteţi şi D-voastră participa la unele faze ale refolosirii deşeurilor electrice şi electronice, deşeuri care altfel ar putea afecta mediul înconjurător şi sănătatea umană.

Acest manual de instrucţiuni de utilizare a fost tipărit pe hârtie de reciclare înălbită fără clor. Acest lucru corespunde standardelor cele mai înalte cu privire la protecţia mediului. Ambalajele din carton utilizate precum şi resturile de ambalaj din hârtie şi carton pot fi eliminate ca hârtie folosită. Folia de plastic poate fi reciclată sau eliminată în gunoiul menajer, în conformitate cu cerinţele ţării dvs.

**Marca fabricii:** În referinţele din acest manual se află mărcile fabricilor firmelor respective. Lipsa simbolurilor ® şi ™ nu îndreptăţeste presupunerea că în cazul termenilor respectivi e vorba de o lipsă a mărcii fabricii. Alte nume de produs utilizate în documentul prezent servesc doar în scopuri de identificare şi pot fi mărcile de fabrică ale respectivului patron. AgfaPhoto refuză orice drepturi acestor mărci.

Nici AgfaPhoto şi nici companiile sale asociate nu sunt răspunzătoare faţă de cumpărătorii acestor produse sau alte părti terte cu privire la reclamatiile de despăgubire pentru pierderi sau costuri pe care cumpătorii sau alte părți terțe le-au suferit ca urmare a unor accidente, a utilizării incorecte sau necorespunzătoare a acestor produse sau ca urmare a modificării, reparaţiilor neautorizate ale produselor sau ca urmare a nerespectării indicaţiilor AgfaPhoto cu privire la întrebuintare și întretinere.

AgfaPhoto nu își asumă răspunderea pentru reclamatiile de despăgubire survenite în legătură cu probleme de utilizare apărute ca urmare a utilizării altor consumabile decât cele originale.

AgfaPhoto nu îşi asumă răspunderea pentru reclamaţiile de despăgubire survenite în legătură cu interferenţele provocate de cabluri ce nu sunt indicate ca produse AgfaPhoto.

Deţinerea tuturor drepturilor Nici o parte a acestei publicaţii nu poate fi salvată în arhivă sau transmisă prin orice cale - electronică, mecanică, prin forocopiere, acceptare, sau prin orice altă modalitate fără acordul scris dat în avans de AgfaPhoto. Informaţiile conţinute în prezentul document sunt destinate exclusiv utilizării acestui produs. AgfaPhoto nu îşi asumă răspunderea dacă aceste informaţii sunt aplicate altor aparate.

Acest manual de instrucțiuni este un document ce nu are caracter de contract.

Poate contine erori, erori de tipărire sau modificări.

Copyright © 2008 Sagem Communications

**RO**

# **Vážený zákazník,**

ďakujeme vám, že ste si zakúpili tento fotorámček. Pripravte sa zažiť fotografovanie tak, ako ste ho ešte nikdy nevideli! Fotorámček vám umožňuje zobrazovať fotografie a prehrávať zvukové a video súbory bez počítača.

TFT LCD displej s vysokým rozlíšením

Digitálny fotorámček je vybavený vstavanou pamäťou 256 MB, slotom pre pamäťové karty a USB konektorom. Súbory uložené vo vnútornej pamäti je možné vymazať a súbory na pamäťovej karte alebo pamäťovom USB zariadení je možné skopírovať do vnútornej pamäte.

Dodaný diaľkový ovládač umožňuje jednoduchý výber fotografií, hudby a videoklipov, zmenu nastavení a ďalšie možnosti.

Podpora režimu prezerania (súčasné zobrazenie ukážok 9 fotografií na jednej stránke). Digitálny fotorámček podporuje funkciu otočenia a roztiahnutia fotografií.

Automatická plynulá prezentácia fotografií so sprievodom hudby vám umožní jednoduché prezeranie všetkých vašich fotografií.

Sú dostupné prídavné funkcie, ako zobrazenie dátumu a času, budík a automatické zapnutie a vypnutie.

Dúfame, že sa z nového prístroja a jeho funkcií budete tešiť!

## **Informácie o tomto užívateľskom manuáli**

Pomocou inštalačnej príručky na nasledujúcich stranách môžete začať prístroj používať rýchlo a ľahko. Podrobné popisy môžete nájsť na nasledujúcich stranách tohto návodu na obsluhu.

Prečítajte si návod pozorne. Dbajte na všetky bezpečnostné pokyny a zaistite tak správne používanie vášho prístroja. Výrobca nenesie žiadnu zodpovednosť, ak nebudú tieto pokyny dodržané.

#### **Použité symboly**

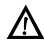

Upozorňuje na nebezpečenstvo pre osoby, na poškodenie prístroja alebo iných predmetov a tiež na možnosť straty dát. Zranenia alebo poškodenia môžu byť následkom nesprávnej manipulácie.

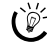

Tento symbol označuje rady, ktoré môžu prispieť k ľahšiemu a efektívnejšiemu používaniu vášho prístroja.

# **1 Bezpečnostné pokyny a odporúčania**

Nevykonávajte žiadne zmeny a nastavenia, ktoré nie sú popísané v tomto manuáli.

### **Nastavenie prístroja**

Prístroj je určený iba na domáce použitie. Prístroj musí byť umiestnený na stabilnom a plochom povrchu. Všetky káble ukladajte tak, aby nemohlo dôjsť k zakopnutiu, inak hrozí poranenie, poškodenie káblov alebo samotného prístroja.

So zariadením vždy narábajte starostlivo. Vyhnite sa dotykom LCD obrazovky. Na LCD displej, vonkajší rámček ani sieťový kábel nikdy neklaďte ťažké alebo ostré predmety.

Chráňte prístroj pred priamym slnkom Chráňte prístroj pred priamym slnkom, teplom, veľkými zmenami teplôt a vlhkosťou. Neukladajte prístroj blízko kúrenia a klimatizácie. Pozrite sa na prevádzkové podmienky teploty a vlhkosti v technických údajoch.

V prípade nadmernej teploty prístroja alebo ak ucítite dym vychádzajúci z prístroja, okamžite vytiahnite sieťový kábel zo zásuvky. Nechajte prístroj podrobne preskúmať profesionálmi v servisnom stredisku. Nepribližujte prístroj k otvorenému ohňu, zabránite tým jeho rozšíreniu.

Nezapájajte zariadenie vo vlhkých miestnostiach. Nezapájajte zariadenie vo vlhkých miestnostiach. Nikdy sa nedotýkajte sieťového kábla, sieťového prepojenia alebo telefónnej zásuvky mokrými rukami.

Zabráňte vniknutiu akejkoľvek kvapaliny dovnútra prístroja. Ak akákoľvek kvapalina alebo predmet vnikne do prístroja, odpojte prístroj od siete a nechajte prístroj preskúmať školeným personálom servisného strediska.

Nedovoľte deťom akúkoľvek manipuláciu s faxovým prístrojom bez dohľadu. Obalový materiál by mal byť umiestnený mimo dosahu detí.

#### **Zdroj napätia**

Používajte iba priložený napájací adaptér (pozrite kapitolu Dodatok / Technické údaje). Skontrolujte, či napájacie napätie vášho prístroja (na štítku) zodpovedá napätiu v sieti vo vašej oblasti. Tento prístroj je určený pre napájanie napätím uvedeným na prístroji.

Nikdy sa nedotýkajte napájacieho kábla s poškodenou izoláciou.

Pred čistením povrchu prístroja odpojte napájací kábel od siete. Nepoužívajte tekutiny, plyny alebo ľahko zápalné čistiace prostriedky (spreje, brúsne pasty, leštidlá, alkohol či benzín).

Displej čistite iba suchou a jemnou látkou. Pokiaľ sa displej rozbije, môže uniknúť mierne žieravá látka. Zabránte kontaktu atramentu s vašou pokožkou a očami.

## **Opravy**

Na prístroji sami nevykonávajte žiadne opravy. Nesprávna údržba môže viesť k zraneniu alebo poškodeniu prístroja. Nechajte opravovať svoje zariadenie len v autorizovanom servisnom centre.

Neodstraňujte typový štítok prístroja; nebola by potom uznaná záruka.

### **Pamäťové foto médiá**

Používajte iba médiá kompatibilné s týmto prístrojom. Napájanie vypnite kvôli zabráneniu poškodeniu karty alebo jednotky

Pamäťovú kartu nikdy nevyberajte v čase, kedy na ňu prístroj pristupuje. Toto by mohlo spôsobiť poškodenie dát, prípadne ich stratu.

#### **Batérie**

POZOR! V PRÍPADE VÝMENY BATÉRIE ZA NESPRÁVNY TYP HROZÍ NEBEZPEČENSTVO EXPLÓZIE.

Ak prístroj dlhší čas nepoužívate, vyberte batérie. Zabránite tak vytečeniu batérií a poškodeniu výrobku.

Batérie musia byť znehodnotené v súlade s recyklačnými podmienkami vašej krajiny.

# **2 Prehľad**

# **Prehľad funkcií ponuky**

V hlavnej ponuke sú k dispozícii štyri vedľajšie ponuky.

- **1** Ponuka Foto
- 2 Ponuka Hudba
- 3 Ponuka Video
- **4** Inštalácia

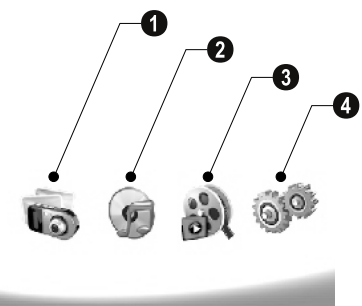

## **Prechádzanie ponukou**

- **1** Stlačte (MENU) na ovládači.
- **2** Požadovanú ponuku vyberte pomocou  $\bigoplus_{\ell}$ / $\bigoplus$ .
- 3 Potvrdte stlačením  $\bigoplus$ .

pisz Ponuky môžete taktiež priamo vyvolať stlačením zodpovedajúcich tlačidiel na zadnej strane prístroja.

## **Priame vyvolanie ponuky**

Stlačením  $\textcircled{\textrm{\textbf{D}}}$  na ovládači vyvolajte ponuku fotografií.

Stlačením  $\textcircled{2}$  na ovládači vyvolajte ponuku hudby.

Stlačením @ na ovládači vyvolajte ponuku videa.

# **Symboly na LCD displeji**

Tlačidlami na zadnej strane prístroja môžete vyvolať zodpovedajúcu funkciu, ktorá sa objaví na displeji.

Ak počas 5 sekúnd po stlačení tlačidla na zadnej strane fotorámčeka nevykonáte žiadnu operáciu, ikony zmiznú z displeja.

### **Režim Foto / Hudba / Video**

- Návrat do predchádzajúcej ponuky. ¥ – Návrat do predchádzajúcej ponuky.
- $\Delta$ —Kurzor nahor
- $\nabla$ —Kurzor nadol
- Pohyb doľava £—Pohyb doľava
- Pohyb doprava ¤—Pohyb doprava
- $\blacksquare$  Mazanie súborov z vnútornej pamäte.
- $\mathbf{Q}$  Kopírovanie súborov do vnútornej pamäte.
- $\mathscr{\mathscr{D}}$  Potvrdenie voľby

#### **Režim prezentácie**

- Návrat do predchádzajúcej ponuky. ¥ Návrat do predchádzajúcej ponuky.
- $\triangleright$  Ďalšia fotografia
- Predchádzajúca fotografia £ Predchádzajúca fotografia
- Spustenie alebo pozastavenie prehrávania. §—Spustenie alebo pozastavenie prehrávania.

 $\mathbb{R}$  – Ponuka nastavenia jasu ( $\frac{1}{2}$ ), kontrastu ( $\mathbb{Q}$ ) a farebnej sýtosti ( $\Box$ ). Pre vstup do ponuky pre nastavenie<br>stlačte zodpovedajúce tlačidlo na zadnej strane zodpovedajúce tlačidlo na zadnej strane fotorámčeka. Opakovaným tlačením príslušných tlačidiel nastavte jas, kontrast a sýtosť.

 $\mathcal{L}$  – Ponuka možností dovoľuje otočenie snímky (®), zmenu pomeru strán (W) a nastavenie rýchlosti prezentácie (V). Pre vstup do ponuky možností stlačte zodpovedajúce tlačidlo na zadnej strane fotorámčeka. Opakovaným tlačením príslušných tlačidiel získate rôzne efekty.

 $\Box$  – Ponuka nastavenia hudby na pozadí

#### **Režim prehrávania hudobných skladieb/ videoklipov**

- Návrat do predchádzajúcej ponuky. ¥ Návrat do predchádzajúcej ponuky.
- $\triangleright$  Ďalší hudobný alebo video súbor
- Predchádzajúci hudobný alebo video súbor £ Predchádzajúci hudobný alebo video súbor
- §—Spustenie alebo pozastavenie prehrávania.
- Úprava hlasitosti ª/© Nastavenie hlasitosti
- $\mathring{\mathcal{U}}$  Zobrazenie aktuálneho hudobného alebo video titulu

# **Prehľad prístroja**

Tlačidlami na zadnej strane prístroja môžete vyvolať zodpovedajúcu funkciu, ktorá sa objaví na displeji.

 $\overline{\phantom{a}}$ 1 § – Vyvolanie funkcie ponuky / Návrat do predchádzajúcej ponuky.

 $\bullet \Delta$  – Vyvolanie funkcie ponuky / Pohyb v ponuke / Skok na ďalšiu snímku, hudobný alebo video súbor / Zvýšenie jasu

 $\bf 3 \nabla$  – Vyvolanie funkcie ponuky / Pohyb v ponuke / Skok na predchádzajúcu snímku, hudobný alebo video súbor / Zníženie jasu

 $\bullet\triangleright$  – Vyvolanie funkcie ponuky / Pohyb v ponuke / Spustenie a prerušenie prehrávania / Zvýšenie kontrastu / Nastavenie oneskorenia prezentácie

 $\bigcirc$   $\bigcirc$  – Vyvolanie funkcie ponuky / Pohyb v ponuke / Otvorenie ponuky nastavenia jasu, kontrastu a farebnej saturácie / Zníženie kontrastu / Zvýšenie jasu.

6 Mazanie / Kopírovanie 6 ³**/**² – Vyvolanie ponuky funkcií / Kopírovanie alebo mazanie súboru / Vstup do ponuky možností / Zníženie hlasitosti

 $\bullet$   $\mathscr O$  – Potvrdenie voľby / Spustenie prezentácie

**0 ON/OFF** – vypínač

<sup>0</sup> SD/SDHC/MMC/MS/XD/CF – Slot pre pamäťovú kartu

**10 · ←** – Zásuvka – Port USB k počítaču

**⊕ ⊖∈⊕**– Zásuvka – Zásuvka napájacieho kábla

 $\pmb{\mathcal{D}}$ tlačidlo pre zmenu snímky

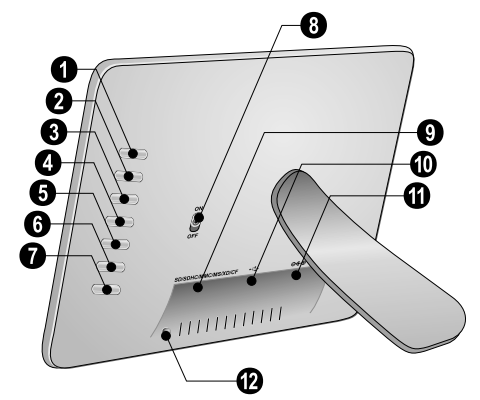

# **Diaľkový prístup**

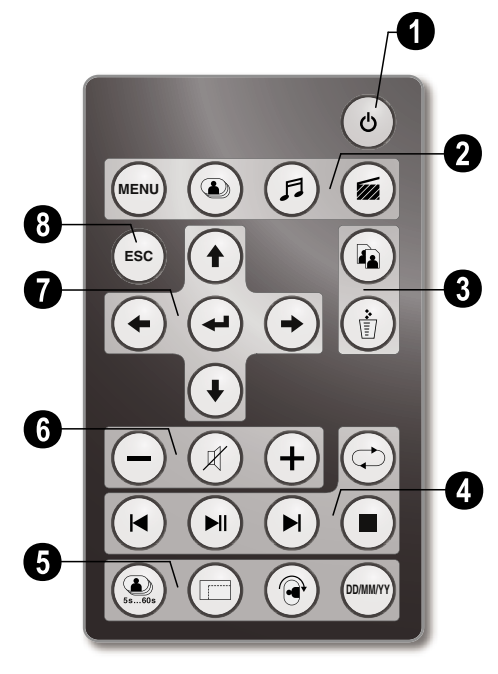

## 1 **Zapínanie a vypínanie**

B – Zap/Vyp / režim Stand-by

### 2 **Vyvolanie funkcií ponuky**

- A Vyvolanie funkcií ponuky
- $\circledcirc$  Vyvolanie ponuky foto
- D Vyvolanie ponuky hudby
- E Vyvolanie ponuky videa

#### 3 **Kopírovanie / mazanie súborov**

- L V ponuke foto, hudby, videa: kopírovanie súborov
- M V ponuke foto, hudby, videa: mazanie súborov

## 4 **funkcie prehrávania**

R – Pri zobrazení jednej snímky, hudby, videa: Predchádzajúca snímka, hudobný alebo video súbor

T—Spustenie alebo pozastavenie prehrávania.

S – Pri zobrazení jednej snímky, hudby, videa: Ďalšia snímka, hudobný alebo video súbor

U – Zastavenie prehrávania / Návrat do predchádzajúcej ponuky

Q – Opakovanie prehrávania snímky, hudby, videa

## 5 **Prídavné funkcie**

V – Tlačte opakovane: zobrazenie rôznych rýchlostí prezentácie

W – Prepnutie formátu (4:3 alebo 16:9)

X – Otočenie fotografie počas zobrazenia jednej fotografie alebo počas prezentácie s jednou fotografiou.

Y – Počas prehrávania stlačte pre zobrazenie alebo skrytie času nastaveného v ponuke nastavenia.

## 6 **Úprava hlasitosti**

 $\Theta$ / $\Theta$  – Nastavenie hlasitosti

 $(\mathscr{R})$  – Režim stlmenia

## 7**/**8 **Smerové tlačidlá**

G/I/J/H – Prechádzanie ponukou / Voľba možností

 $\left( \bigoplus$  – Vyvolanie funkcie ponuky / potvrdenie vstupu

F – Návrat do predchádzajúcej ponuky.

# **3 Uvedenie do prevádzky**

## **Obsah dodávky**

- $\bullet$  Digitálny fotorámček so stojančekom
- 2 Výmenné rámčeky 2 Výmenné rámčeky
- 3 Diaľkový ovládač (s batériou) 3 Diaľkový ovládač (s batériou)
- $\bullet$  Napájanie
- $\bigcirc$  USB káblom

Užívateľská príručka (nie je zobrazený) Užívateľská príručka (nie je zobrazený)

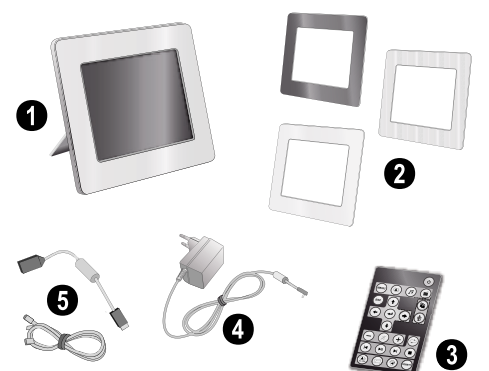

Ak jedna z dodávaných častí chýba alebo je poškodená, kontaktujte vášho dodávateľa alebo našu zákaznícku podporu.

# **Nasaďte stojanček**

Upevnite podstavec k zadnej časti fotorámčeka a postavte ho.

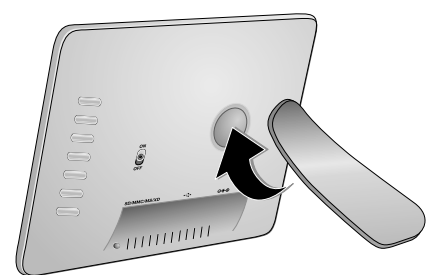

## **Zapojenie napájacieho kábla**

A Skontrolujte, či napájacie napätie vášho prístroja (na štítku) zodpovedá napätiu v sieti vo vašej oblasti.

**1** Sieťový napájací kábel zapojte do zásuvky umiestnenej na zadnej strane prístroja. Napájací kábel zapojte do sieťovej zásuvky. Nezapínajte prístroj!

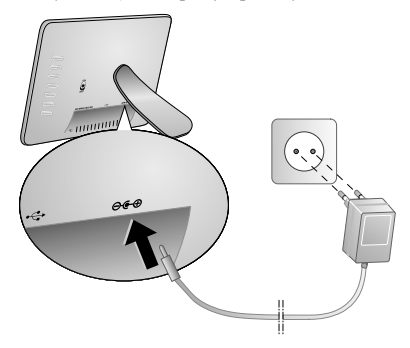

# **Pripojenie k počítaču**

Pomocou kábla USB môžete pripojiť fotorámček k počítaču a prenášať súbory medzi vnútornou pamäťou a počítačom.

Po pripojení fotorámčeka k počítaču nie je vložená pamäťová karta rozpoznaná.

- **1** Vypnite prístroj vypínačom na zadnej strane.
- **2** Vypnite fotorámček a pripojte úzky koniec kábla k fotorámčeku a široký koniec k počítaču.

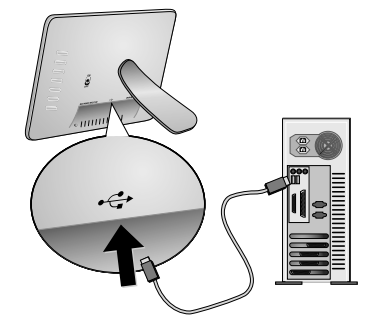

**3** Zapnite prístroj vypínačom na zadnej strane. Nechajte počítač rozpoznať nový hardvér, trvá to určitý čas. Kompatibilné fotografie, hudbu a video súbory môžete do vnútornej pamäte pomocou Prieskumníka.

# **Vkladanie pamäťových kariet**

- **1** Vypnite prístroj vypínačom na zadnej strane.
- **2** Vložte pamäťovú kartu do správneho slotu na zadnej strane prístroja. Tento fotorámček podporuje nasledujúce typy pamäťových kariet: SD/SDHC/ MMC/MS/XD/CF.

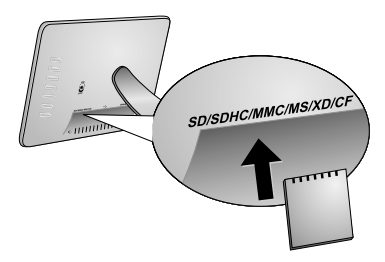

Používajte iba médiá kompatibilné s týmto prístrojom. Napájanie vypnite kvôli zabráneniu poškodeniu karty alebo jednotky

Pamäťovú kartu nikdy nevyberajte v čase, kedy na ňu prístroj pristupuje. Toto by mohlo spôsobiť poškodenie dát, prípadne ich stratu.

**3** Zapnite prístroj vypínačom na zadnej strane. Zobrazí sa úvodná obrazovka a spustí sa prezentácia. Stlačením F na ovládači zastavíte prezentáciu.

## **Vloženie a výmena batérií v diaľkovom ovládači**

- POZOR! V PRÍPADE VÝMENY BATÉRIE ZA<br>NESPRÁVNY TYP HROZÍ  $\blacktriangle$  NESPRÁVNY TYP NEBEZPEČENSTVO EXPLÓZIE.
- **1** Uvoľnite držiak batérie v ovládači otvorením poistky  $(①)$  a držiak vytiahnite  $(②)$ .

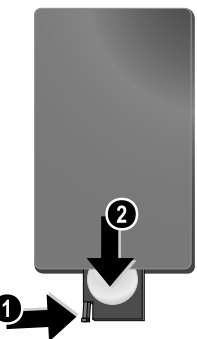

**2** Nové batérie vložte do držiaka so správnou polaritou (kladného a záporného pólu) tak, ako je uvedené na zadnej strane ovládača. Skontrolujte, či sú správne nastavené polarity (+ a – ).

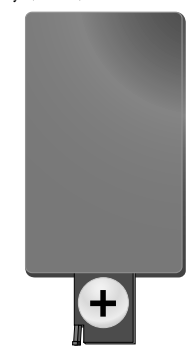

**3** Zatlačte držiak späť do ovládača, až zacvakne.

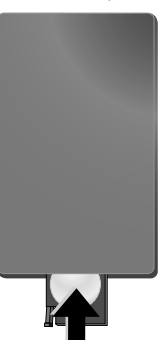

Pri obvyklom spôsobe používania vydržia batérie asi jeden rok. Ak diaľkový ovládač nepracuje, vymeňte batérie. Ak prístroj dlhší čas nepoužívate, vyberte batérie. Zabránite tak vytečeniu batérií a poškodeniu výrobku.

Batérie musia byť znehodnotené v súlade s recyklačnými podmienkami vašej krajiny.

# **Používanie diaľkového ovládania**

Nasmerujte diaľkový ovládač na snímač signálu na prednom paneli fotorámčeka. Dosah ovládača je cca 2 metre v uhle 30 stupňov. Pri používaní diaľkového ovládača sa nesmú medzi diaľkovým ovládačom a snímačom signálu nachádzať žiadne prekážky.

# **4 Prehrávanie**

## **Prehrávanie fotografií**

**1** Vyberte ponuku foto v hlavnej ponuke a potvrďte tlačidlom K. Zobrazí sa obrazovka s ikonami typov pamätí.

Ponuku foto môžete taktiež vyvolať pomocou C na ovládači.

- **2** Postupujte podľa krokov uvedených v časti "Vnútorná pamäť a slot pre pamäťové karty", vyberte požadovaný typ pamäte a stlačte tlačidlo  $\bigoplus$ .
- **3** Fotorámček zobrazí miniatúry 9 fotografií na jednej stránke (pozri nižšie).

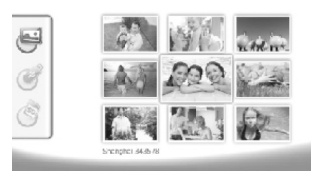

- **4** Fotografiu, ktorou chcete vidieť, vyberte pomocou  $\bigoplus$ /  $\bigodot$  alebo  $\bigodot$ / $\bigodot$  na ovládači.
- **5** Stlačením (<del>•)</del> spustíte prezentáciu.

Počas prehrávania vyvoláte ponuku tlačidlom  $\begin{pmatrix} 1 & 0 \\ 0 & 1 \end{pmatrix}$ 

Počas prezentácie môžete stlačením tlačidla <a> zobraziť jednu fotografiu. Stlačením  $\bigoplus/\bigoplus$ preskočíte na predchádzajúcu alebo ďalšiu snímku.

#### **Otočenie fotografie**

Pri zobrazení jednej fotografie môžete otočiť obraz tlačidlom ® na ovládači a vrátiť sa k pôvodnému obrázku. Po každom stlačení tohto tlačidla sa fotografia otočí o 90° v smere hodinových ručičiek.

#### **Prepnutie pomeru strán**

Digitálny fotorámček má širokouhlý displej 16:9. Väčšina fotoaparátov však vytvára fotografie vo formáte 4:3. Formát obrazu môžete meniť medzi možnosťami 16:9 a 4:3 opakovaným stlačením tlačidla (D na diaľkovom ovládači. Pri zmene formátu na 4:3 sa fotografia zobrazí v strede displeja s čiernymi pruhmi po oboch stranách.

## **Nastavenie prezentácie**

#### **Nastavenie rýchlosti prezentácie**

Rýchlosť prezentácie je možné zmeniť pomocou tlačidla V na diaľkovom ovládači. Opakovaným stlačením tohto tlačidla môžete zmeniť interval prezentácie na 5 s, 10 s, 30 s a 60 s.

#### **Voľba hudobného sprievodu prezentácie**

Ako hudbu na pozadí môžete použiť iba tie hudobné súbory, ktoré sú uložené s fotografiami vo vnútornej pamäti, na pamäťovej karte alebo v pripojení USB.

- **1** Stlačte symbol  $\subset$  na zadnej strane prístroja počas prezentácie. Objaví sa ponuka nastavenia hudobného sprievodu.
- **2** Stlačením **[8]** spustite hudobný sprievod.

Pomocou del upravte hlasitosť. Na predchádzajúcu alebo ďalšiu skladbu preskočíte tlačidlami  $\bigtriangleup$  alebo  $\bigtriangledown$  na ovládači.

## **Prehrávanie hudby**

**1** Vyberte ponuku hudby v hlavnej ponuke a potvrďte tlačidlom  $\bigodot$ . Zobrazí sa obrazovka s ikonami typov pamätí.

Ponuku hudby môžete taktiež vyvolať pomocou D na ovládači.

- 2 Postupujte podľa krokov uvedených v časti "Vnútorná pamäť a slot pre pamäťové karty", vyberte požadovaný typ pamäte a stlačte tlačidlo  $\bigoplus$ .
- **3** Súbor, ktorý chcete prehrať, vyberte pomocou  $\left(\bigstar\right)/\left(\rightarrow\right)$ alebo  $\left(\bigoplus/\left(\bigoplus\right)$  na ovládači.
- 4 Stlačením  $\bigoplus$  spustíte prehrávanie. Prehrávanie zastavíte tlačidlami (■) alebo (ESC) na ovládači.

Počas prehrávania môžete preskočiť predchádzajúcu alebo ďalšiu skladbu tlačidlami R**/**J alebo S**/**H na ovládači.

Počas prehrávania môžete prerušiť reprodukciu a pokračovať v nej tlačidlom (v) na ovládači.

Pomocou Q vyberte opakovanie aktuálnej skladby, všetkých skladieb alebo opakovanie vypnite.

#### **Úprava hlasitosti**

Počas prehrávania môžete nastaviť hlasitosť tlačidlami N**/** O na diaľkovom ovládači. Stlačením P alebo opakovaným tlačením  $\ominus$  vypnete zvuk (stlmenie).

# **Prehrávanie videa**

**1** Vyberte ponuku videa v hlavnej ponuke a potvrďte tlačidlom  $\Theta$ . Zobrazí sa obrazovka s ikonami typov pamätí.

Ponuku videa môžete taktiež vyvolať pomocou E na ovládači.

- **2** Postupujte podľa krokov uvedených v časti "Vnútorná pamäť a slot pre pamäťové karty", vyberte požadovaný typ pamäte a stlačte tlačidlo  $\bigodot$ .
- **3** Súbor, ktorý chcete prehrať, vyberte pomocou  $\bigoplus$ / $\bigoplus$ alebo  $\bigoplus$ / $\bigoplus$  na ovládači.
- 4 Stlačením  $\bigoplus$  spustíte prehrávanie. Prehrávanie zastavíte tlačidlami (■) alebo (ESC) na ovládači.

Počas prehrávania môžete preskočiť na predchádzajúcu alebo ďalšiu skladbu tlačidlami<br>**(⊖/⊖** alebo **(⊖/⊖** na ovládači.

Počas prehrávania môžete prerušiť reprodukciu a pokračovať v nej tlačidlom (D) na ovládači.

Pomocou  $\bigcirc$  vyberte opakovanie aktuálnej skladby, všetkých skladieb alebo opakovanie vypnite.

#### **Úprava hlasitosti**

Počas prehrávania môžete nastaviť hlasitosť tlačidlami N**/** O na diaľkovom ovládači. Stlačením P alebo opakovaným tlačením  $\bigodot$  vypnete zvuk (stlmenie).

# **5 Inštalácia**

# **Upravenie nastavení**

- **1** Vyberte ponuku videa v hlavnej ponuke a potvrďte tlačidlom  $\Theta$ .
- 2 Pomocou  $\bigoplus$ / $\bigoplus$  vyberte nastavenie, ktoré chcete použiť.

**3** Potvrdte stlačením  $\left(\right)$ .

Môžete použiť tieto nastavenia:

圖 (Hodiny) – Nastavenie času a dátumu. Tlačidlom ( zobrazíte čas na displeji.

· (Jas, kontrast, farebná sýtosť) – Toto nastavenie umožňuje určiť jas, kontrast a farebnú sýtosť LCD obrazovky.

¬ (Prechodové efekty) – Umožní voliť rôzne štýly efektov prezentácie.

¸ (Budík & vypnutie)

**Budík:** Budík môžete nastaviť tak, aby zvonil každý deň v určenom čase. Hodiny a minúty sa nastavujú rovnako ako pri nastavení času.

**Vypnutie napájania:** Môžete nastaviť, aby sa fotorámček v zadanom čase automaticky vypol. Ikona Power (Napájanie) musí byť nastavená na  $\Box$ .

¹ (Automatické spustenie) – Umožní nastavenie rôznych automatických spustení prehrávania položiek medzi Hlavnou ponukou, prezentáciou jednej snímky, prezentáciou štyroch snímok a prehrávaním videa). Fotorámček bude prehrávať príslušný obsah po zobrazení spúšťacej obrazovky s logom.

© (Východiskové)—-Voľbou ⊘ obnovíte nastavenie na továrenské hodnoty.

- **4** Požadované nastavenie vyberte pomocou **←**/ $\left($  →  $\right)$ .
- **5** Potvrdte stlačením  $\bigoplus$ .

**SK**

Stlačením **(≅s)** alebo (<del>↓</del>) ponuku zatvoríte a vrátite sa do počiatočného režimu.

# **Kopírovanie / mazanie súborov**

Fotografie, hudobné skladby a videoklipy uložené na pamäťovej karte alebo pamäťovom USB zariadení môžete skopírovať do vnútornej pamäte. Snímky, hudobné a video súbory z vnútornej pamäte alebo pamäte USB je možné kopírovať.

## **Kopírovanie súborov**

- **1** Zvýraznite súbor, ktorý chcete kopírovať.
- **2** Stlačte **(a)** na ovládači.
- **3** Zvýraznite ikonu  $\mathcal{A}$  a stlačením  $\mathcal{A}$  spustite kopírovanie.
- **4** Na displeji sa zobrazí lišta s priebehom kopírovania. Po dokončení kopírovania bude fotografia uložená vo vnútornej pamäti.

 $\leq$  Zvýraznite ikonu  $\boxtimes$  a stlačením  $\ominus$  opustite aktuálnu ponuku.

### **Mazanie súborov**

- **1** Zvýraznite súbor, ktorý chcete zmazať.
- **2** Stlačte (d) na ovládači.
- **3** Zvýraznite ikonu  $\mathcal{A}$  a stlačením  $\mathcal{A}$  zmažte súbor.

 $\sum_{i=1}^{N}$  Zvýraznite ikonu  $\boxed{\mathbf{X}}$  a stlačením  $\boxed{\mathbf{\Theta}}$  opustite aktuálnu ponuku.

## **Nastavenie hudby a času budenia**

Uistite sa, že je vložená pamäťová karta alebo je prístroj pripojený cez USB k počítaču.

- **1** Stlačte D na ovládači.
- **2** Pomocou (1)/(1) vyberte ako zdroj pripojenie USB alebo pamäťovú kartu.
- 3 Potvrdte stlačením  $\bigoplus$ .
- **4** Pomocou  $\bigoplus$ / $\bigoplus$  alebo  $\bigoplus$ / $\bigoplus$  vyberte súbor, ktorý chcete použiť ako hudbu pre budenie.
- **5** Stlačte **(a)** na ovládači.
- **6** Vyberte symbol funkcie budíka (**)** pomocou  $\bigcirc$ /  $\leftrightarrow$
- 7 Potvrdte stlačením  $\bigoplus$ . Hudba sa skopíruje do vnútornej pamäte a nastaví sa ako hudba budíka.
- 8 Stlačením (\*\*\*\*) na ovládači zvýraznite symbol nastavenia  $(\mathbb{R})$ .
- **9** Potvrdte stlačením (<del> $\blacktriangleleft$ </del>).
- **10** Pomocou  $\bigoplus$  / $\bigoplus$  vyberte  $\bigotimes$ .
- **11** Postupujte podľa Nastavenia budíka. Režim budíka musí byť nastavený na *MP3*.
## **6 Údržba**

## **Výmena rámčeka**

Môžete meniť rámčeky prístroja za priložené varianty. Rámček je pridržiavaný magneticky.

**1** Zatlačte na tlačidlo výmeny rámčeka na zadnej strane prístroja. Odstráňte rámček.

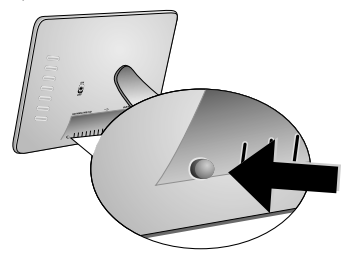

**2** Priložte rámček na prístroj, až zapadne do magnetického uchytenia.

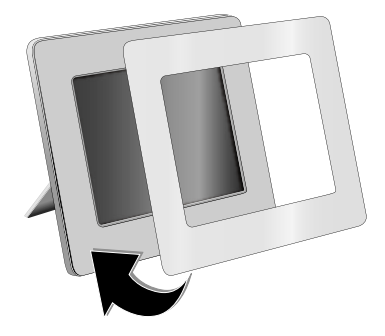

## **Informácie**

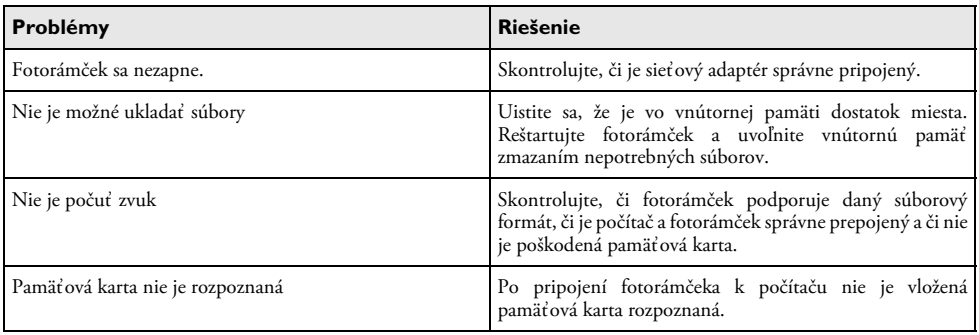

## **7 Dodatok**

#### **Technické údaje AF 5086MS**

#### **Prehľad**

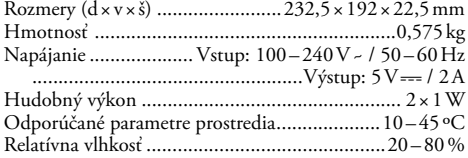

#### **Displej**

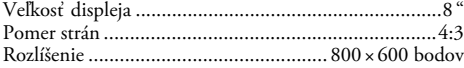

#### **Pamäť**

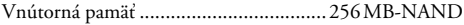

#### **Pripojenie**

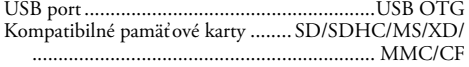

#### **Podporované formáty**

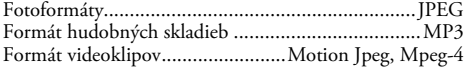

#### **Technické údaje AF 5105MS**

#### **Prehľad**

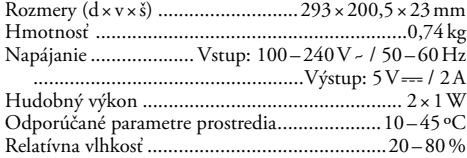

#### **Displej**

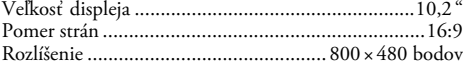

#### **Pamäť**

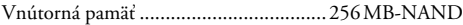

#### **Pripojenie**

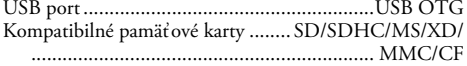

#### **Podporované formáty**

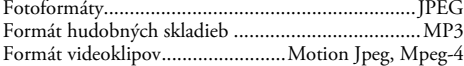

#### **Technické údaje AF 5135MS**

#### **Prehľad**

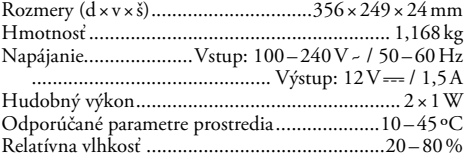

#### **Displej**

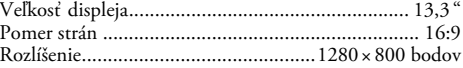

#### **Pamäť**

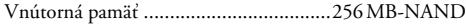

#### **Pripojenie**

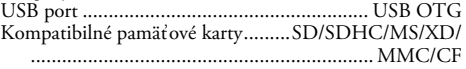

#### **Podporované formáty**

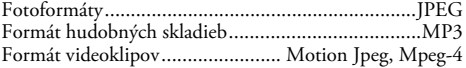

Všetky poskytnuté údaje sú určené len pre referenčné účely. **AgfaPhoto**právo akýchkoľvek zmien bez predchádzajúceho upozornenia vyhradené.

**AgfaPhoto Holding Gmbh: AGFAPHOTO sa používa pod licenciou od spoločnosti Agfa-Gevaert NV & Co. KG. Agfa-Gevaert NV & Co. KG nevyrába tieto výrobky ani neposkytuje žiadnu záruku alebo zákaznícku podporu. Kontaktujte: www.agfaphoto.com**

**Informácie o zákazníckej podpore a podmienkach záruky získate u predajcu alebo výrobcu: Vyrobené a distribuované spoločnosťou S agem Communications.** 

**Kontaktujte: www.sagem-communications.com**

# $\epsilon$

Označenie CE potvrdzuje, že výrobok spĺňa základné požiadavky smernice Európskeho parlamentu a Rady 1999/5/CE vzťahujúce sa na koncové telekomunikačné zariadenia a týkajúce sa bezpečnosti a zdravia užívateľov a elektromagnetického rušenia.

Vyhlásenie o zhode je k dispozícii na stránkach www.agfaphoto.com

Ochrana životného prostredia ako súčasť koncepcie trvale udržateľného rozvoja patrí medzi základné priority spoločnosti AgfaPhoto. Cieľom spoločnosti AgfaPhoto je prevádzkovať systémy v súlade so záujmami na ochranu životného prostredia, a preto sa tiež spoločnosť rozhodla dbať na ekologické aspekty v priebehu celého životného cyklu svojich výrobkov, od výroby cez uvedenie do prevádzky a používanie až po ich likvidáciu.

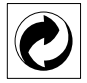

**Balenie:** Logo (zelená bodka) znamená, že spoločnosť platí príspevky poverené národnou organizáciou, ktorá jej umožňuje zaistiť lepšiu návratnosť obalov a recyklačnú infraštruktúru. Dodržujte, prosím, miestne zákony týkajúce sa triedenia a likvidácie tohto druhu odpadu.

**Batérie:**Pokiaľ váš výrobok používa na napájanie batérie, je potrebné ich odovzdať v príslušnom zbernom dvore, kde bude vykonaná ich likvidácia.

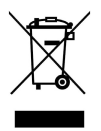

**Výrobok:**Symbol preškrtnutého odpadkového koša umiestnený na výrobku znamená, že výrobok patrí do skupiny elektrických a elektronických zariadení. Z tohto hľadiska od vás európske prepisy vyžadujú jeho oddelenú likvidáciu;

• Na predajných miestach v prípade nákupu podobného zariadenia.

• V príslušných zberných dvoroch (odovzdaním pomocou donáškového spôsobu, zvozového spôsobu atď.).

Týmto spôsobom sa aj vy môžete podieľať na recyklácii a opätovnom použití elektrických a elektronických výrobkov a prispieť tak k ochrane životného prostredia a ľudského zdravia.

Tento užívateľský manuál bol vytlačený na recyklovanom papieri, bielenom bez použitia chlóru. Vyhovuje najvyšším štandardom ochrany prírody. Použité krabicové balenie a vnútorné časti balenia z papiera a kartónu môžu byť likvidované ako odpadový papier. Plastická fólia by mala byť postúpená recyklácii alebo zlikvidovaná spolu s odpadom neurčeným pre recykláciu, závisiac na požiadavkách vo vašej krajine.

**Obchodné značky:** Zmienené odkazy v tomto návode sú obchodnými značkami príslušných spoločností. Ak nie je uvedené označenie ® a ™, môže ísť napriek tomu o vyhradené chránené pojmy. Mená dalších produktov, tu spomenutých, sú uvedené len pre identifikačné dôvody a môžu byť obchodnými značkami príslušných vlastníkov. AgfaPhoto sa zrieka akéhokoľvek práva na tieto značky.

AgfaPhoto ani jeho pridružené organizácie nie sú zodpovedné kupujúcemu tohto výrobku alebo tretích strán za poškodenie, straty, zmarené zisky alebo náklady vzniknuté kupujúcemu alebo tretej strane ako dôsledok nehody, nesprávneho použitia alebo zneužitia tohto výrobku, neoprávnenej úpravy, opravy alebo výmeny tohto výrobku ani jeho zlyhania, ktoré vyhovelo pokynom na ovládanie a údržbu dané AgfaPhoto.

AgfaPhoto nie je zodpovedný za poškodenie alebo problémy vzniknuté použitím akéhokoľvek príslušenstva alebo iného komerčného výrobku iného, než tých, ktoré boli označené ako originálne výrobky AgfaPhoto nie je zodpovedný za poškodenie alebo problémy vzniknuté použitím akéhokoľvek príslušenstva alebo iného komerčného výrobku iného, než tých, ktoré boli označené ako originálne výrobky AgfaPhoto.

AgfaPhoto nie je zodpovedný za poškodenie vzniknuté ako dôsledok elektromagnetického rušenia, ktoré bolo zapríčinené použitím iných káblov, než tých, ktoré sú označené ako výrobky AgfaPhoto.

Všetky práva vyhradené. Žiadna časť tejto publikácie nesmie byť reprodukovaná, ukladaná vo vyhľadávacích systémoch, šírená v akejkoľvek forme, elektronicky, mechanicky, kopírovaním, nahrávaním alebo inak bez predchádzajúceho písaného súhlasu AgfaPhoto. Tu obsiahnuté informácie slúžia len na použitie s týmto produktom. AgfaPhoto nenesie žiadnu zodpovednosť, ak je táto informácia vztiahnutá na iný prístroj.

Tento užívateľský manuál je dokument, ktorý nereprezentuje kontrakt.

Chyby, tlačové chyby a zmeny rezervované.

Copyright © 2008 Sagem Communications

## **Sayın müşterimiz,**

Bizim dijital resim çerçevemizin satýn aldýðýnýz için size çok teþekkür ederiz. Kendinizi yeni bir fotoðraf yaþamýna hazýrlayýnýz! Yeni dijital resim çerçeveniz ile fotoðraflarý ve videolarý izleyebilir, müzik dinleyebilirsiniz – ve bütün bunlarý bir bilgisayar olmadan yapabilirsiniz.

Kalite açısından çok değerli TFT-LCD-Ekran

Sizin dijital resim çerçeveniz 256 MB genişliğinde bir dahili hafıza, bir hafıza kartı okuyucusu ve bir USB-ara Dosyalar dahili hafızadan silinebilmektedir ve hafıza kartlarından veya USB hafıza çubuklarından kopyalanabilmektedir.

Ürün ile birlikte teslim edilen uzaktan kumanda ile fotoğraf-, müzik- ve video dosyalarını kolaylıkla seçebilir, ayarlarını değiştirilebilir ve çok sayıda artı fonksiyonları kumanda edebilirsiniz.

Derlenmiş küçük resim ön izleme fonksiyonu (dokuz adet resmin aynı anda minyatür biçiminde gösterilmesi). Sizin dijital fotoğraf çerçeveniz tarafından, sayfa formatının çevrilmesi ve değiştirilmesi desteklenmektedir.

Mesela fotoğraflarınızı kolay bir biçimde kendi kendine yürüyen bir otomatik slayt gösterisi ve arka plan müzik eşliği biçiminde izleyiniz.

Bunun dışında da ilave fonksiyonlar olarak saat- ve tarih göstergesi, çalar saat ve otomatik açma ve kapatma fonksiyonları sunulmaktadır.

Cihazınızdan ve sunduğu çok yönlü fonksiyonlardan memnun kalmanız dileğiyle.

### **Bu kullanma kılavuzu hakkında**

Devamdaki kurulum yardımıyla cihazınızı hızlı ve kolay bir şekilde kullanmaya başlayabilirsiniz. Ayrıntılı açıklamaları, bu kullanma kılavuzunun ilgili bölümlerinde bulacaksınız.

Kullanma kılavuzunu dikkatle okuyun. Cihazın sorunsuz çalışmasını sağlamak için özellikle güvenlik bilgilerine dikkat edin. Bu bilgilere dikkat edilmemesi durumunda üretici hiçbir sorumluluk üstlenmeyecektir.

#### **Kullanılan semboller**

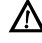

Yaralanma, cihazda veya başka cisimlerde maddi hasar veya olası veri kaybı gibi tehlikelere karşı uyarıda bulunur. Usulüne aykırı kullanım durumunda yaralanma veya maddi hasar oluşabilir.

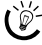

ris' Cihazı daha etkili ve daha kolay kullanmanızı sağlayacak öneriler bu işaretle işaretlenmiştir.

## **1 Güvenlik talimatlarý ve tavsiyeler**

Bu kullanma kılavuzunda tarif edilenler dışında hiçbir ayar veya değişiklik yapmayın.

#### **Cihazın yerleştirilmesi**

Bu cihaz sadece iç mekân kullanýmý için öngörülmüþtür. Cihaz, sabit ve güvenli bir şekilde, düz bir yüzey üzerine yerleştirilmelidir. Tüm kabloları kimsenin takılmayacağı ve yaralanmayacağı ya da cihaza zarar veremeyeceği şekilde döşeyin.

Cihazı her daim itinalı bir biçimde kullanınız. LCDekrana dokunmaktan kaçınınız. Hiçbir zaman ekran, çerçeve veya þebeke baðlantý kablosu üzerine aðýr veya keskin kenarlý nesneler býrakmayýnýz.

Cihazı direkt güneş ışınlarından Cihazı direkt güneş ışınlarından, sıcaktan, büyük ısı değişikliklerinden ve nemden koruyun. Cihazı kalorifer veya klima tertibatlarının yakınına yerleştirmeyin. Teknik Veriler bölümündeki ısı ve nem ile ilgili bilgilere dikkat edin.

Faks cihazınız aşırı ısınmışsa veya cihazdan duman Faks cihazınız aşırı ısınmışsa veya cihazdan duman çıkıyorsa derhal elektrik fişini prizden çekin. Cihazın bir teknik servis tarafından kontrol edilmesini sağlayın. Yangının yayılmasını önlemek için açık ateşi cihazdan uzak tutun.

Cihazı nemli odalarda prize takmayın. Cihazı nemli odalarda prize takmayın. Elektrik fişine ve elektrik bağlantısına ıslak elle dokunmayın.

Cihaza herhangi bir sıvı girmemelidir! Cihaza yabancı bir cisim veya herhangi bir sıvı girmişse, cihazın fişini çekin ve teknik servisi çağırın.

Çocukların gözetimsiz olarak cihaza dokunmasına izin. vermeyin. Ambalaj folyoları çocukların eline geçmemelidir.

#### **Elektrik girişi**

Cihaz ile birlikte teslim edileni Kullanınız (bakınız Ek / Teknik veriler). Cihazınıza ait şebeke voltajının (tip levhası), kurulum yerindeki şebeke voltajına uygun olmasına dikkat edin. Tüm parçalar cihaz üzerinde beyan edilen gerilim türüne uygundur.

İzolasyonu zarar görmüş elektrik kablosuna kesinlikle dokunmayın.

Cihazın yüzeyini temizlemeden önce elektrik fişini çekin. Asla sıvı, gaz veya kolay alev alan nitelikte temizleme maddeleri kullanmayın (sprey, aşındırı maddeler, cilalar, alkol)

Dijital göstergeyi kuru, yumuşak bir bezle temizleyin. Göstergenin kırılması durumunda, hafif derecede asitli sıvı dışarı akabilir. Bu sıvının gözünüze ve cildinize temas etmesini önleyin.

#### **Tamir**

Cihaz üzerinde herhangi bir onarım yapmayın. Kurallara uygun olmayan bakım çalışmalara yaralanmalara veya cihazda maddi hasara yol açabilir. Cihazın sadece teknik servis tarafından tamir edilmesini sağlayın.

Cihazınızdaki tip levhasını çıkartmayın, aksi takdirde garanti hakkı kaybolacaktır.

#### **Fotoğraf hafıza araçları**

Sadece cihaz ile uyumlu olan hafıza medyaları kullanınız. Kart veya cihaz üzerinde olasý hasarlarýn önlenmeleri bakýmýndan, kartýn cihaza sadece cihaz kapalý olduðunda takýlmasý gerekmektedir.

Cihaz üzerinde bulunan hafıza kartını cihazın işlem yaptığı sırada kesinlikle cihazdan çıkartmayınız. Bu nedenden dolayı veriler zarar görebilir veya kaybolabilir.

#### **Piller**

UYARI! YANLIÞ PÝL TÝPÝNÝN KULLANIMASI TFHI ÝKFSÝ BULUNMAKTADIR.

Resim çerçevenizi uzun bir süre için kullanmamanız halinde, pillerini çıkartınız. Bu sayede piller akmayacaktır ve bundan dolayı olası uzaktan kumanda hasarları önlenmiş olacaktır.

Kullanılan piller ülkenizdeki yeniden değerlendirme kuralları doğrultusunda imha edilmelidir.

## **2 Genel bakış**

### **Menü fonksiyonlarına genel bakış**

Ana menü dört adet sembol içermektedir.

- **0** Foto menü
- 2 Müzik menü
- **8** Video menü
- **4** Ayarlar

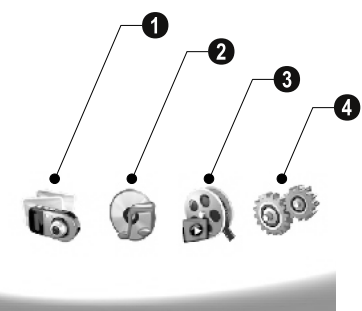

#### **Menüde gezinme**

- **1** Uzaktan kumanda tuşuna basınız (MENU).
- 2  $\bigoplus$ / $\bigoplus$  Tuşu ile dilediğiniz menüyü seçiniz.
- **3**  $\Theta$  ile onaylayın.

 $\bigcap_{k=1}^{N}$  Menüleri aynı zamanda cihazın arka kısmında bulunan ilgili tuşlardan da çağırabilmektesiniz.

#### **Menüleri direkt olarak görüntüleme**

Uzaktan kumanda tuşuna basınız ( ), fotoğraf menüsünü çağırınız.

Uzaktan kumanda tuşuna basınız **(fil**), müzik menüsünü çağırınız.

Uzaktan kumanda tuşuna basınız (, video menüsünü çağırınız.

### **Göstergedeki semboller**

Cihazın arka kısmında bulunan tuşlar ile gösterge üzerinde görünen menüyü çağırabilirsiniz.

- Gösterge sembolü onaylanmadığında, arka kısımda
- bulunan tuşlara 5 saniyelik bir süre içinde basılmaması kaybolacaktır.

#### **Foto-/Müzik-/Video-Modu**

- $\mathcal{I}$  Bir önceki menü aşamasına dönüş
- $\Delta$  Yukarıya doğru
- $\nabla$  Aşağıya doğru
- £ Sola doğru
- $\triangleright$  Sağa doğru
- $\mathbf{m}$  Dahili hafizadan dosya silme
- $\Gamma$  Dahili hafızadan dosya kopyalama
- $\mathscr{\mathscr{D}}$  Seçimi onaylama

#### **Slayt göstergesi modu:**

- $\mathcal{J}$  Bir önceki menü aşamasına dönüş
- $\triangleright$  Diğer fotoğraf dosyasına geçiş
- £ Bir önceki fotoğraf dosyasına geçiş
- $\blacktriangleright$   $\parallel\!\parallel$  Oynatmayı başlatma veya durdurma

 $\mathbb{R}$  – Aydınlık ayarı ( $\frac{S}{25}$ ), Kontrast ( $\mathbb{Q}$ ) ve renk tokluğu (°). Ayarlar menüsüne girebilmek için resim çerçevenizin arka kýsmýnda bulunan ilgili tuþa basýnýz. İlgili tuşlara art arda basılması kaydıyla aydınlık, kontrast ve renk tokluğu ayarları yapılabilmektedir.

 $\mathbb{C}$  – Resmin çevrilmesi için opsiyonlar menüsü ( $\circledast$ ), Sayfa formatının değiştirilmesi için (W) ve slayt-gösterisideğiştirme süresinin uyarlanması için ((). Ayarlar menüsüne girebilmek için resim çerçevenizin arka kısmında bulunan ilgili tuşa basınız. İlgili tuşa birkaç kez basılması sonucu olarak cesitli efektler gösterilecektir.

 $\Box$  – Arka plan müziğinin ayarlanması

#### **Müzik-/Video-Oynatma-Modu**

- $\mathcal{J}$  Bir önceki menü aşamasına dönüş
- ¤ Bir diğer Müzik- veya Video dosyasına geçiş
- Bir diğer Müzik- veya Video dosyasına dönüş £ Bir diğer Müzik- veya Video dosyasına dönüş
- $\triangleright$   $\parallel$  Oynatmayı başlatma veya durdurma
- $\Box \oplus \Box =$  Ses şiddetini ayarlama
- $\mathring{\mathit{Z}}$  Güncel Müzik- veya video adını göstermektedir

## **Cihaz görünümü**

Cihazın arka kısmında bulunan tuşlar ile gösterge üzerinde görünen menüyü çağırabilirsiniz.

 $\bullet$   $\mathcal{I}$  – Menü fonksiyonlarını çağırma / Bir önceki menü aşamasına dönüş

 $\bullet\!\!\!\Delta$  – Menü fonksiyonlarını çağırma / Menü dahilinde dolaşma / Diğer resme atlama, müzik veya video / aydınlık oranını yükseltme

 $\bf 3 \nabla$  – Menü fonksiyonlarını çağırma / Menü dahilinde dolaşma / Önceki resme atlama, müzik veya video / aydınlık oranını düşürme

 $\bullet\triangleright$  – Menü fonksiyonlarına giriş / Menü dahilinde dolaşma / Oynatmayı başlat veya durdur / Kontrast yükseltme / Slayt gösterisi-resim değişim süresi ayarı.

 $\bigcirc$  < – Menü fonksiyonlarını çağırma / Menü dahilinde dolaşma / Aydınlık, kontrast ve renk tokluğu ayar menülerine giriş / Kontrast azaltma / Aydınlık oranı yükseltme

**6**  $\blacksquare$ **/** $\blacksquare$  – Menü çubuğuna giriş / Dosyaların kopyalanmaları veya silinmeleri / Seçenekler menüsü girişi / Ses ayarının düşürülmesi.

 $\bullet$   $\mathscr O$  – Seçimi onaylama / Slayt gösterisi başlatma

8 Açma-/Kapatma 8 **ON/OFF** – Açma-/Kapatma

 $\odot$  SD/SDHC/MMC/MS/XD/CF – Hafıza kartı yuvası

 $\mathbf{0}$  · $\Leftrightarrow$ -girişi – PC için USB bağlantısı

**10 OGO**-Şebeke kablosu bağlantı soketi

 $\bullet$  12 Çerçeve değiştirme düğmesi

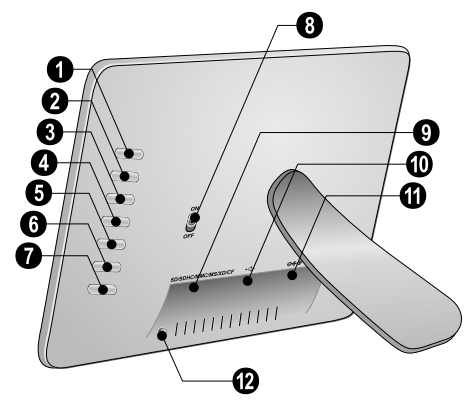

## **Uzaktan kumanda**

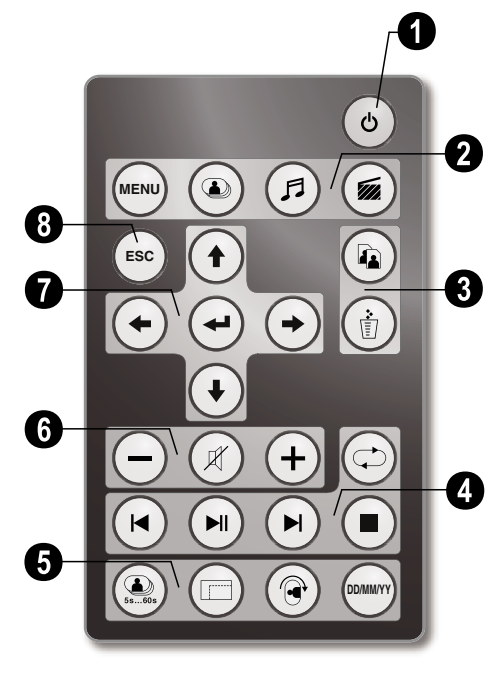

#### 1 **Açma/Kapama**

B – Açma-/Kapatma / Hazır konumda bekletme

#### 2 **Menü fonksiyonlarının çağrılması**

- A Ana menü çağrılması
- C Foto menü çağrılması
- D Müzik menü çağrılması
- E Video menü çağrılması

#### 3 **Dosya kopyalama/silme**

L – Foto-, Müzik- veya Video menüsünde: Dosya kopyalama

M – Foto-, Müzik- veya Video menüsünde: Dosya silme

#### 4 **Oynatma fonksiyonları**

R – Münferit oynatma sırasında: Bir önceki Foto-, Müzik- veya Video dosyasına dönüş

T – Oynatmayı başlatma veya durdurma

S – Münferit oynatma sırasında: Bir sonraki Foto-, Müzik- veya Video dosyasına geçiş

U- Oynatmayı durdurma / Bir önceki menü aşamasına dönüş

Q – Foto-, Müzik- veya Video dosyasını oynatmayı yineleme

#### 5 **Ek fonksiyonlar**

V – Birkaç kez basıldığında: Çeşitli Slayt Gösterisi değişim süreleri gösterilmektedir

W – Gösterge formatının değiştirilmesi (4:3 veya 16:9)

X – Tek fotoğraf gösteriminde fotoğrafı çevirme.

Y – Oynatma sırasında ayarlanmış olan zamanın gösterilmesi

#### 6 **Ses şiddetini ayarlama**

 $\bigodot/\bigoplus$  – Ses șiddetini ayarlama

 $(\mathbb{X})$  – Sessize alma

#### 7**/**8 **Navigasyon tuşları**

 $\bigoplus/\bigoplus/\bigoplus/\bigoplus$  – Menü dahilinde navigasyon / Opsiyon seçimi

 $\Theta$  – Menü fonksiyonlarını görüntüleme / Girişleri onaylama

F - Bir önceki menü aşamasına dönüş

## **3 İlk çalıştırma**

## **Ambalaj içeriği**

- $\bullet$  Ayaklı dijital resim çerçevesi
- 2 Değiştirilebilir çerçeve 2 Değiştirilebilir çerçeve
- 3 Uzaktan kumanda (pil ile birlikte) 3 Uzaktan kumanda (pil ile birlikte)
- $\bullet$  Şebeke aygıtı
- $\bigcirc$  USB-Kablosu

Kullanım talimatı (resimsiz) Kullanım talimatı (resimsiz)

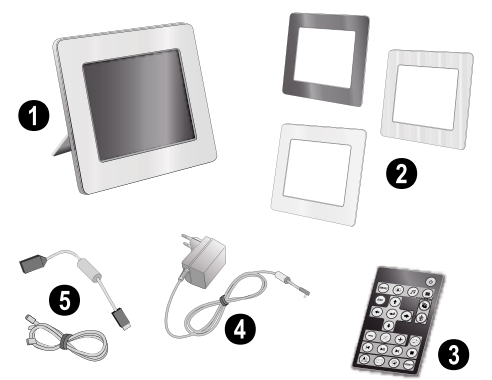

 $\bigcap_{k=1}^{N}$ Parçalardan biri eksik veya hasarlıysa, lütfen yetkili satıcınıza veya müşteri hizmetlerimize başvurun.

## **Ayağı yerine takınız**

Resim çerçevesinin ayak kýsmýný arka kýsmýnda sabitleþtiriniz.

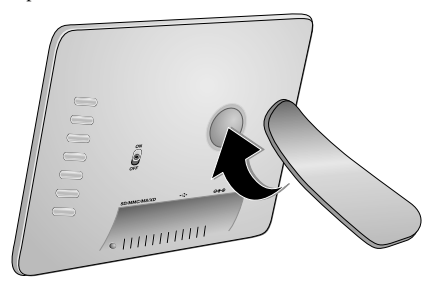

### **Elektrik kablosunu bağlama**

A Cihazınıza ait şebeke voltajının (tip levhası),  $\blacktriangle$  kurulum yerindeki sebeke voltajına uygun olmasına dikkat edin.

**1** Elektrik kablosunu cihazın arka tarafındaki girişe bağlayın. Elektrik kablosunu fişe takın. Cihazı çalıştırmayınız!

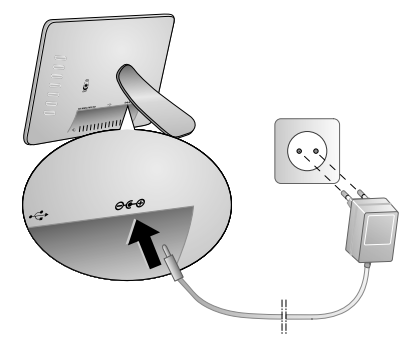

## **Bilgisayara bağlayınız**

Bir USB-kablosu yardımıyla resim çerçevenizi bir bilgisayara bağlayabilirsiniz ve söz konusu dosyaları dahili hafıza, hafıza kartı ve bilgisayar aralarında alıp verebilirsiniz.

Çerçeveyi bilgisayara bağladığınızda, içersinde bulunan hafıza kartı tanınmayacaktır.

- **1** Cihazı arka kısmında bulunan açma/kapatma şalteri ile kapatınız.
- **2** Bunun için baðlantý kablosunun dar olan tarafýný halihazýrda kapalý olan resim çerçevesine ve geniþ olan tarafýný bilgisayara takmanýz gerekmektedir.

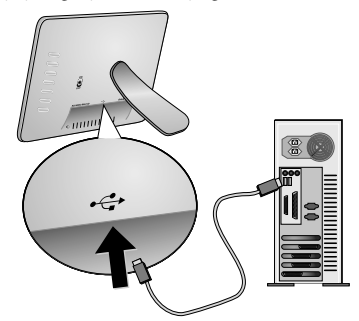

**3** Cihazı arka kısmında bulunan açma/kapatma şalteri ile açınız. Bilgisayarın yeni donanımı algılaması için kısa bir süre bekleyiniz. Uyumlu olan Foto-, Müzik- ve Video dosyaları gezgin yardımıyla dahili hafızaya kopyalanabilmektedir.

## **Hafıza kartının yerleştirilmesi**

- **1** Cihazı arka kısmında bulunan açma/kapatma şalteri ile kapatınız.
- **2** Cihazın arka kısmında bulunan kart yuvasına bir hafıza kartı yerleştiriniz. Sizin cihazınız tarafından altta bulunan hafıza kartı tipleri desteklenmektedir: SD/ SDHC/MMC/MS/XD/CF.

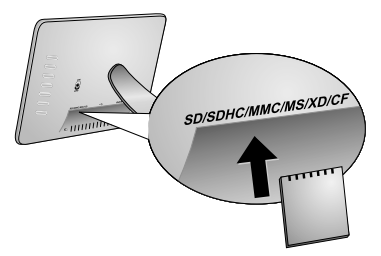

A Sadece cihaz ile uyumlu olan hafıza medyaları<br>Labillanınız Kart veva cihaz üzerinde olası Kart veya cihaz üzerinde olası hasarların önlenmeleri bakımından, kartın cihaza sadece cihaz kapalı olduğunda takılması gerekmektedir.

Cihaz üzerinde bulunan hafıza kartını cihazın işlem yaptığı sırada kesinlikle cihazdan çıkartmayınız. Bu nedenden dolayı veriler zarar görebilir veya kaybolabilir.

**3** Cihazı arka kısmında bulunan açma/kapatma şalteri ile açınız. Bunun ardından start ekranının gösterimi ardından slayt gösterisi başlayacaktır. Uzaktan kumanda tusuna basınız durdurunuz.

#### **Uzaktan kumanda cihazının pilinin yerine takılması veya değiştirilmesi**

- UYARI! YANLIÞ PÝL TÝPÝNÝN KULLANIMASI HALÝNDE ÝNFÝLAK ETME TEHLÝKESÝ BULUNMAKTADIR.
- **1** Pil yuvasını, kilit mekanizmasını açarak uzaktan kumanda cihazından çıkartınız,  $\left( \bigodot \right)$  ve pil yuvasını dışarıya doğru çekiniz (<sup>2</sup>).

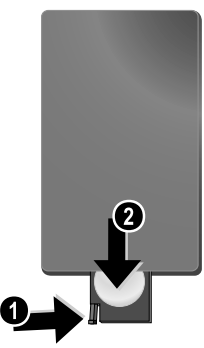

**2** Yeni pili, artı ve eksi kutupları kumandanın arka kısmındaki çizimde gösterildiği gibi olacak şekilde yerleştirin. Bu işlem sırasında doğru kutuplara dikkat ediniz!

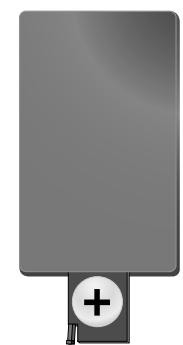

**3** Bunun ardından pil yuvasını kilitlenene dek uzaktan kumandanın içine itiniz.

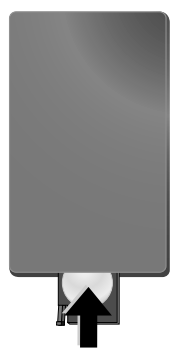

Pillerin ömrü genel olarak takriben bir yıldır. Uzaktan kumanda cihazýnýn çalýþmamasý durumunda lütfen pilleri yenileri ile deðiþtiriniz. Resim çerçevenizi uzun bir süre için kullanmamanız halinde, pillerini çıkartınız. Bu sayede piller akmayacaktır ve bundan dolayı olası uzaktan kumanda hasarları önlenmiş olacaktır.

Kullanılan piller ülkenizdeki yeniden değerlendirme kuralları doğrultusunda imha edilmelidir.

## **Uzaktan kumanda kullanınız**

Uzaktan kumanda cihazınızı resim çerçevesi cihazının ön kısmında bulunan sensora doğru yönlendiriniz. Uzaktan kumanda cihazı sadece eğim açısının 30 dereceden az olması ve mesafenin en fazla 2 metre olması halinde çalışmaktadır. Uzaktan kumanda cihazýnýzý kullanmanýz durumunda, uzaktan kumanda cihazý ile sensor aralarýnda baþka nesneler bulunmamalýdýr.

## **4 Oynatma**

### **Foto-oynatma**

1 Ana menü üzerinden Video sembolünü seçiniz ve  $\bigoplus$ tuşu ile onaylayınız. Bu durumda hafýza aygýtlarý için semboller bulunan bir ekran belirecektir.

Foto menüsünü aynı zamanda uzaktan kumanda cihazı üzerinden ۞ tuşu ile de çağırabilirsiniz.

- **2** Bunun ardından bir hafıza aygıtının seçilebilmesi için dahili hafıza ve hafıza kartı okuyucusunun seçimi için adımları takip edininiz ve  $\bigoplus$  tusuna basınız.
- **3** Ekran üzerinde aşağıda gösterildiği biçimde olmak üzere, beher sayfada dokuz adet minyatür fotoğraf gösterilecektir.

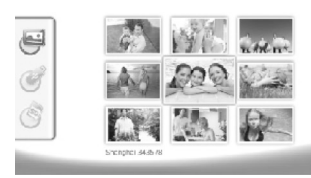

- **4** Uzaktan kumanda cihazı ile (<del>●</del>)/(→) tuşunu veya (<del>↑</del>)/ I tuşunu kullanarak, göstermek istediğiniz resmi seçiniz.
- **5** Slayt-gösterisi başlatmak için ⊕'a basınız.

A Tuşu ile oynatma sırasında menüyü çağırabilirsiniz.

Bir slayt gösterisi sýrasýnda tek bir resme bakabilmek için  $\Theta$  tuþuna basýnýz.  $\Theta$ / $\Theta$ Tuşu ile bir önceki veya bir sonraki resme gidebilirsiniz.

#### **Resimlerin çevrilmeleri**

Bir resmin gösterilmesi sırasında o resmi uzaktan kumandanızın  $\circledR$  tuşu ile çevirebilme ve bunun ardından yine orijinal görünüme geri dönme olanağınız bulunmaktadır. 90 derecelik bir açıda dönecektir.

#### **Gösterge formatının değiştirilmesi**

Dijital resim çerçevesinin gösterim ekranýnýn ebadý 16:9 formatýndadýr. Dijital kameralar tarafýndan genel olarak 4:3 formatýnda fotoðraflar çekilmektedir. Sayfa formatları 16:9 ile 4:3 aralarında geçiş yapabilmeniz için uzaktan **kuşuna** art arda basmanız gerekmektedir. 4:3 formatýna geçiþ yaptýðýnýzda resim ortalanmakta olup, ekranýn sað ve sol kenarlarýnda birer siyah kenar çizgisi belirmektedir.

## **Slayt-gösterisi düzenleme**

#### **Slayt-gösterisi-gösterim süresinin değiştirilmesi**

Slayt gösterisinin resim değişimi süresini uzaktan kumandanızın  $\circledR$  tusu ile ayarlayabilmektesiniz. Bu tuba yeniden basýlmasý suretiyle 5, 10, 30 ve 60 saniyelik deðiþtirmez üreleri aralarýnda seçim yapabilmektesiniz.

#### **Slayt-gösterisi- arka plan müziğinin ayarlanması**

Arka plan müziği olarak sadece göstermek istediğiniz resimler ile birlikte aynı dahili hafızada, hafıza kartında veya USB-bağlantısı üzerinde kaydedilmiş olan dosyaları kullanabilirsiniz.

- **1** Slayt-gösterisi sırasında cihazın arka kısmında bulunan ¨ sembolüne basınız. Arka plan müziğinin ayar menüsü açılacaktır.
- **2** Arka plan müziğini başlatmak için **▷**||| 'a basınız.

 $\Box$  $\Box$  $\Box$ e ses şiddetini ayarlayabilirsiniz.  $\triangleleft$ tuşu veya  $\blacktriangleright$  tuşu ile bir önceki veya bir sonraki parçaya geçiş yapabilirsiniz.

## **Müzik-çaldırma**

- **1** Ana menü üzerinden müzik menüsünü açınız ve  $\Theta$ tuşu ile onaylayınız. Bu durumda hafýza aygýtlarý için semboller bulunan bir ekran belirecektir.
	- Müzik menüsünü aynı zamanda uzaktan kumanda cihazı üzerinden D tuşu ile de çağırabilirsiniz.
- **2** Bunun ardından bir hafıza aygıtının seçilebilmesi için dahili hafıza ve hafıza kartı okuyucusunun seçimi için adımları takip edininiz ve  $\bigodot$  tuşuna basınız.
- **3** Uzaktan kumanda cihazı ile  $\bigoplus$ / $\bigoplus$  tuşunu veya  $\bigoplus$ / I tuşunu kullanarak, göstermek istediğiniz dosyayı seçiniz.
- 4 Gösterimi başlatmak için  $\bigoplus$  tuşuna basınız. Durdurmak için uzaktan kumanda üzerinden U tuşuna veya (ESC) tuşuna basınız.

Oynatma işlemi sırasında R**/**J tuşları veya S**/**H tuşları ile bir önceki parçaya veya bir sonraki parçaya geçiş yapabilirsiniz.

Uzaktan kumanda üzerinden (D) tuşuna basarak oynatmayı durdurabilir veya devam ettirebilirsiniz.

Q Tuşu ile halihazırda oynatılan parçanın yinelenip yinelenmeyeceğine karar verebilir veya tüm parçaların yinelenip yinelenmeyeceklerini, ya da yineleme fonksiyonunun kapatılacağına dair karar verebilirsiniz.

#### **Ses þiddetini ayarlama**

Oynatma sırasında uzaktan kumanda üzerinden ses seviyesini  $\bigodot$ **/** $\bigoplus$  tuşu ile ayarlayabilirsiniz. Sesi tamamen kapatmak için  $\emptyset$  tuşuna, veya birkaç kez $\ominus$  tuşuna basınız.

**TR**

### **Video-oynatma**

**1** Ana menü üzerinden video menüsünü açınız ve  $\bigoplus$ tuşu ile onaylayınız. Bu durumda hafýza aygýtlarý için semboller bulunan bir ekran belirecektir.

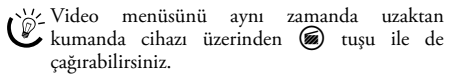

- **2** Bunun ardından bir hafıza aygıtının seçilebilmesi için dahili hafıza ve hafıza kartı okuyucusunun seçimi için adımları takip edininiz ve  $\bigoplus$  tuşuna basınız.
- **3** Uzaktan kumanda cihazı ile  $\bigoplus$ / $\bigoplus$  tuşunu veya  $\bigoplus$ / I tuşunu kullanarak, göstermek istediğiniz dosyayı seçiniz.
- 4 Gösterimi başlatmak için  $\bigoplus$  tuşuna basınız. Durdurmak için uzaktan kumanda üzerinden U tuşuna veya (ssc) tuşuna basınız.

Oynatma işlemi sırasında R**/**J tuşları veya S**/**H tuşları ile bir önceki parçaya veya bir sonraki parçaya geçiş yapabilirsiniz.

Uzaktan kumanda üzerinden <sup>(</sup>III) tuşuna basarak<br>oynatmayı durdurabilir veya devam durdurabilir ettirebilirsiniz.

Q Tuşu ile halihazırda oynatılan parçanın yinelenip yinelenmeyeceğine karar verebilir veya tüm parçaların yinelenip yinelenmeyeceklerini, ya da yineleme fonksiyonunun kapatılacağına dair karar verebilirsiniz.

#### **Ses þiddetini ayarlama**

Oynatma sırasında uzaktan kumanda üzerinden ses seviyesini N**/**O tuşu ile ayarlayabilirsiniz. Sesi tamamen kapatmak için (∦) tuşuna, veya birkaç kez⊖ tuşuna basınız.

**TR**

## **5 Ayarlar**

## **Ayarları değiştirme**

- **1** Ana menü üzerinden ayar menüsünü açınız ve  $\bigoplus$  tuşu ile onaylayınız.
- **2**  $\bigoplus$ / $\bigoplus$  Tusu ile hangi ayarı yapmak istediğinizi tuşlayınız.
- **3**  $(\rightarrow)$  ile onaylayın.
- Aşağıda belirtilen ayarlar mümkündür:

¶ (Saat) – Saat ve tarih ayarý. Y Tuşuna basarak saati ekran üzerinde gösterebilirsiniz.

· (Aydınlık, Kontrast, Renk tokluğu) – LCD-ekranının aydınlık, kontrast ve renk tokluğu ayarı içindir.

¬ (Geçiş efektleri) – Slayt-gösterisi modunun çeşitli geçiş efektlerinin ayarlanmaları içindir.

**<u>a</u>** (Alarm & Kapatma)

**Alarm:** Alarm her gün belirli bir zamanda ötebilmektedir. Bununla ilgili saatler ve dakikalar ayarlanmýþ olan saat süresi ile ilgilidir.

**Kapatma:** Ayarlanmýþ olan zamanýn otomatik olarak Bunun için kapatma sembolü  $\Box$ konumunda olmalıdır.

 $\Box$  (Oto Start) – Ana menüden çeşitli oto-start-oynatmafonksiyonlarının ayarlanmaları içindir (tek resimli slaytgösterisi veya dört resimli slayt-gösterisi ya da video oynatmak). Resim çerçevesini yeniden çalýþtýrmanýz halinde ilgili içerik start logosu dahilinde yansýtýlacaktýr.

º (Fabrika ayarı) – Tuşu ile tüm ayarların fabrika ayarına geri dönmeleri için Ø seçiniz.

- **4 (1)** Tusu ile dilediğiniz ayarı seçin.
- **5**  $\Theta$  ile onaylayın.

F veya J tuşu ise menüden çıkmanızı ve başlangıç moduna dönmenizi sağlayacaktır.

#### **TR**

#### **Dosya kopyalama ve silme**

Foto-, Müzik- ve Video dosyalarını dahili hafızadan silebilirsiniz. Bir hafıza kartı veya bir USB-bellek üzerinde bulunan Foto-, Müzik- ve video- dosyalarını kopyalayabilmektesiniz.

#### **Dosya kopyalama**

- **1** Kopyalamak istediğiniz dosyayı işaretleyiniz.
- **2** Uzaktan kumanda tuşuna basınız (Q).
- 3  $\sqrt{ }$  Sembolünü isaretleyiniz ve kopyalama islemini  $b$ aşlatmak için  $\bigoplus$  tuşuna basınız.
- **4** Göstergede bir işlem çubuğu görüntülenir. Kopyalama işleminin ardından ilgili dosyayı dahili hafızada bulabileceksiniz.

¼< ⊠ Tuşu ile sembolünü işaretleyiniz ve uygulama menüsünü terk etmek için  $\bigoplus$  tuşuna basınız.

#### **Dosya silme**

- **1** Silmek istediğiniz dosyayı işaretleyiniz.
- **2** Uzaktan kumanda tuşuna basınız (司).
- **3**  $\sqrt{ }$  Sembolünü işaretleyiniz ve silme işlemini başlatmak  $\overline{\text{icin}}$   $\Theta$  tusuna basınız.

 $\angle$  ( $\times$ ) Tuşu ile sembolünü işaretleyiniz ve uygulama menüsünü terk etmek için  $\bigoplus$  tuşuna basınız.

### **Alarm fonksiyonu için müzik ve zaman ayarları**

 $\hat{\mathbb{Q}}^{\setminus\prime}$  Bunun için cihaz içersinde bir hafıza kartının bulunmasına veya bilgisayar ile bir USBbağlantısının var olduğuna dikkat ediniz

- **1** Uzaktan kumanda tuşuna basınız  $\widehat{B}$ .
- 2 **(f)**/ $\left(\frac{1}{2}\right)$  Tuşu ile USB-bağlantısını veya bir hafıza kartını kaynak olarak seçiniz.
- **3**  $\bigoplus$  ile onaylayın.
- **4**  $\bigodot$ / $\bigodot$  Tuşu veya  $\bigodot$ / $\bigodot$  tuşu ile alarm fonksiyonu için belirlemiş olduğunuz müzik parçasını seçiniz.
- **5** Uzaktan kumanda tuşuna basınız (Q).
- **6**  $\bigodot$ / $\bigodot$  Tuşu ile alarm fonksiyonu sembolünü seçiniz (¸).
- 7  $\leftrightarrow$  ile onaylayın. Şimdi ilgili müzik dosyası dahili hafızaya kopyalanacaktır ve alarm fonksiyonunun müziği olarak ayarlanacaktır;
- **8** Uzaktan kumanda cihazının  $\blacksquare$  tuşuna basınız ve ayar sembolünü işaretleyiniz (**x)**.
- **9**  $\Theta$  ile onaylayın.
- **10** $\left(\frac{1}{\cdot}\right)$  ile **s** seçeneğini seçin.
- **11** Bunun ardından alarm zamanının ayarlanması için gerekli olan adımları takip ediniz. Alarm-Modu *MP3* üzerine konumlandırılmalıdır.

## **6 Servis**

## **Çerçeve değiştirme**

Cihazınızın çerçevesini yanında teslim edilen değiştirme çerçevesi ile değiştirebilirsiniz. Çerçeveler mıknatıslar ile yerlerinde tutulmaktadır.

**1** Çerçeve değişimi için cihazın arka kısmında bulunan düğmeye basınız. Çerçeveyi yerinden çıkartınız.

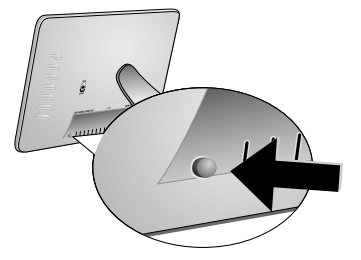

**2** Diğer çerçeveyi mıknatıslı tutma sistemi kilitlenene dek cihazın üzerinde konumlandırınız.

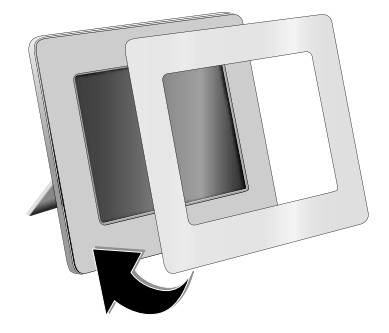

## **Uyarýlar**

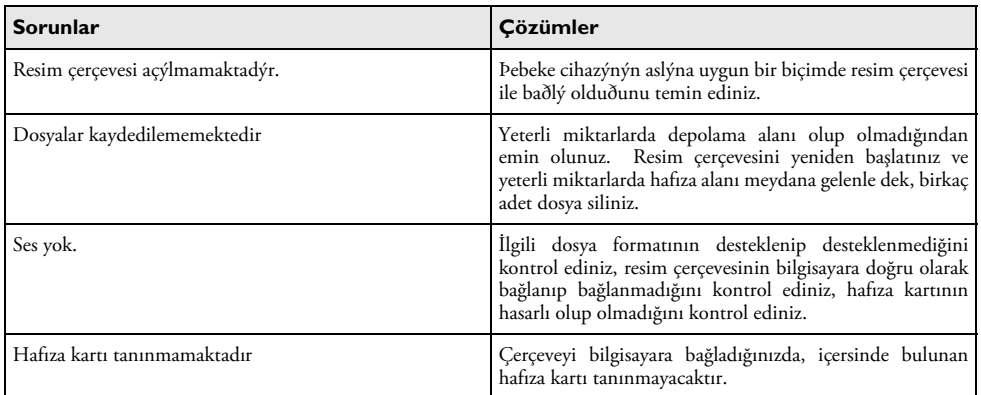

## **7 Ek**

#### **Teknik Veriler AF 5086MS**

#### **Genel bakış**

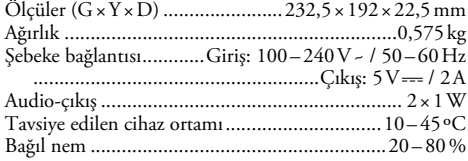

#### **Gösterge**

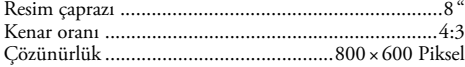

#### **Belleği**

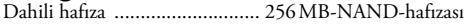

#### **Bağlantılar**

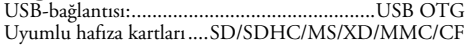

#### **Desteklenen formatlar**

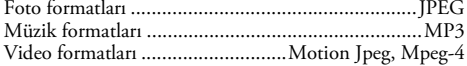

#### **Teknik Veriler AF 5105MS**

#### **Genel bakış**

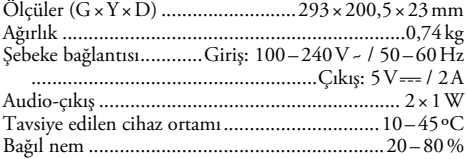

#### **Gösterge**

**TR**

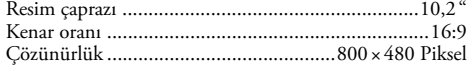

#### **Belleği**

Dahili hafıza Dahili hafıza ............................ 256¦MB-NAND-hafızası

#### **Bağlantılar**

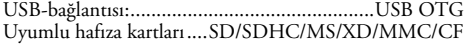

#### **Desteklenen formatlar**

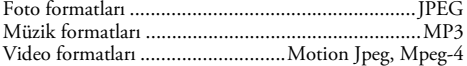

#### **Teknik Veriler AF 5135MS**

#### **Genel bakış**

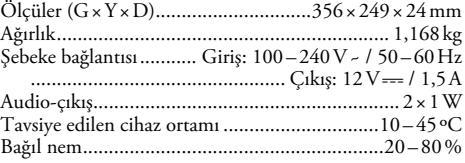

#### **Gösterge**

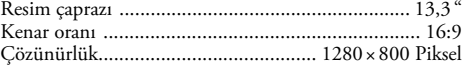

#### **Belleği**

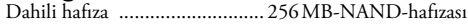

#### **Bağlantılar**

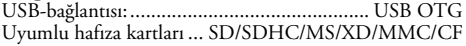

#### **Desteklenen formatlar**

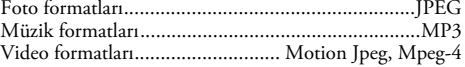

Tüm veriler sadece vasati niteliktedir. **AgfaPhoto** kuruluþu tarafýndan önceden haber verilmeksizin deðiþiklikler yapma hakký saklý tutulmaktadýr.

**AgfaPhoto Holding GmbH: AGFAPHOTO adı, Agfa-Gevaert NV & Co. KG kuruluşu lisansı altında kullanılmaktadır. Agfa-Gevaert NV & Co. KG kuruluşu söz konusu ürünlerin üreticisi olmamakla birlikte, hiçbir biçimde garanti veya destek hizmeti vermemektedir. İrtibat: www.agfaphoto.com**

**Daha ayrıntılı bilgiler, destek veya garanti durumları hakkında lütfen satıcı kuruluşunuza veya üretici kuruluşa müracaat ediniz: Satış ve pazarlama Sagem Communications.** 

**İrtibat: www.sagem-communications.com**

# C E

CE-iþareti tarafýndan bu ürünün emniyet ve kullanýcý saðlýðý açýsýndan ve ayný zamanda elektromanyetik uyumluluk yönetmelikleri çerçevesinde olmak üzere, Avrupa parlamentosu kurulunun 1999/5/CE yönetmeliði hükümleri ve telekomünikasyon verici aygýtlarý onayýna sahip olduðu kanýtlanmaktadýr.

Üretici taahhütnamesi internet sayfalarından www.agfaphoto.com okunabilmektedir.

Çevrenin korunmasına bir konsept ilkelerine uyulması doğrultusunda olmak AgfaPhoto kuruluşu tarafından son derece önem verilmekte olup, AgfaPhoto kuruluşu her daim çevreye duyarlı sistemlerin üretilmesine özen göstermektedir. Bu sebepten dolayı AgfaPhoto kuruluşu tarafından tüm ürünlerinin ekolojik verimlerinin tüm üretim aşamaları üzerinden olmak kaydıyla, ilk olarak çalıştırılmalarından, kullanımlarına ve son olarak atık giderme işlemlerine tabi tutulmalarına dek, önemli bir biçimde değerlendirilmelerine karar verilmiştir.

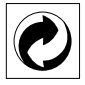

**Ambalaj:** (Yeşil Nokta) işaretinin anlamı, onaylanmış olan ulusal bir organizasyona kendisinin ambalaj malzemelerinin tespit edilmelerinde ve atık giderme-geri dönüştürme alt yapılarının geliştirilmelerinde kullanılmak üzere, kendisine belirli ödeneklerin intikal ettirildiği manasındadır. Lütfen bu ürünün ambalajýný atýk giderme iþlemlerine tabi tutuðunuzda, kendi bölgenizde geçerli olan atýk ayýrma yönetmeliði hükümlerini dikkate alýnýz.

**Piller:** Sizin ürününüzde piller var ise, bunların kendileri için öngörülmüş olan toplama yerlerinde, ilgili atık giderme işlemlerine tabi tutulmaları gerekmektedir.

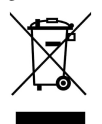

**Ürün:** Ürün üzerinde bulunan çizgili çöp bidonu işareti, bu ürünün bir elektrikli veya elektronik aygıt olduğuna Avrupa'da geçerli olan yasal yükümlülükler uyarýnca, bu durumda özel atýk giderme iþleminin uygulanmasý þart koþulmaktadýr:

• Benzer bir ürün satın almanız durumunda, satış yerinde olmak üzere.

• Yerel toplama yerlerinde (Deðerli madde toplama alaný, özel atýk giderme kuruluþlarý ve saire).

Siz de böylelikle çevreye ve insanlarýn saðlýðýna faydalý ve ayný zamanda ömrünü yitirmiþ olan elektrikli veya elektronik aygýtlarýn geri dönüþüm iþlemlerine tabi geri kazandýrýlmalarýna bulunabilmektesiniz.

Bu kullanma kılavuzu klor kullanılmadan beyazlatılmış, geri dönüşüm ürünü kağıda basılmıştır. Çevrenin korunması konusunda en yüksek standartlara uygundur. Kullanılan karton ambalajlar ve kağıt ve karton dolgular eski kağıt konteynerine atılabilir. Plastik folyoyu, ülkenizdeki yasalar doğrultusunda bir geri dönüşüm merkezine teslim edin ya da diğer artık çöplere ekleyin.

**Tescilli marka:** Bu el kitapçığında yer alan referanslar, ilgili firmaların tescilli ürünleridir. ® ve ™ sembollerinin kullanılmamış olması, ilgili kavramların tescilli olmadığı varsayımına yol açmamalıdır. Bu belgede kullanılan diğer ürün isimleri sadece bilgilendirme amacıyla kullanılmıştır ve üçüncü şahıslara ait tescilli markalar olabilir. AgfaPhoto, bu ürünler üzerinde hiçbir hak iddia etmez.

Kaza, ürünün hatalı veya kötü niyetli kullanımı, yetkili olmayan şahıslar tarafından modifiye edilmesi, onarımı, değiştirilmesi, AgfaPhoto tarafından verilen işletme ve bakım bilgilerine uyulmaması gibi durumlar sonucunda alıcı veya üçüncü şahısların karşı karşıya kalacağı kayıplar, masraflar veya giderlerde ne AgfaPhoto, ne de ona bağlı şirketler hiçbir sorumluluk üstlenmez.

AgfaPhoto ayrıca, AgfaPhoto'in orijina ürünü veya AgfaPhoto onaylı olarak işaretlenmemiş olan tüketim malzemelerinin veya opsiyonların kullanımı sonucunda doğabilecek sorunlardan da sorumlu değildir.

AgfaPhoto ürünü olarak işaretlenmemiş bağlantı kablolarının yol açabileceği elektromanyetik enterferans sonucunda meydana gelebilecek hasarlarda da AgfaPhoto sorumluluk üstlenmemektedir.

Her hakkı saklıdır. Bu yayının hiçbir parçası, önceden AgfaPhoto'nın yazılı onayı alınmadan çoğaltılamaz, bir arşiv sistemine kaydedilemez, herhangi bir şekilde veya herhangi bir yolla - elektronik, mekanik, fotokopi, kayıt veya başka bir yöntem - aktarılamaz. Bu belgede yer alan bilgiler, sadece bu ürünle kullanılmak üzere hazırlanmıştır. Bu bilgilerin başka cihazlarda kullanılması durumda AgfaPhoto hiçbir sorumluluk kabul etmez.

Bu kullanma kılavuzunun herhangi bir akdi özelliği yoktur.

Yanılgı, baskı hatası veya değişiklik olabilir.

Copyright © 2008 Sagem Communications

## **Αγαπητέ πελάτη,**

Ευχαριστούμε που επιλέξατε το ψηφιακό φωτογραφικό πλαίσιο της εταιρίας μας. Ετοιμαστείτε για μια εντελώς νέα φωτογραφική εμπειρία! Με το νέο ψηφιακό φωτογραφικό πλαίσιο σας μπορείτε να δείτε φωτογραφίες και βίντεο και να παίξετε μουσική – χωρίς ηλεκτρονικό υπολογιστή.

#### Υψηλής ποιότητας οθόνη TFT-LCD

Μνήμη Το ψηφιακό φωτογραφικό πλαίσιο σας διαθέτει εσωτερική μνήμη 256 MByte, ένα αναγνώστη καρτών μνήμης και διασύνδεση USB. Τα αρχεία μπορούν να διαγραφούν από την εσωτερική μνήμη και να αντιγραφούν στις κάρτες μνήμης ή σε USB stick.

Με το τηλεχειριστήριο που παρέχεται μπορείτε με ευκολία να επιλέξετε αρχεία φωτογραφιών, μουσικής, και βίντεο, ν' αλλάξετε τις ρυθμίσεις, και πολλά άλλα.

Συνοπτική προεπισκόπηση (προβολή μινιατούρα 9 φωτογραφιών ταυτόχρονα). Το ψηφιακό φωτογραφικό πλαίσιο σας υποστηρίζει τη στροφή και την αλλαγή φορμά της εικόνας.

Δείτε με ευκολία τις φωτογραφίες σας με το αυτόματο slideshow με μουσική.

Επίσης, διαθέτετε επιπρόσθετες λειτουργίες όπως προβολή ώρας και ημερομηνίας, ξυπνητήρι, και μια αυτόματη λειτουργία ανάμματος και σβησίματος.

Σας ευχόμαστε πολλές ευχάριστες εμπειρίες με τη συσκευή και τις πάμπολλες λειτουργίες της!

## **Σχετικά με τις οδηγίες χρήσης**

Με τη βοήθεια εγκατάστασης που περιγράφεται στις ακόλουθες σελίδες θα μπορέσετε να λειτουργήσετε γρήγορα και εύκολα τη συσκευή σας. Πιο λεπτομερείς εξηγήσεις θα βρείτε στα επόμενα κεφάλαια των οδηγιών χρήσης.

Διαβάστε προσεκτικά τις οδηγίες χρήσης. Δώστε ιδιαίτερη προσοχή στις οδηγίες ασφαλείας για να διασφαλίσετε την άψογη λειτουργία της συσκευής. Ο κατασκευαστής δεν αναλαμβάνει καμία ευθύνη αν δεν συμμορφωθείτε με τις οδηγίες.

#### **Σύμβολα**

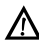

Προειδοποιεί για κινδύνους για πρόσωπα, ζημιές στη συσκευή, ή σε άλλα αντικείμενα, ως επίσης και για την πιθανότητα απώλειας δεδομένων. Ο μη σωστός χειρισμός μπορεί να προκαλέσει τραυματισμούς ή ζημιές.

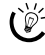

Επεξήγηση οδηγιών Τα σύμβολα αυτά αντιπροσωπεύουν συμβουλές για την πιο αποτελεσματική και εύκολη χρήση της συσκευής σας.

**GR**

## **1 Οδηγίες ασφαλείας και εισηγήσεις**

Εισαγωγή Μην κάνετε ρυθμίσεις ή αλλαγές που δεν περιγράφονται σ' αυτές τις οδηγίες χρήσης.

#### **Εγκατάσταση της συσκευής**

Η συσκευή προορίζεται αποκλειστικά για τη χρήση <mark>σ</mark>ε εσωτερικούς χώρους. Η συσκευή πρέπει να τοποθετηθεί ασφαλώς σε μία επίπεδη επιφάνεια. Εγκαταστείστε όλα τα καλώδια έτσι ώστε να μην υπάρχει κίνδυνος να σκοντάψει κάποιος σ' αυτά και να τραυματιστεί ή να κάνει ζημιά στη συσκευή.

Χρησιμοποιείτε τη συσκευή πάντοτε με προσοχή. Αποφεύγετε να αγγίξετε την οθόνη LCD. Μην τοποθετείτε ποτε βαρειά ή αιχμηρά αντικείμενα στην οθόνη, στο πλαίσιο ή στο καλώδιο παροχής τάσης.

Προστατεύστε τη συσκεύη από το άμεσο φως του ήλιου Προστατεύστε τη συσκεύη από το άμεσο φως του ήλιου, τη ζέστη, από μεγάλες διακυμάνσεις θερμοκρασίας και από την υγρασία. Μην τοποθετήσετε τη συσκευή κοντά σε θερμάνσεις ή συσκευές κλιματισμού. Συμμορφωθείτε με τις πληροφορίες σχετικά με τη θερμοκρασία και την υγρασία στα τεχνικά χαρακτηριστικά της συσκευής.

Αν υπερθερμανθεί η συσκευή ή βγάζει καπνό Αν υπερθερμανθεί η συσκευή ή βγάζει καπνό, βγάλτε αμέσως το καλώδιο παροχής από την πρίζα. Φροντίστε ώστε να εξεταστεί η συσκευή από τεχνικό συνεργείο σέρβις. Για να αποφύγετε την εξάπλωση φωτιάς, κρατήστε τη συσκευή μακριά από ανοιχτές φλόγες.

Μη συνδέσετε τη συσκευή σε υγρά δωμάτια. Μην αγγίζετε καλώδια ρεύματος ή την πρίζα παροχής με βρεγμένα χέρια.

Μην αφήσετε να χυθούν υγρά μέσα στην συσκευή. Αποσυνδέστε τη συσκευή από το δίκτυο παροχής αν διεισδύσουν σ' αυτή υγρά ή ξένα αντικείμενα και φροντίστε να εξεταστεί από τεχνικό συνεργείο σέρβις.

Μην αφήνετε μικρά παιδιά να χειρίζονται τη συσκευή χωρίς παρακολούθηση. Κρατήστε την πλαστική συσκευασία μακριά από μικρά παιδιά.

#### **Παροχή ηλεκτρικού**

Χρησιμοποιήστε μόνο τον αντάπτορα δικτύου που παρέχεται με τη συσκευή (βλέπτε Παράρτημα / Τεχνικά χαρακτηριστικά). Ελέγξτε αν η τάση της συσκευής σας (πλακίδιο τύπου) ταιριάζει με την τάση δικτύου ρεύματος στον τόπο χρήσης (χώρα). Όλα τα μέρη της συσκευής λειτουργούν με την τάση που αναγράφεται στην συσκευή.

.<br>Μην αγγίζετε ποτέ το καλώδιο παροχής ηλεκτρικού αν έχει πάθει φθορά η μόνωσή του.

Αποσυνδέστε τη συσκευή από το ρεύμα πριν να καθαρίσετε την επιφάνεια της συσκευής. Μην χρησιμοποιήσετε ποτέ υγρά ή εύφλεκτα απορρυπαντικά (ψεκαστικά (σπρέϋ), γυαλιστικά κλπ).

Καθαρίστε την οθόνη μ' ένα στεγνό, μαλακό πανί. Αν σπάσει η οθόνη μπορεί να διαρρεύσει ένα ελαφρά διαβρωτικό υγρό. Αποφύγετε την επαφή με το δέρμα και τα μάτια.

#### **Επισκευές**

Μην κάνετε επισκευές στη συσκευή. Η μη σωστή συντήρηση μπορεί να οδηγήσει σε τραυματισμό ή βλάβη στη συσκευή. Η συσκευή να επιδιορθώνεται μόνο από εγκεκριμένο συνεργείο σέρβις.

Μην αφαιρέσετε την πλακίδα τύπου της συσκευής, αλλιώς ακυρώνεται η εγγύηση.

#### **Μέσα αποθήκευσης φωτογραφιών**

Χρησιμοποιήστε μόνο μέσα αποθήκευσης που είναι συμβατά με τη συσκευή. Για να αποφύγετε ζημιές στην κάρτα ή στη συσκευή, η κάρτα πρέπει πάντοτε να αφαιρείται όταν η συσκευή είναι σβησμένη.

Μην αφαιρέσετε σε καμία περίπτωση την κάρτα μνήμης ενώ η συσκευή τη διαβάζει. Μπορεί με τον τρόπο αυτό να προκαλέσετε ζημιά στα αρχεία ή να τα καταστρέψετε.

#### **Μπαταρίες**

ΠΡΟΣΟΧΗ! ΣΤΗΝ ΠΕΡΙΠΤΩΣΗ ΧΡΗΣΗΣ ΛΑΝΘΑΣΜΕΝΟΥ ΥΠΑΡΧΕΙ ΚΙΝΔΥΝΟΣ ΕΚΡΗΞΗΣ.

Αν δεν πρόκειται να χρησιμοποιήσετε το φωτογραφικό πλαίσιο για μεγάλο χρονικό διάστημα, αφαιρέστε τις μπαταρίες. Έτσι αποφεύγετε τον κίνδυνο διαρροής και τυχόν ζημιές στο τηλεχειριστήριο.

Να γίνεται απαλλαγή των χρησιμοποιημένων μπαταριών σύμφωνα με τις διατάξεις ανακύκλωσης που ισχύουν στη χώρα σας.

## **2 Περίληψη**

## **Περίληψη των λειτουργιών μενού**

Το κυρίως μενού περιέχει τέσσερα σύμβολα.

- 1 Μενού φωτογραφιών
- 2 Μενού μουσικής
- 3 Μενού βίντεο
- 4 Ρυθμίσεις

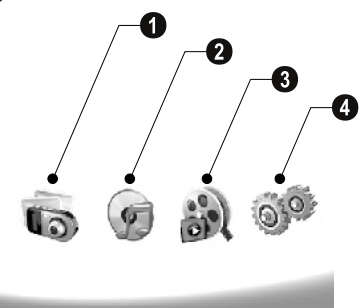

### **Πλοήγηση στο μενού**

- **1** Πατήστε (MENU) στο τηλεχειριστήριο.
- **2** Επιλέξτε το επιθυμητό μενού με  $\bigoplus$ / $\bigoplus$ .
- **3** Επιβεβαιώστε με (+).

ι ή'∠ Μπορείτε να καλέσετε τα μενού και με τα ανάλογα πλήκτρα στο πίσω μέρος της συσκευής.

#### **Απευθείας κάλεσμα μενού**

Πατήστε **۞** στο τηλεχεριστήριο για να καλέσετε το μενού φωτογραφιών.

Πατήστε  $\widehat{\Theta}$  στο τηλεχεριστήριο για να καλέσετε το μενού μουσικής.

Μενού βίντεο Πατήστε E στο τηλεχεριστήριο για να καλέσετε το μενού βίντεο.

## **Σύμβολα στο καντράν**

.<br>Με τα πλήκτρα στο πίσω μέρος της συσκευής μπορείτε να καλέσετε την ανάλογη λειτουργία που θα προβάλλεται στην οθόνη.

Αν δεν πατηθεί πλήκτρο εντός 5 δευτερολέπτων μετά το πάτημα των πλήκτρων στην πίσω πλευρά της συσκευής, το σύμβολο προβολής εξαφανίζεται.

#### **Λειτουργία φωτογραφίας / μουσικής / βίντεο**

- Επιστροφή στο προηγούμενο βήμα μενού ¥ - Επιστροφή στο προηγούμενο βήμα μενού
- $\boldsymbol{\Delta}$  Προς τα πάνω
- $\boldsymbol{\nabla}$  Προς τα κάτω
- $\blacktriangleleft$   $\Pi$ ρος τ' αριστερά
- $\blacktriangleright$   $\Pi$ ρος τα δεξιά
- Διαγραφή ³ Διαγραφή αρχείων από την εσωτερική μνήμη
- ² Αντιγραφή αρχείων στην εσωτερική μνήμη
- Επιβεβαίωση επιλογής ¦ Επιβεβαίωση επιλογής

#### **Λειτουργία slideshow**

- $\mathcal{Y}$  Επιστροφή στο προηγούμενο βήμα μενού
- Στο επόμενο αρχείο φωτογραφίας ¤ Στο επόμενο αρχείο φωτογραφίας
- $\blacktriangleleft$  Στο προηγούμενο αρχείο φωτογραφίας
- Έναρξη ή διακοπή αναπαραγωγής § Έναρξη ή διακοπή αναπαραγωγής

**38** – Μενού ρυθμίσεων για φωτεινότητα (ξβ), αντίθεση (¯) και ένταση χρώματος (°). Πατήστε το σχετικό πλήκτρο στο πίσω μέρος του φωτογραφικού πλαισίου για να περάσετε στο μενού ρυθμίσεων. Πατώντας επανειλημμένα το ανάλογο πλήκτρο, μπορείτε να ρυθμίσετε φωτεινότητα, αντίθεση, και ένταση χρώματος.

Μενού επιλογών  $\mathcal{F} = M$ ενού επιλογών για στροφή της φωτογραφίας ( $\mathcal{F}$ ), αλλαγή του φορμά εικόνας (W) και ρύθμιση του χρόνου προβολής κάθε φωτογραφίας στο slideshow (V). Πατήστε το σχετικό πλήκτρο στο πίσω μέρος του φωτογραφικού πλαισίου για να περάσετε στο μενού ρυθμίσεων. Πατώντας επανειλημμένα το ανάλογο πλήκτρο προβάλλετε τα διάφορα εφφέ.

 $\Box$  – Μενού ρυθμίσεων για την μουσική του slideshow

#### **Λειτουργία αναπαραγωγής μουσικής/ βίντεο**

- ¥ Επιστροφή στο προηγούμενο βήμα μενού
- Στο επόμενο αρχείο μουσικής ή βίντεο ¤ Στο επόμενο αρχείο μουσικής ή βίντεο
- $\blacktriangleleft$  Στο προηγούμενο αρχείο μουσικής ή βίντεο
- Έναρξη ή διακοπή αναπαραγωγής § Έναρξη ή διακοπή αναπαραγωγής
- Ρύθμιση έντασης ήχου ª/© Ρύθμιση έντασης ήχου

Προβάλλει το εκάστοτε μουσικό κομμάτι ή βίντεο  $\mathring{\mathscr{J}} - \Pi$ οοβάλλει το εκάστοτε μουσικό κομμάτι ή βίντεο

## **Σύνοψη συσκευής**

.<br>Με τα πλήκτρα στο πίσω μέρος της συσκευής μπορείτε να καλέσετε την ανάλογη λειτουργία που θα προβάλλεται στην οθόνη.

Ο  $\mathcal{Y}$  - Κάλεσμα λειτουργιών μενού / Επιστροφή στο προηγούμενο βήμα μενού

 $\bullet\hspace{1.9mm}\blacktriangle$  – Κάλεσμα λειτουργιών μενού / Πλοήγηση στο μενού / Αλλαγή στην επόμενη φωτογραφία, μουσικό κομμάτι ή βίντεο / Αύξηση της φωτεινότητας

 $\bm{\Theta}$   $\bm{\nabla}$  – Κάλεσμα λειτουργιών μενού / Πλοήγηση στο μενού / Αλλαγή στην προηγούμενη φωτογραφία, μουσικό κομμάτι ή βίντεο / Μείωση της φωτεινότητας

4 Πλήκτρα βέλη 4 ¤ – Κάλεσμα λειτουργιών μενού / Πλοήγηση στο μενού / Ξεκίνημα ή διακοπή της αναπαραγωγής / Αύξηση της αντίθεσης / Ρύθμιση του χρόνου προβολής κάθε φωτογραφίας στο slideshow

 $\bigcirc \bigcirc <$  – Κάλεσμα λειτουργιών μενού / Πλοήγηση στο μενού / Πρόσβαση στο μενού ρυθμίσεων για φωτεινότητα, αντίθεση και ένταση χρώματος / Μείωση της αντίθεσης / Αύξηση της φωτεινότητας

**6**  $\blacksquare$ **/<br/>** $\blacksquare$  – Κάλεσμα των λειτουργιών μενού / Αντιγραφή ή διαγραφή αρχείων / Πρόσβαση στο μενού επιλογών / Μείωση της έντασης ήχου

 $\bullet$   $\mathcal{}\leftarrow$  - Επιβεβαίωση της επιλογής / Ξεκίνημα του slideshow

8 Διακόπτης 8 **ON/OFF** – Δίακόπτης

**Θ SD/SDHC/MMC/MS/XD/CF** – Θύρα επέκτασης για κάρτα μνήμης

 $\mathbf{D} \leftarrow -\Theta$ ύρα USB για τον PC

 $\mathbf 0$  Θε $\mathbf \Theta$ Υποδοχή – Σύνδεση με καλώδιο τάσης

Πλήκτρο για την αλλαγή της κορνίζας

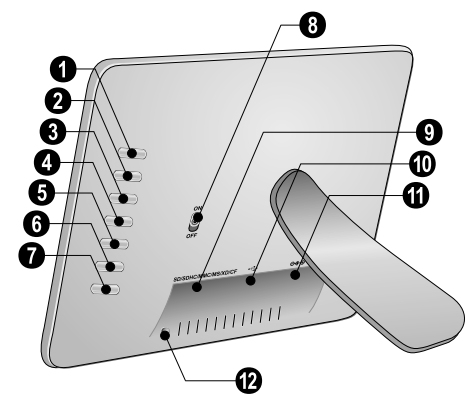

## **Τηλεχειριστήριο**

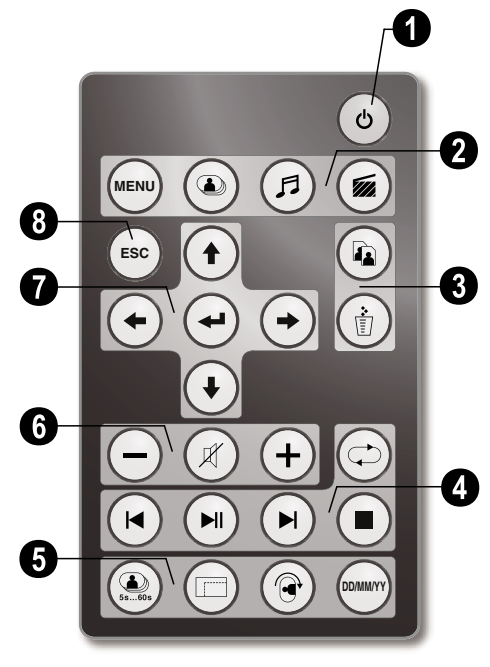

### 1 **Άναμμα/ Σβήσιμο**

B – Άναμμα/Σβήσιμο / Λειτουργία ετοιμότητας

#### 2 **Κάλεσμα λειτουργιών μενού**

- A Κάλεσμα κυρίως μενού
- C Κάλεσμα μενού φωτογραφιών
- D Κάλεσμα μενού μουσικής
- E Κάλεσμα μενού βίντεο

#### 3 **Αντιγραφή/Διαγραφή αρχείων**

L – Στο μενού φωτογραφιών, μουσικής, ή βίντεο: Αντιγραφή αρχείου

M – Στο μενού φωτογραφιών, μουσικής, ή βίντεο: Διαγραφή αρχείου

### 4 **Λειτουργίες αναπαραγωγής**

R – Ενώ γίνεται αναπαραγωγή κομματιού: Στο προηγούμενο αρχείο φωτογραφίας, μουσικής ή βίντεο

T – Έναρξη ή διακοπή αναπαραγωγής

S – Ενώ γίνεται αναπαραγωγή κομματιού: Στο επόμενο αρχείο φωτογραφίας, μουσικής ή βίντεο

U - Ολοκλήρωση αναπαραγωγής / Επιστροφή στο προηγούμενο βήμα μενού

Q – Επανάληψη αναπαραγωγής αρχείου φωτογραφίας, μουσικής ή βίντεο

### 5 **Επιπρόσθετες λειτουργίες**

V – Πατώντας επανειλημμένα: Προβολή των διαφόρων χρόνων προβολής του slideshow

 $\textcircled{E}$  – Αλλαγή του φορμά προβολής (4:3 ή 16:9)

X – Στροφή της φωτογραφίας όταν γίνεται προβολή μεμονωμένων φωτογραφιών.

**(WW)** – Προβολή του ρυθμισμένου χρόνου κατά τη διάρκεια της αναπαραγωγής

### 6 **Ρύθμιση έντασης ήχου**

- N/O Ρύθμιση έντασης ήχου
- P Σβήσιμο του ήχου

#### 7**/**8 **Πλήκτρα πλοήγησης**

G/I/J/H – Πλοήγηση στο μενού / Επιλογή

K – Κάλεσμα λειτουργιών μενού / Επιβεβαίωση καταχώρησης δεδομένων

F - Επιστροφή στο προηγούμενο βήμα μενού

## **3 Πρώτη θέση σε λειτουργία**

## **Περιεχόμενα συσκευασίας**

- $\pmb{\Theta}$  Ψηφιακό φωτογραφικό πλαίσιο με στήριγμα
- 2 Κορνίζες 2 Κορνίζες
- 3 Τηλεχειριστήριο (με μπαταρία) 3 Τηλεχειριστήριο (με μπαταρία)
- 4 Αντάπτορας δικτύου 4 Αντάπτορας δικτύου
- **6** Καλώδιο USB

Οδηγίες χρήσεως (δεν απεικονίζονται) Οδηγίες χρήσεως (δεν απεικονίζονται)

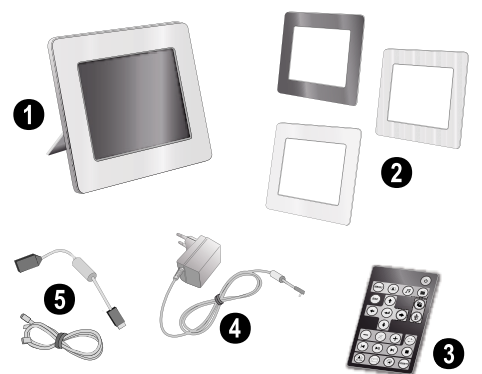

r Μ΄ Αν ένα από τα μέρη της συσκευής λείπει ή παρουσιάζει ζημιές, απευθυνθείτε στον εμπορικό αντιπρόσωπό σας ή στο σέρβις πελατών μας.

## **Εφαρμογή του στηρίγματος**

.<br>Εφα<mark>ρμόστε το στήριγμα στο πίσω μέρος του</mark> φωτογραφικού πλαισίου.

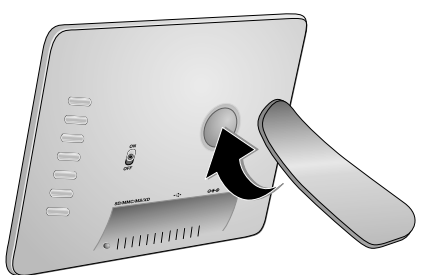

### **Σύνδεση καλωδίου ρεύματος**

Ελέγξτε αν η τάση της συσκευής σας (πλακίδιο τύπου)  $\blacktriangle$  ταιριάζει με την τάση δικτύου ρεύματος στον τόπο χρήσης (χώρα).

**1** Βάλτε το καλώδιο ρεύματος στην υποδοχή στο πίσω μέρος της συσκευής. Συνδέστε το άλλο άκρο με την πρίζα στον τοίχο. Μην ανάψετε τη συσκευή!

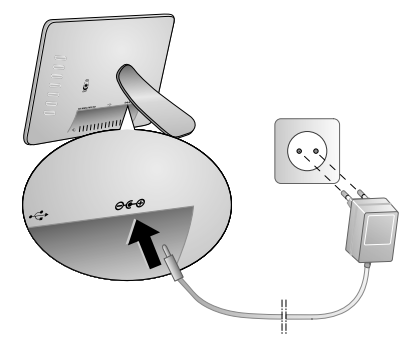

#### **Σύνδεση με τον ηλεκτρονικό υπολογιστή**

Με το καλώδιο USB μπορείτε να συνδέσετε το φωτογραφικό πλαίσιο μ' ένα ηλεκτρονικό υπολογιστή για να μεταφέρετε αρχεία μεταξύ της εσωτερικής μνήμης και του ηλεκτρονικού υπολογιστή.

Αν συνδέσετε το πλαίσιο με ηλεκτρονικό υπολογιστή, η κάρτα μνήμης που βρίσκεται σ' αυτό δεν θα αναγνωριστεί.

- **1** Ανάψτε τη συσκευή με το διακόπτη στο πίσω μέρος της.
- **2** Συνδέστε τη λεπτή άκρη του καλωδίου με το σβησμένο φωτογραφικό πλαίσιο και τη χοντρή άκρη με τον ηλεκτρονικό υπολογιστή.

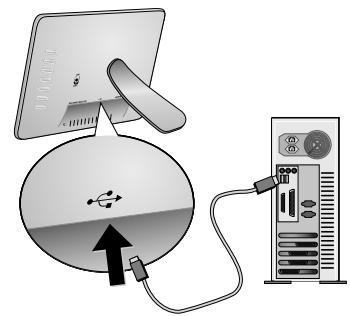

**3** Ανάψτε τη συσκευή με το διακόπτη στο πίσω μέρος της. Περιμένετε λίγο μέχρι ο ηλεκτρονικός υπολογιστής ν' αναγνωρίσει το νέο μηχανικό (hardware). Μπορεί να γίνει αντιγραφή συμβατών αρχείων φωτογραφιών, μουσικής και βίντεο στην εσωτερική μνήμη χρησιμοποιώντας το πρόγραμμα Explorer.

**GR**

## **Τοποθέτηση της κάρτας μνήμης**

- **1** Ανάψτε τη συσκευή με το διακόπτη στο πίσω μέρος της.
- **2** Τοποθετήστε μια κάρτα μνήμης στην ανάλογη θύρα επέκτασης στο πίσω μέρος της συσκευής. Η συσκευή σας υποστηρίζει τις ακόλουθες κάρτες μνήμης: SD/SDHC/ MMC/MS/XD/CF.

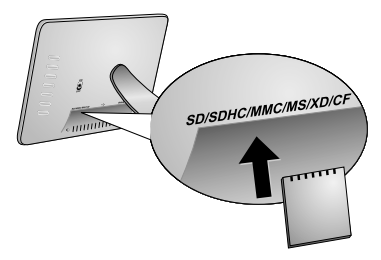

Χρησιμοποιήστε μόνο μέσα αποθήκευσης που είναι συμβατά με τη συσκευή. Για να αποφύγετε ζημιές στην κάρτα ή στη συσκευή, η κάρτα πρέπει πάντοτε να αφαιρείται όταν η συσκευή είναι σβησμένη.

Μην αφαιρέσετε σε καμία περίπτωση την κάρτα μνήμης ενώ η συσκευή τη διαβάζει. Μπορεί με τον τρόπο αυτό να προκαλέσετε ζημιά στα αρχεία ή να τα καταστρέψετε.

**3** Ανάψτε τη συσκευή με το διακόπτη στο πίσω μέρος της. Μετά την προβολή της οθόνης εκκίνησης ξεκινά το slideshow. Πατήστε (SO στο τηλεχεριστήριο για να σταματήσετε το slideshow.

### **Τοποθέτηση ή αλλαγή της μπαταρίας του τηλεχειριστηρίου**

ΠΡΟΣΟΧΗ! ΣΤΗΝ ΠΕΡΙΠΤΩΣΗ ΧΡΗΣΗΣ ΛΑΝΘΑΣΜΕΝΟΥ ΤΥΠΟΥ ΜΠΑΤΑΡΙΑΣ

**1** Βγάλτε την μπαταριοθήκη από το τηλεχειριστήριο ελευθερώνοντας το μπλοκάρισμα (1) και τραβώντας την από τη συσκευή (2).

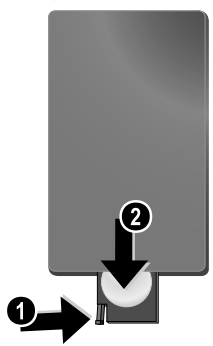

**2** Βάλτε τη νέα μπαταρία στην μπαταριοθήκη με τους θετικούς και αρνητικούς πόλους όπως υποδεικνύεται στο σχέδιο της μπαταριοθήκης στο πίσω μέρος του τηλεχειριστηρίου. Δώστε προσοχή στην πολικότητα!

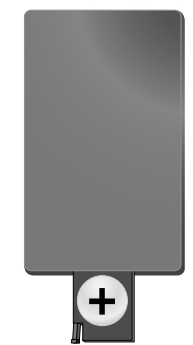

**3** Σπρώξτε την μπαταριοθήκη στο τηλεχειριστήριο μέχρι να κλειδώσει.

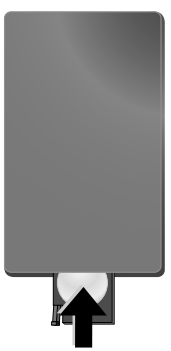

ΥΠΑΡΧΕΙ ΚΙΝΔΥΝΟΣ ΕΚΡΗΞΗΣ. Συνήθως η διάρκεια ζωής των μπαταριών είναι ένας χρόνος. Αν το τηλεχειριστήριο δε λειτουργεί, αντικαταστήστε την μπαταρία. Αν δεν πρόκειται να χρησιμοποιήσετε το φωτογραφικό πλαίσιο για μεγάλο χρονικό διάστημα, αφαιρέστε τις μπαταρίες. Έτσι αποφεύγετε τον κίνδυνο διαρροής και τυχόν ζημιές στο τηλεχειριστήριο.

Να γίνεται απαλλαγή των χρησιμοποιημένων μπαταριών σύμφωνα με τις διατάξεις ανακύκλωσης που ισχύουν στη χώρα σας.

## **Χρήση του τηλεχειριστηρίου**

Γυρίστε το τηλεχειριστήριο έτσι ώστε να βλέπει προς το δέκτη στην μπροστινή πλευρά της συσκευής. Το τηλεχειριστήριο λειτουργεί μόνο όταν η γωνία είναι μικρότερη από 30 μοίρες και η απόσταση δεν υπερβαίνει τα 2 μέτρα. Όταν χρησιμοποιείτε το τηλεχειριστήριο, δεν πρέπει να υπάρχουν αντικείμενα μεταξύ αυτού και του δέκτη.

## **4 Αναπαραγωγή**

### **Αναπαραγωγή φωτογραφιών**

**1** Επιλέξτε το μενού φωτογραφιών στο κυρίως μενού και επιβεβαιώστε με (Θ). Θα εμφανιστεί μια οθόνη με σύμβολα για τα μέσα αποθήκευσης.

Μπορείτε να καλέσετε το μενού φωτογραφιών στο  $\blacktriangleright$  τηλεχειριστήριο και με  $\textcircled{\tiny{\textbf{B}}}.$ 

- **2** Ακολουθήστε τα βήματα για την επιλογή της εσωτερικής μνήμης και του αναγνώστη καρτών μνήμης για να επιλέξετε μέσο αποθήκευσης και πατήστε (...
- **3** Στην οθόνη εμφανίζονται 9 μινιατούρες φωτογραφίες στην κάθε σελίδα, όπως φαίνεται πιο κάτω.

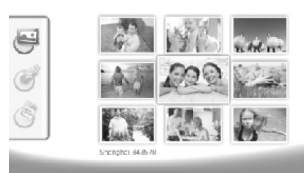

- **4** Επιλέξτε με  $\bigoplus$ / $\bigoplus$  ή  $\bigoplus$ / $\bigoplus$  στο τηλεγειριστήριο την εικόνα που θέλετε να προβάλετε.
- **5** Πατήστε (+) για να ξεκινήσετε το slideshow.

Καλέστε το μενού κατά τη διάρκεια της **Δ** αναπαραγωγής με (MENU).

Ενώ προβάλλεται slideshow, πατήστε + για να δείτε μια μεμονωμένη φωτογραφία. Πατήστε (+)/ H για να προβάλετε την προηγούμενη ή την επόμενη φωτογραφία.

#### **Στροφή φωτογραφιών**

Όταν προβάλλεται μια φωτογραφία, μπορείτε να την στρέψετε με το πλήκτρο ( του τηλεχειριστηρίου και στη συνέχεια να επιστρέψετε στην αρχική προβολή. Με το κάθε πάτημα του πλήκτρου η φωτογραφία στρέφεται κατά 90 μοίρες προς τα δεξιά.

#### **Αλλαγή φορμά προβολής**

**GR**

Το ψηφιακό φωτογραφικό πλαίσιο διαθέτει οθόνη σε φορμά 16:9. Συνήθως οι ψηφιακές φωτογραφικές μηχανές βγάζουν φωτογραφίες στο φορμά 4:3. Μπορείτε να αλλάξετε μεταξύ των φορμά 16:9 και 4:3 πατώντας επανειλημμένα το πλήκτρο W του τηλεχειριστηρίου σας. Αν αλλάξετε το φορμά στο 4:3, η φωτογραφία θα προβληθεί στο κέντρο της οθόνης με μαύρες γραμμές αριστερά και δεξιά της οθόνης.

### **Ρύθμιση του slideshow**

#### **Αλλαγή της διάρκειας προβολής στο slideshow**

Τη διάρκεια προβολής κάθε φωτογραφίας στο slideshow μπορείτε να τη ρυθμίσετε με το πλήκτρο (9) τηλεχειριστηρίου σας. Πατώντας επανειλημμένα το πλήκτρο, μπορείτε να επιλέξετε μεταξύ 5, 10, 30 και 60 δευτερολέπτων.

#### **Ρύθμιση μουσικής slideshow**

Ως μουσική για το slideshow μπορείτε να επιλέξετε μόνο αρχεία που είναι αποθηκευμένα μαζί με τις φωτογραφίες στην εσωτερική μνήμη, στην κάρτα μνήμης ή στο μέσο που είναι συνδεδεμένο με USB.

- **1** Πατήστε κατά τη διάρκεια ενός slideshow το πλήκτρο του συμβόλου < στο πίσω μέρος της συσκευής. Θα ανοίξει το μενού ρυθμίσεων για τη μουσική του slideshow.
- **2** Πατήστε **>**  για να ξεκινήσετε τη μουσική του slideshow.

Με το **ΦΗΘ** μπορείτε να ρυθμίσετε την  $\mathcal L$  ένταση ήχου. Με το πλήκτρο  $\bigwedge$  ή  $\bigtriangledown$  αλλάζετε στον προηγούμενο ή στον επόμενο τίτλο.

## **Αναπαραγωγή μουσικής**

**1** Επιλέξτε το μενού μουσικής στο κυρίως μενού και επιβεβαιώστε με K. Θα εμφανιστεί μια οθόνη με σύμβολα για τα μέσα αποθήκευσης.

Μπορείτε να καλέσετε το μενού μουσικής στο τηλεχειριστήριο και με D.

- **2** Ακολουθήστε τα βήματα για την επιλογή της εσωτερικής μνήμης και του αναγνώστη καρτών μνήμης για να επιλέξετε μέσο αποθήκευσης και πατήστε (+).
- **3** Επιλέξτε με ⊕/(→) ή ⊕/(+) στο τηλεχειριστήριο το αρχείο του οποίου θέλετε να κάνετε αναπαραγωγή.
- **4** Πατήστε **↔** για να ξεκινήσετε την αναπαραγωγή. Για να τη σταματήσετε, πατήστε στο τηλεχεριστήριο (b) ή (ESC).

Κατά τη διάρκεια της αναπαραγωγής, μπορείτε να αλλάξετε στο προηγούμενο ή στο επόμενο κομμάτι **με (Θ/(←)** ή (▶)/(→).

Πατήστε (Η) στο τηλεχειριστήριο για να σταματήσετε και να συνεχίσετε την αναπαραγωγή.

Με Q επιλέγετε αν το τρέχον κομμάτι θα επαναληφθεί, αν όλα τα κομμάτια θα επαναληφθούν, ή αν θα σβήσετε τη λειτουργία επανάληψης.

#### **Ρύθμιση έντασης ήχου**

Κατά τη διάρκεια της αναπαραγωγής μπορείτε να ρυθμίσετε την ένταση ήχου με το πλήκτρο N**/**O στο τηλεχειριστήριο. Πατήστε  $\emptyset$  ή επανειλημμένα  $\ominus$  για να σβήσετε εντελώς τον ήχο.

## **Αναπαραγωγή βίντεο**

**1** Ανοίξτε το μενού βίντεο στο κυρίως μενού και επιβεβαιώστε με K. Θα εμφανιστεί μια οθόνη με σύμβολα για τα μέσα αποθήκευσης.

Μπορείτε να καλέσετε το μενού βίντεο στο **Σ** τηλεγειριστήριο και με (**2**.

- **2** Ακολουθήστε τα βήματα για την επιλογή της εσωτερικής μνήμης και του αναγνώστη καρτών μνήμης για να επιλέξετε μέσο αποθήκευσης και πατήστε K.
- **3** Επιλέξτε με  $\bigoplus$ / $\bigoplus$  ή  $\bigoplus$ / $\bigoplus$  στο τηλεχειριστήριο το αρχείο του οποίου θέλετε να κάνετε αναπαραγωγή.
- **4** Πατήστε **↔** για να ξεκινήσετε την αναπαραγωγή. Για να τη σταματήσετε, πατήστε στο τηλεγεριστήριο ( $\blacksquare$ ) ή (ESO.

Κατά τη διάρκεια της αναπαραγωγής, μπορείτε να αλλάξετε στο προηγούμενο ή στο επόμενο κομμάτι με **(Θ/(**<del>+</del>) ή (Đ/(+).

Πατήστε (Η) στο τηλεχειριστήριο για να σταματήσετε και να συνεχίσετε την αναπαραγωγή.

Με Q επιλέγετε αν το τρέχον κομμάτι θα επαναληφθεί, αν όλα τα κομμάτια θα επαναληφθούν, ή αν θα σβήσετε τη λειτουργία επανάληψης.

#### **Ρύθμιση έντασης ήχου**

Κατά τη διάρκεια της αναπαραγωγής μπορείτε να ρυθμίσετε την ένταση ήχου με το πλήκτρο N**/**O στο τηλεχειριστήριο. Πατήστε **(8)** ή επανειλημμένα  $\Theta$  για να σβήσετε εντελώς τον ήχο.

**GR**

## **5 Ρυθμίσεις**

## **Αλλαγή ρυθμίσεων**

- **1** Ανοίξτε το μενού ρυθμίσεων στο κυρίως μενού και επιβεβαιώστε με (+).
- **2** Επιλέξτε με **(1) (4)** τη ρύθμιση που θέλετε να κάνετε.
- **3** Επιβεβαιώστε με  $\bigoplus$

Μπορείτε να επιλέξετε μια από τις ακόλουθες ρυθμίσεις:

[88] (ώρα) - Ρύθμιση ώρας και ημερομηνίας. Πατήστε (\*\*\*\*) για να προβάλετε την ώρα στην οθόνη.

· (φωτεινότητα, αντίθεση, ένταση χρώματος) – Ρύθμιση της φωτεινότητας, της αντίθεσης, και της έντασης χρώματος της οθόνης LCD.

¬ (εφφέ αλλαγής) – Ρύθμιση διαφόρων εφφέ αλλαγής από τον κατάλογο για τη λειτουργία slideshow.

¸ (ξυπνητήρι και σβήσιμο)

**Ξυπνητήρι:** Το ξυπνητήρι μπορεί να χτυπήσει κάθε μέρα σε μια ορισμένη ώρα. Οι ώρες και τα λεπτά ανταποκρίνονται στην ώρα που επιλέξατε στις ρυθμίσεις.

**Σβήσιμο:** Αυτόματο σβήσιμο σε μια προκαθορισμένη ώρα της ημέρας. Το σύμβολο σβησίματος πρέπει να  $o$ υθμιστεί στο  $\Omega$ .

**• (Auto Start)** – Ρύθμιση διαφόρων λειτουργιών αναπαραγωγής Autostart στο κυρίως μενού (slideshow με μια φωτογραφία, με τέσσερεις φωτογραφίες ή με βίντεο). Όταν ανάψετε ξανά το φωτογραφικό πλαίσιο, μετά το λογότυπο έναρξης θα προβληθεί το σχετικό περιεχόμενο.

 $\textcircled{3}$  (ρύθμιση εργοστασίου) – Επιλέξτε  $\textcircled{7}$  για να επαναφέρετε τη συσκευή στις ρυθμίσεις εργοστασίου.

- **4** Επιλέξτε την επιθυμητή ρύθμιση με **(1)**
- **5** Επιβεβαιώστε με (.).

Με το (ESC) ή ↔ ολοκληρώνετε το μενού και √ επιστρέφετε στο σημείο εκκίνησης.

**Αντιγραφή και διαγραφή αρχείων**

Μπορείτε να διαγράψετε αρχεία φωτογραφίας, μουσικής και βίντεο από την εσωτερική μνήμη. Μπορείτε επίσης να αντιγράψετε αρχεία φωτογραφιών, μουσικής και βίντεο από μια κάρτα μνήμης ή από ένα USB stick.

#### **Αντιγραφή αρχείου**

- **1** Μαρκάρετε το αρχείο που θέλετε να αντιγράψετε.
- **2** Πατήστε **(ω)** στο τηλεχειριστήριο.
- **3** Μαρκάρετε το σύμβολο  $\sqrt{ }$  και πατήστε  $\left( \right.$  για να ξεκινήσετε την διαδικασία αντιγραφής.
- **4** Στην οθόνη εμφανίζεται μια ράβδος επεξεργασίας. Μετά την αντιγραφή θα βρείτε το αρχείο στην εσωτερική μνήμη της συσκευής.

 $\Gamma_{\odot}^{\backprime\prime}$  Μαρκάρετε το σύμβολο  $\boxtimes$  και πατήστε  $\ominus$  για να κλείσετε το μενού επεξεργασίας.

#### **Διαγραφή αρχείου**

- **1** Μαρκάρετε το αρχείο που θέλετε να διαγράψετε.
- **2** Πατήστε (i) στο τηλεχειριστήριο.
- **3** Μαρκάρετε το σύμβολο (7) και πατήστε (+) για να διαγράψετε το αρχείο.

 $\Gamma_{\odot}^{\backprime\prime}$  Μαρκάρετε το σύμβολο  $\boxtimes$  και πατήστε  $\ominus$  για να κλείσετε το μενού επεξεργασίας.

#### **Ρύθμιση μουσικής και ώρας για τη λειτουργία ξυπνητηριού.**

Βεβαιωθείτε πως έχετε τοποθετήσει κάρτα μνήμης στη συσκευή ή έχει γίνει σύνδεση USB με ηλεκτρονικό υπολογιστή.

- **1** Πατήστε (7) στο τηλεχειριστήριο.
- **2** Επιλέξτε με **(f)/** τη σύνδεση USB ή μια κάρτα μνήμης ως πηγή.
- **3** Επιβεβαιώστε με (+).
- **4** Επιλέξτε με  $\bigoplus_{l}(\bigoplus_{i} \eta_{l})$  ( $\bigoplus_{l}(\bigoplus_{i} \eta_{l})$  το αργείο που θέλετε να ρυθμίσετε ως μουσική για τη λειτουργία ξυπνητηριού.
- **5** Πατήστε **(ω)** στο τηλεχειριστήριο.
- **6** Επιλέξτε με  $\bigoplus$ / $\bigoplus$  το σύμβολο της λειτουργίας ξυπνητηριού (5).
- **7** Επιβεβαιώστε με **(** ). Το αρχείο μουσικής θα αντιγραφεί στην εσωτερική μνήμη και θα ρυθμιστεί ως μουσική για το ξυπνητήρι.
- **8** Πατήστε (ABN) στο τηλεχειριστήριο για να μαρκάρετε το σύμβολο ρύθμισης (<del> $\overline{=}$ )</del>.
- **9** Επιβεβαιώστε με **+**.
- **10** Επιλέξτε με (1/4) 3.
- **11** Ακολουθείστε τα βήματα για τη ρύθμιση της ώρας ξυπνητηριού. Η λειτουργία ξυπνητηριού θα πρέπει να είναι ρυθμισμένη στο *MP3*.

## **6 Σέρβις**

## **Αλλαγή κορνίζας**

Μπορείτε να αντικαταστήσετε την κορνίζα της συσκευής με μια από εκείνες που παρέχονται. Οι κορνίζες στηρίζονται στη συσκευή με μαγνήτες.

**1** Πατήστε το πλήκτρο για την αλλαγή της κορνίζας στο πίσω μέρος της συσκευής. Αφαιρέστε την κορνίζα.

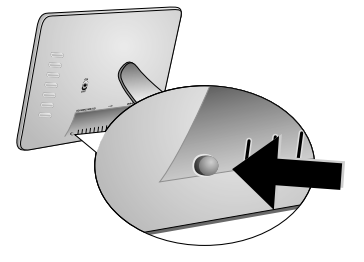

**2** Τοποθετήστε τη νέα κορνίζα στη συσκευή μέχρι να εφαρμόσει στο μαγνήτη.

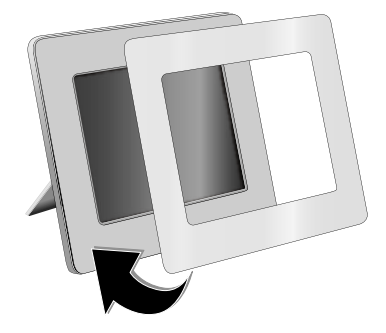

## **Οδηγίες**

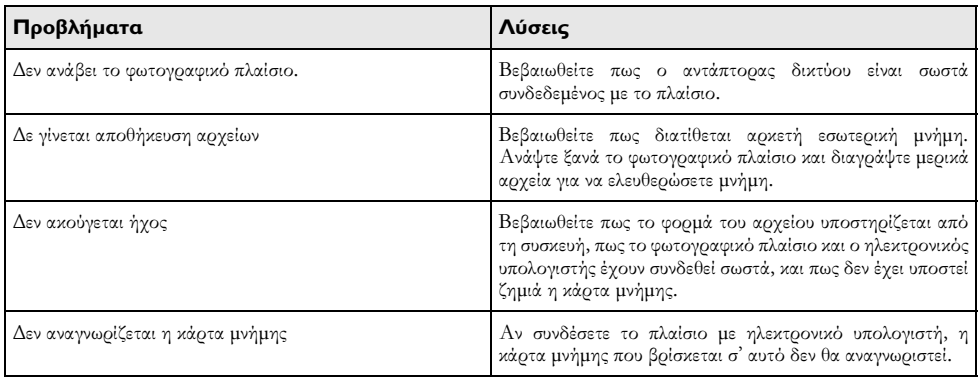

**GR**

## **7 Παράρτημα**

#### **Τεχνικά χαρακτηριστικά AF 5086MS**

#### **Περίληψη**

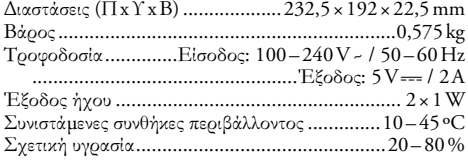

#### **Οθόνη**

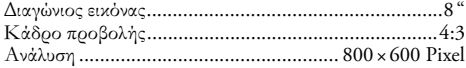

#### **Μνήμη**

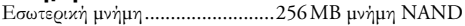

#### **Συνδέσεις**

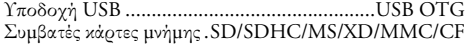

#### **Υποστηριζόμενα φορμά**

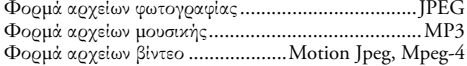

#### **Τεχνικά χαρακτηριστικά AF 5105MS**

#### **Περίληψη**

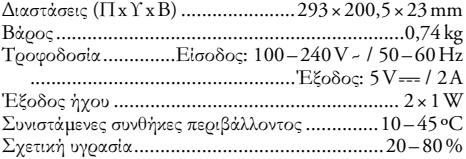

#### **Οθόνη**

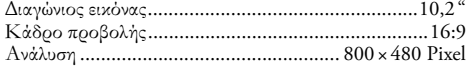

#### **Μνήμη**

**GR**

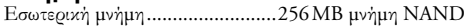

#### **Συνδέσεις**

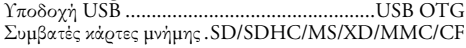

#### **Υποστηριζόμενα φορμά**

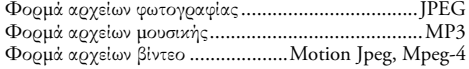

### **Τεχνικά χαρακτηριστικά AF 5135MS**

### **Περίληψη**

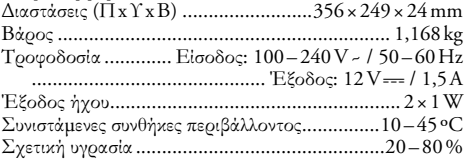

#### **Οθόνη**

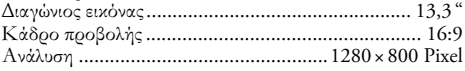

#### **Μνήμη**

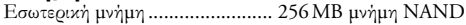

#### **Συνδέσεις**

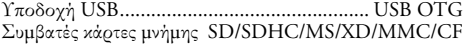

#### **Υποστηριζόμενα φορμά**

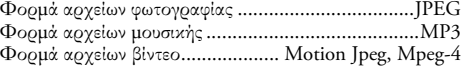

Όλα τα δεδομένα χρησιμοποιούνται μόνο ως αξίες αναφοράς. Η **AgfaPhoto** επιφυλάσσεται του δικαιώματος να προβεί σε αλλαγές του παρόντος χωρίς προειδοποίηση.

**AgfaPhoto Holding GmbH: AGFAPHOTO χρησιμοποιείται με άδεια της Agfa-Gevaert NV & Co. KG. Η Agfa-Gevaert NV & Co. KG δεν είναι ο κατασκευαστής των προϊόντων αυτών και για το λόγο αυτό δεν προσφέρει καμία εγγύηση ή υποστήριξη.** 

**Επαφή: www.agfaphoto.com**

**Για πληροφορίες σχετικά με σέρβις, υποστήριξη, ή εγγυήσεις, απευθυνθείτε στον αντιπρόσωπό σας ή στον κατασκευαστή: Πώληση και διανομή από τη Sagem Communications.** 

**Επαφή: www.sagem-communications.com**

Το σήμα CE εγγυάται πως η συσκευή αυτή ανταποκρίνεται στην Οδηγία 1999/5/ΕΚ του Ευρωπαϊκού Κοινοβουλίου και του Συμβουλίου περί τερματικού εξοπλισμού τηλεπικοινωνιών όσον αφορά την ασφάλεια και την υγεία του χρήστη και τις ηλεκτρομαγνητικές παρεμβολές.

Τη δήλωση συμμόρφωσης μπορείτε να τη διαβάσετε στην ιστοσελίδα www.agfaphoto.com.

Η AgfaPhoto δίνει μεγάλη σημασία στη διατήρηση του περιβάλλοντος στα πλαίσια ενός σχεδίου βιώσιμης ανάπτυξης. Η AgfaPhoto αποσκοπεί στη λειτουργία συστημάτων που δε βλάπτουν το περιβάλλον. Για το λόγο αυτό η AgfaPhoto προσδίδει μεγάλη σημασία στην οικολογική απόδοση σε όλα τα στάδια του προϊόντος, από την παραγωγή του ως τη θέση του σε λειτουργία, τη χρήση και την απαλλαγή του.

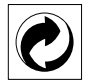

**Συσκευασία:** Το σήμα αυτό καταδεικνύει πως ένας αναγνωρισμένος εθνικός οργανισμός εισπράττει συνεισφορά για να βελτιώσει την συλλογή συσκευασιών και τις υποδομές ανακύκλωσης. Παρακαλούμε να συμμορφωθείτε με τις τοπικές διατάξεις χωρισμού των σκυβάλων όταν θα κάνετε απαλλαγή της συσκευασίας αυτής.

**Μπαταρίες:** Αν το προϊόν σας περιέχει μπαταρίες, πρέπει να γίνεται απαλλαγή τους στα ειδικά πρατήρια.

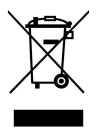

**Προϊόν:** Το διαγραμμένο σκυβαλοδοχείο στο προϊόν σημαίνει πως αυτό αποτελεί ηλεκτρική ή ηλεκτρονική συσκευή. Η Ευρωπαϊκή νομοθεσία προβλέπει ειδική απαλλαγή για τέτοιες συσκευές:

• Στα σημεία πώλησης, σε περίπτωση που θα αγοράσετε μια παρόμοια συσκευή.

• Στα τοπικά πρατήρια συλλογής (μάντρες ανακύκλωσης, ειδικές υπηρεσίες συλλογής, κλπ.).

Με τον τρόπο αυτό μπορείτε και σεις να κάνετε τη συνεισφορά σας στην επαναχρησιμοποίηση και την ανακύκλωση παλιών ηλεκτρονικών και ηλεκτρικών συσκευών, με θετικές επιδράσεις στο περιβάλλον και την ανθρώπινη υγεία.

Οι οδηγίες χρήσης έχουν εκτυπωθεί σε ανακυκλωμένο χαρτί λευκασμένο χωρίς χλώριο. Αυτό ανταποκρίνεται στα πιο απαιτητικά πρότυπα σχετικά με την προστασία του περιβάλλοντος. Το χαρτόνι συσκευασίας και τα εσωτερικά προστατευτικά από χαρτόνι και χαρτί μπορουν να απαλλαχθούν ως χαρτί για ανακύκλωση. Η συσκευασία από πλαστικό μπορεί να παραδοθεί για ανακύκλωση ή να πεταχτεί με τα κανονικά σκουπίδια, ανάλογα με τους κανονισμούς που ισχύουν στη χώρα σας.

**Σήματα κατατεθέν:** Οι αναφορές που γίνονται σ' αυτές τις οδηγίες χρήσης αποτελούν σήματα κατατεθέν της κάθε εταιρείας. Η απώλεια των συμβόλων ® και ™ δε δικαιολογεί το συμπέρασμα πως οι σχετικοί όροι αποτελούν ελεύθερα σήματα. Άλλα ονόματα προϊόντων που χρησιμοποιούνται στο έγγραφο αυτό χρησιμεύουν απλώς για σκοπούς ένδειξης και πιθανόν να είναι σήματα του κάθε ιδιοκτήτη. Η AgfaPhoto αρνείται οποιαδήποτε δικαιώματα σε αυτές τις μάρκες.

Ούτε η AgfaPhoto ούτε και οι συνδεδεμένες με αυτή εταιρείες αναλαμβάνουν ευθύνη έναντι του αγοραστή του προϊόντος αυτού ή τρίτων σχετικά με αξιώσεις αποζημίωσης, απώλειες, κόστα ή έξοδα που προκύπτουν για τον αγοραστή ή τρίτους ως αποτέλεσμα ατυχήματος, λανθασμένης χρήσης ή κατάχρησης του προϊόντος αυτού ή μη εξουσιοδοτημένες μετατροπές, επισκευές, αλλαγές του προϊόντος ή τη μη τήρηση των οδηγιών λειτουργίας και συντήρησης της AgfaPhoto.

Η AgfaPhoto δεν αναλαμβάνει ευθύνη για αξιώσεις αποζημίωσης ή προβλήματα που προκύπτουν ως αποτέλεσμα της χρήσης αξεσουάρ ή αναλωσίμων που δε φέρουν σήμανση ως γνήσια προϊόντα της AgfaPhoto ως εγκεκριμένα από τη AgfaPhoto.

AgfaPhoto δεν αναλαμβάνει ευθύνη για αξιώσεις αποζημίωσης ως αποτέλεσμα ηλεκτρομαγνητικών παρεμβολών που προκλήθηκαν από την χρήση καλωδίων σύνδεσης που δεν φέρουν σήμανση ως προϊόντα της AgfaPhoto.

Με την επιφύλαξη όλων των δικαιωμάτων. Κανένα μέρος της δημοσίευσης αυτής δεν επιτρέπεται να πολυγραφηθεί, να αποθηκευτεί σε σύστημα αρχειοθέτησης, ή να μεταδοθεί σε οποιαδήποτε μορφή ή με άλλο τρόπο – ηλεκτρονικά, μηχανικά, με φωτοτυπία, φωτογραφία ή άλλη μέθοδο – χωρίς την προηγούμενη γραπτή συγκατάθεση της AgfaPhoto. Οι πληροφορίες που περιέχονται στο έντυπο αυτό προορίζονται αποκλειστικά για τη χρήση με το προϊόν αυτό. Η AgfaPhoto δεν αναλαμβάνει καμία ευθύνη αν οι πληροφορίες χρησιμοποιηθούν για άλλες συσκευές.

Αυτές οι οδηγίες χρήσεως δεν έχουν χαρακτήρα συμβολαίου.

Με την επιφύλαξη σφαλμάτων, τυπογραφικών λαθών, και τροποποιήσεων.

Copyright © 2008 Sagem Communications

**GR**

## **Уважаемый покупатель,**

Благодарим Вас за приобретение данной продукции. Приготовьтесь к замечательному путешествию в мир фотографии! Возможность просмотра фотографий, видеороликов, а также прослушивания музыки без использования компьютера

Высококачественный жидкокристаллический дисплей

Устройство содержит встроенную память 256 Мб, слот для установки карт памяти и USB порт. Возможность удалять файлы со встроенной памяти, а также возможность копирования файлов с карты памяти или USB - носителя

Входящий в комплект поставки ПДУ позволяет легко выбирать фотографии, музыку, видеоролики, изменять настройки и делать многое другое.

Предварительный просмотр уменьшенных изображений (показ до девяти уменьшенных изображений одновременно). Цифровое устройствофоторамка позволяет поворачивать страницы и изменять их формат.

Просмотр фотографий в режиме автоматического слайд-шоу с музыкальным сопровождением.

Имеются также дополнительные функции, например, индикация времени и даты, будильник, таймер включения и выключения.

Мы надеемся, что Вы получите удовольствие от работы с аппаратом и его многочисленных функций!

#### **Об этом руководстве пользователя**

С помощью приведенного далее руководства по установке вы сможете быстро приступить к эксплуатации вашего аппарата. Подробное описание функций приведено в последующих разделах руководства пользователя.

Внимательно ознакомьтесь с руководством пользователя. Для обеспечения безопасной работы аппарата соблюдайте все указания техники безопасности. Изготовитель не несет ответственности в случае несоблюдения правил техники безопасности.

#### **Используемые обозначения**

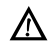

Предупреждает об опасностях для людей, возможности повреждений аппарата или других устройств, а также о возможной потере данных. Неправильная эксплуатация может привести к травмам или повреждению аппарата.

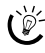

Этот символ обозначает советы, которые помогают наиболее эффективно использовать аппарат.

## **1 Рекомендации по технике безопасности**

Не вносите никаких изменений и настроек, не описанных в этом руководстве пользователя.

#### **Процедура настройки аппарата**

Это устройство предназначено только для индивидуального использования. Аппарат следует установить на плоскую устойчивую поверхность. Располагайте все шнуры и кабели таким образом, чтобы никто не мог наступить на них или споткнуться, это исключает возможность травмирования людей и повреждения самого аппарата.

Устройство предназначено для эксплуатации внутри помещений. Не прикасайтесь к ЖК-дисплею. Не размещайте тяжелые или острые предметы на ЖКэкране, рамке или шнуре электропитания.

Защищайте аппарат от попадания прямого солнечного света, воздействия тепла, резких перепадов температуры и влаги. Не размещайте аппарат вблизи нагревателей и кондиционеров воздуха. Смотрите информацию о допустимой температуре и влажности воздуха в технических характеристиках.

Если ваш аппарат слишком сильно нагреется или вы увидите выходящий из него дым, то немедленно отключите шнур сетевого электропитания из розетки. Отдайте ваш аппарат для осмотра квалифицированным специалистам или в центр сервисного обслуживания. Для предотвращения возгорания запрещается подносить к аппарату источники открытого пламени.

Никогда не подключайте аппарат к сети и к телефонной линии в сырых помещениях. Никогда не касайтесь сетевой вилки и розетки и телефонного разъема влажными руками.

Не допускайте попадания жидкостей внутрь аппарата. Если внутрь аппарата попала жидкость или посторонний предмет, немедленно отключите шнур электропитания и отдайте аппарат для осмотра квалифицированным специалистам или в центр сервисного обслуживания.

Не позволяйте детям пользоваться аппаратом без присмотра. Не допускайте детей к упаковочным материалам.

#### **Электрическое питание**

Используйте только блок питания входящий в комплект поставки (смотрите Приложение / Технические данные). Проверьте, соответствует ли тип электропитания вашего аппарата (указан на шильдике) типу электропитания в месте установки аппарата. Напряжение в сети переменного тока всегда должно соответствовать указанному на изделии.

Не касайтесь шнура электропитания с поврежденной изоляцией.

Перед очи<mark>сткой поверхности аппарата обязательно</mark> отключите его от сети электропитания. Не применяйте для очистки жидких, газообразных и горючих очистителей (аэрозоли, абразивные и полирующие средства, спирт).

Очищайте дисплей только мягкой сухой тканью. Очищайте дисплей только мягкой сухой тканью. Если дисплей на жидких кристаллах будет разбит, то из него может вытечь умеренно едкая жидкость. Избегайте любого контакта картриджей с вашей кожей и глазами.

#### **Ремонт**

Не пытайтесь самостоятельно ремонтировать аппарат. Неправильный ремонт может привести к травмам и повреждению аппарата. Ваш аппарат можно ремонтировать только в уполномоченном сервисном центре.

Не снимайте заводской шильдик с аппарата, при этом отменяются гарантийные обязательства.

#### **Носитель памяти фотографий**

Используйте только совместимые с устройством носители информации. Всегда отключайте электропитание устройства прежде, чем извлечь из него карту памяти во избежании повреждения карты памяти либо устройства.

Никогда не вытаскивайте карту памяти, которая используется в текущий момент. Это может привести к повреждению или к утрате данных.

#### **Аккумуляторы**

ВНИМАНИЕ! В случае использования элементов питания неправильного типа существует вероятность взрыва.

Если фоторамка не используется в течение длительного времени, извлеките аккумуляторные батарейки. Благодаря этому они не вытекут и не повредят пульт дистанционного управления.

Использованные аккумуляторные батарейки необходимо утилизировать согласно действующим национальным правилам и нормам утилизации.

## **2 Общие сведения**

### **Обзор функций меню**

Главное меню состоит из четырех пунктов.

- $\bullet$  Меню Фото
- 2 Меню Музыка
- $\Theta$  Меню Видео
- 4 Настройки

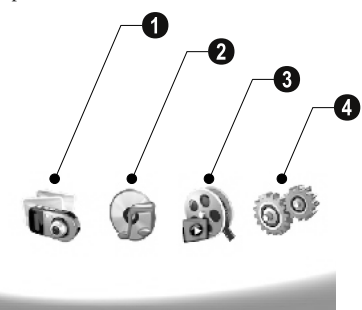

#### **Навигация по системе меню**

- **1** Нажмите на ПДУ (МЕНО)
- **2** Выберите нужное меню с помощью  $\bigoplus$ / $\bigoplus$ .
- **3** Подтвердите выбор с помощью кнопки $\Theta$ .

 $\bigcap_{n=0}^{N}$  Меню также можно открывать при помощи соответствующих кнопок на обратной стороне устройства.

#### **Прямой доступ к меню**

Нажмите на ПДУ  $\textcircled{\tiny{\textbf{Q}}}$ , чтобы открыть меню Фото.

Нажмите на ПДУ  $\textcircled{B}$ , чтобы открыть меню Музыка.

Нажмите на ПДУ  $\circledast$ , чтобы открыть меню Видео.

#### **Символы на экране дисплея LCD**

При помощи кнопок на обратной <mark>с</mark>тороне устройства выберите соответствующую функцию, которая будет отображена на дисплее.

Если ни одна кнопка не нажимается в течение пяти секунд после нажатия кнопки на задней стороне устройства, отображаемый символ исчезает.

#### **Режим Фото / Музыка / Видео**

- Возврат к предыдущему уровню меню ¥ – Возврат к предыдущему уровню меню
- $\Delta$  Вверх
- $\nabla$  Вниз
- Сдвиг влево £ – Влево
- Сдвиг вправо  $-$  Вправо
- $\blacksquare$  Удалить данные из внутренней памяти
- $\Gamma$  Копировать данные во внутреннюю память
- Подтвердить выбор ¦ Подтвердить выбор

#### **Режим слайд-шоу**

- Возврат к предыдущему уровню меню ¥ – Возврат к предыдущему уровню меню
- К следующей фотографии ¤ К следующей фотографии
- К предыдущей фотографии £ К предыдущей фотографии
- Старт/пауза воспроизведения  $\sum$  – Старт/пауза воспроизведения

 $\boxed{\mathbf{W}}$  – Меню настройки яркости  $(\frac{\mathcal{A}_{\mathbf{S}}}{\mathcal{B}})$ , контраста  $(\mathbf{Q})$  и цветности (°). Нажать соответствующую кнопку на задней стороне изделия для входа в меню настроек. Путем последовательного нажимания соответствующих кнопок настройте яркость, контраст и цветность.

Меню опций  $\mathcal{L} = \mathbb{N}$ еню опций для вращения изображения  $(\mathcal{L}),$ изменения формата страницы (W) и настройки времени задержки в режиме слайд-шоу (V). Нажать соответствующую кнопку на задней стороне изделия для входа в меню опций. Последовательно нажимать соответствующие кнопки на задней стороне изделия для регулировки соответствующего параметра.

 $\Box$  – Меню настроек фоновой музыки

#### **Режим воспроизведения музыки/видео**

- Возврат к предыдущему уровню меню ¥ Возврат к предыдущему уровню меню
- К следующему аудио- или видеофайлу ¤ К следующему аудио- или видеофайлу
- К предыдущему аудио- или видеофайлу £ К предыдущему аудио- или видеофайлу
- $\sum_{n=1}^{\infty}$  Старт/пауза воспроизведения
- d+/d Настройка громкости

Отображает текущий заголовок аудио- или видеофайла  $\mathbf{\hat{J}}$  – Отображение текущего заголовка аудио- или видеофайла

## **Обзор аппарата**

При помощи кнопок на обратной стороне устройства выберите соответствующую функцию, которая будет отображена на дисплее.

**• 5** – Вызов функций меню/Возврат к предыдущему уровню меню

 $\bullet$   $\Delta$  – Вызов функций меню/Навигация в меню/ Переход к следующему изображению, аудио- или видеофайлу/Увеличение яркости

з Кнопки со стр  $\bullet \nabla$  – Вызов функций меню/Навигация в меню/ Переход к предыдущему изображению, аудио- или видеофайлу/Уменьшение яркости

 $\bullet$  > – Вызов функций меню/Навигация в меню/ Запуск или остановка воспроизведения/Повышение контраста/Настройка времени задержки в режиме слайд-шоу

 $\bigcirc$  < – Вызов функций меню/Навигация в меню/ Доступ к меню настроек яркости, контраста и цветности/Уменьшение контраста/Увеличение яркости

**6 m/m** – Вызов функций меню/Копирование или удаление файлов/Доступ к меню опций/Уменьшение громкости звука

 $\bullet \mathscr{A}$  – Подтверждение выбора/Запуск слайд-шоу

**© ON/OFF** – Выключатель

**© SD/SDHC/MMC/MS/XD/CF** - Слот для карт памяти

 $\bullet \leftrightarrow$ -Разъем – порт USB для подключения компьютера

**10 ӨСӨ** – Разъем для кабеля электропитания

12 Кнопка смены рамки **• Кнопка смены рамки** 

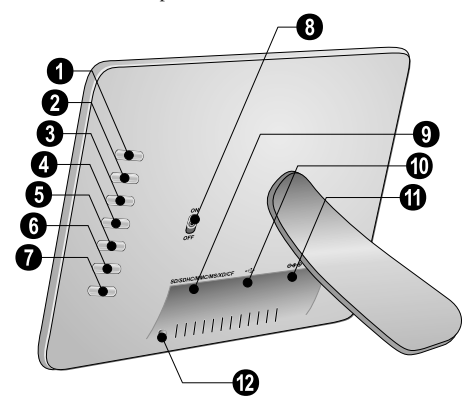
# **Пульт дистанционного управления**

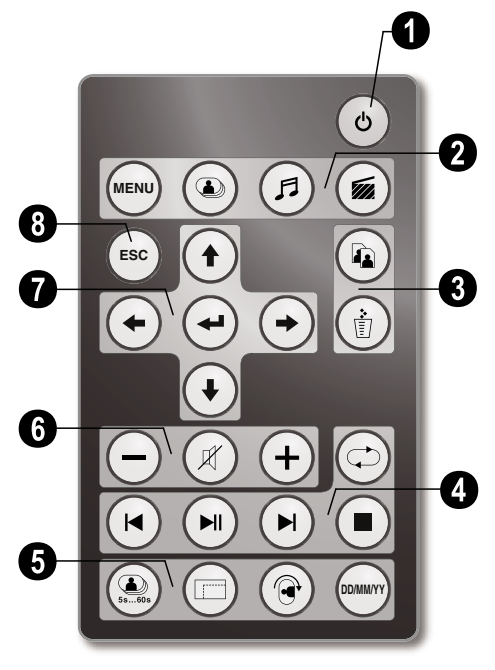

#### 1 **Включение и выключение**

B – Включение/Выключение/Режим готовности

#### 2 **Вызов функций меню**

- $(\text{MeV})$   $B_{\text{BI3OB}}$  главного меню
- C Вызов меню Фото
- D Вызов меню Музыка
- $\circledcirc$  Вызов меню Видео

#### **<sup>6</sup>** Копирование/удаление файлов

L – В меню Фото, Музыка или Видео: Копирование файла

M – В меню Фото, Музыка или Видео: Удаление файла

#### 4 **Функции воспроизведения**

R – Во время одиночного воспроизведения: К следующей фотографии, аудио- или видеофайлу

**M** – Старт/пауза воспроизведения

S – Во время одиночного воспроизведения: К предыдущей фотографии, аудио- или видеофайлу

U – Остановить воспроизведение/Возврат к предыдущему уровню меню

Q – Повторить воспроизведение предыдущей фотографии, аудио- или видеофайла

#### 5 **Дополнительные функции**

V – Нажать несколько раз: Отображение разных значений времени задержки в режиме слайд-шоу

 $\textcircled{m}$  – Изменение формата экрана (4:3 или 16:9)

X – Поворот изображения при просмотре одной фотографии

**WHI** – Отображение заданного времени во время воспроизведения

#### 6 **Настройка громкости**

- $\Theta$ / $\Theta$  Настройка громкости
- P Отключение звука

#### 7**/**8 **Навигационные кнопки**

- $\bigoplus$ / $\bigoplus$ / $\bigoplus$ / $\bigoplus$  –Навигация в меню/Выбор опций
- K Вызов функций меню/ подтверждение ввода
- $f$  Возврат к предыдущему уровню меню

# **3 Ввод в эксплуатацию**

# **Комплект поставки**

- 1 Рамка для фотографий 1 Цифровая рамка для фотографий на стойке
- 2 Сменные рамки 2 Сменные рамки

 $\bullet$  Пульт дистанционного управления (ПДУ) (с батареей)

- О Электрическое питание
- $\bullet$  USB-кабель

Руководство по эксплуатации (не показано) Руководство по эксплуатации (не показано)

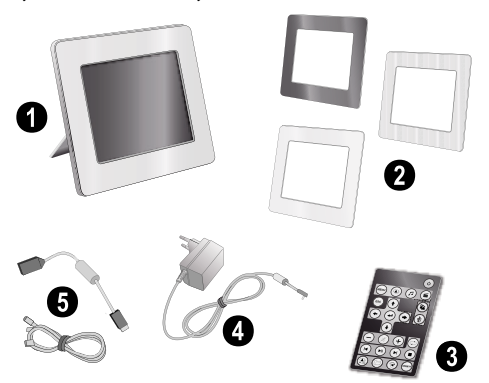

Если один из этих предметов отсутствует или поврежден, обратитесь к вашему поставщику или в службу поддержки.

# **Закрепление стойки**

Закрепите стойку на обратной стороне фоторамки.

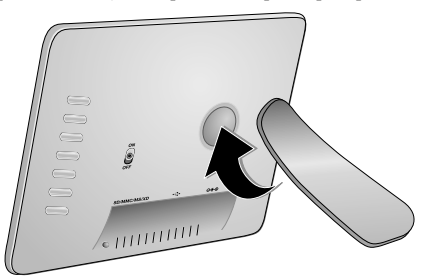

## **Подключение кабеля электропитания**

А Проверьте, соответствует ли тип электропитания вашего аппарата (указан на шильдике) типу электропитания в месте установки аппарата.

**1** Вставьте конец шнура электропитания в гнездо, расположенное с задней стороны аппарата. Подключите вилку шнура сетевого питания в розетку электропитания. Не включайте устройство.

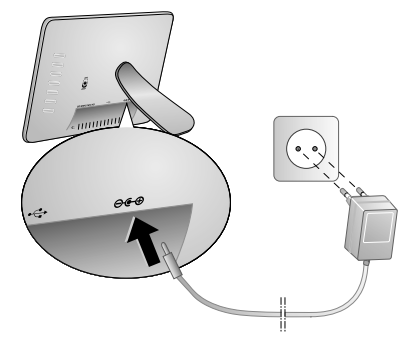

# **Подключите к ПК**

Используя USB-кабель, можно подключить устройство к компьютеру для передачи файлов между внутренней памятью устройства и компьютером.

При подключении устройства к компьютеру, установленная в устройстве карта памяти не будет опознаваться.

- **1** Выключите устройство при помощи выключателя на обратной стороне.
- **2** Выключите устройство, подключите USB-кабель вначале к устройству (узким концом), а затем к компьютеру (широким концом).

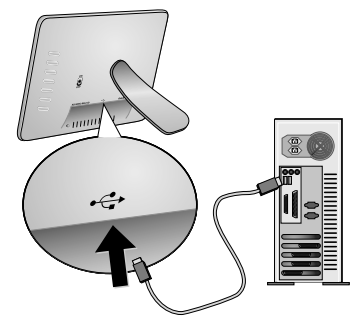

**3** Включите устройство при помощи выключателя на обратной стороне. Подождите, пока компьютер не распознает новое аппаратное устройство. Совместимые изображения, аудио- и видеофайлы могут быть скопированы во внутреннюю память устройства при помощи проводника.

# **Установка карты памяти**

- **1** Выключите устройство при помощи выключателя на обратной стороне.
- **2** Вставьте карту памяти в соответствующий слот на обратной стороне устройства. Оно поддерживают карты памяти следующих форматов: SD/SDHC/ MMC/MS/XD/CF.

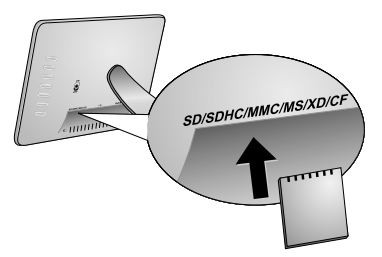

Используйте только совместимые с устройством носители информации. Всегда отключайте электропитание устройства прежде, чем извлечь из него карту памяти во избежании повреждения карты памяти либо устройства.

Никогда не вытаскивайте карту памяти, которая используется в текущий момент. Это может привести к повреждению или к утрате данных.

**3** Включите устройство при помощи выключателя на обратной стороне. После появления экраназаставки запускается слайд-шоу. Нажмите на  $\Pi \Delta Y$ (Esc), чтобы остановить слайд-шоу.

## **Установка или замена батареек в ПДУ**

ВНИМАНИЕ! В случае использования элементов питания неправильного типа существует вероятность взрыва.

**1** Для замены батареек ПДУ откройте фиксатор ( $\bigcirc$ ) и извлеките блок с батарейками  $(2)$ .

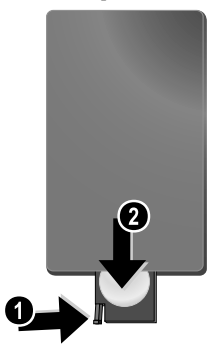

**2** Вставьте новые батарейки в блок батареек, соблюдая нужную полярность подключения положительных и отрицательных полюсов согласно схеме на обратной стороне ПДУ. Всегда соблюдайте полярность!

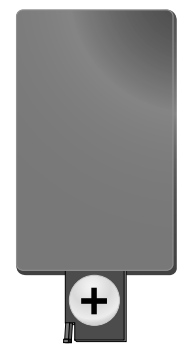

**3** Вставьте блок батареек в ПДУ до щелчка фиксатора.

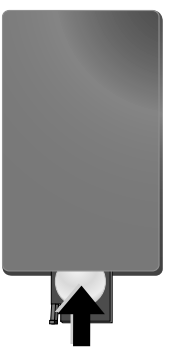

 $\bigcirc^{\mathcal{N}_{\mathcal{L}}}_{\varnothing}$  Срок службы батареи при нормальных условиях эксплуатации приблизительно один год. Если ПДУ не работает, замените батарею. Если фоторамка не используется в течение длительного времени, извлеките аккумуляторные батарейки. Благодаря этому они не вытекут и не повредят пульт дистанционного управления.

Использованные аккумуляторные батарейки необходимо утилизировать согласно действующим национальным правилам и нормам утилизации.

# **Использование ПДУ**

Направьте ПДУ на датчик на передней панели устройства. ПДУ корректно работает на расстоянии до 2 м от устройства и при угле, не превышающем 30 градусов. Убедитесь, что никакие предметы не загораживают пространство между ПДУ и принимающем сенсором на изделии.

# **4 Воспроизведение**

# **Воспроизведение фотографий**

**1** Выберите меню Фото в основном меню и подтвердите выбор при помощи  $\bigoplus$ . Появится экран с типом памяти.

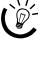

Также можно открыть меню Фото на пульте дистанционного управления при помощи  $\circledcirc$ 

- **2** Повторите эту операцию, чтобы выбрать внутреннюю память или карту памяти, затем нажмите кнопку  $\left( \right)$ .
- **3** На экране появится девять миниатюрных изображений, как показано ниже:

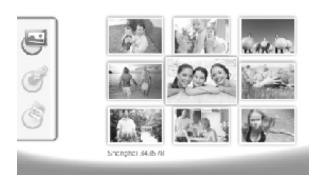

- **4** Выберите на ПДУ при помощи  $\bigoplus$ / $\bigoplus$  или  $\bigoplus$ / I изображение, которое необходимо отобразить.
- **5** Для запуска слайд-шоу нажмите кнопку  $\left($ .

**При помощи (МЕКС)** можно вызвать меню во время воспроизведения.

В режиме слайд-шоу нажмите кнопку  $\bigoplus$ , чтобы показать одиночное изображение. Нажмите кнопку  $\left(\bigstar\right)/\left(\bigstar\right)$  для перехода к предыдущему или следующему изображению.

#### **Вращение фотографий**

При просмотре одиночного изображения его можно поворачивать при помощи кнопки  $\circledR$  и затем возвращать к исходному режиму отображения. Каждый раз при нажатии на эту кнопку изображение поворачивается на 90 градусов по часовой стрелке.

#### **Изменение формата отображения**

Фоторамка имеет широкий экран с разрешением 16:9. Однако большинство фотокамер делают снимки разрешением 4:3. Можно выбирать между режимами 16:9 и 4:3, последовательно нажимая кнопку  $\Box$  на ПДУ. При выборе режима 4:3 изображение будет размещено в центре экрана с черными полосами по краям.

# **Настройка слайд-шоу**

#### **Изменение времени задержки в режиме слайд-шоу**

Время задержки в режиме слайд-шоу можно изменять при помощи кнопки <sup>1</sup> на ПДУ. Поочередно нажимая на эту кнопку можно выбрать время задержки 5 сек., 10 сек., 30 сек., 60 сек.

#### **Установка фоновой музыки для режима слайд-шоу**

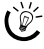

 $\mathbb{S}^{\setminus\prime}$ . В качестве фоновой музыки можно использовать только те файлы, которые сохранены вместе с фотографиями во внутренней памяти, на карте памяти или на носителе, подключенном по протоколу USB.

- **1** Во время слайд-шоу нажмите на кнопку символа  $\bigcirc$ на обратной стороне устройства. Откроется меню настроек фоновой музыки.
- **2** Для запуска воспроизведения фоновой музыки нажмите  $\mathbb{R}$ .

 $\bigcup_{\alpha \in \mathbb{Z}} \bigcup_{r=1}^{N_\alpha}$ Используйте клавишу  $\bigcup_{r=1}^N$ ф/ $\bigcup_{r=1}^N$ регулировки громкости. При помощи < или ¤ можно перейти к следующему названию.

# **Воспроизведение музыки**

**1** Откройте меню Музыка в основном меню и подтвердите выбор при помощи K. Появится экран с типом памяти.

 $\frac{M}{\omega}$ - Также можно открыть меню Музыка на пульте дистанционного управления при помощи D.

- **2** Повторите эту операцию, чтобы выбрать внутреннюю память или карту памяти, затем нажмите кнопку $\boldsymbol{\Theta}$ .
- **3** Выберите на ПДУ при помощи  $\bigoplus$ / $\bigoplus$  или  $\bigoplus$ / I файл, который следует воспроизвести.
- **4** Для запуска воспроизведения (•). Для остановки нажмите на ПДУ  $\bigcirc$  или  $\text{(\text{ss})}$ .

 $\left(\bigvee_{\ell=1}^{N} B_0 \right)$ время воспроизведения при помощи  $\bigcirc$  /<br>  $\bigcirc$  **A**  $\bigcirc$   $\bigcirc$   $\bigcirc$   $\bigcirc$  /**(** $\bigcirc$  можно перейти к  $\mathbf{H}_{\text{M}}$   $\left(\bigoplus\right)$  ( $\bigoplus$ ) можно перейти предыдущему или следующему заголовку.

Нажмите на ПДУ (), чтобы приостановить или продолжить воспроизведение.

При помощи Q выберите повтор текущего наименования, повтор всех наименований или отмену повтора.

#### **Настройка громкости**

Во время воспроизведения на ПДУ при помощи  $\bigodot$ / (+) можно регулировать громкость. Нажмите (\*) или N повторно для полного выключения звука.

**RU**

## **Воспроизведение видео**

**1** Откройте меню Видео в основном меню и подтвердите выбор при помощи  $\bigoplus$ . Появится экран с типом памяти.

Также можно открыть меню Видео на пульте дистанционного управления при помощи  $\odot$ 

- **2** Повторите эту операцию, чтобы выбрать внутреннюю память или карту памяти, затем нажмите кнопку $\Theta$ .
- **3** Выберите на ПДУ при помощи  $\bigoplus$ / $\bigoplus$  или  $\bigoplus$ / I файл, который следует воспроизвести.
- 4 Для запуска воспроизведения **(**). Для остановки нажмите на ПДУ  $\bigcirc$  или  $\mathsf{fso}$ .

 $\mathbb{C}$  Во время воспроизведения при помощи **Q**/  $\mathcal{L}(\Theta)$  или  $(\Theta)/(\Theta)$  можно перейти к предыдущему или следующему заголовку.

Нажмите на ПДУ  $\bigoplus$ , чтобы приостановить или продолжить воспроизведение.

При помощи Q выберите повтор текущего наименования, повтор всех наименований или отмену повтора.

#### **Настройка громкости**

Во время воспроизведения на ПДУ при помощи  $\bigcirc$ / O можно регулировать громкость. Нажмите P или

N повторно для полного выключения звука.

**RU**

# **5 Настройки**

# **Изменение настроек**

- **1** Откройте меню настроек в основном меню и подтвердите выбор при помощи $\bigoplus$ .
- **2** Используйте клавишу  $\bigoplus$  $\bigl(\bigoplus_{\lambda} \bigcup_{\lambda}$ настройки, которую необходимо выполнить.

**3** Подтвердите выбор с помощью кнопки $(\Leftrightarrow)$ .

Можно выполнить следующие настройки:

**@** (Часы) Установка даты и времени. Нажмите (\*\*) для отображения времени суток на дисплее.

· (яркость, контраст, регулировка цветности) – Регулировка яркости, контраста, цветности ЖК-дисплея.

 $|\mathbf{\overline{w}}|$  (эффекты перехода) – Выбор различных эффектов в режиме слайд-шоу

¸ (будильник и выключение)

 **Будильник:** Будильник можно установить на определенное время срабатывания каждый день.<br>Установка времени срабатывания будильника Установка времени срабатывания будильника аналогична установке часов.

**Выключение:** Автоматическое выключение в определенное время суток. Символ выключения электропитания при этом должен находиться в положении  $\mathcal{A}$ .

¹ (автоматическое включение) – Настройка различных вариантов автоматического включения устройства в главном меню (слайд-шоу с одним изображением, слайд-шоу с четырьмя изображениями или видео). После нового запуска соответствующее содержимое отображается после стартового логотипа.

© (настройки по умолчанию) - Выберите • для возврата к заводским установкам.

- **4** Выберите нужную настройку с помощью  $(\Uparrow)$ .
- **5** Подтвердите выбор с помощью кнопки  $\bigodot$ .

(У Нажмите 630 или • для закрывания меню и возвращения в исходный режим.

# **Копирование и удаление файлов**

Можно удалять фотографии, аудио- и видеофайлы во внутренней памяти. Можно копировать фотографии, аудио- и видеофайлы с карты памяти или с флэшкарты USB.

#### **Копирование файла**

- **1** Выделите файл, который необходимо скопировать.
- **2** Нажмите на ПДУ  $\omega$ .
- **3** Выделите символ  $\Box$  и нажмите  $\bigoplus$  для запуска процедуры копирования.
- **4** На дисплее появится полоса обработки. По окончании копирования файл будет сохранен во внутренней памяти устройства.
- $\frac{1}{2}$  Выделите символ  $\chi$  и нажмите  $\Theta$  для выхода из меню обработки.

## **Удаление файла**

- **1** Выделите файл, который необходимо удалить.
- **2** Нажмите на ПДУ  $\circled{f}$ .
- **3** Выделите символ  $\sqrt{ }$  и нажмите  $\bigoplus$  для удаления файла.

 $\leq$  Выделите символ  $\boxtimes$  и нажмите  $\bigoplus$  для выхода из меню обработки.

## **Установить музыку и время для будильника**

Убедитесь в том, что в устройство установлена карта памяти или оно подключено к компьютеру через USB-разъем.

- **1** Нажмите на ПДУ (Э).
- **2** При помощи  $\bigoplus$ / $\bigoplus$  выберите подключение по протоколу USB или карту памяти в качестве источника.
- **3** Подтвердите выбор с помощью кнопки  $(\rightarrow)$ .
- **4** При помощи  $\bigoplus$ / $\bigoplus$  или  $\bigoplus$ / $\bigoplus$  выберите файл, который будет звучать при срабатывании будильника.
- **5** Нажмите на ПДУ  $\textcircled{\tiny{\textsf{R}}}\textcircled{\tiny{\textsf{R}}}$ .
- **6** При помощи  $\bigoplus$ / $\bigoplus$  выберите символ функции будильника (<u></u>).
- **7** Подтвердите выбор с помощью кнопки  $\Theta$ . Аудиофайл копируется во внутреннюю память и задается в качестве музыки для будильника.
- Нажмите на ПДУ (MENO), чтобы выделить символ настройки ( $\mathbb{R}$ ).
- **9** Подтвердите выбор с помощью кнопки  $\bigoplus$ .
- **10** Прокрутите до указанного пункта с помощью клавиш  $\bigoplus$ / $\bigoplus$   $\bigotimes$ .
- **11** Следуйте указаниям по настройке времени срабатывания будильника. Режим будильника должен быть установлен на *MP3*.

# **6 Техническое обслуживание**

# **Изменение рамки**

Рамку устройства можно менять на другую, входящую в комплект поставки. Рамки удерживаются при помощи магнитов.

**1** Нажмите на задней стороне устройства кнопку для смены рамок. Снимите рамку.

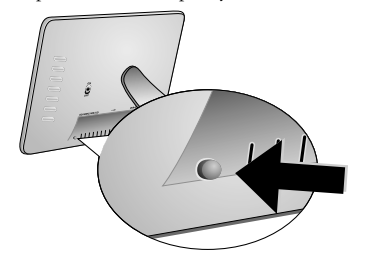

**2** Установите сменную рамку на устройство, чтобы она зафиксировалась на магнитах.

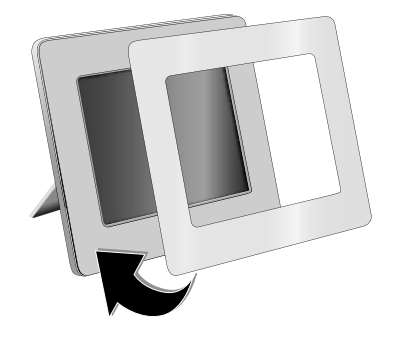

# **Рекомендации**

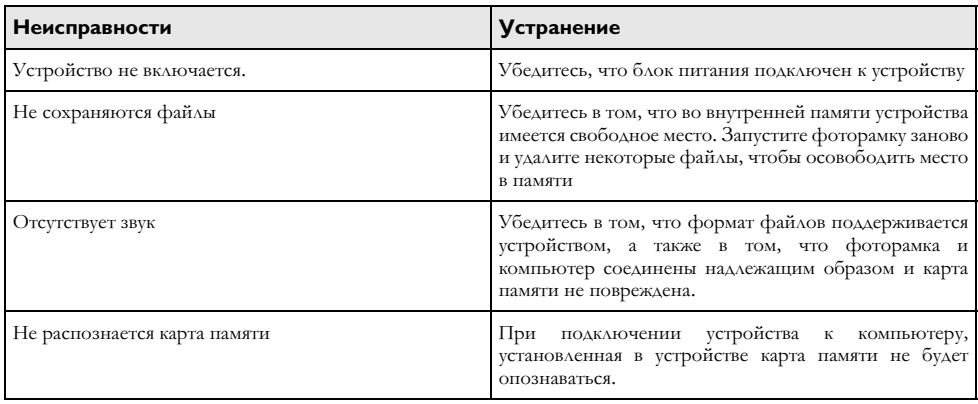

# **7 Приложение**

#### **Технические данные AF 5086MS**

#### **Общие сведения**

Габаритные размеры (ШхВхГ)...  $232,5\times192\times22,5$ мм Вес ..................................................................... 0,575¦кг Сеть электропитания. вход: перем. Ток 100-240 В - /  $50 - 60$   $\Gamma$ II

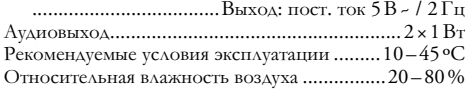

#### **Дисплеем**

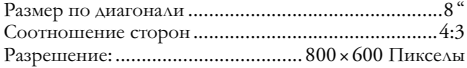

#### **Запоминающее устройство**

Внутренняя память 256 Мб свободного пространства

### **Интерфейсы**

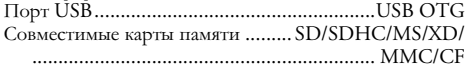

#### **Поддерживаемые форматы**

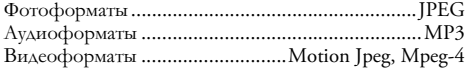

### **Технические данные AF 5105MS**

#### **Общие сведения**

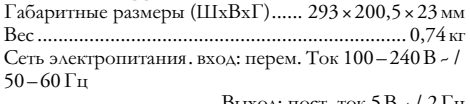

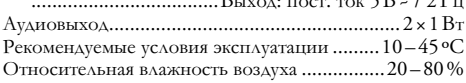

#### **Дисплеем**

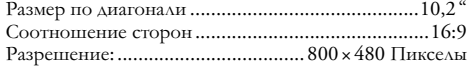

#### **Запоминающее устройство**

Внутренняя память Внутренняя память 256 Мб свободного пространства

#### **Интерфейсы**

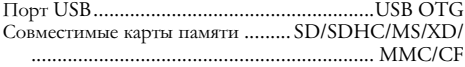

#### **Поддерживаемые форматы**

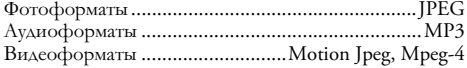

### **Технические данные AF 5135MS**

#### **Общие сведения**

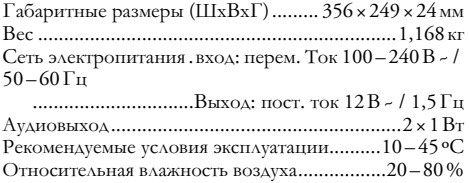

#### **Дисплеем**

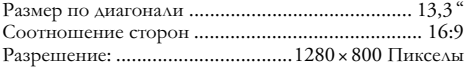

#### **Запоминающее устройство**

Внутренняя память.256 Мб свободного пространства

#### **Интерфейсы**

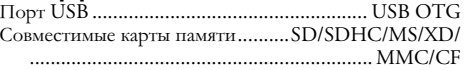

#### **Поддерживаемые форматы**

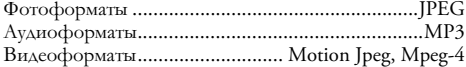

Все данные приведены исключительно в справочных целях. **AgfaPhoto** оставляет за собой право вносить любые изменения в конструкцию изделия без предварительного уведомления.

**AgfaPhoto Holding GmbH: Изделия под торговой маркой AGFAPHOTO производятся по лицензии Agfa-Gevaert NV & Co. KG.** 

**Agfa-Gevaert NV & Co. KG не производит данное изделие, а также не поддерживает гарантийные или иные обязательства в отношении данногоизделия.** 

**Контактная информация: www.agfaphoto.com**

**По вопросам обслуживания, гарантии или поддержки изделия обращайтесь к вашему дистрибьютору или производителю: Продажу и сбыт осуществляет Sagem Communications. Контактная информация:**

**www.sagem-communications.com**

Маркировка CE удостоверяет, что устройство соответствует основным требованиям директивы 1999/5/СЕ Европейского Парламента и Совета по телекоммуникационному оборудованию, касающихся безопасности, здоровья пользователей и электромагнитных помех.

С сертификатом соответствия можно ознакомиться на сайте www.agfaphoto.com.

Охрана окружающей среды как часть рационально разработанного плана является важной составляющей<br>работы AgfaPhoto. AgfaPhoto разрабатывает hoto. AgfaPhoto разрабатывает<br>системы. Поэтому AgfaPhoto экологичные интегрирует действия по защите окружающей среды в жизненный цикл изделий, от их производства до ввода в эксплуатацию, использования и утилизации.

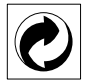

 **Упаковка:** Наличие данного логотипа (зеленая точка) означает, что внесен вклад в национальную организацию по улучшению инфраструктуры по вторичному использованию упаковки. Пожалуйста, следуйте местным правилам по утилизации упаковки.

**Аккумуляторы:** Если в устройстве используются аккумуляторы, то после истечения срока их эксплуатации их необходимо сдавать в специальные пункты приема для дальнейшей утилизации.

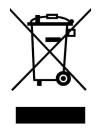

**Продукт:** Изображение перечеркнутой корзины для мусора означает, что устройство относится к категории электрического и электронного оборудования. Согласно Европейским нормативам устройство необходимо утилизировать следующим образом:

• В торговых точках при приобретении аналогичного оборудования.

• в местных пунктах сбора (например, центрах приема отработавшего оборудования, пунктах выборочного приема и др.).

Подобным образом Вы можете участвовать в Программе по переработке и повторному использованию электрического и электронного оборудования, направленной на сохранение окружающей среды и здоровья людей.

Это руководство пользователя напечатано на вторичной переработанной бумаге, отбеленной без применения хлора. Это удовлетворяет требованиям самых строгих стандартов низкого воздействия на экологию. Использованная картонная упаковка изделия и внутрен- ние защитные картонные вкладки изготовлены из вто-ричной бумаги и могут вторично перерабатываться, как обычная бумага. Пластиковые пакеты можно направлять на переработку или утилизировать вместе с не перераба- тываемыми отходами согласно действующим правилам вашей страны.

**Торговые марки:** Различные названия, упоминаемые в этом руководстве, являются торговыми марками соответствующих компаний. Отсутствие символов ® и ™ не означает, что данные термины являются не зарегистрированными торговыми марками. Упоминание в руководстве названий других изделий сделано только для их идентификации, они могут быть торговыми марками соответствующих владельцев. Компания AgfaPhoto lотказывается от каких-либо прав на такие марки.

Ни компания AgfaPhoto, ни ее отделения не несут никакой ответственности перед покупателем этого изделия или третьей стороной за ущерб, повреждение, расходы или затраты, понесенные покупателем или третьей стороной в результате несчастного случая, неправильного или не надлежащего использования этого изделия или внесения в него несанкционированных изменений, ремонта или переделки этого изделия или несоблюдение указаний компании AgfaPhoto по эксплуатации и техническому обслуживанию.

Компания AgfaPhoto не несет никакой ответственности за любой ущерб или проблемы, возникающие из-за использования любых принадлежностей или расходных материалов, отличных от тех, которые обозначены как оригинальные изделия AgfaPhoto или изделия, рекомендованные компанией AgfaPhoto.

Компания AgfaPhoto не несет никакой ответственности за любой ущерб, возникающий из-за электромагнитных помех, связанных с использованием любых интерфейсных кабелей, отличающихся от тех, которые предназначены для изделий компании AgfaPhoto.

Все права защищены. Никакую часть этой публикации нельзя воспроизводить, хранить в архивной системе или передавать в любом формате и любыми средствами, в том числе электронными, механическими, путем фотокопирования, записи и любыми другими без предварительного получения письменного разрешения от компании AgfaPhoto. Указанная здесь информация относится только к данному изделию. Компания AgfaPhoto не несет ответственности в случае применения этой информации к другим изделиям.

Руководство пользователя является документом, который ни какой степени нельзя рассматривать в качестве договора.

Возможно наличие опечаток, типографских ошибок и изменений.

Copyright © 2008 Sagem Communications

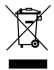

AgfaPhoto Holding GmbH, <u>www.agfaphoto.com,</u><br>AGFAPHOTO is used under license of Agfa-Gevaert NV & Co. KG,<br>produced for and sold by Sagem Communications, www.sagem-communications.com